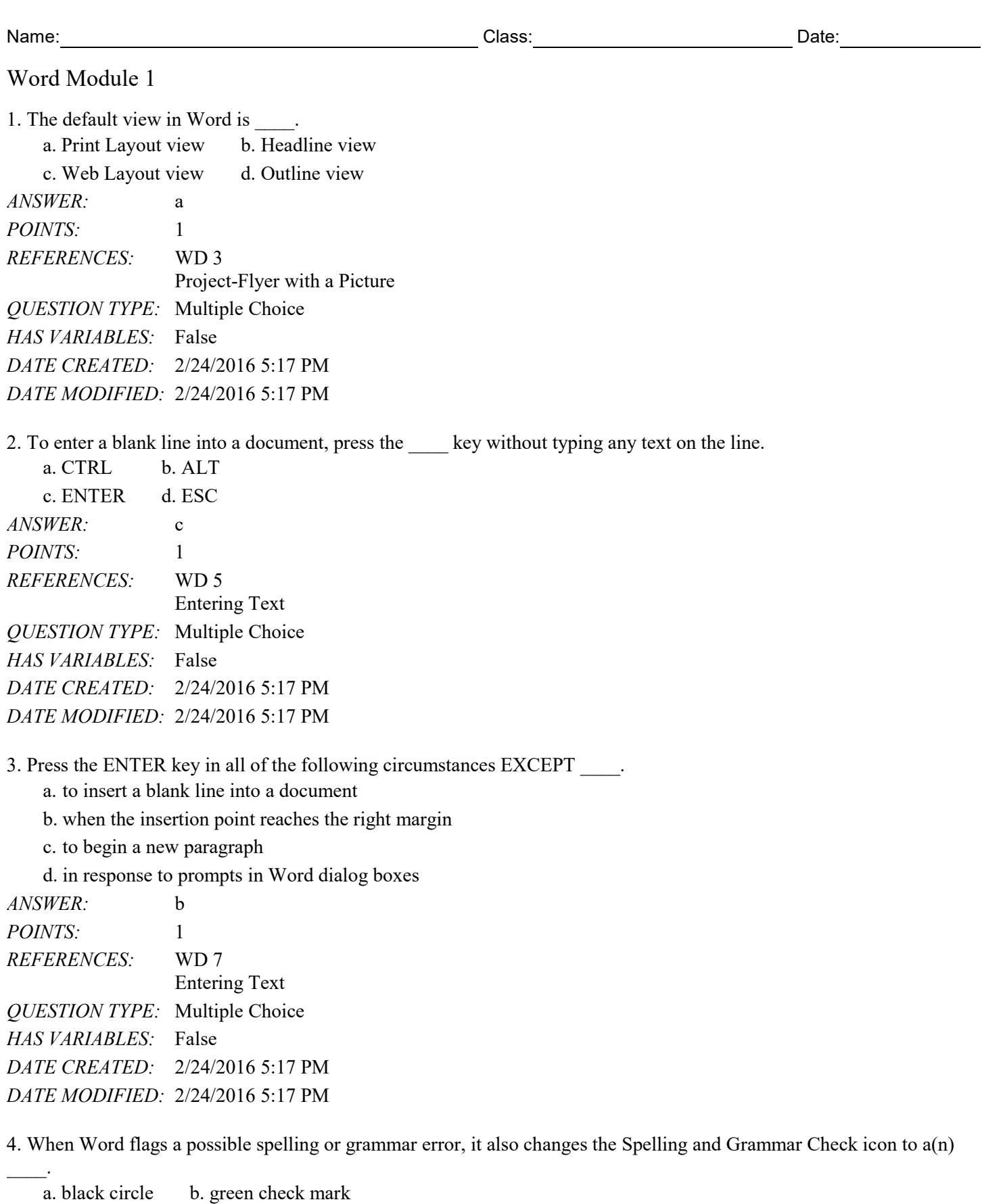

c. X d. red check mark *ANSWER:* c

*Copyright Cengage Learning. Powered by Cognero.* Page 1

#### Name: Class: Class: Class: Date: Date:

## Word Module 1

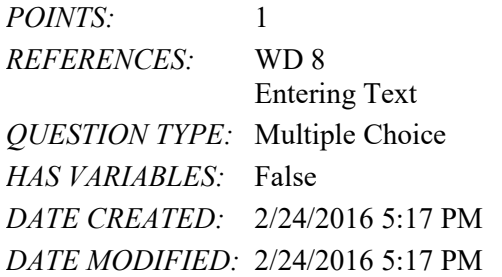

5. If a flagged word is spelled correctly, right-click it and then click \_\_\_\_ on the shortcut menu to instruct Word not to flag future occurrences of the same word in this document.

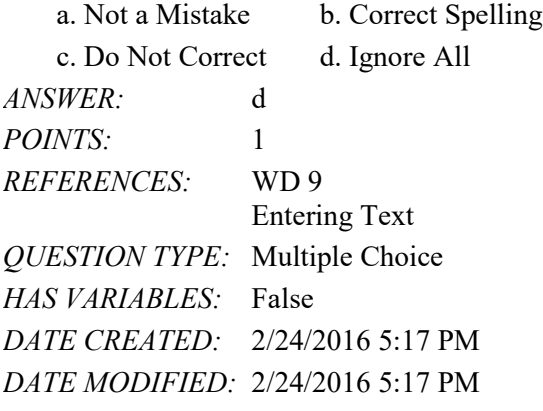

6. To move left one word with the keyboard, press the  $key(s)$ . a. HOME b. CTRL+LEFT ARROW c. ALT+CTRL+LEFT ARROW d. ALT+LEFT ARROW *ANSWER:* b *POINTS:* 1 *REFERENCES:* WD 11 Entering Text *QUESTION TYPE:* Multiple Choice *HAS VARIABLES:* False

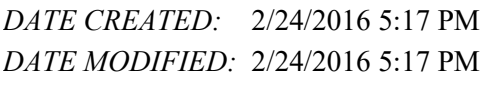

7. To move to the beginning of a line with the keyboard, press the  $\qquad \text{key}(s)$ .

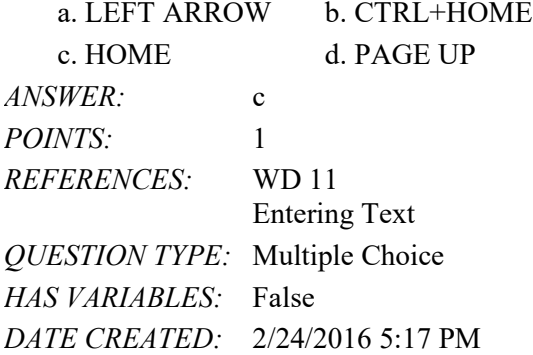

*DATE MODIFIED:* 2/24/2016 5:17 PM

8. To move to the end of the document, press the  $key(s)$ . a. DOWN ARROW b. END c. CTRL+DOWN ARROW d. CTRL+END *ANSWER:* d *POINTS:* 1 *REFERENCES:* WD 11 Entering Text *QUESTION TYPE:* Multiple Choice *HAS VARIABLES:* False *DATE CREATED:* 2/24/2016 5:17 PM *DATE MODIFIED:* 2/24/2016 5:17 PM 9. To move to the right one word, press the  $key(s)$ . a. ALT+RIGHT ARROW b. F1 c. CTRL+RIGHT ARROW d. RIGHT ARROW *ANSWER:* c *POINTS:* 1 *REFERENCES:* WD 11 Entering Text *QUESTION TYPE:* Multiple Choice *HAS VARIABLES:* False *DATE CREATED:* 2/24/2016 5:17 PM *DATE MODIFIED:* 2/24/2016 5:17 PM 10. To move up one paragraph, press the  $key(s)$ . a. F1 b. ALT+UP ARROW c. UP ARROW d. CTRL+UP ARROW *ANSWER:* d *POINTS:* 1 *REFERENCES:* WD 11 Entering Text *QUESTION TYPE:* Multiple Choice *HAS VARIABLES:* False *DATE CREATED:* 2/24/2016 5:17 PM *DATE MODIFIED:* 2/24/2016 5:17 PM 11. To move down one paragraph, press the  $key(s)$ . a. ALT+DOWN ARROW b. CTRL+DOWN ARROW c. DOWN ARROW d. F1 *ANSWER:* b *POINTS:* 1

Name: Class: Class: Class: Date: Date: Partners of Class: Date: Date: Date: Date: Date: Date: Date: Date: Date:  $\sim$  Date: Date: Date:  $\sim$  Date:  $\sim$  Date:  $\sim$  Date:  $\sim$  Date:  $\sim$  Date:  $\sim$  Date:  $\sim$  Date:  $\sim$  Date:

#### Word Module 1

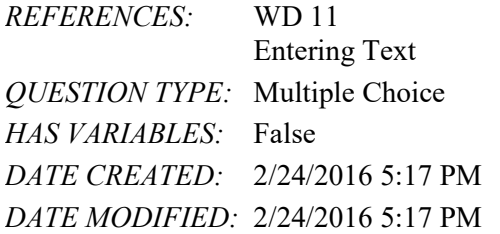

12. To move to the bottom of a document window, press the  $\_\_\_\$  key(s). a. ALT+CTRL+PAGE DOWN b. CTRL+PAGE DOWN

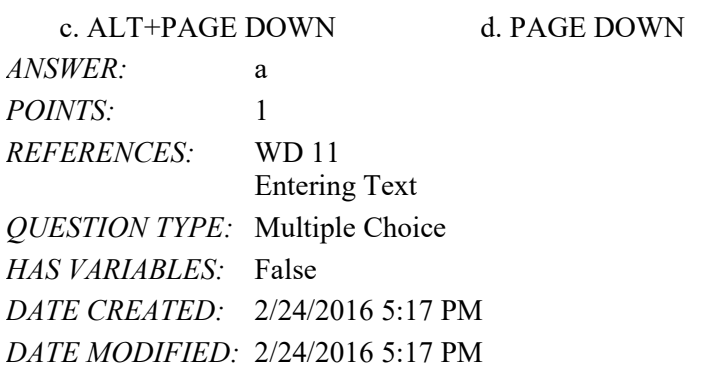

13. To move to the top of a document window, press the  $key(s)$ .

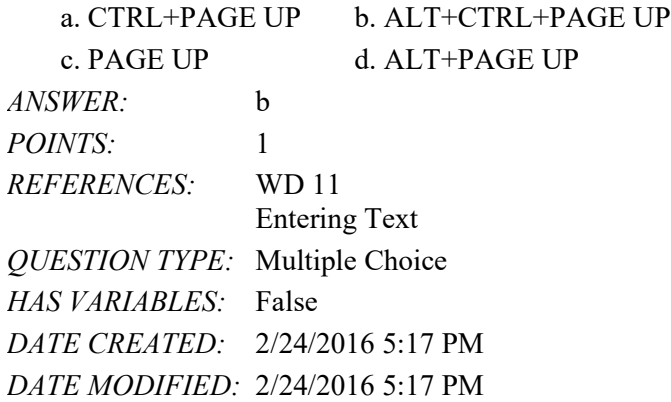

14. When you use the keyboard to scroll to a different position in the document, the automatically moves when you press the desired keys.

a. roster b. insertion point c. alt tag d. smart tag *ANSWER:* b *POINTS:* 1 *REFERENCES:* WD 11 Entering Text *QUESTION TYPE:* Multiple Choice *HAS VARIABLES:* False *DATE CREATED:* 2/24/2016 5:17 PM *DATE MODIFIED:* 2/24/2016 5:17 PM

## Name: Date: Date: Date: Date: Date: Date: Date: Date: Date: Date: Date: Date: Date: Date: Date: Date: Date: Date: Date: Date: Date: Date: Date: Date: Date: Date: Date: Date: Date: Date: Date: Date: Date: Date: Date: Date:

#### Word Module 1

15. \_\_\_\_ formatting is the process of changing the way letters, numbers, punctuation marks, and symbols appear on the screen and in print.

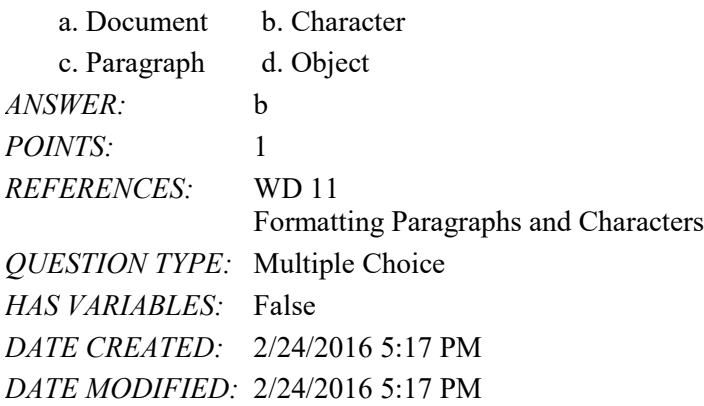

16. Word includes a variety of document \_\_\_\_\_ to assist you with coordinating visual elements in a document.

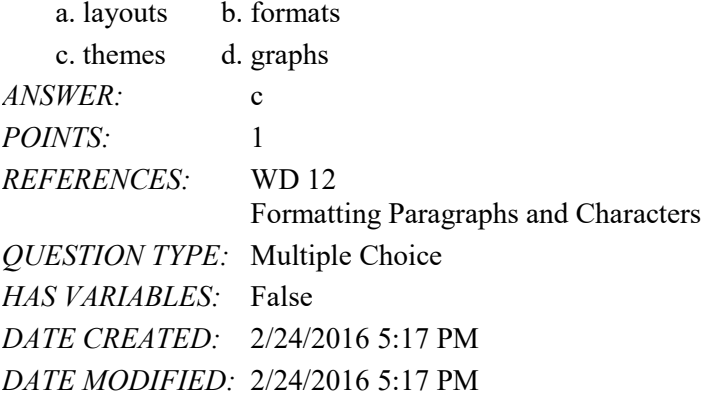

17. The same typeface, defines the appearance and shape of letters, numbers, and special characters. a. font b. font size

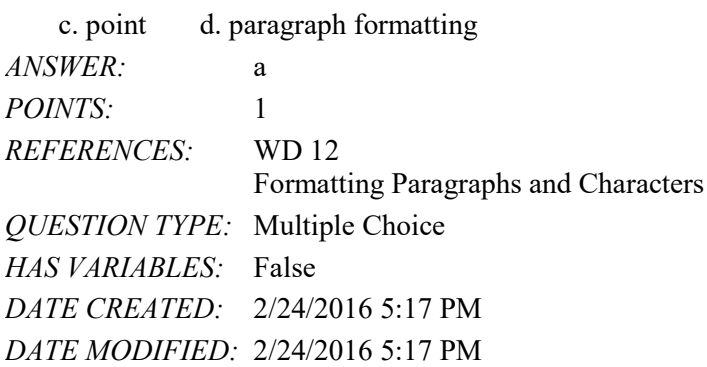

18. On most computers, the default font size in Word is .

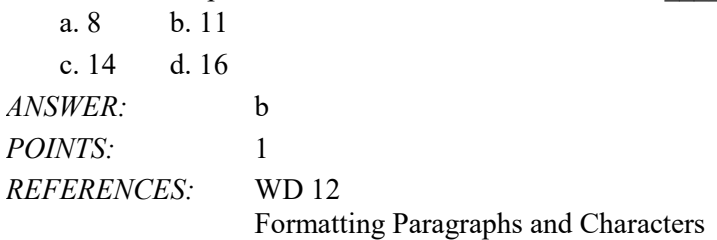

*Copyright Cengage Learning. Powered by Cognero.* Page 5

#### Name: Class: Class: Class: Date: Date:

#### Word Module 1

*QUESTION TYPE:* Multiple Choice *HAS VARIABLES:* False *DATE CREATED:* 2/24/2016 5:17 PM *DATE MODIFIED:* 2/24/2016 5:17 PM

19.  $A(n)$  paragraph is a paragraph that begins with a dot or other symbol.

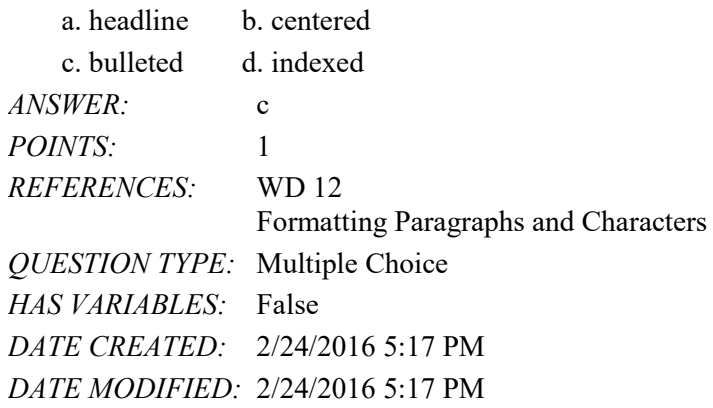

20. The file type \_\_\_\_ identifies a Word 2016 document. a. .doc b. .docx c. .dot d. .doct *ANSWER:* b *POINTS:* 1 *REFERENCES:* WD 13 Formatting Paragraphs and Characters *QUESTION TYPE:* Multiple Choice *HAS VARIABLES:* False *DATE CREATED:* 2/24/2016 5:17 PM *DATE MODIFIED:* 4/6/2016 9:55 PM

21. Which of the following colors suggests neutrality?

| a. green           | b. brown                                     |
|--------------------|----------------------------------------------|
| c. red             | d. gray                                      |
| ANSWER:            | d                                            |
| <i>POINTS:</i>     |                                              |
| <i>REFERENCES:</i> | <b>WD29</b>                                  |
|                    | Formatting Paragraphs and Characters         |
|                    | <i><b>QUESTION TYPE:</b></i> Multiple Choice |
| HAS VARIABLES:     | False                                        |
|                    | DATE CREATED: 2/24/2016 5:17 PM              |
|                    | DATE MODIFIED: $2/24/2016$ 5:17 PM           |

<sup>22.</sup> With more than predefined color schemes, Word provides a simple way to select colors that work well together. a. 15 b. 20

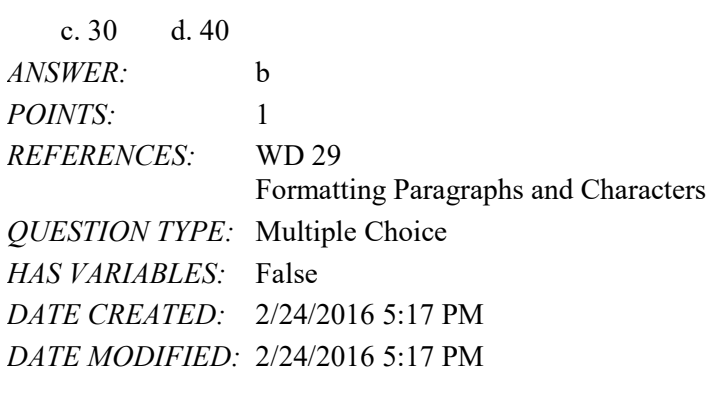

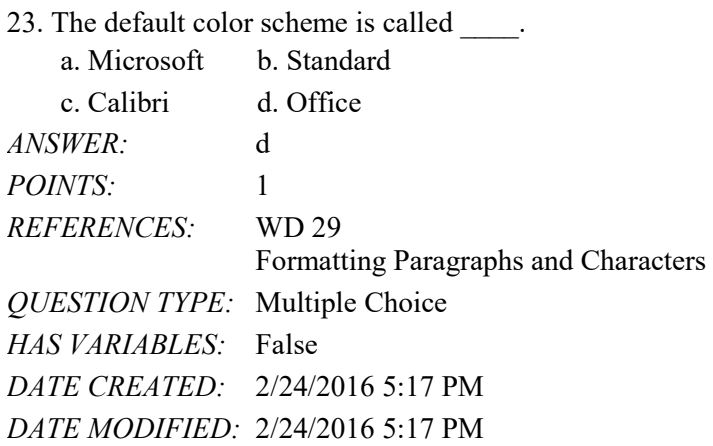

24. To select nonadjacent items, select the first item as usual, press and hold down the \_\_\_\_ key, and then while holding down the key, select the additional items.

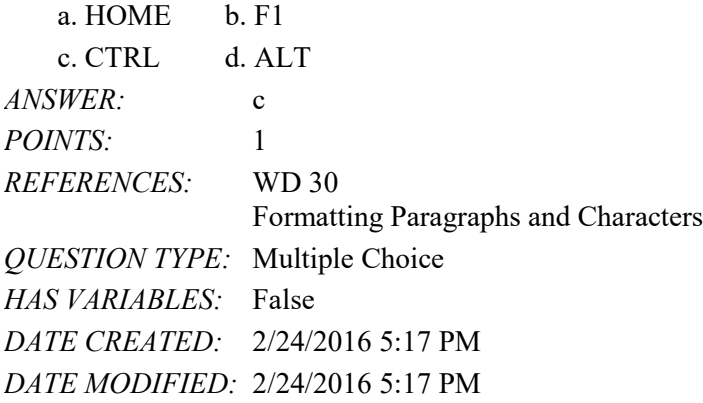

25. The small squares and circles around a selected graphic are called \_\_\_\_ handles.

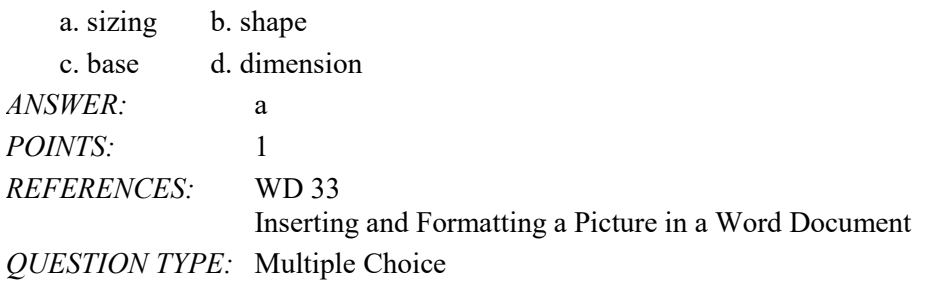

#### Name: Class: Date:

### Word Module 1

*HAS VARIABLES:* False *DATE CREATED:* 2/24/2016 5:17 PM *DATE MODIFIED:* 2/24/2016 5:17 PM

26. When you click the \_\_\_\_ button for a selected graphic, Word provides options for changing how a graphic is positioned with text in a document.

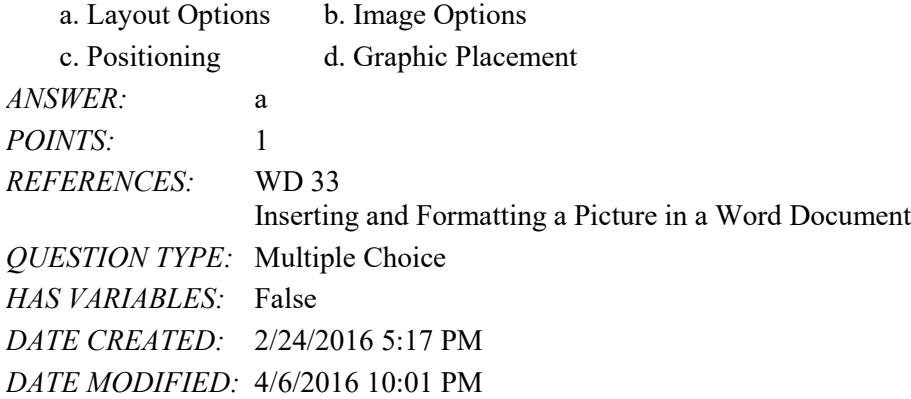

27. To see the height and width of the currently selected graphic, look in the \_\_\_\_ group on the Picture Tools Format tab. a Measurements **b.** Options

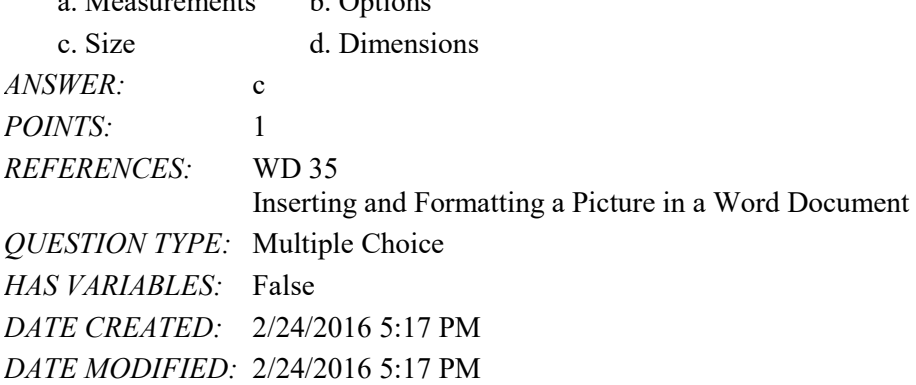

28. When you drag a graphic's handle, the graphic moves in either a clockwise or counterclockwise direction.

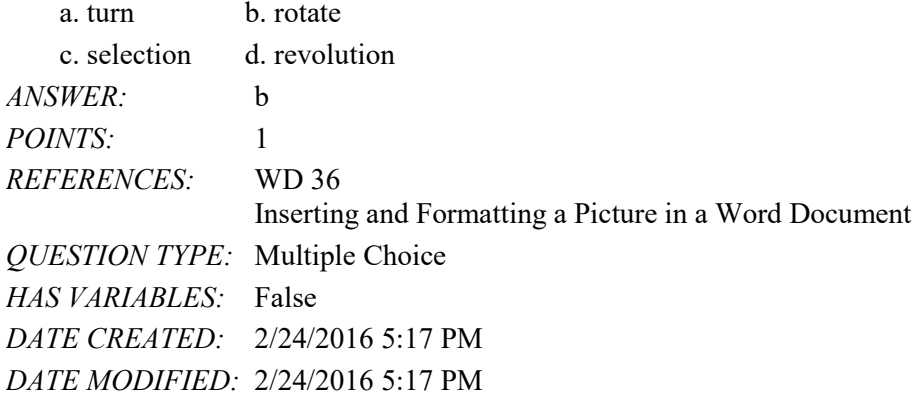

29. To center a page's contents vertically between the top and bottom margins, click the Page Setup Dialog Box Launcher, click the tab, click the vertical alignment box arrow, click Center in the list, and then click the OK button.

a. Layout b. Alignment

#### Name: Class: Class: Class: Date: Date:

## Word Module 1

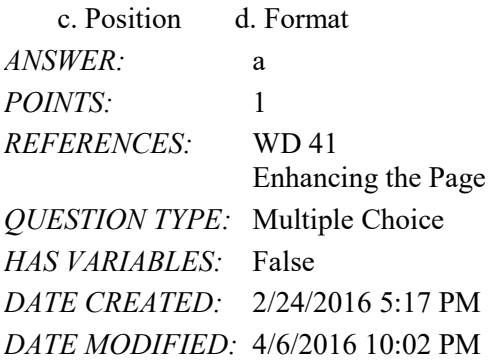

30. \_\_\_\_ are types of changes that occur when text has been omitted from a document and must be inserted later. a Additions **b. Deletions** 

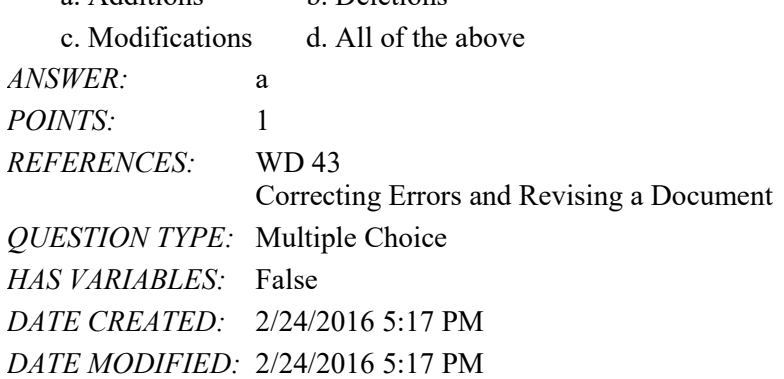

31. Press the  $key(s)$  to erase one character to the left of the insertion point.

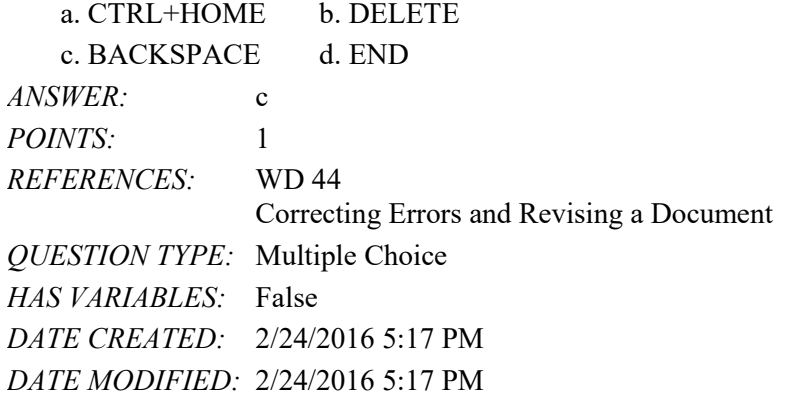

32. Press the \_\_\_\_ key(s) to erase one character to the right of the insertion point. a. CTRL+HOME b. DELETE c. BACKSPACE d. END *ANSWER:* b *POINTS:* 1 *REFERENCES:* WD 44 Correcting Errors and Revising a Document *QUESTION TYPE:* Multiple Choice *HAS VARIABLES:* False

*DATE CREATED:* 2/24/2016 5:17 PM *DATE MODIFIED:* 2/24/2016 5:17 PM

## **Modified Multiple Choice**

33. In which of the following circumstances should you press the ENTER key?

a. To terminate a short line of text and advance to the next line b. To begin a new paragraph

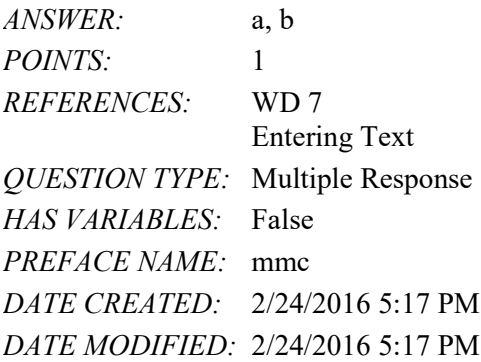

34. The text in a flyer is organized into the following areas: \_\_\_\_\_.

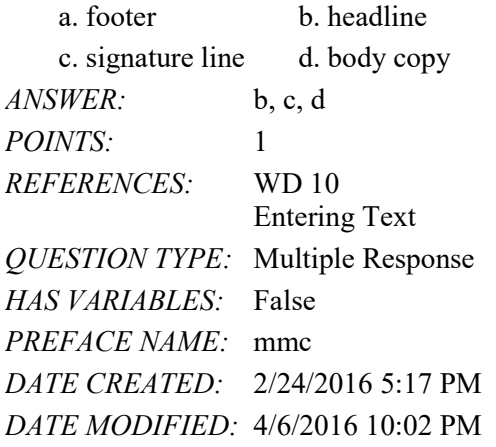

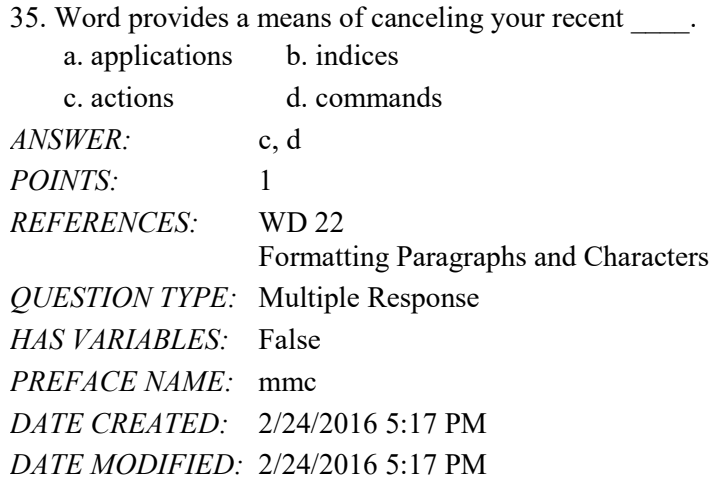

36. The color orange denotes .

*Copyright Cengage Learning. Powered by Cognero.* Page 10

## Name: Date: Date: Date: Date: Date: Date: Date: Date: Date: Date: Date: Date: Date: Date: Date: Date: Date: Date: Date: Date: Date: Date: Date: Date: Date: Date: Date: Date: Date: Date: Date: Date: Date: Date: Date: Date:

# Word Module 1

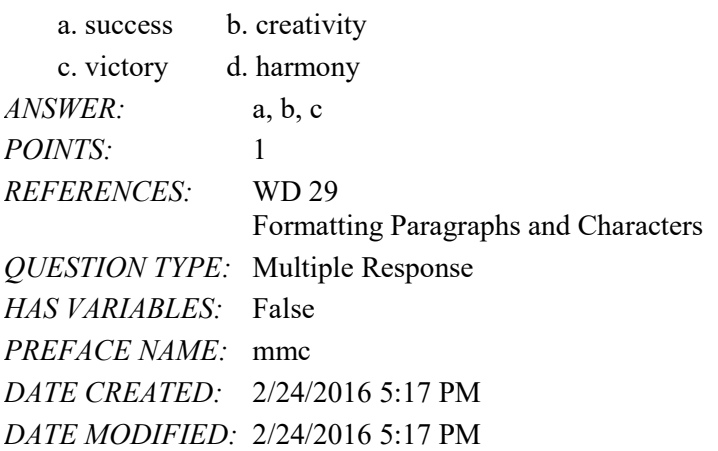

37. If Word finds a potential error in a document, a red, green, or blue wavy underline flags the problem.

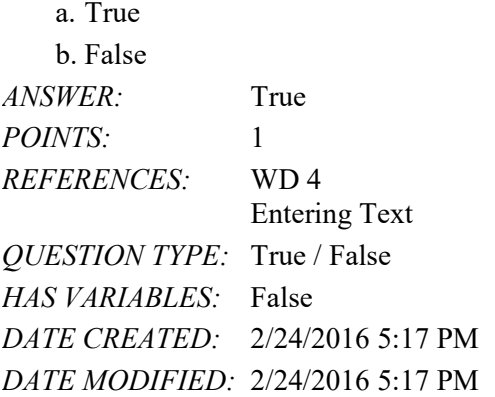

38. A raised dot  $(\cdot)$  shows where the ENTER key was pressed.

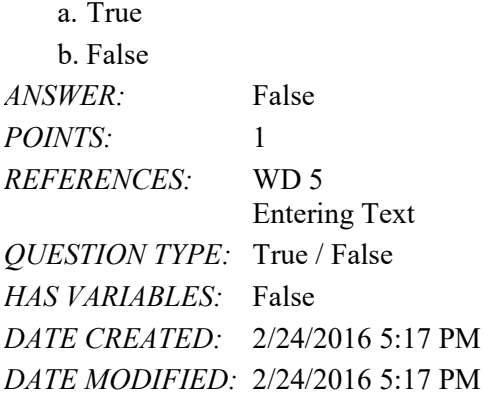

39. Each time the ENTER key is pressed, Word creates a new paragraph.

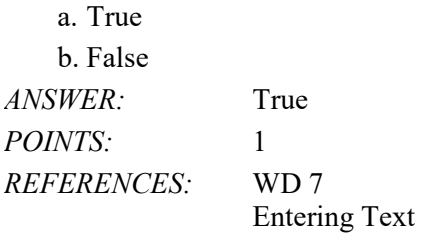

*QUESTION TYPE:* True / False *HAS VARIABLES:* False *DATE CREATED:* 2/24/2016 5:17 PM *DATE MODIFIED:* 2/24/2016 5:17 PM

40. Wordwrap forces you to stop typing words and press the ENTER key at the end of each line.

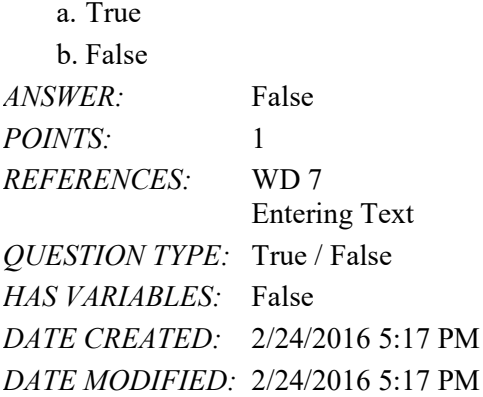

41. As you enter text in the Word document window, you must press the ENTER key when the insertion point reaches the right margin.

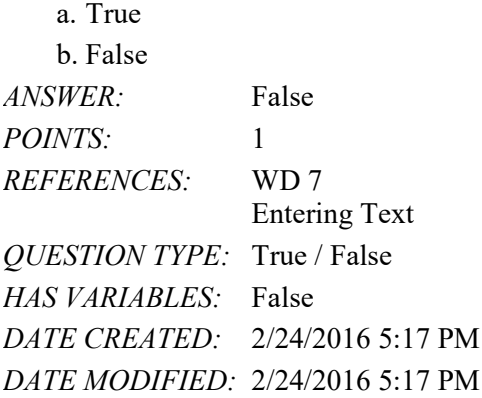

42. A document may wordwrap differently depending on the type of printer being used.

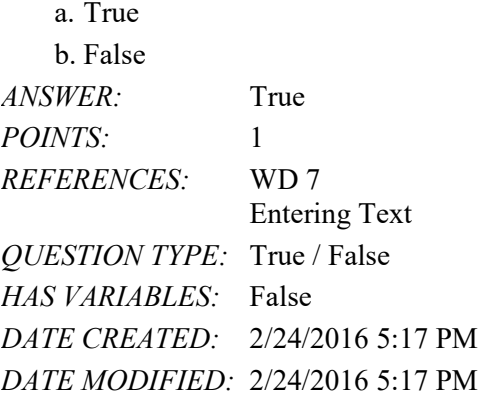

*Copyright Cengage Learning. Powered by Cognero.* Page 12 43. A flagged word is one that is misspelled. a. True

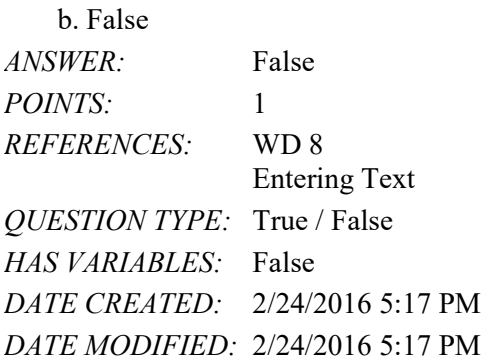

44. To minimize wrist injury, switch frequently among touch gestures, the keyboard, and the mouse.

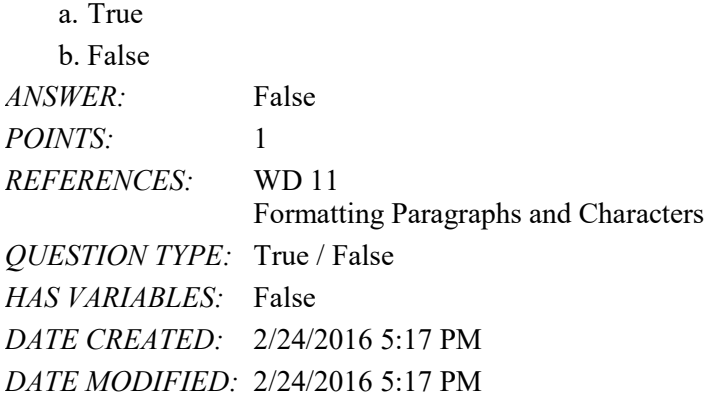

45. Paragraph formatting requires the paragraph to be selected prior to formatting.

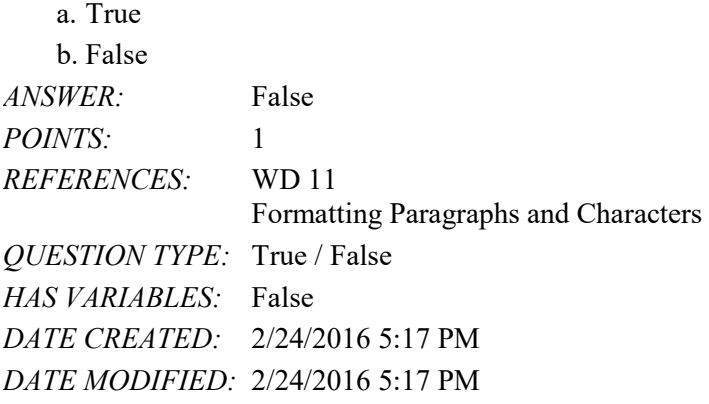

46. A single point is about 1/12 of an inch in height.

a. True b. False *ANSWER:* False *POINTS:* 1 *REFERENCES:* WD 12 Formatting Paragraphs and Characters *QUESTION TYPE:* True / False *HAS VARIABLES:* False

#### Name: Class: Class: Class: Date: Date:

#### Word Module 1

*DATE CREATED:* 2/24/2016 5:17 PM *DATE MODIFIED:* 2/24/2016 5:17 PM

47. When shading paragraphs, Word shades from the left margin to the right margin of the current paragraph.

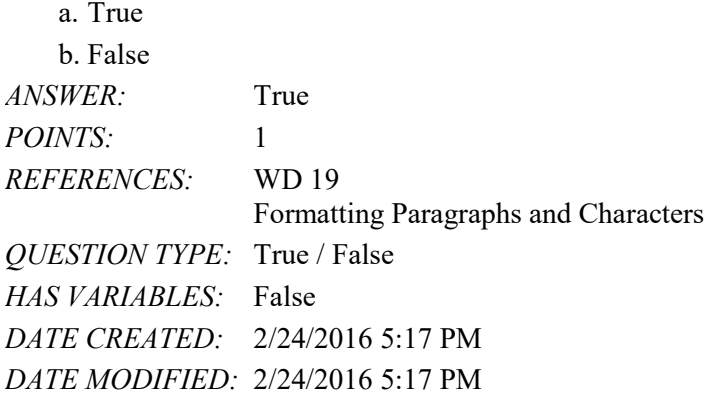

48. Word provides an Undo button that can be used to cancel the most recent command or action.

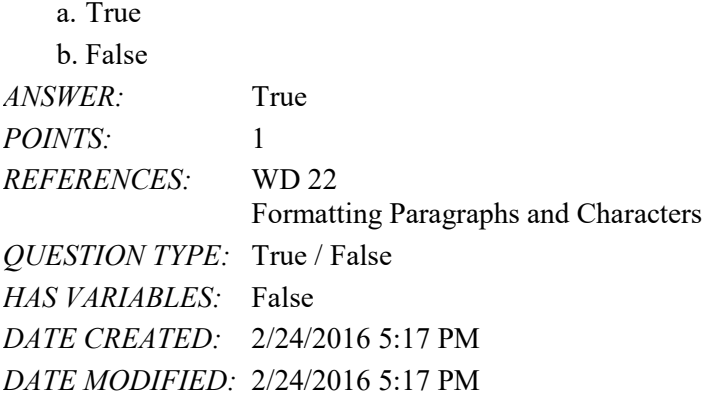

49. To reload a picture taken with a digital camera means to copy the digital picture from the camera to your computer.

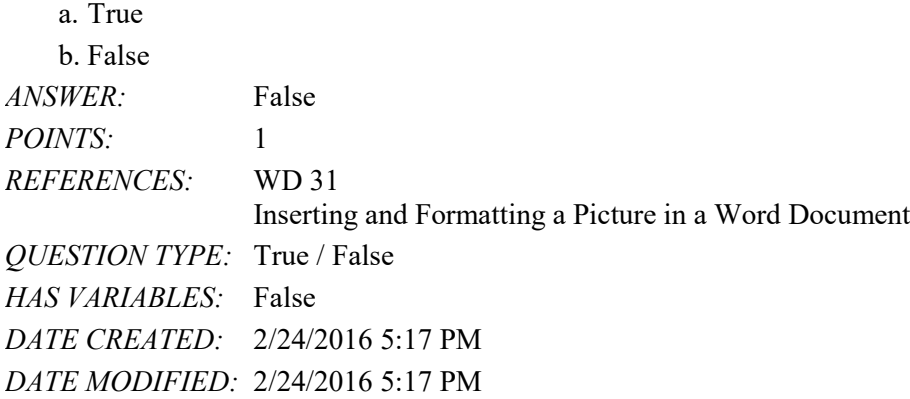

50. To zoom a document using a touch screen, repeatedly pinch and stretch in order to change the size of the document in the document window.

*Copyright Cengage Learning. Powered by Cognero.* Page 14 a. True b. False *ANSWER:* True

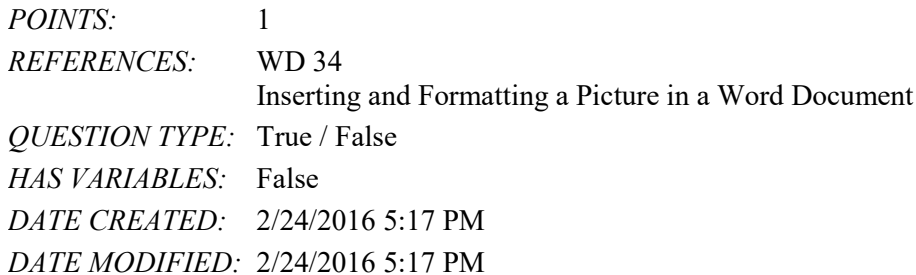

#### 51. Word inserts text to the right of the insertion point.

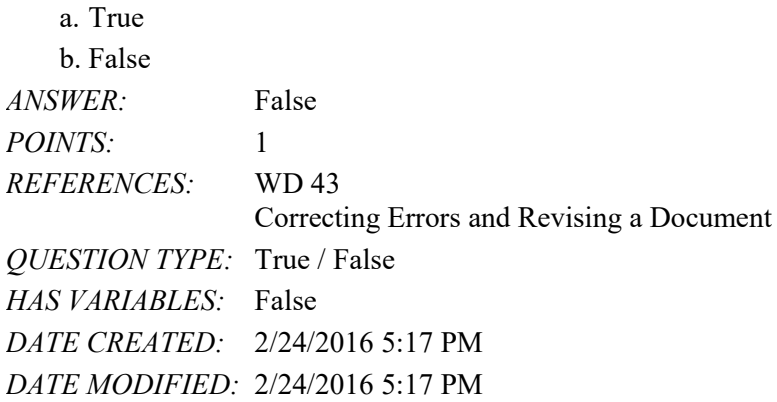

52. A(n) green wavy underline indicates the text may contain a contextual spelling error such as the misuse of homophones.

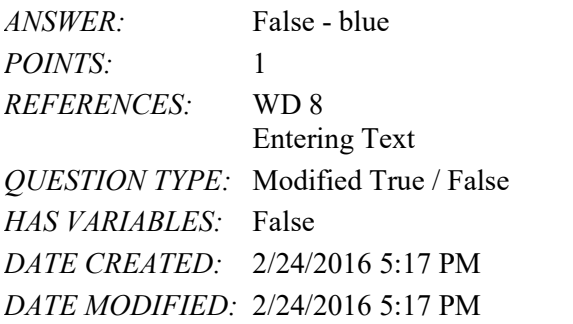

53. The Standard toolbar appears whenever you select text.

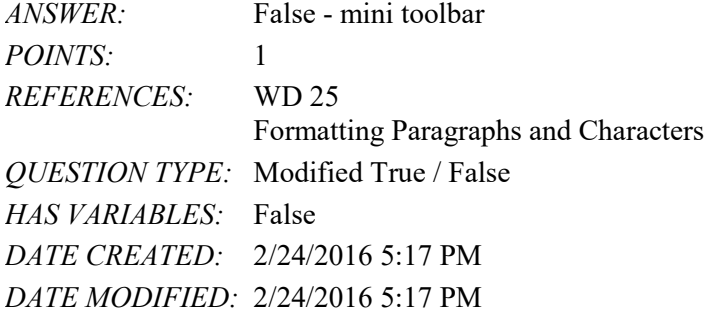

54. Word provides more than 25 picture formats -- named groups of formatting characteristics that enable you easily to change a picture's look to a more visually appealing one. *ANSWER:* False - styles

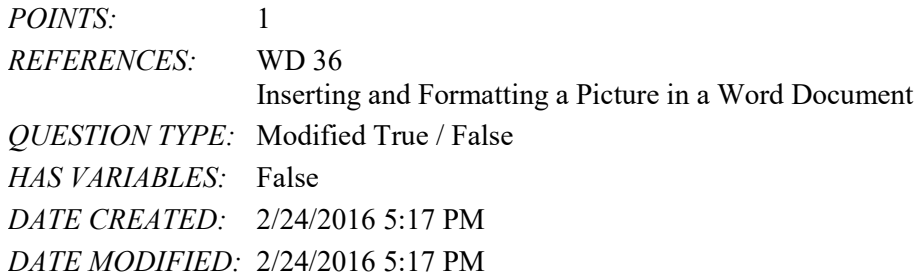

55. Among document properties, standard properties include file system properties, such as the date you create or change a file, and statistics, such as the file size.

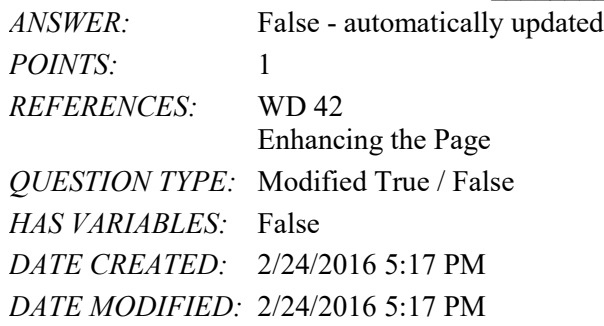

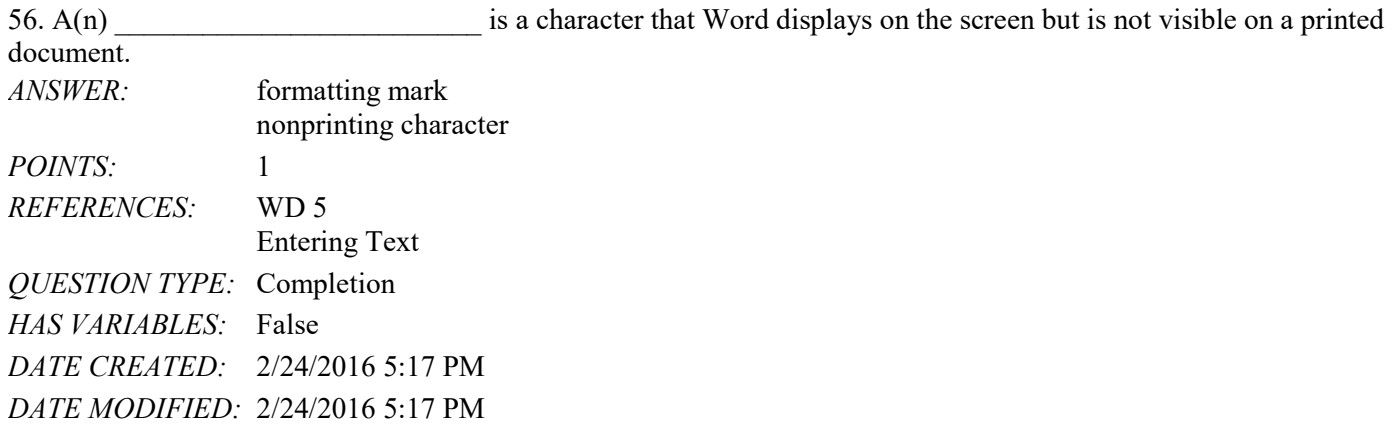

57. Word automatically corrects misspelled words and displays the corrected word when you press the \_\_\_\_\_\_\_\_\_\_\_\_\_\_\_\_\_\_\_\_ or type a punctuation mark.

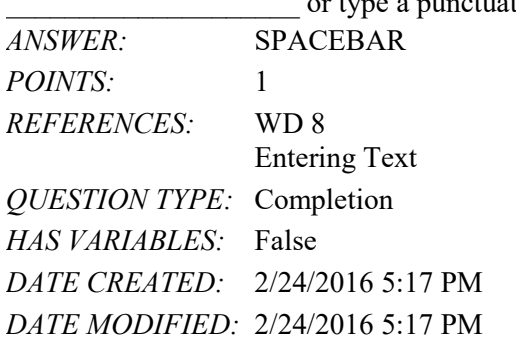

58. The \_\_\_\_\_\_\_\_\_\_\_\_\_\_\_\_\_\_\_\_ copy in a flyer consists of all text between the headline and the signature line. *ANSWER:* body

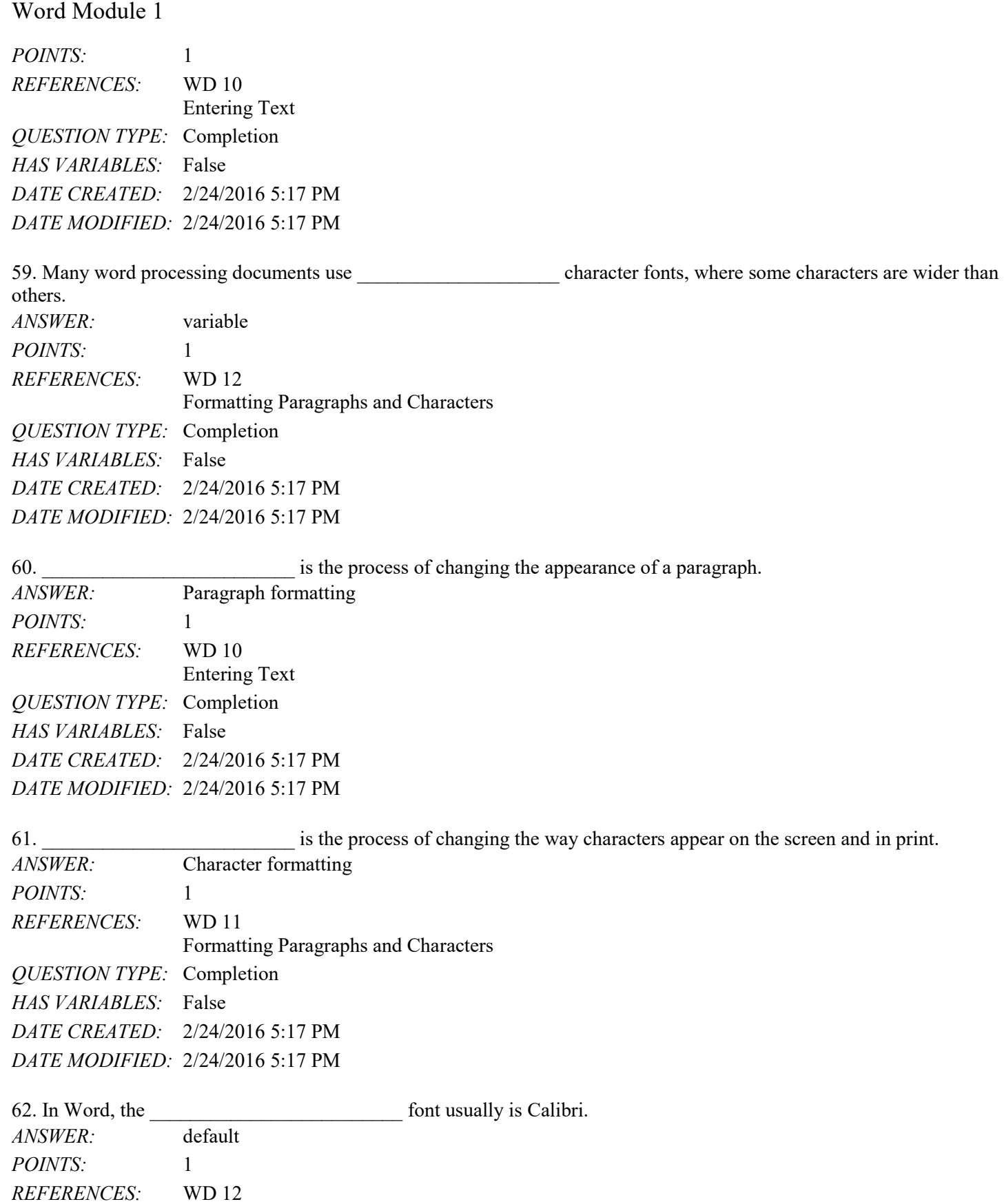

## Name: Date: Date: Date: Date: Date: Date: Date: Date: Date: Date: Date: Date: Date: Date: Date: Date: Date: Date: Date: Date: Date: Date: Date: Date: Date: Date: Date: Date: Date: Date: Date: Date: Date: Date: Date: Date:

#### Word Module 1

*QUESTION TYPE:* Completion *HAS VARIABLES:* False *DATE CREATED:* 2/24/2016 5:17 PM *DATE MODIFIED:* 2/24/2016 5:17 PM

63. When a headline is \_\_\_\_\_\_\_\_\_\_\_\_\_\_, it is positioned horizontally between the left and right margins on the page.

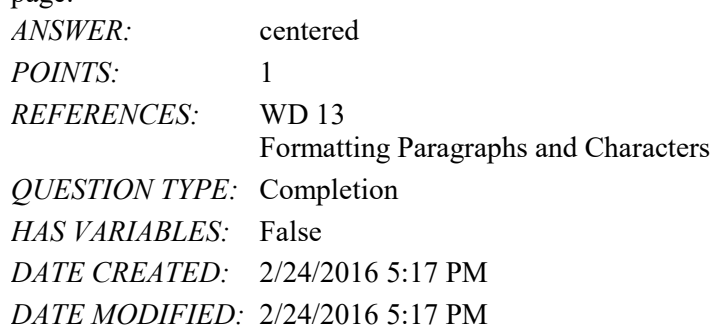

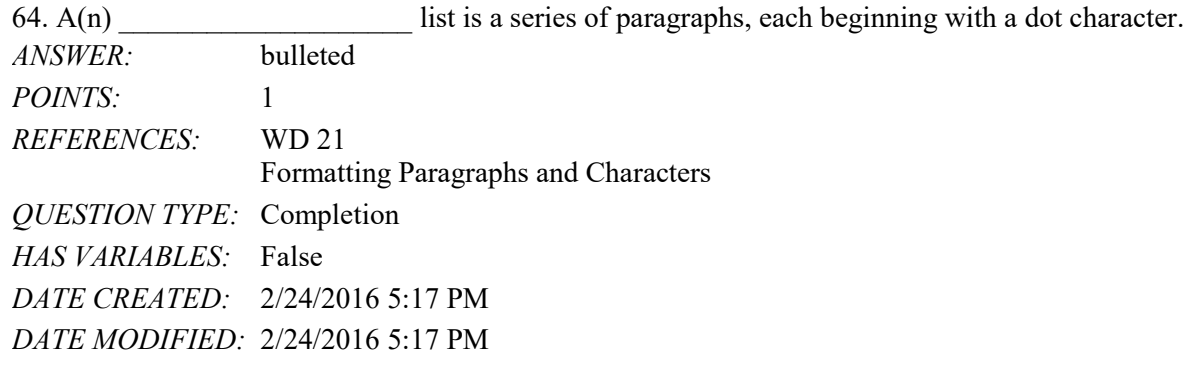

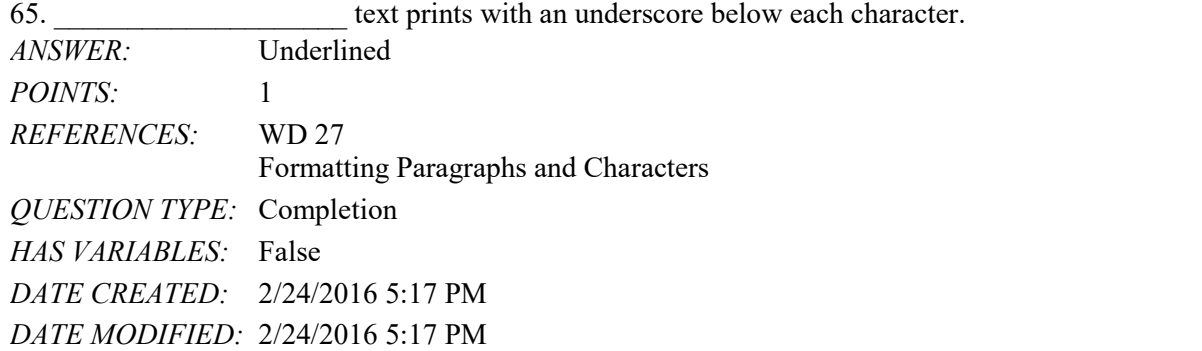

66. A selected graphic appears surrounded by  $a(n)$  \_\_\_\_\_\_\_\_\_\_\_\_\_\_\_\_\_\_\_\_\_\_, which has small squares and circles around its edges.

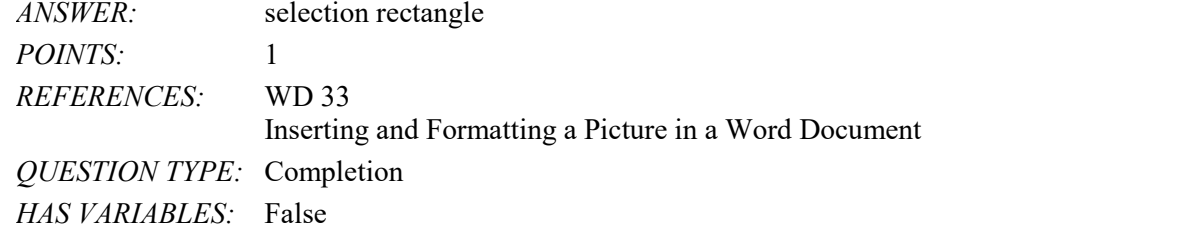

# Name: Class: Date:

Word Module 1

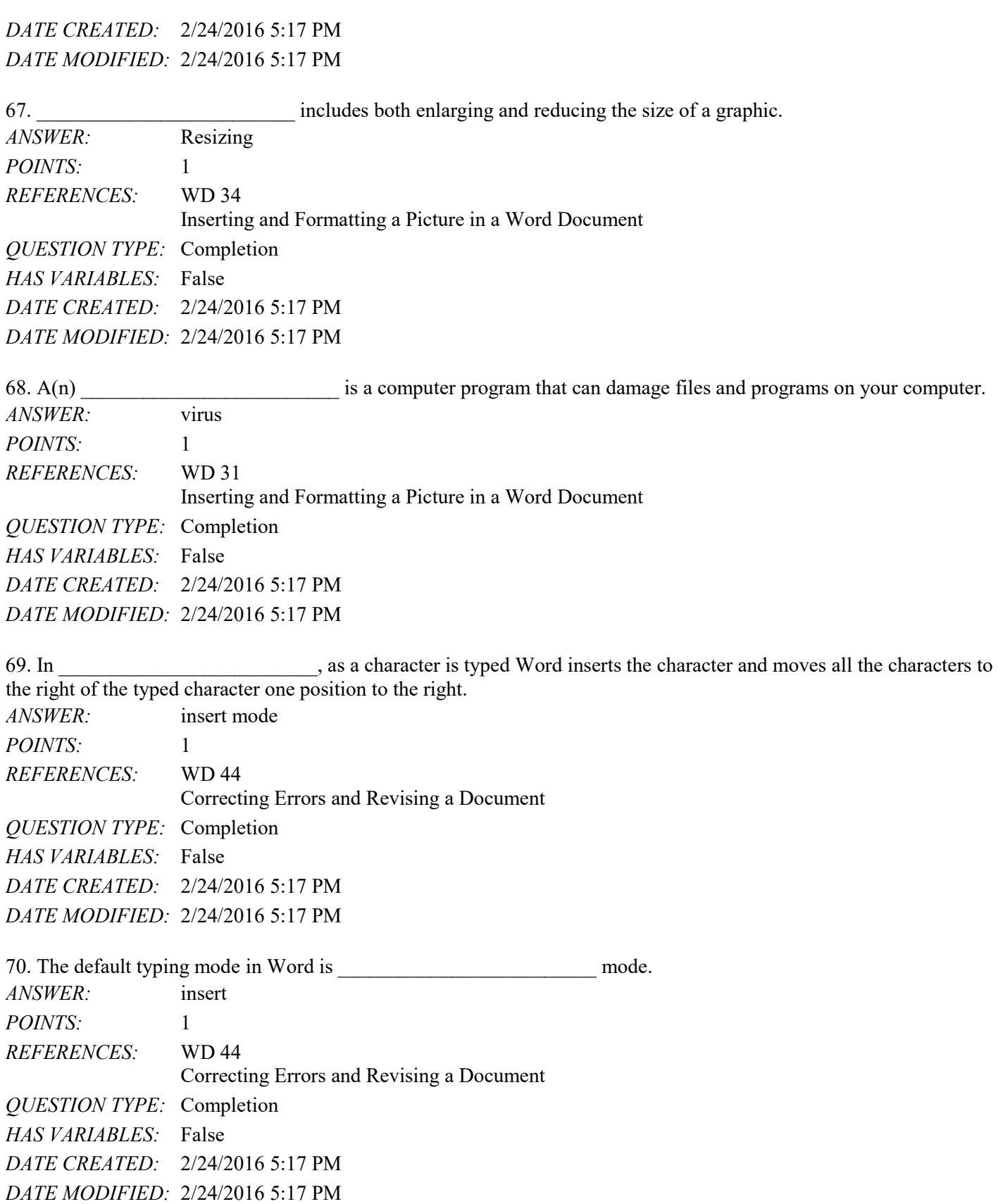

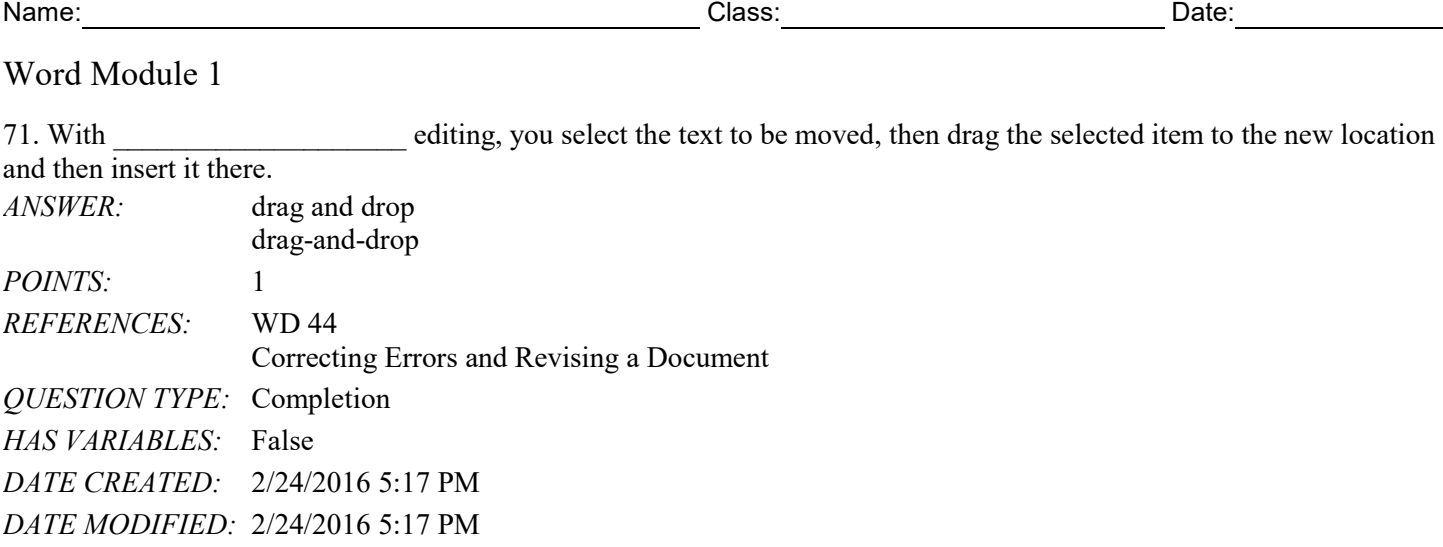

#### **Critical Thinking Questions Case 1-1**

Your colleague Frank is editing a friend's novel in Word. To speed up the process, Frank would like to take advantage of the various techniques available for selecting text, and he asks you for help.

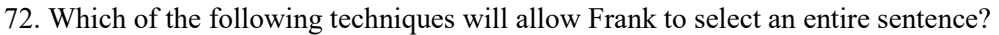

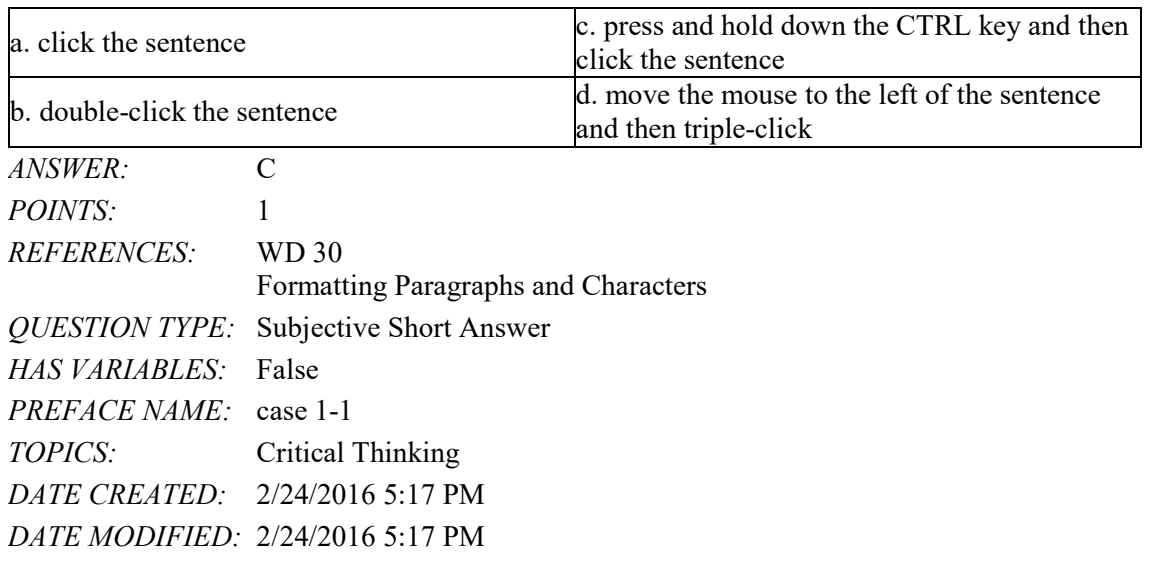

73. Frank would like to be able to select a full paragraph. Which of the following techniques will work?

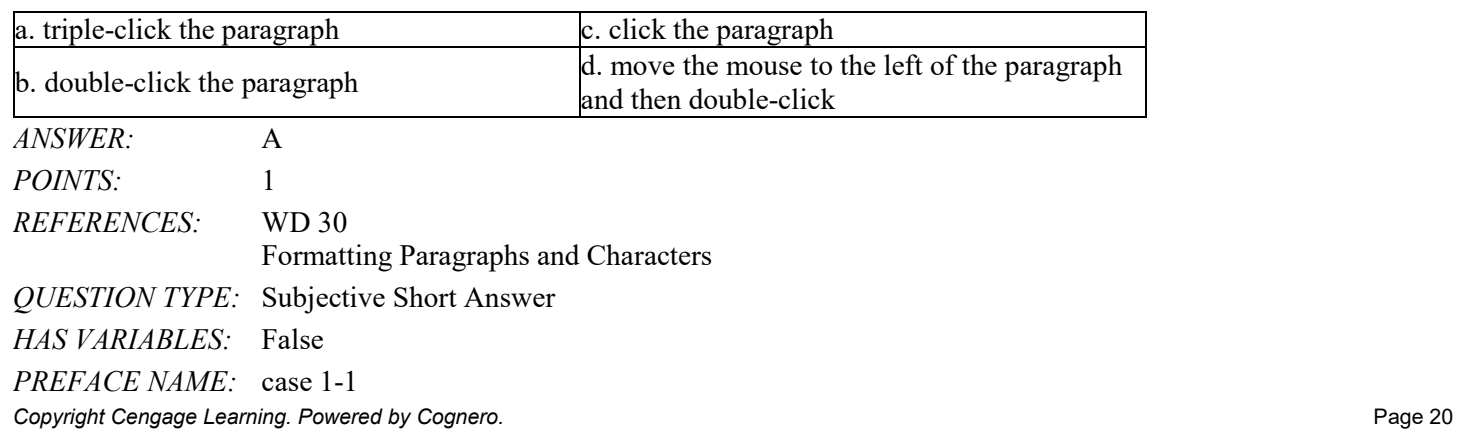

*TOPICS:* Critical Thinking *DATE CREATED:* 2/24/2016 5:17 PM *DATE MODIFIED:* 2/24/2016 5:17 PM

#### **Critical Thinking Questions Case 1-2**

You have written a novella on your new laptop and now, as you prepare to find a literary agent for your work, you would like to do some formatting of it to make it more appealing to prospective agents.

74. Which of the following changes you make to your text is an example of paragraph formatting?

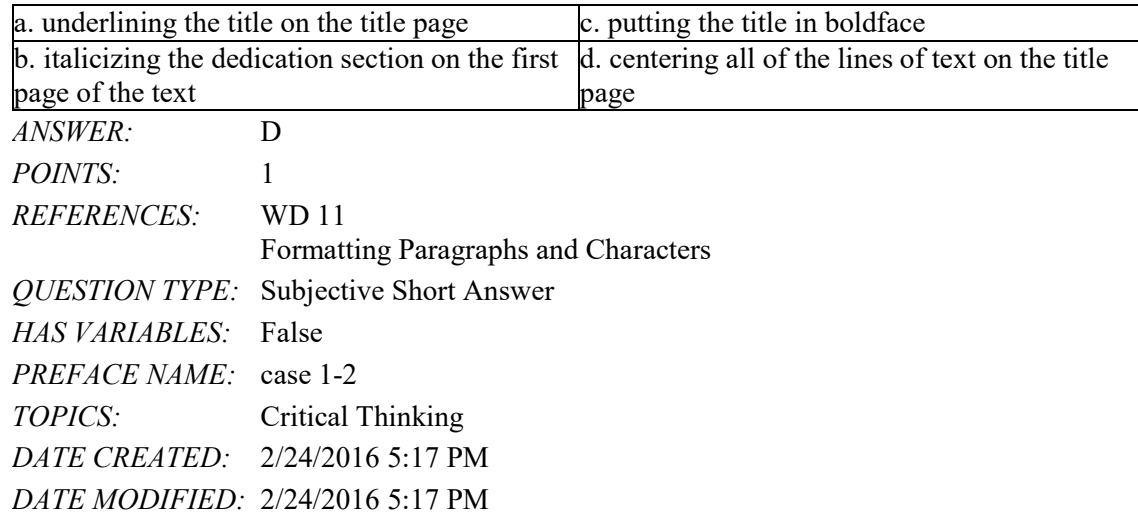

75. In your novella, you can change the formatting of all of the following EXCEPT \_\_\_\_.

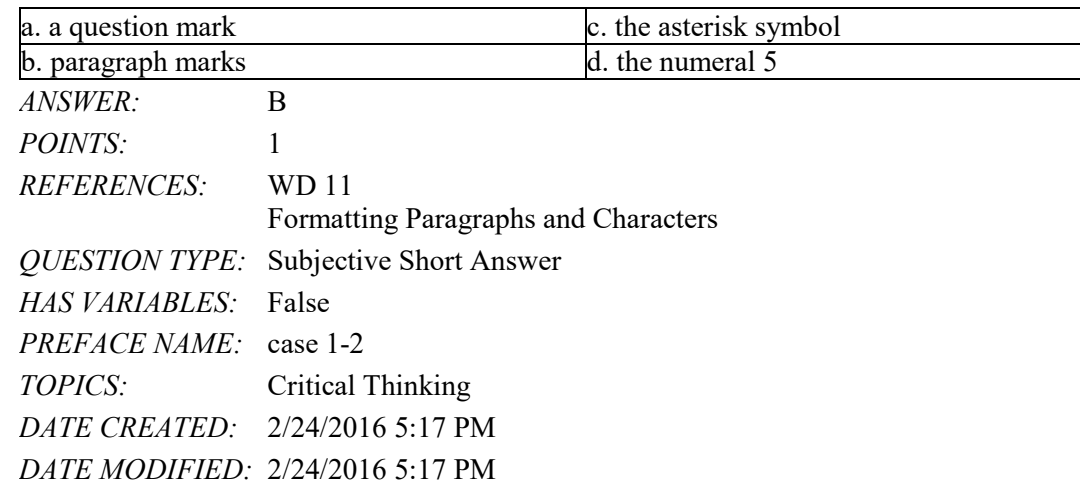

## Name: Date: Date: Date: Date: Date: Date: Date: Date: Date: Date: Date: Date: Date: Date: Date: Date: Date: Date: Date: Date: Date: Date: Date: Date: Date: Date: Date: Date: Date: Date: Date: Date: Date: Date: Date: Date:

## PowerPoint Module 1

1. A PowerPoint can help you deliver a dynamic, professional-looking message to an audience.

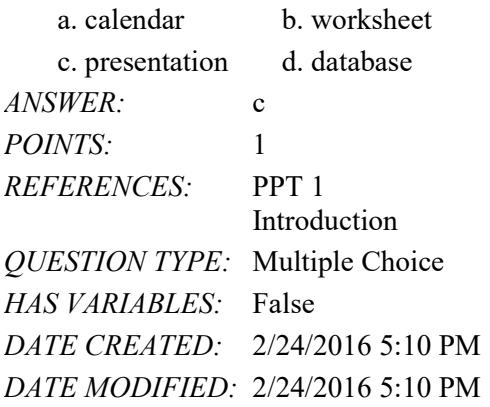

2. help one slide flow gracefully into the next during a slide show.

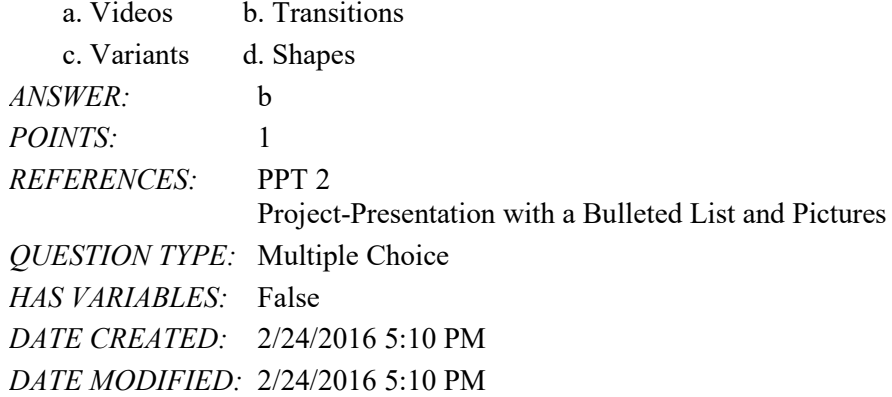

3. PowerPoint should reinforce the speaker's message and help the audience retain the information presented. a. events b. slides c. markers d. files *ANSWER:* b *POINTS:* 1 *REFERENCES:* PPT 1 Introduction *QUESTION TYPE:* Multiple Choice

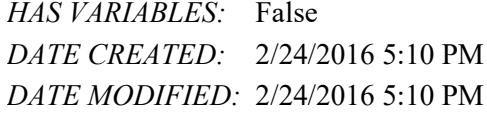

4. An accompanying gives audience members reference notes and review material for your presentation.

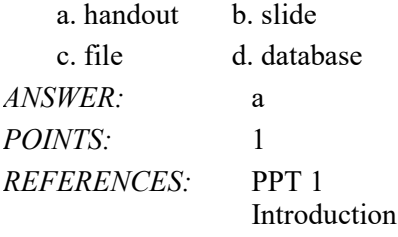

*QUESTION TYPE:* Multiple Choice *HAS VARIABLES:* False *DATE CREATED:* 2/24/2016 5:10 PM *DATE MODIFIED:* 2/24/2016 5:10 PM

5. When you begin creating a new PowerPoint presentation, you need to select a \_\_\_\_.

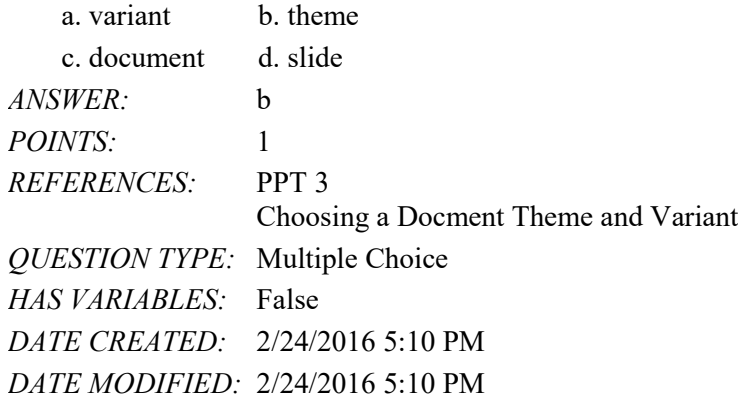

6. A \_\_\_\_ is a specific design with coordinating colors, fonts, and special effects.

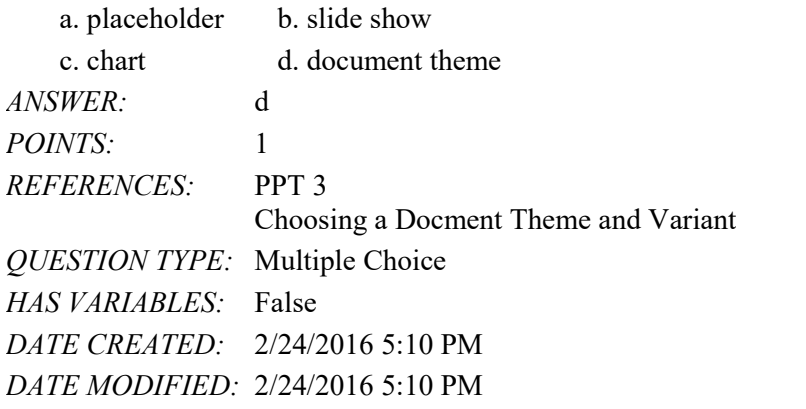

7. When you open a new presentation, a slide with the default layout appears.

a. Home b. Title Slide c. Blank Slide d. variant *ANSWER:* b *POINTS:* 1 *REFERENCES:* PPT 5 Creating a Title Slide *QUESTION TYPE:* Multiple Choice *HAS VARIABLES:* False *DATE CREATED:* 2/24/2016 5:10 PM *DATE MODIFIED:* 2/24/2016 5:10 PM

8. The box on a slide that has a dotted or hatch-marked border and that contains the insertion point is a text \_\_\_\_\_. a. placeholder b. pane

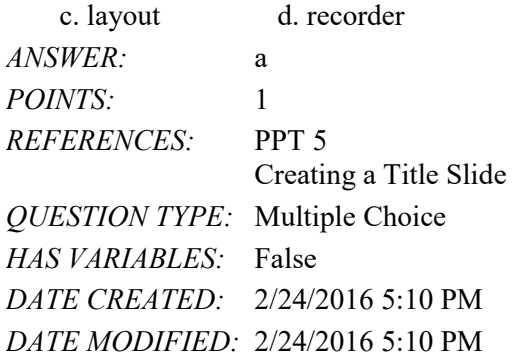

9. PowerPoint assumes every new slide, except for a blank slide, has \_\_\_\_.

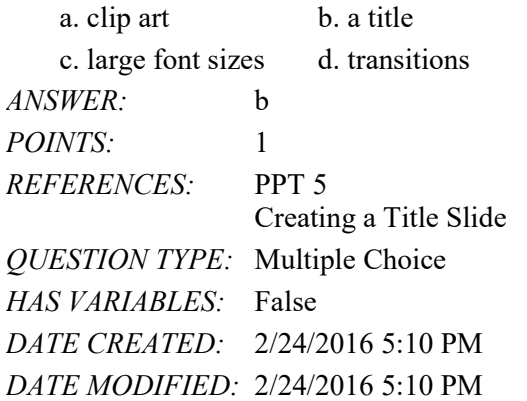

10. By default, slides in a new presentation are in \_\_\_\_ orientation.

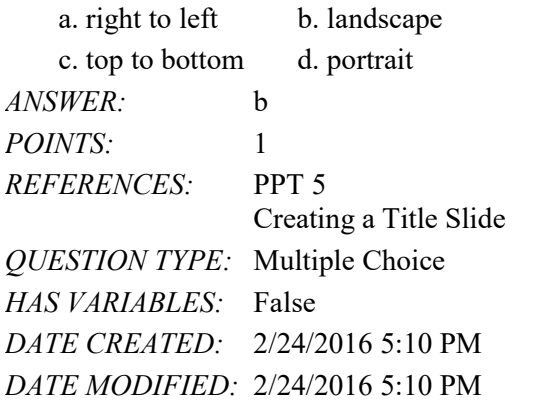

11. The Undo button is located on the \_\_\_\_.

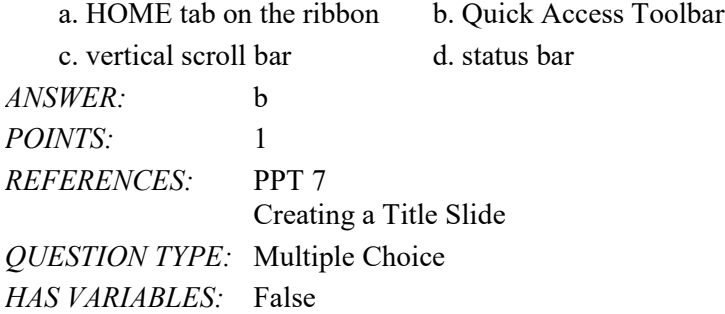

*DATE CREATED:* 2/24/2016 5:10 PM *DATE MODIFIED:* 2/24/2016 5:10 PM

12. When you type the wrong character, you can press the key to erase all the characters back to and including the one that is incorrect.

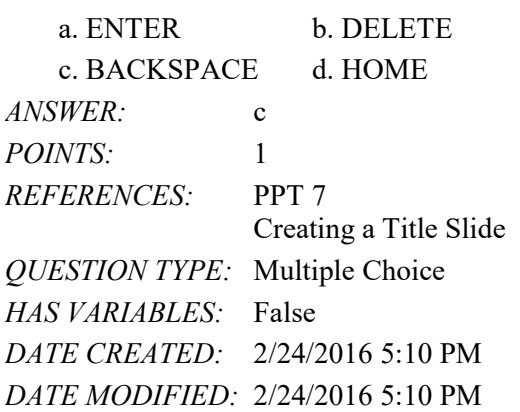

13. When you install PowerPoint, the default setting allows you to reverse up to the last \_\_\_\_ changes by tapping or clicking the Undo button on the Quick Access Toolbar.

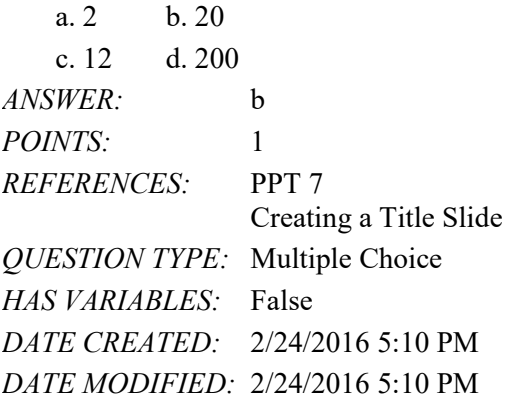

14.  $\Box$  a slide can help you see slide elements more clearly so that you can position them precisely where desired.

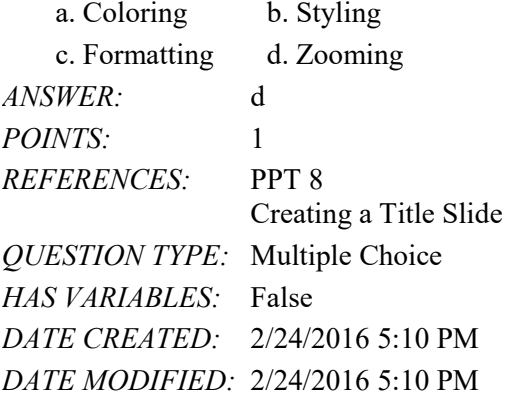

15. Text defines the appearance and shape of letters, numbers, punctuation marks, and symbols.

a. size b. style

c. format d. font

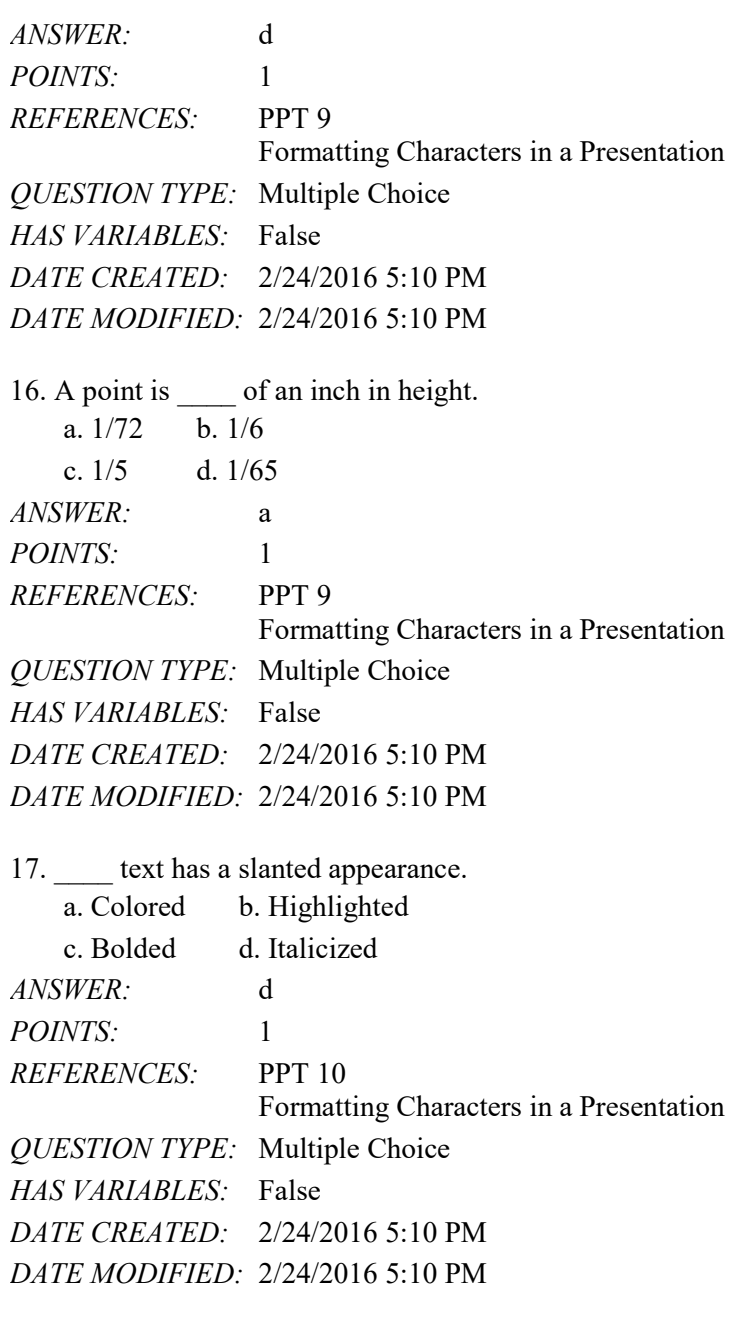

18. When you add a new slide following the title slide, PowerPoint uses the \_\_\_\_ slide layout for the new slide.

a. Title Only b. Title and Content c. Comparison d. Blank *ANSWER:* b *POINTS:* 1 *REFERENCES:* PPT 12 Adding a New Slide to a Presentation *QUESTION TYPE:* Multiple Choice *HAS VARIABLES:* False *DATE CREATED:* 2/24/2016 5:10 PM

*DATE MODIFIED:* 2/24/2016 5:10 PM

19. You can insert a new slide by pressing the \_\_\_\_ keyboard shortcut keys.

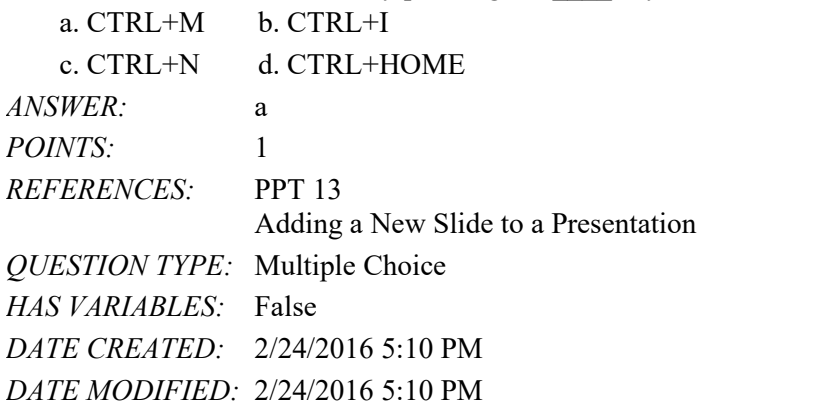

20. In a multilevel bulleted list slide, creating a lower-level paragraph is called \_\_\_\_ the text.

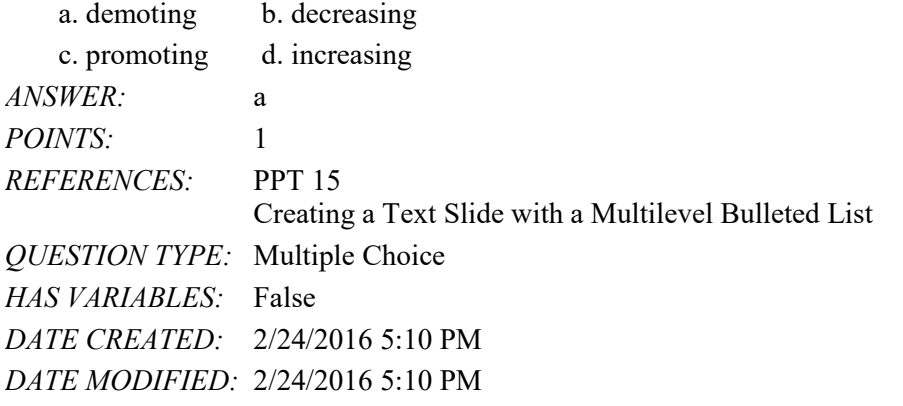

21. To increase the font size of selected text, chose the Increase Font Size button, located \_\_\_\_.

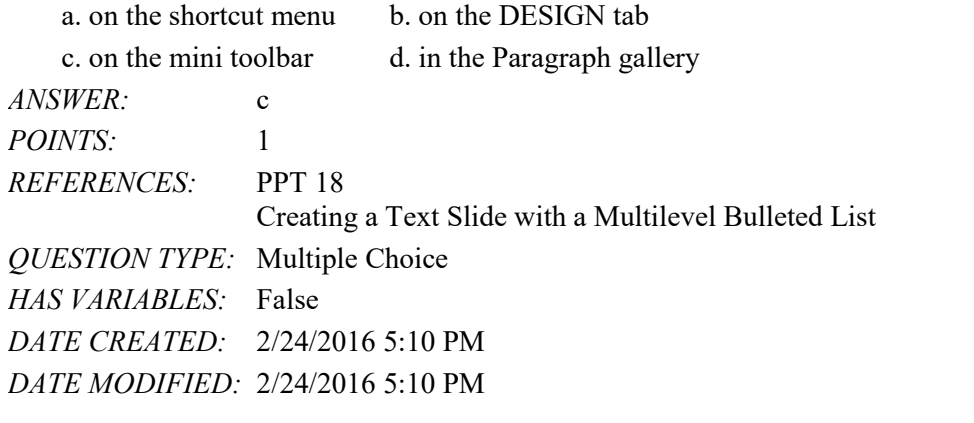

22. Using the\_\_\_\_, you can choose the arrangement of placeholders on a new slide.

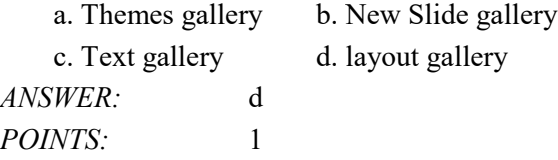

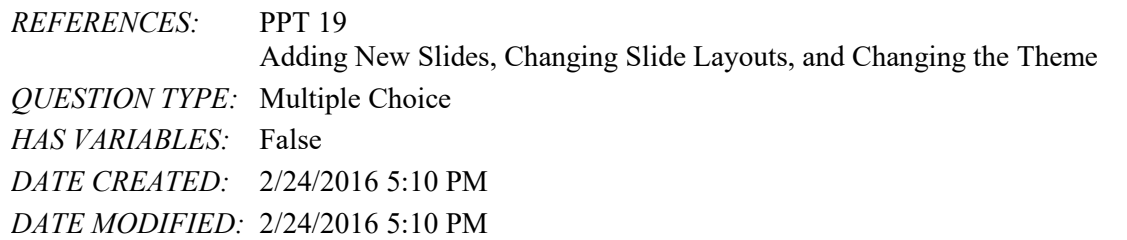

23. You can type comments to yourself in the for a specific slide while working in Normal view.

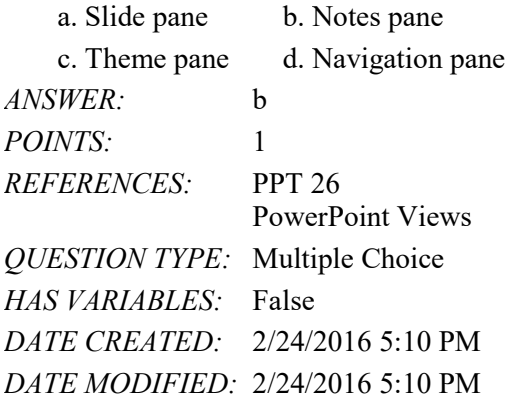

24. The default PowerPoint view is view.

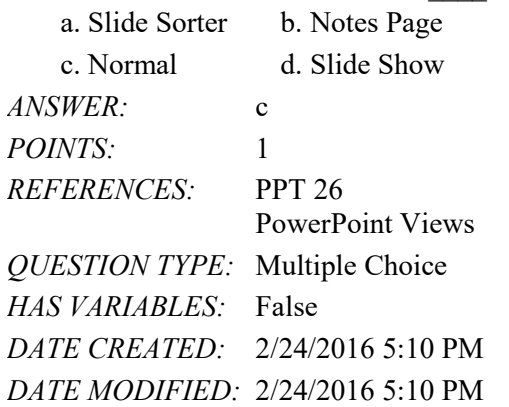

25. A slide \_\_\_\_ is a special effect used to progress from one slide to the next slide in a slide show.

a. animation b. layout c. transition d. theme *ANSWER:* c *POINTS:* 1 *REFERENCES:* PPT 42 Adding a Transition *QUESTION TYPE:* Multiple Choice *HAS VARIABLES:* False *DATE CREATED:* 2/24/2016 5:10 PM *DATE MODIFIED:* 4/6/2016 11:20 PM

*Copyright Cengage Learning. Powered by Cognero.* Page 7 26. Document are the details about a file.

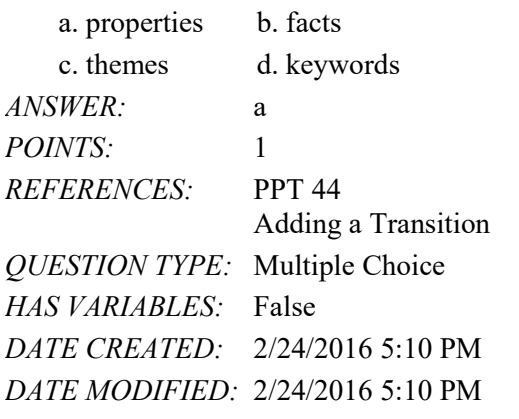

27. Which of the following is a standard document property?

a. author

b. date the presentation file was created or changed

c. theme

d. variant

*ANSWER:* a *POINTS:* 1 *REFERENCES:* PPT 44 Adding a Transition *QUESTION TYPE:* Multiple Choice *HAS VARIABLES:* False

*DATE CREATED:* 2/24/2016 5:10 PM *DATE MODIFIED:* 2/24/2016 5:10 PM

28. Which of the following keys can you press to run a slide show starting with slide 1?

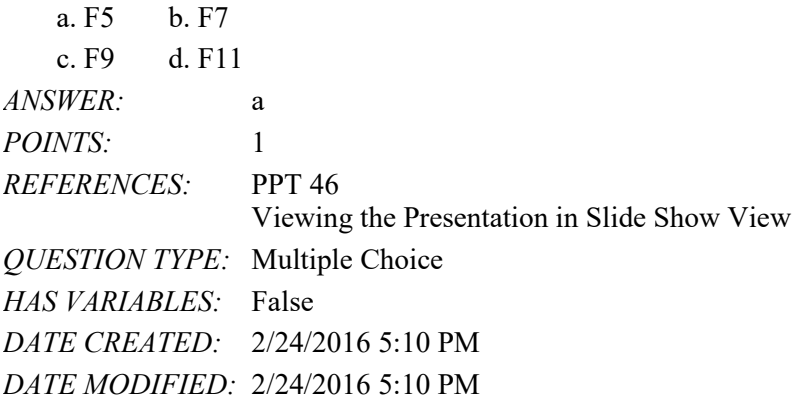

#### **Modified Multiple Choice**

29. You can format slide text by changing the \_\_\_\_. a. font b. color c. point size d. style *ANSWER:* a, b, c, d *POINTS:* 1

*Copyright Cengage Learning. Powered by Cognero.* Page 8

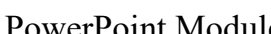

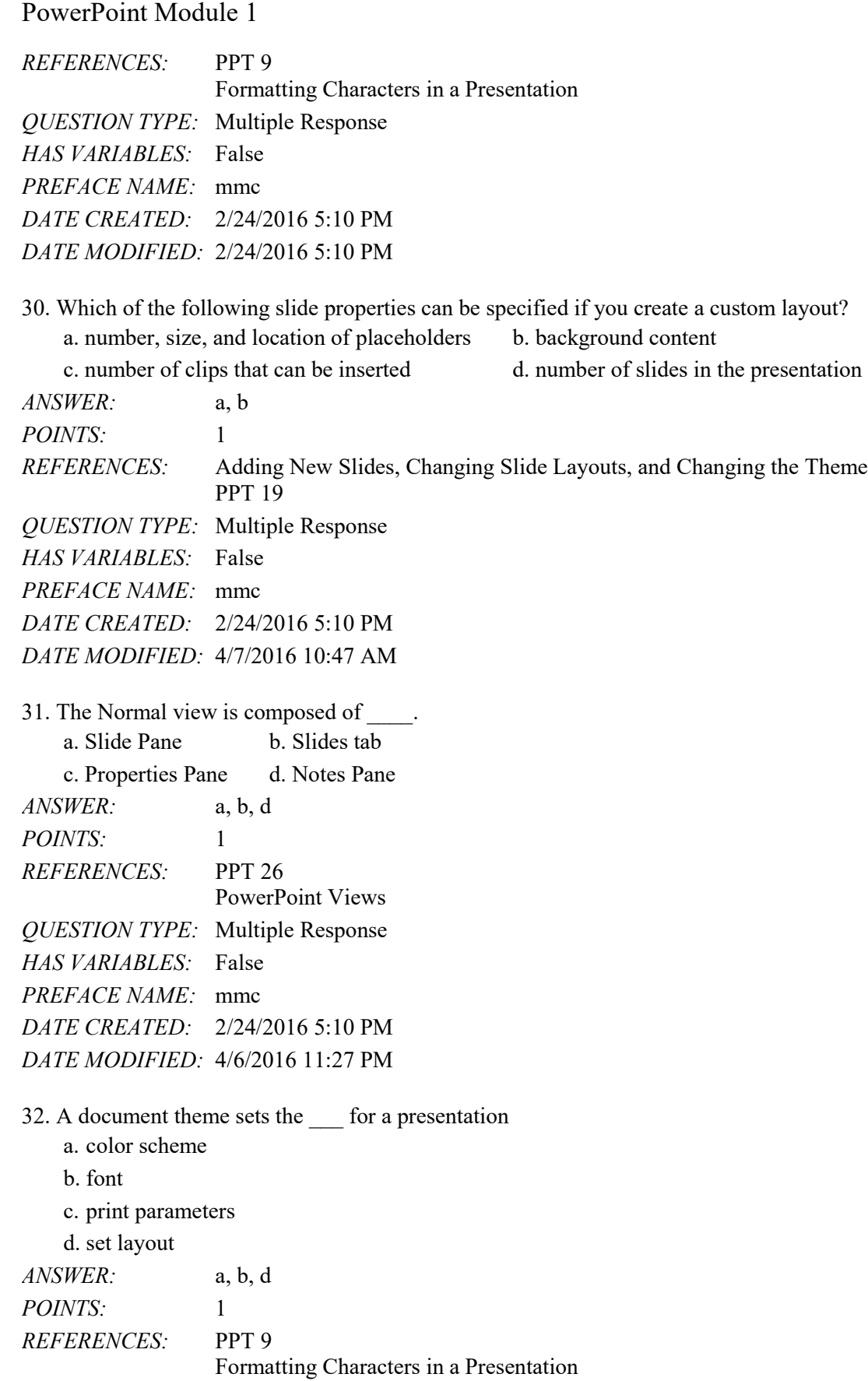

*QUESTION TYPE:* Multiple Response *HAS VARIABLES:* False *DATE CREATED:* 4/6/2016 11:23 PM *DATE MODIFIED:* 4/6/2016 11:25 PM

33. A slide show is another name for a PowerPoint presentation.

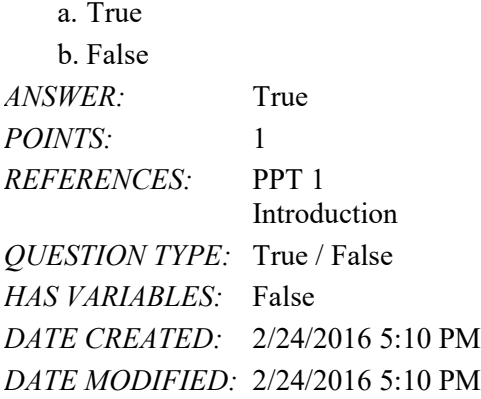

34. You easily can give slides in a presentation a professional and integrated appearance by using a placeholder. a. True

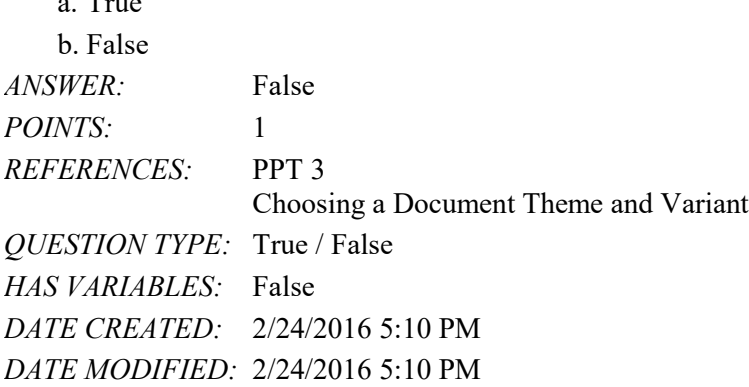

35. The default slide layouts are set up in portrait orientation.

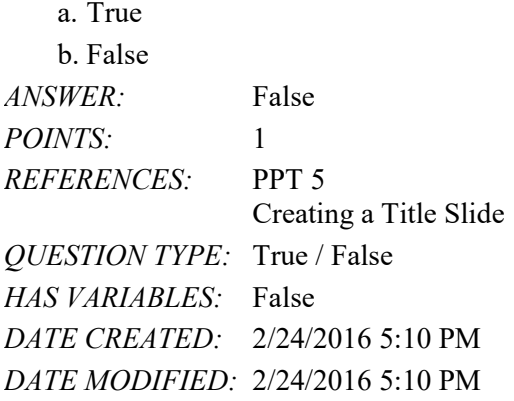

36. A paragraph is a segment of text with the same format that begins when you press the ENTER key and ends when you press the ENTER key again.

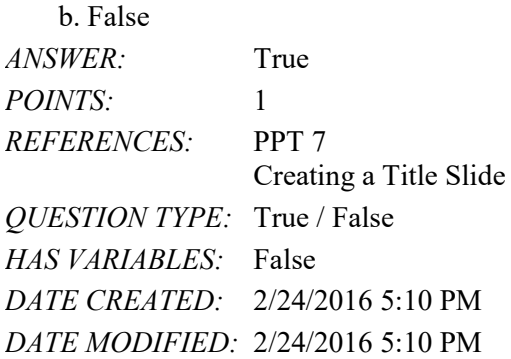

37. A level is a position within a structure, such as an outline, that indicates the magnitude of importance.

a. True b. False *ANSWER:* True *POINTS:* 1 *REFERENCES:* PPT 7 Creating a Title Slide *QUESTION TYPE:* True / False *HAS VARIABLES:* False *DATE CREATED:* 2/24/2016 5:10 PM *DATE MODIFIED:* 2/24/2016 5:10 PM

38. To display the on-screen touch keyboard, tap the Touch Keyboard button on the Windows taskbar.

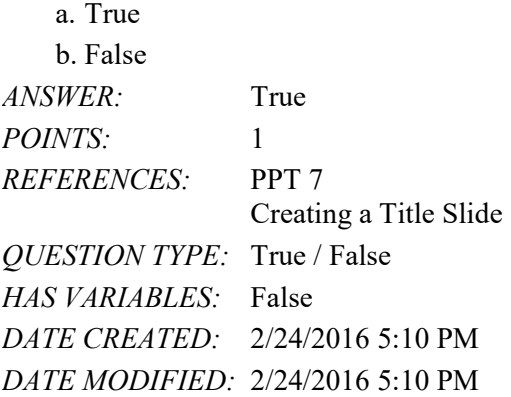

39. Style defines the hue of text characters.

a. True b. False *ANSWER:* False *POINTS:* 1 *REFERENCES:* PPT 9 Formatting Characters in a Presentation *QUESTION TYPE:* True / False *HAS VARIABLES:* False

*DATE CREATED:* 2/24/2016 5:10 PM *DATE MODIFIED:* 2/24/2016 5:10 PM

40. The mini toolbar contains the Italic button.

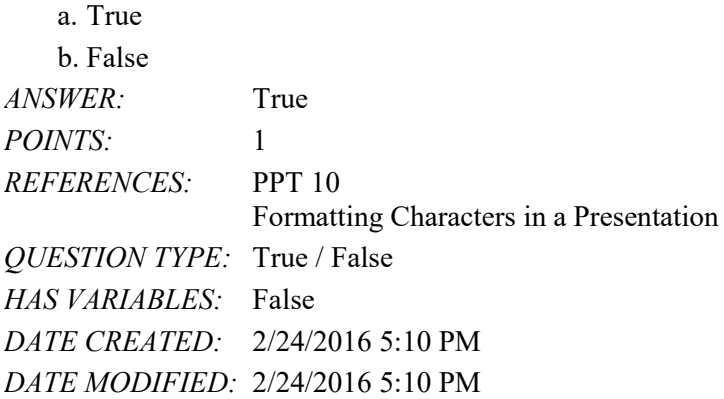

41. The layout gallery displays 10 slide layouts with a variety of placeholders to define text and content positioning and formatting.

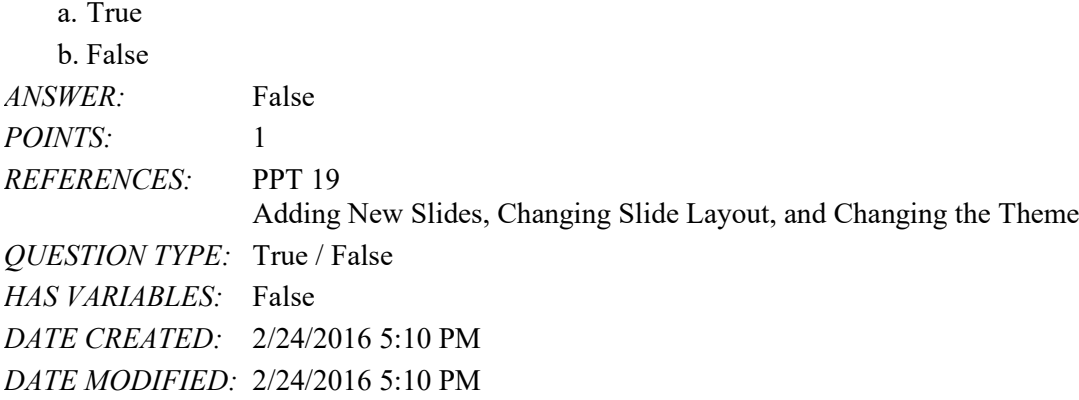

42. The Theme Fonts group of formatting choices for a document theme contain a set of lines and fill effects. a. True

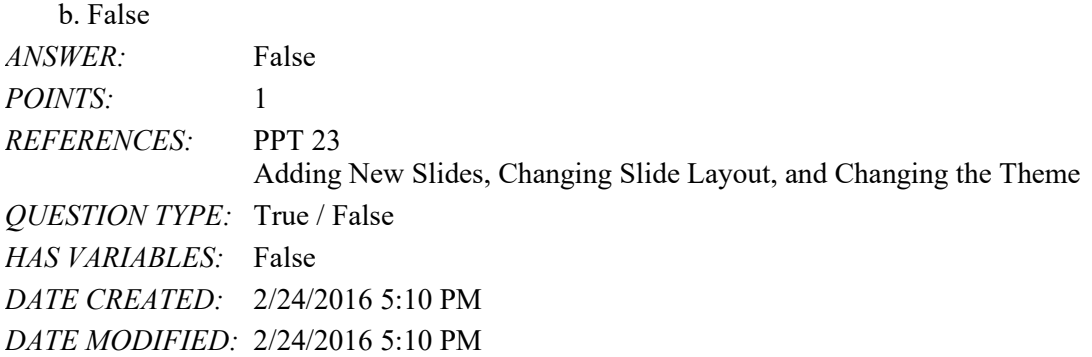

43. The Notes pane is located above the Slide pane and is an area where you can type notes and additional information. a. True

b. False

*Copyright Cengage Learning. Powered by Cognero.* Page 12 *ANSWER:* False

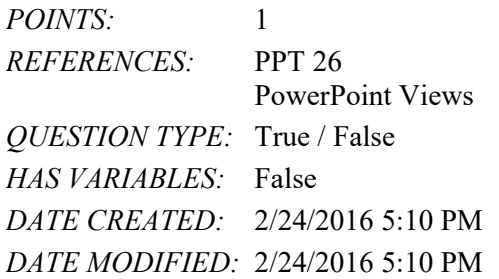

44. After you have created at least four slides, a scroll bar containing scroll arrows and scroll boxes will appear on the right edge of the window.

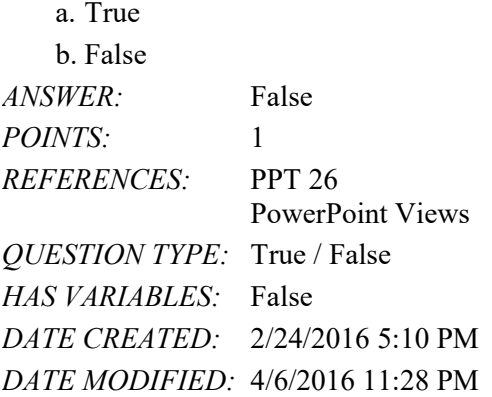

45. Unlike clip art, you cannot resize a photograph using sizing handles.

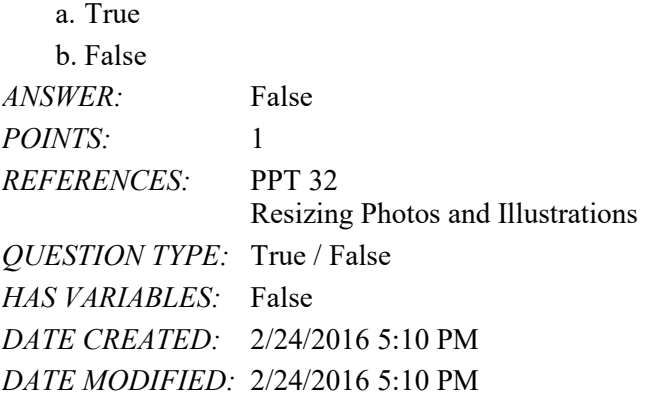

46. By default, PowerPoint ends a slide show with a black slide.

a. True b. False *ANSWER:* True *POINTS:* 1 *REFERENCES:* PPT 37 Ending a Slide Show with a Closing Slide *QUESTION TYPE:* True / False *HAS VARIABLES:* False *DATE CREATED:* 2/24/2016 5:10 PM

#### *DATE MODIFIED:* 2/24/2016 5:10 PM

47. You can remove selected text from a slide by pressing the CTRL+X keyboard shortcut keys.

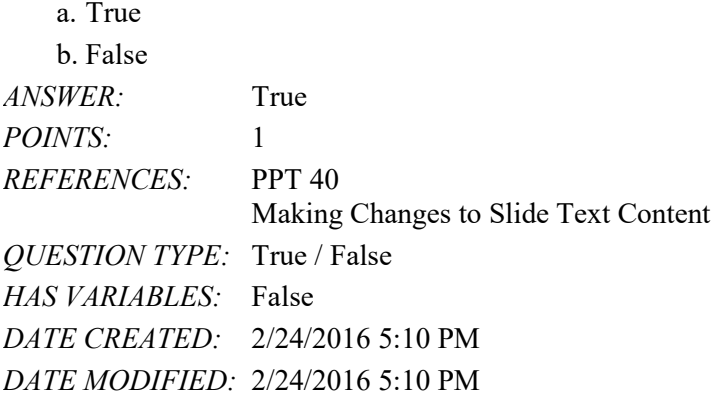

48. A star next to a slide indicates that animation effects have been applied to that slide.

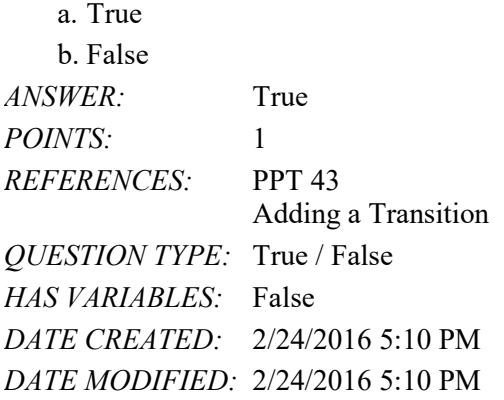

49. The Preview Transitions button is located in the Preview group on the HOME tab.

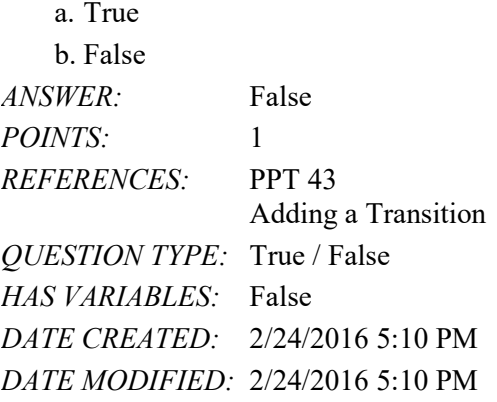

50. To change document properties, first tap or click FILE on the ribbon to open the Properties view.

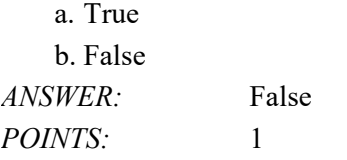

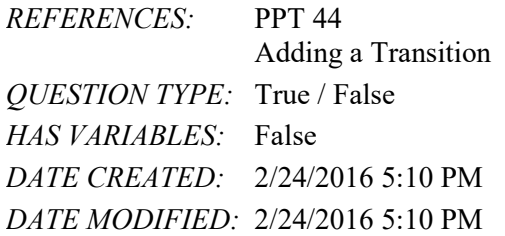

51. When making a presentation to an audience using PowerPoint, you use Notes Page view.

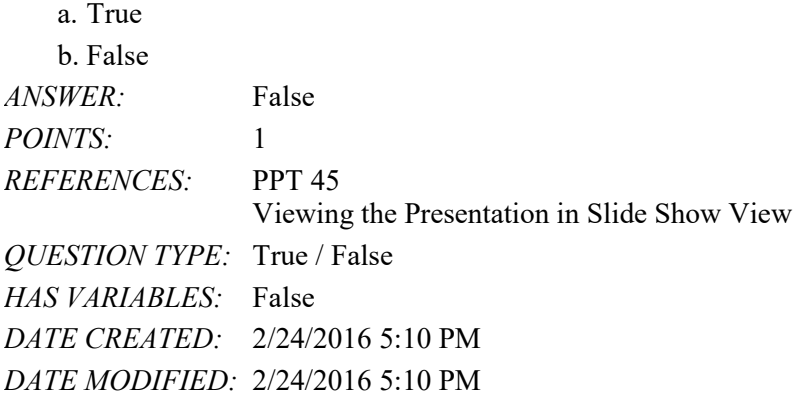

52. You can advance slides during a slide show by pressing the PAGE DOWN key.

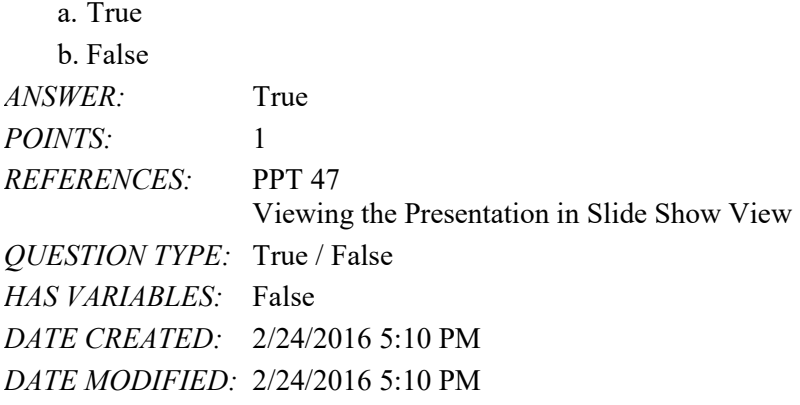

53. It is considered good practice to save a presentation before printing it.

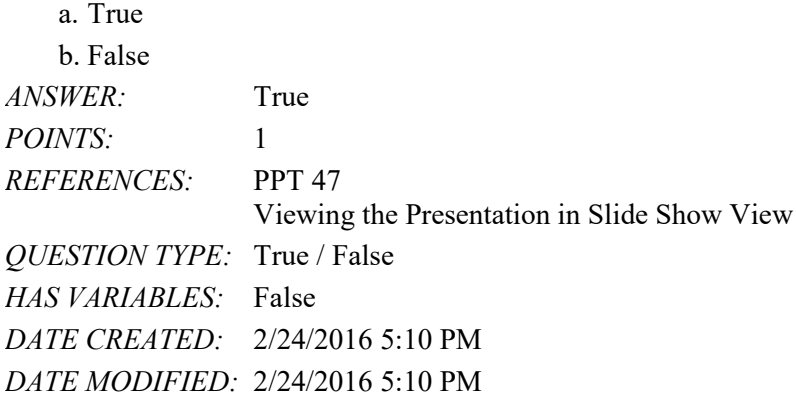

**Copyright Cengage Learning. Powered by Cognero.** Page 15 54. The Title Slide layout contains three text placeholders.
# Name: Class: Date:

# PowerPoint Module 1

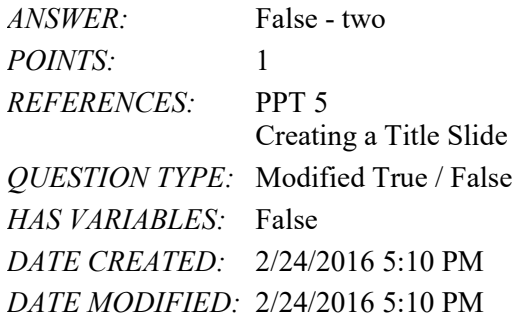

55. Each document format determines the color scheme, font set, and layout of a presentation.

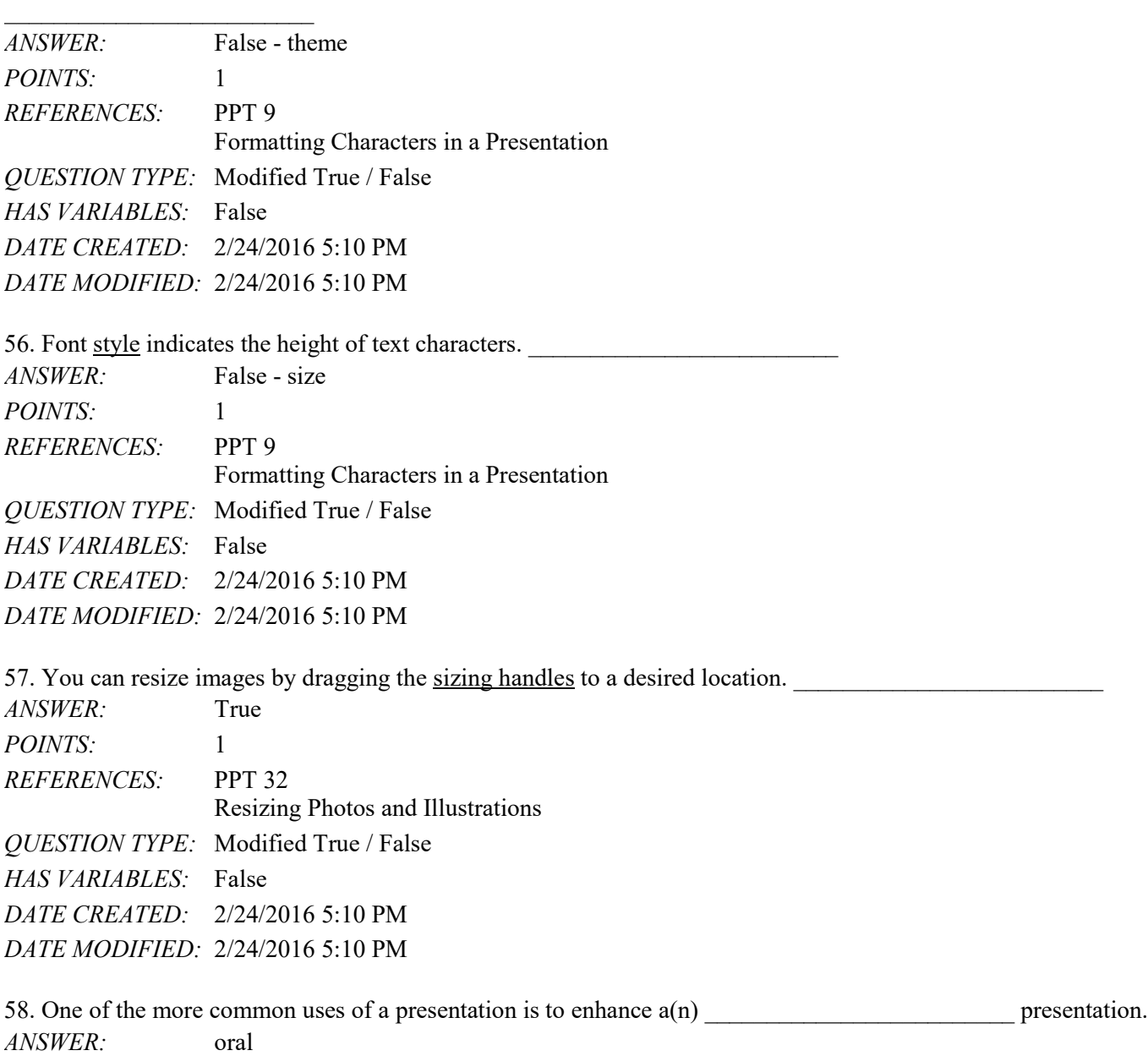

*POINTS:* 1 *REFERENCES:* PPT 1

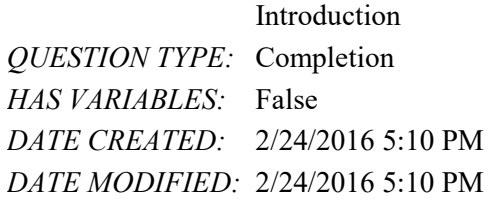

59. To encourage your audience's eyes to stop at the end of a line, you should avoid \_\_\_\_\_\_\_\_\_\_\_\_\_\_\_\_\_\_\_\_\_\_\_\_\_.

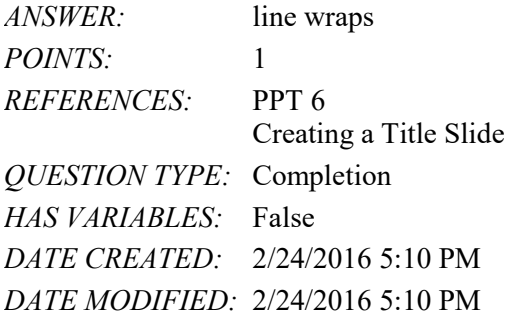

60. One way to increase font size is to press CTRL+ \_\_\_\_\_\_\_\_\_\_\_\_\_\_\_\_\_\_\_\_\_\_\_\_. *ANSWER:* SHIFT+> *POINTS:* 1 *REFERENCES:* PPT 10 Formatting Characters in a Presentation *QUESTION TYPE:* Completion *HAS VARIABLES:* False *DATE CREATED:* 2/24/2016 5:10 PM *DATE MODIFIED:* 2/24/2016 5:10 PM

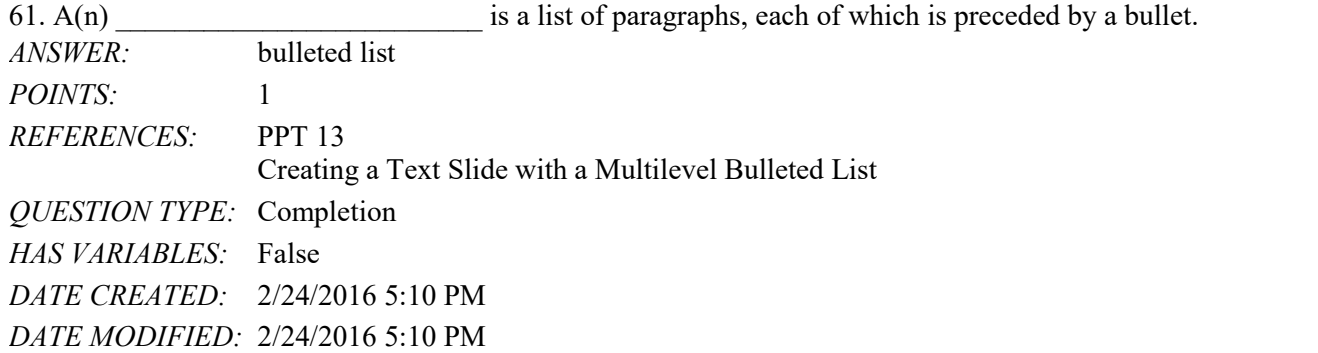

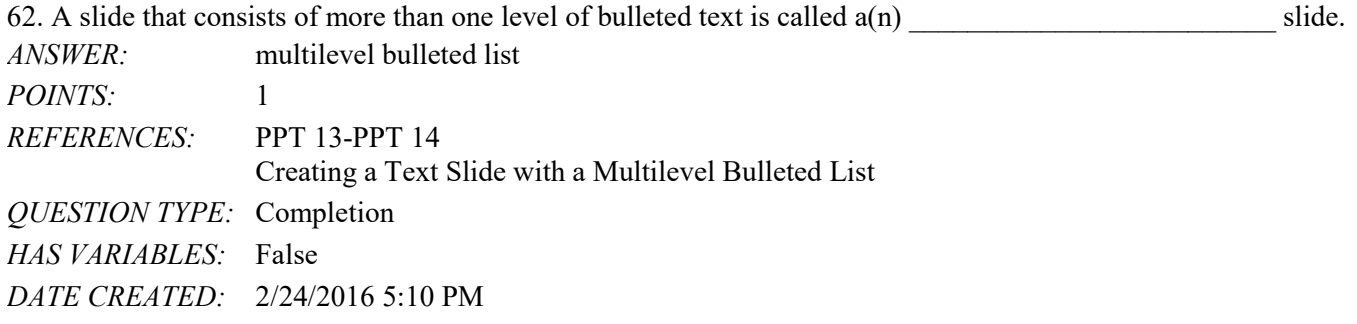

#### *DATE MODIFIED:* 2/24/2016 5:10 PM

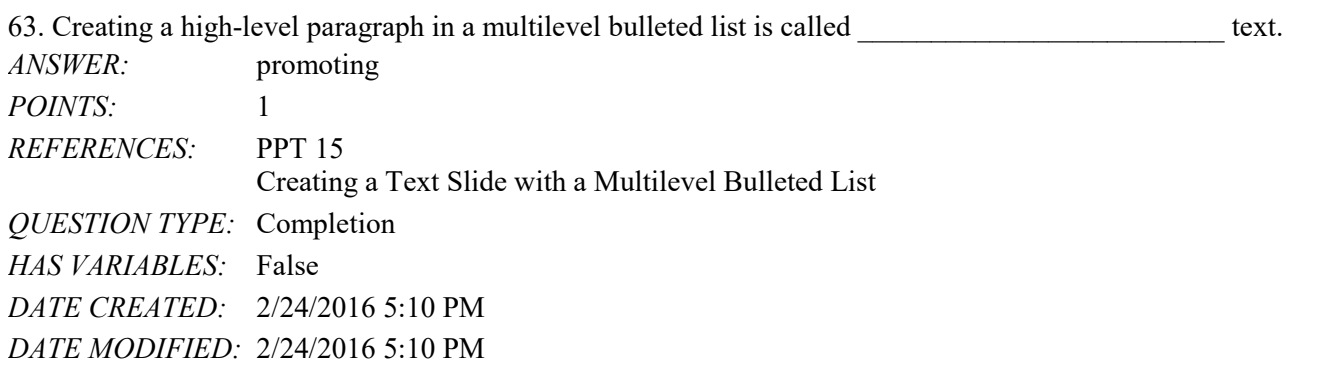

64. When you drag the scroll box, the server the shows the number and title of the slide you are about to display. *ANSWER:* slide indicator *POINTS:* 1 *REFERENCES:* PPT 26 PowerPoint Views *QUESTION TYPE:* Completion *HAS VARIABLES:* False *DATE CREATED:* 2/24/2016 5:10 PM *DATE MODIFIED:* 2/24/2016 5:10 PM

65. When two slides contain similar information and have the same format, \_\_\_\_\_\_\_\_\_\_\_\_\_\_\_\_\_\_\_\_\_\_\_\_\_ one slide and then making minor modifications to the new slide saves time and increases consistency.

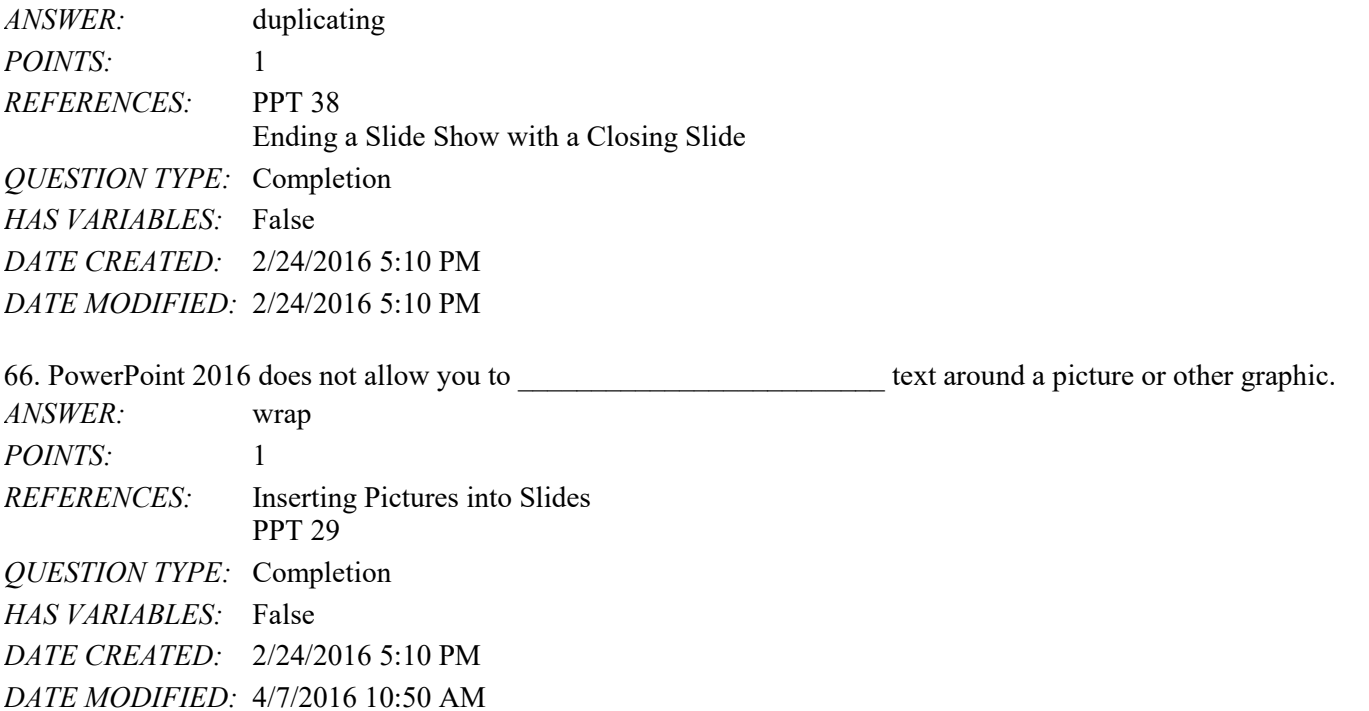

67. The process of sliding or dragging and then dropping a thumbnail in a new location is called

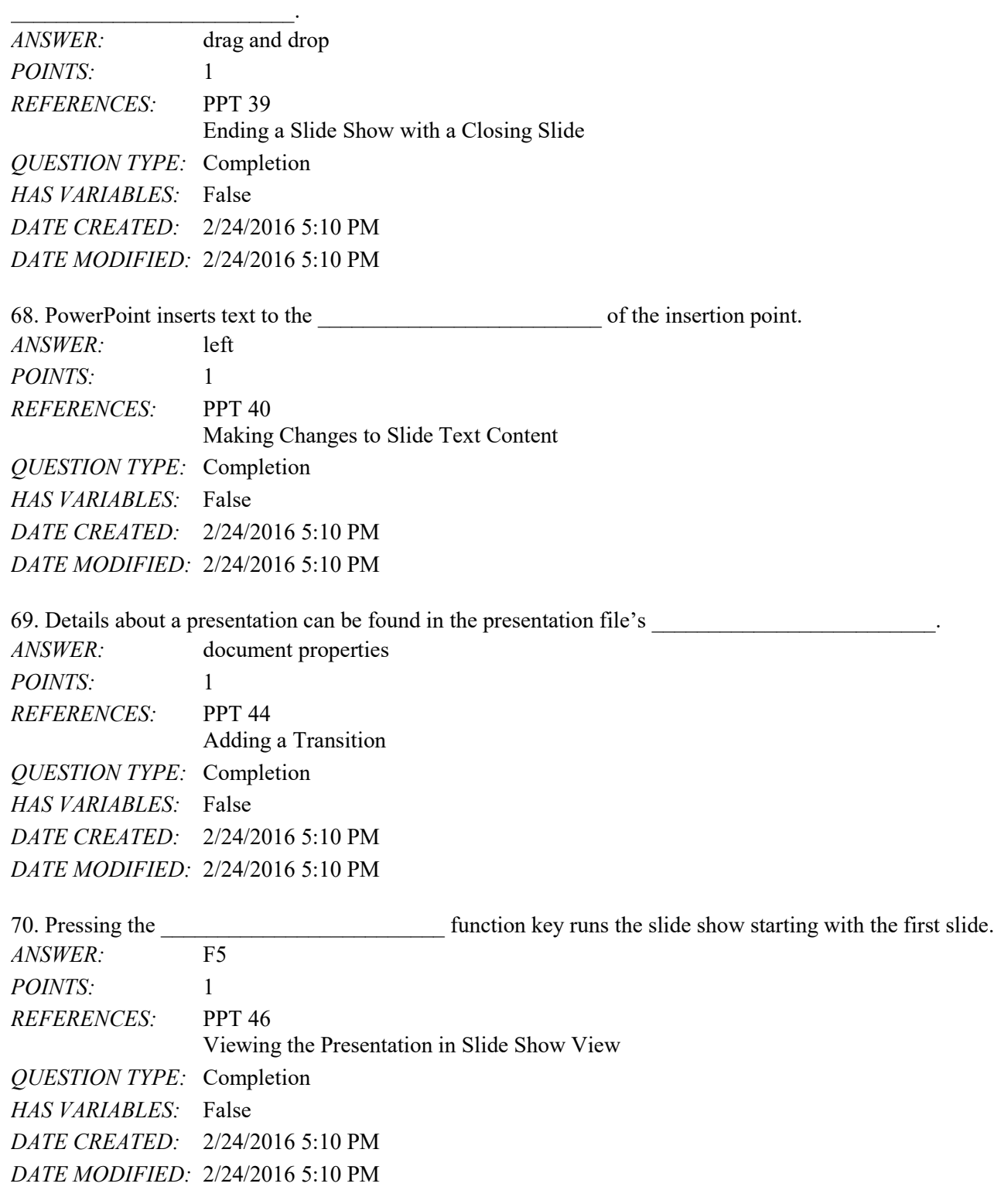

71. If you use the \_\_\_ template, as opposed to a formatted theme, you must make all design decisions.

a. placeholder

b. variant

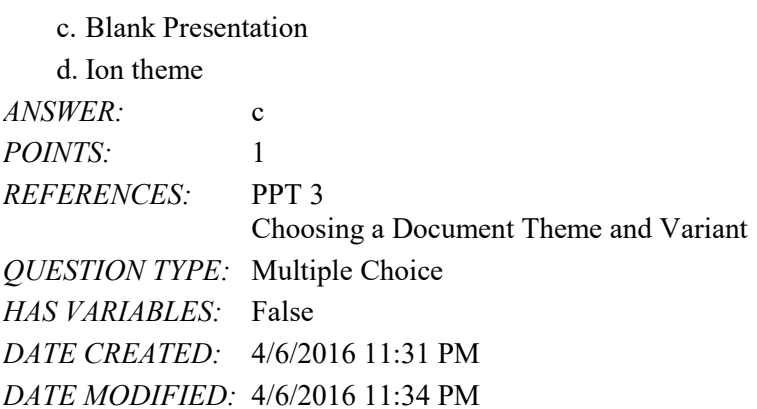

### **Critical Thinking Questions Case 1-1**

Angela is creating a presentation to give at her company's annual picnic. She knows that PowerPoint 2013 offers new themes she can apply to her presentation to give it a fun and exciting look.

72. Where should Angela look to review different document themes?

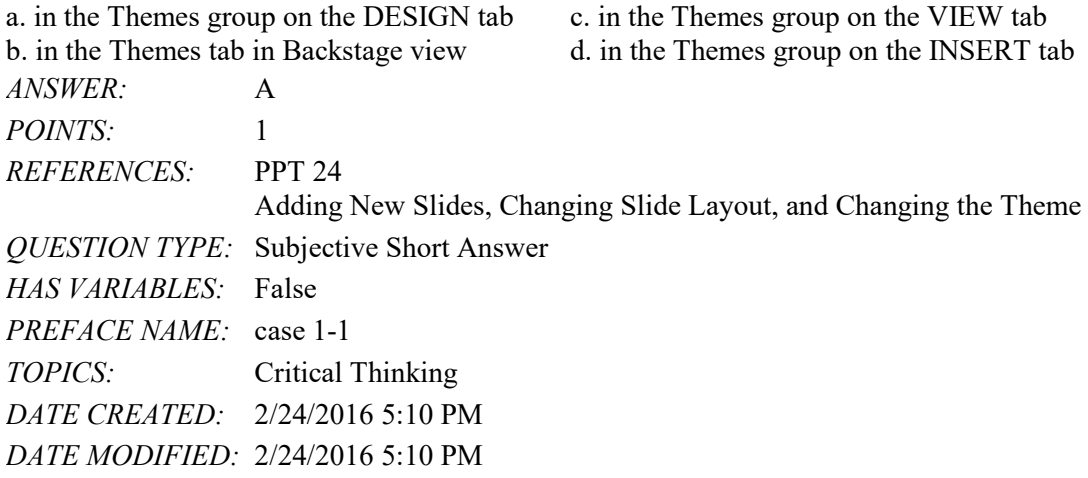

73. How can Angela display a gallery of available themes?

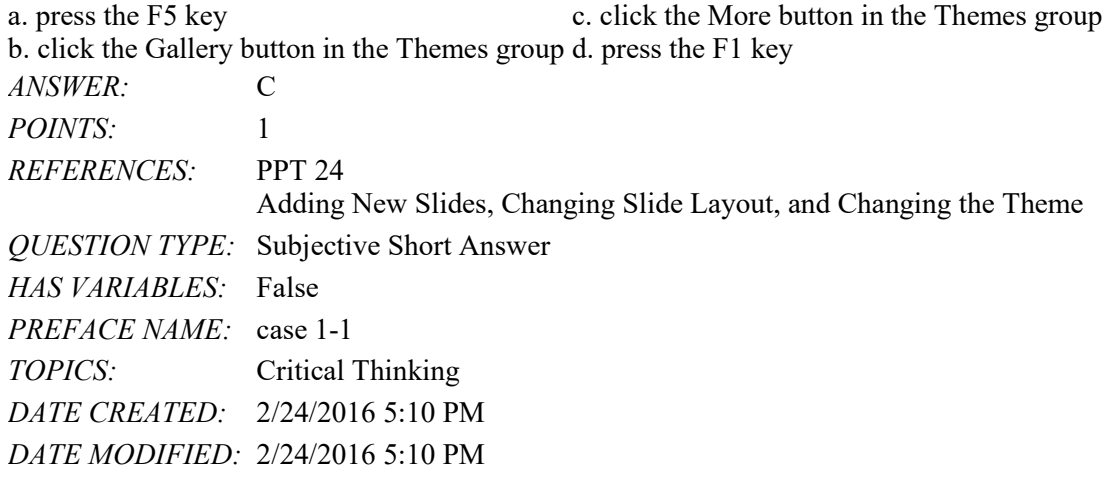

*Copyright Cengage Learning. Powered by Cognero.* Page 20

- 74. are the alternate designs that exist for each theme.
	- a. Layouts
	- b. Variants
	- c. Ions
	- d. Placeholders
- *ANSWER:* b
- *POINTS:* 1
- *REFERENCES:* PPT 3

Choosing a Document Theme and Variant

- *QUESTION TYPE:* Multiple Choice
- *HAS VARIABLES:* False
- *DATE CREATED:* 4/6/2016 11:35 PM
- *DATE MODIFIED:* 4/6/2016 11:37 PM
- 75. The Italic button is located on the \_\_\_\_.
	- a. Quick Access Toolbar b. File tab
		-
		- c. mini toolbar
	- d. status bar
- *ANSWER:* c
- *POINTS:* 1
- *REFERENCES:* PPT 10
	- Formatting Characters in a Presentation
- *QUESTION TYPE:* Multiple Choice
- *HAS VARIABLES:* False
- *DATE CREATED:* 4/6/2016 11:38 PM
- *DATE MODIFIED:* 4/6/2016 11:40 PM

# Name: Class: Date:

#### Excel Module 1

1. An Excel \_\_\_\_ allows data to be summarized and charted easily.

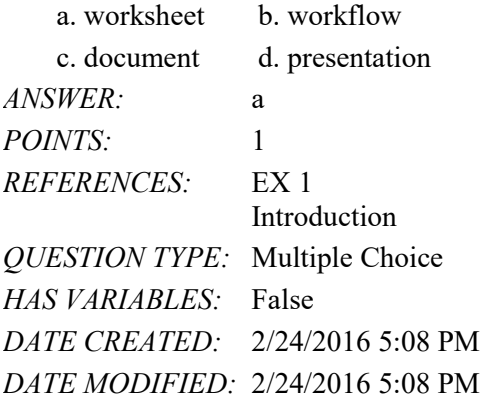

2. The person or persons requesting the worksheet should supply their requirements in a \_\_\_\_\_ document.

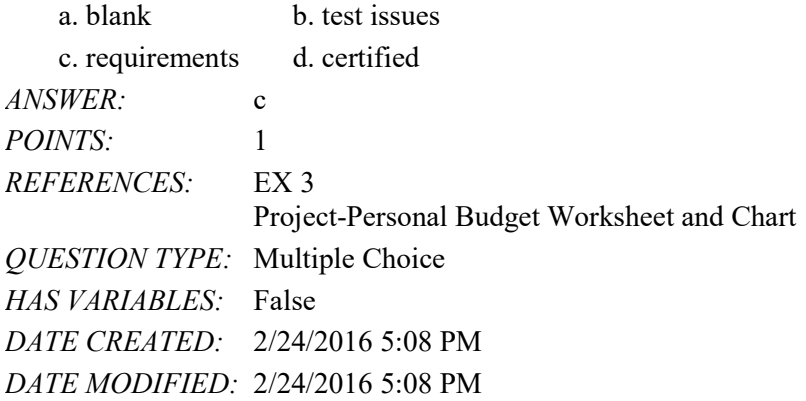

3. The first step in creating an effective worksheet is to make sure you \_\_\_\_\_.

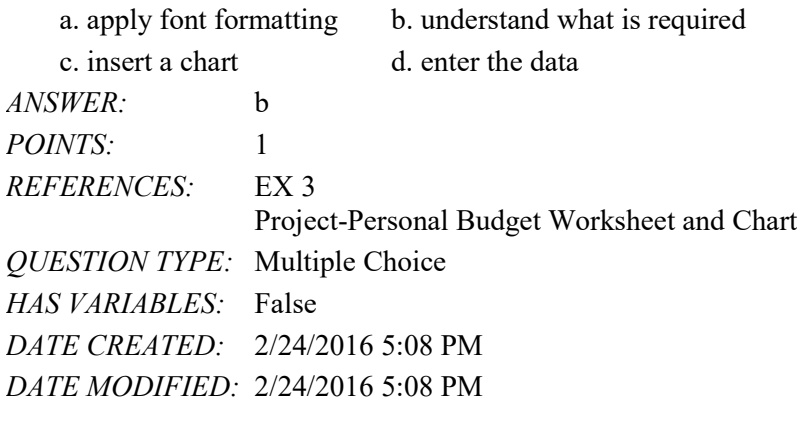

4. To enter data in a cell, you must first select the \_\_\_\_.

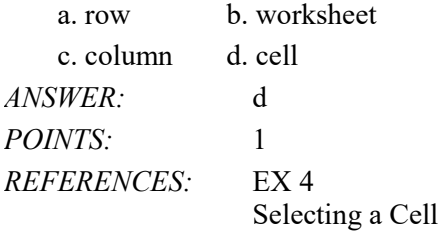

#### Name: Date: Date: Date: Class: Class: Class: Date: Date: Date: Date: Date: Date: Date: Date: Date: Date: Date: Date: Date: Date: Date: Date: Date: Date: Date: Date: Date: Date: Date: Date: Date: Date: Date: Date: Date: Dat

#### Excel Module 1

*QUESTION TYPE:* Multiple Choice *HAS VARIABLES:* False *DATE CREATED:* 2/24/2016 5:08 PM *DATE MODIFIED:* 2/24/2016 5:08 PM

5. \_\_\_\_ is/are used to place worksheet, column, and row titles on a worksheet.

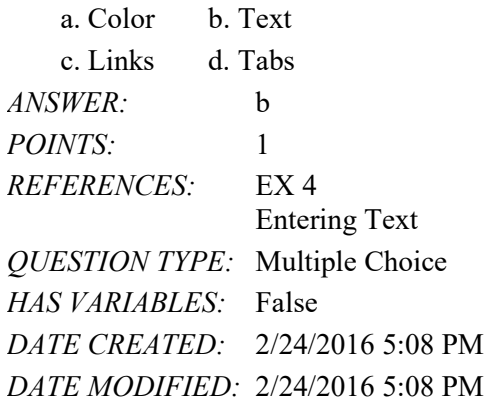

6. Clicking the \_\_\_\_ box completes an entry. a. Cancel b. Formula c. Enter d. Tab *ANSWER:* c *POINTS:* 1 *REFERENCES:* EX 6 Entering Text *QUESTION TYPE:* Multiple Choice *HAS VARIABLES:* False *DATE CREATED:* 2/24/2016 5:08 PM *DATE MODIFIED:* 2/24/2016 5:08 PM

7. The \_\_\_\_ feature works behind the scenes, fixing common typing or spelling mistakes when you complete a text entry. a. AutoComplete b. AutoCorrect

c. AutoFormat d. AutoTyping *ANSWER:* b *POINTS:* 1 *REFERENCES:* EX 7 Entering Text *QUESTION TYPE:* Multiple Choice *HAS VARIABLES:* False *DATE CREATED:* 2/24/2016 5:08 PM *DATE MODIFIED:* 2/24/2016 5:08 PM

8. Pressing the level to complete an entry activates the adjacent cell to the right. a. RIGHT ARROW b. LEFT ARROW

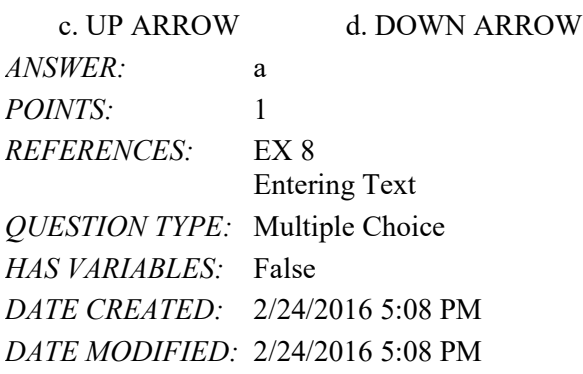

9. The range of cells receiving copied content is called the \_\_\_\_ area.

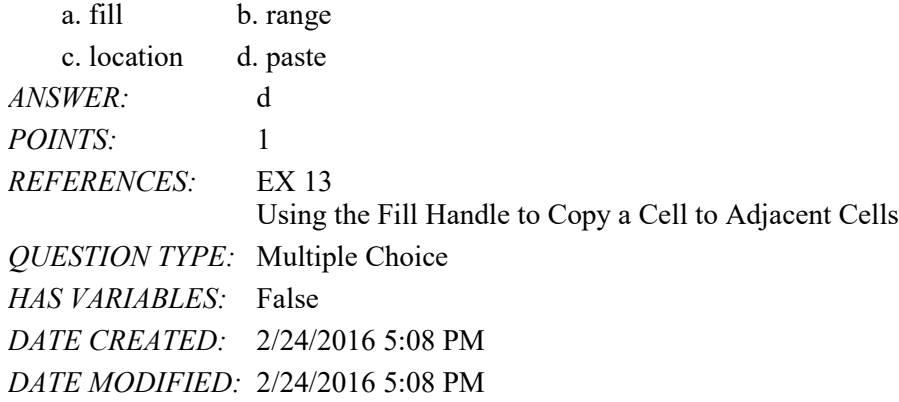

10. You can enter the correct range in a function by typing the beginning and ending cell references separated by a \_\_\_\_. a. semi-colon  $\therefore$  b. colon  $\therefore$ 

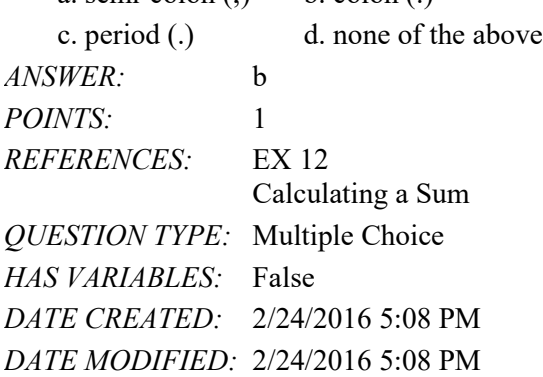

11. The range of cells receiving the content of copied cells is called the  $\_\_\_\_\$ .

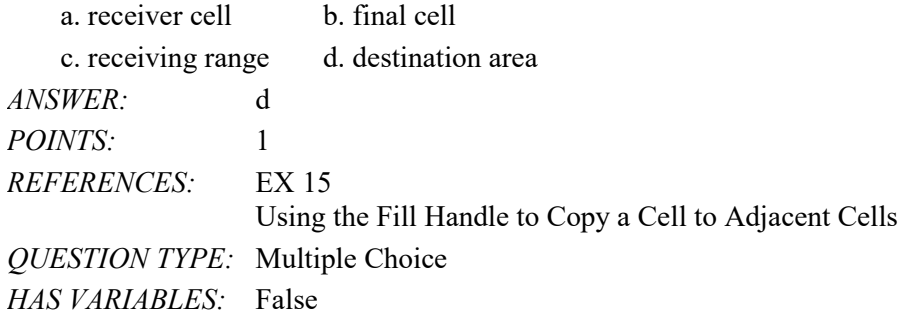

*DATE CREATED:* 2/24/2016 5:08 PM *DATE MODIFIED:* 2/24/2016 5:08 PM

12. A reference is an adjusted cell reference in a copied and pasted formula.

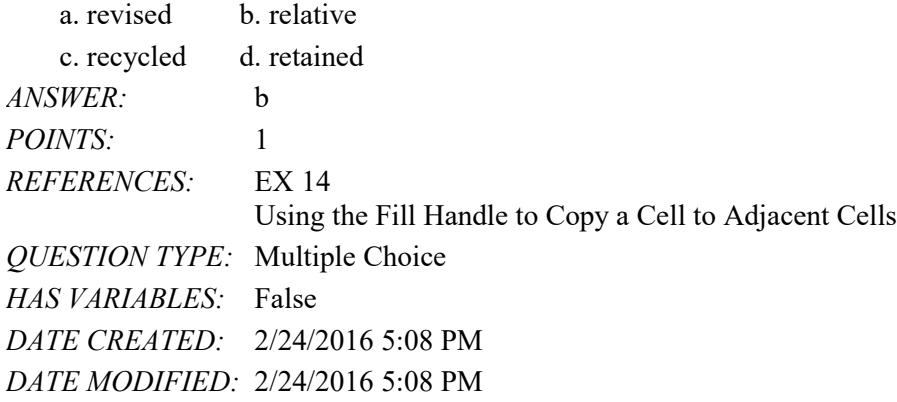

13. The utton allows you to choose whether you want to copy the values from the source area to the destination area with formatting.

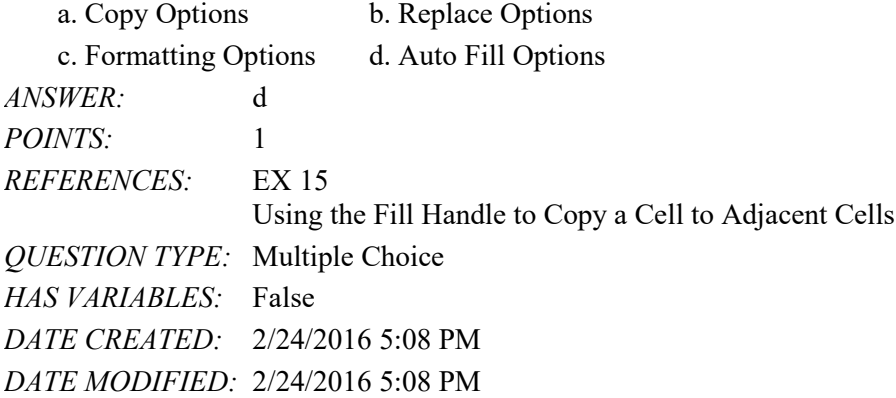

14. You a worksheet to emphasize certain entries and make the worksheet easier to read and understand.

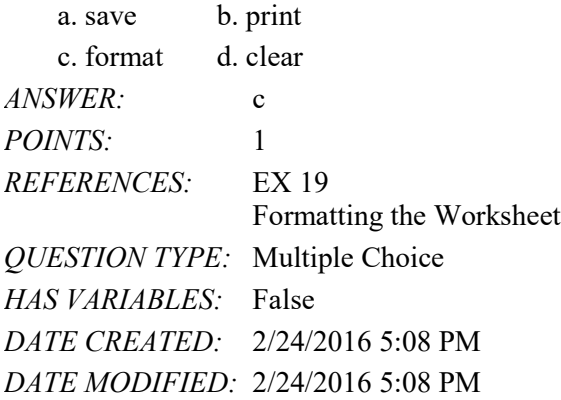

15. You can apply the Bold font style by pressing the \_\_\_\_ keyboard shortcut keys.

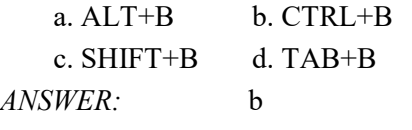

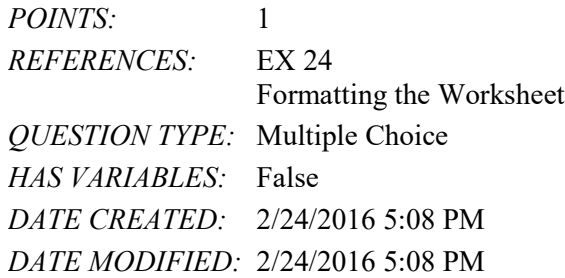

16. Combining two or more selected cells into one cell is called \_\_\_\_ cells.

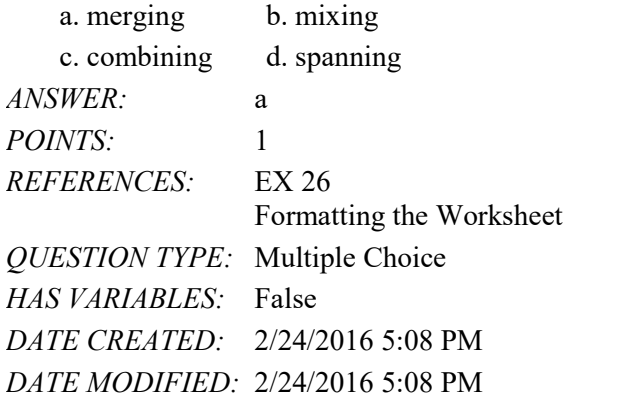

17. Which of the following is the Ribbon path to the Cell Styles button?

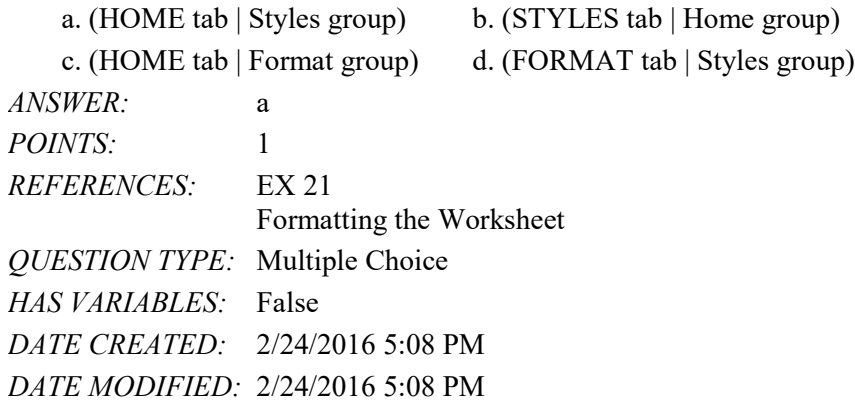

18. What effect does the Accounting Number Format have on the selected cells?

- a. Converts alphabetic characters to numbers
- b. Displays cell contents with two decimal places that align vertically
- c. Performs tax calculations

d. Copies the numbers of one cell to another

*ANSWER:* b *POINTS:* 1 *REFERENCES:* EX 30 Formatting the Worksheet *QUESTION TYPE:* Multiple Choice *HAS VARIABLES:* False

*DATE CREATED:* 2/24/2016 5:08 PM *DATE MODIFIED:* 2/24/2016 5:08 PM

19. What effect does the Comma Style format have on the selected cells?

- a. Converts decimals to commas within a cell
- b. Converts decimals to commas within merged cells
- c. Displays cell contents with two decimal places and commas as thousands separators
- d. Allows for substitution of selected characters

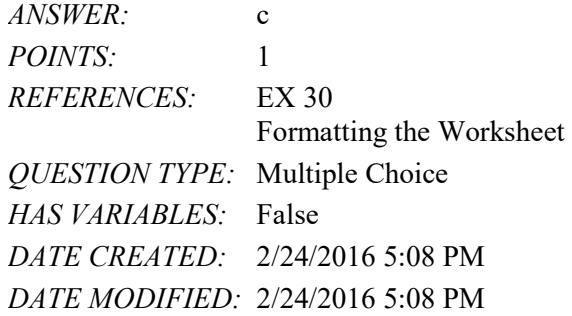

- 20. Pressing the keyboard shortcut key(s) selects cell A1. a. CTRL+HOME b. CTRL+END c. HOME d. END *ANSWER:* a *POINTS:* 1 *REFERENCES:* EX 33 Formatting the Worksheet *QUESTION TYPE:* Multiple Choice *HAS VARIABLES:* False *DATE CREATED:* 2/24/2016 5:08 PM *DATE MODIFIED:* 2/24/2016 5:08 PM
- 21. How many chart types does Excel offer?

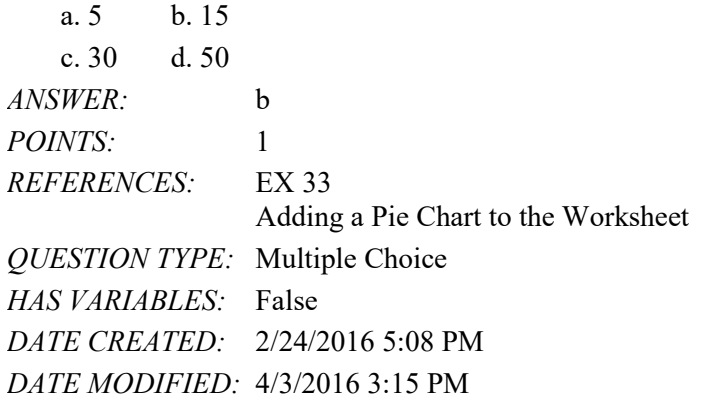

22. A pie chart with one or more slices offset is referred to as  $a(n)$  pie chart. a. exploded b. outer

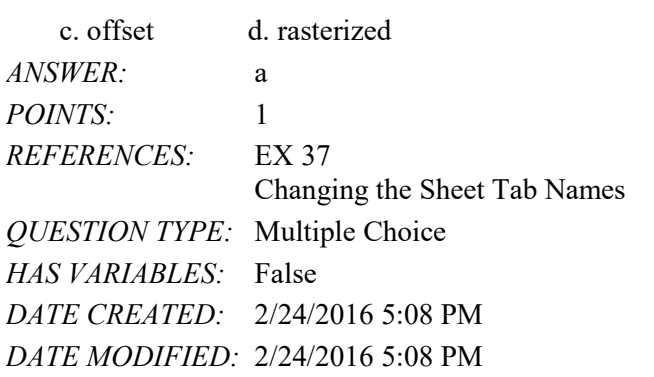

23. The date you change a file is an example of  $a(n)$  property. a. automatically updated b. baseline c. standard d. indexed *ANSWER:* a *POINTS:* 1 *REFERENCES:* EX 40 Changing the Sheet Tab Names *QUESTION TYPE:* Multiple Choice *HAS VARIABLES:* False *DATE CREATED:* 2/24/2016 5:08 PM *DATE MODIFIED:* 2/24/2016 5:08 PM

24. \_\_\_\_ properties are associated with all Microsoft Office files and include author, title, and subject. a. Automatic b. Hidden

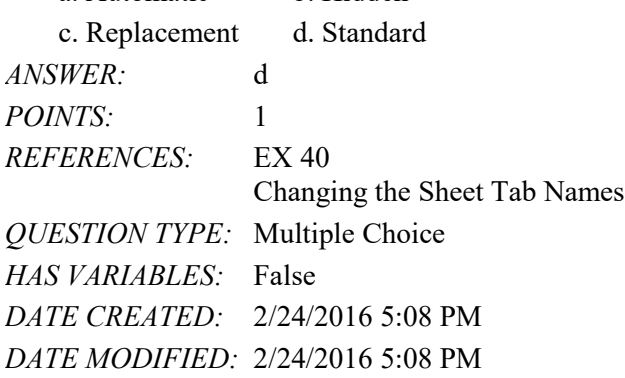

25. You use to view an XPS file. a. Adobe Reader b. Backstage View c. Microsoft PowerView d. XPS Viewer *ANSWER:* d *POINTS:* 1 *REFERENCES:* EX 41 Printing a Worksheet *QUESTION TYPE:* Multiple Choice *HAS VARIABLES:* False

### Name: Date: Date: Date: Date: Date: Date: Date: Date: Date: Date: Date: Date: Date: Date: Date: Date: Date: Date: Date: Date: Date: Date: Date: Date: Date: Date: Date: Date: Date: Date: Date: Date: Date: Date: Date: Date:

#### Excel Module 1

*DATE CREATED:* 2/24/2016 5:08 PM *DATE MODIFIED:* 2/24/2016 5:08 PM

26. The \_\_\_\_ area on the status bar includes six commands as well as the result of the associated calculation on the right side of the menu.

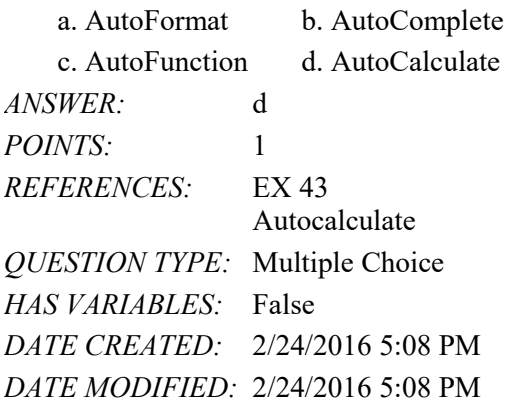

27. Which of the following keys toggles between Insert mode and Overtype mode?

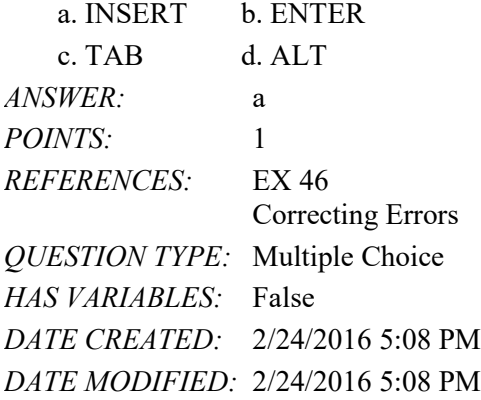

28. To erase an entire entry in a cell and then reenter the data from the beginning, press the \_\_\_\_ key.

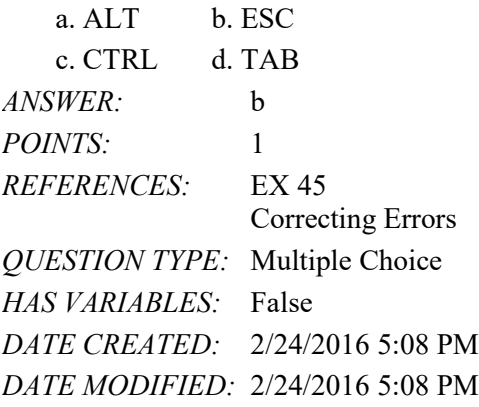

29. Which of the following keys moves the insertion point to the beginning of data in a cell?

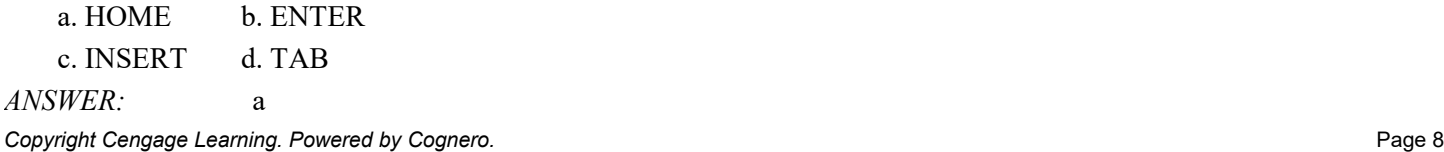

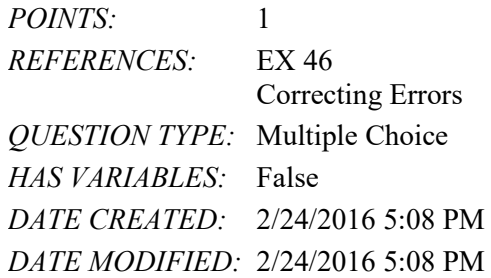

30. Which of the following keys moves the insertion point to the end of data in a cell?

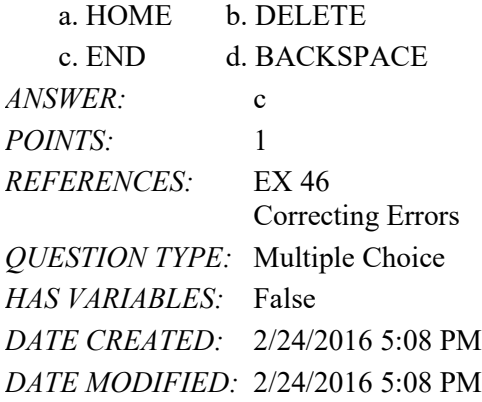

31. The \_\_\_\_ button allows you to erase recent cell entries.

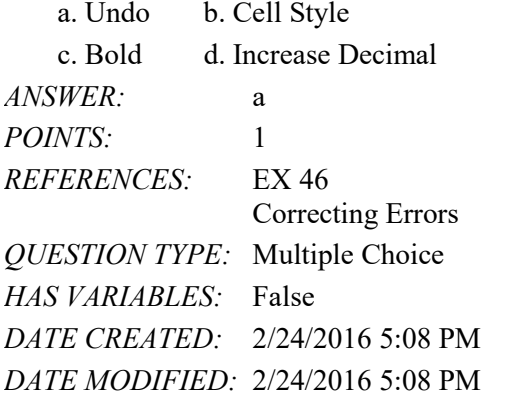

32. Excel remembers the last \_\_\_\_ actions you have completed.

a. 25 b. 50 c. 75 d. 100 *ANSWER:* d *POINTS:* 1 *REFERENCES:* EX 47 Correcting Errors *QUESTION TYPE:* Multiple Choice *HAS VARIABLES:* False *DATE CREATED:* 2/24/2016 5:08 PM *DATE MODIFIED:* 2/24/2016 5:08 PM

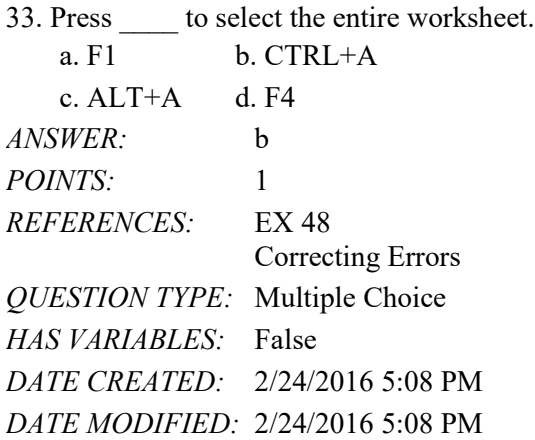

34. A requirements document includes a needs statement, source of data, summary of calculations, and any other special requirements for a worksheet.

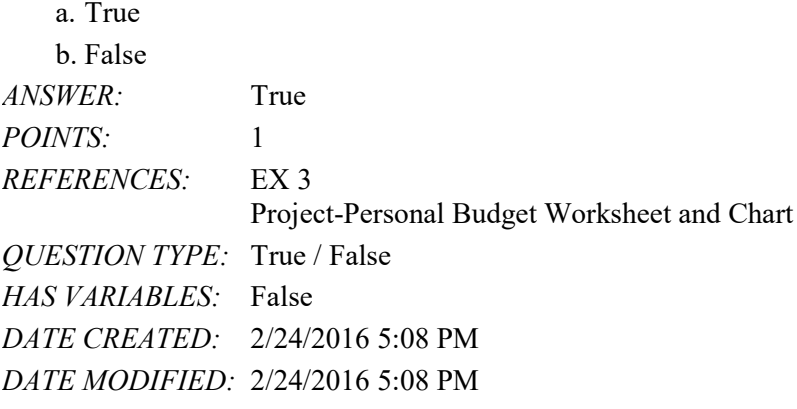

35. Worksheet titles and subtitles should be as wordy as possible.

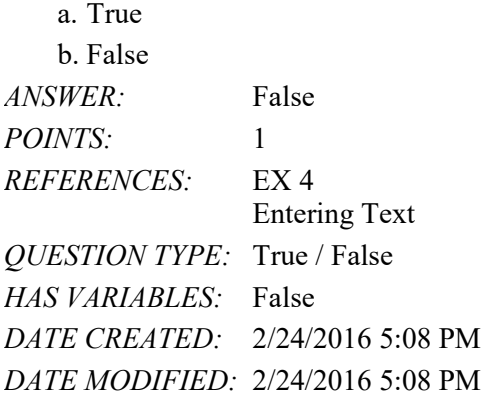

36. A thin red border indicates the active cell.

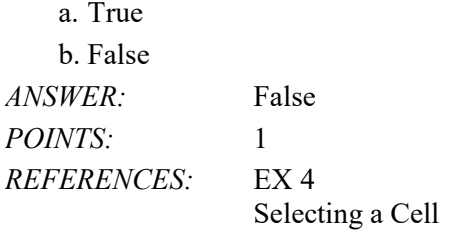

Copyright Cengage Learning. Powered by Cognero. **Page 10 Page 10 Page 10 Page 10** 

*QUESTION TYPE:* True / False *HAS VARIABLES:* False *DATE CREATED:* 2/24/2016 5:08 PM *DATE MODIFIED:* 2/24/2016 5:08 PM

37. Both the Cancel button and the Enter button appear on the formula bar when you begin typing in a cell.

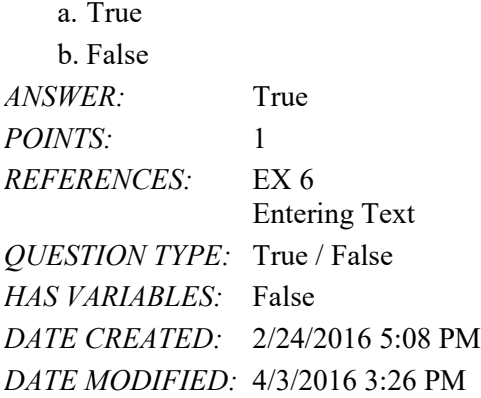

38. The AutoCorrect feature can automatically capitalize the first letter in the names of days.

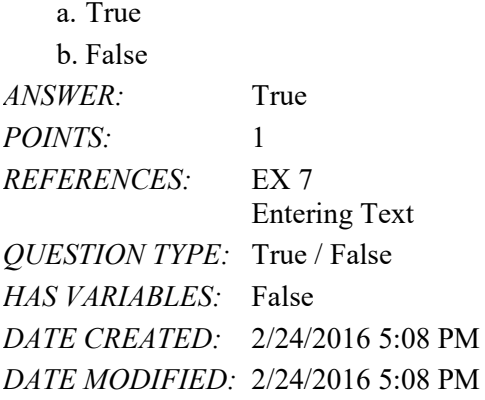

39. When text is longer than the width of a column, Excel displays the overflow characters in adjacent cells to the right as long as those adjacent cells contain no data.

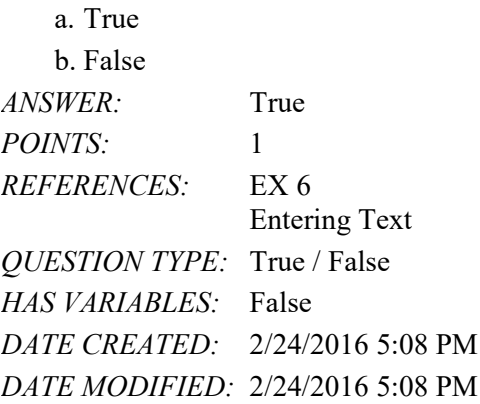

40. Excel recognizes the following as text: 401AX21, 921-231, 619 321, 883XTY.

a. True

*Copyright Cengage Learning. Powered by Cognero.* Page 11

#### Name: Class: Class: Class: Class: Date:

# Excel Module 1

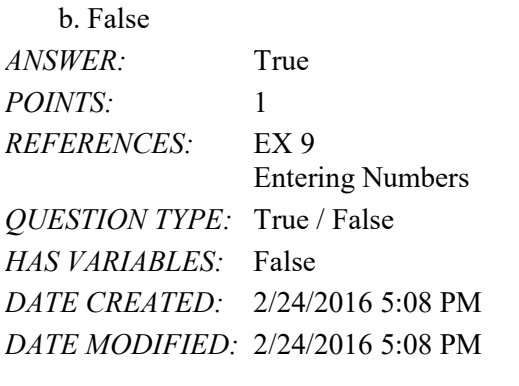

41. A single point is about 1/32 of one inch in height.

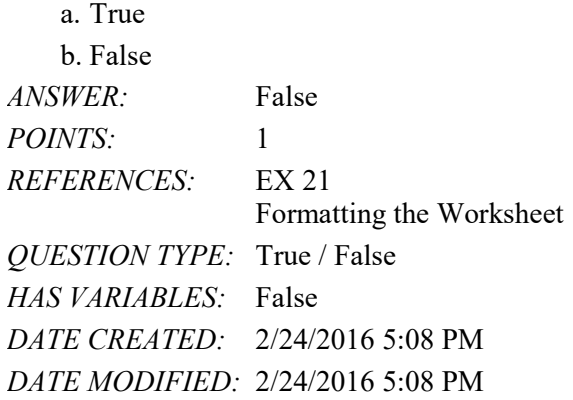

42. Excel can display characters in only three font colors: black, red, and blue.

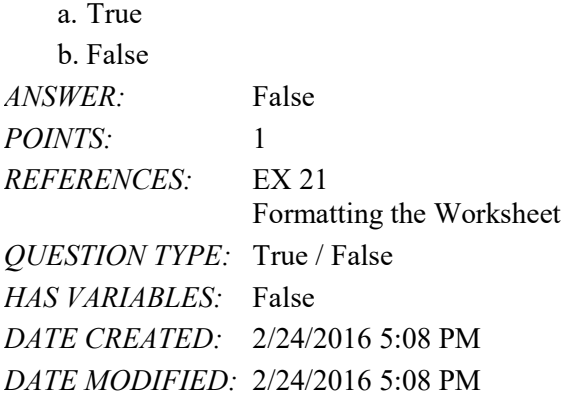

43. A character with a point size of 10 is about 10/72 of one inch in height.

a. True b. False *ANSWER:* True *POINTS:* 1 *REFERENCES:* EX 21 Formatting the Worksheet *QUESTION TYPE:* True / False *HAS VARIABLES:* False

*DATE CREATED:* 2/24/2016 5:08 PM *DATE MODIFIED:* 2/24/2016 5:08 PM

44. Modifying the column widths usually is done last because other formatting changes may affect the size of data in the cells in the column.

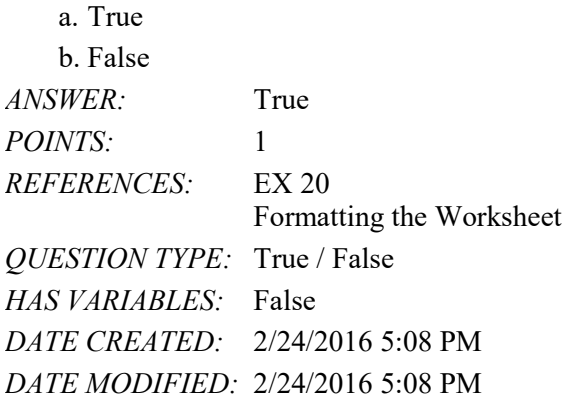

45. Live preview is available on a touch screen.

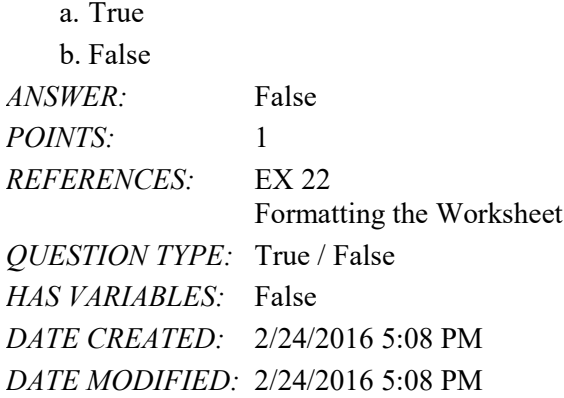

46. You can turn off the Bold formatting for selected text by clicking the Roman button (Home tab | Font group). a. True

b. False *ANSWER:* False *POINTS:* 1 *REFERENCES:* EX 24 Formatting the Worksheet *QUESTION TYPE:* True / False *HAS VARIABLES:* False *DATE CREATED:* 2/24/2016 5:08 PM *DATE MODIFIED:* 2/24/2016 5:08 PM

47. A given range contains the data that determines the size of slices in a corresponding pie chart; these entries are called the category names.

a. True

b. False

*Copyright Cengage Learning. Powered by Cognero.* Page 13

#### Name: Class: Class: Class: Date: Date:

# Excel Module 1

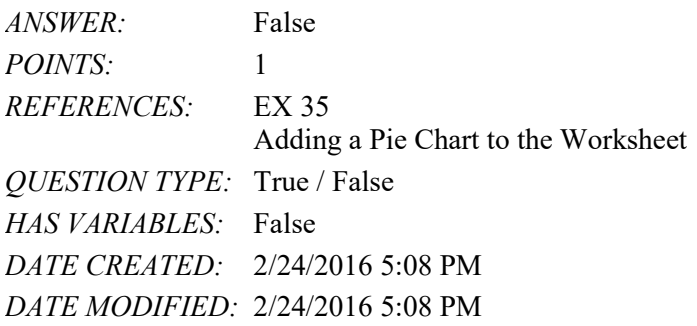

48. To add a pie chart, first select the data to be charted and then tap or click the Insert Pie or Doughnut Chart button (INSERT tab | Charts group).

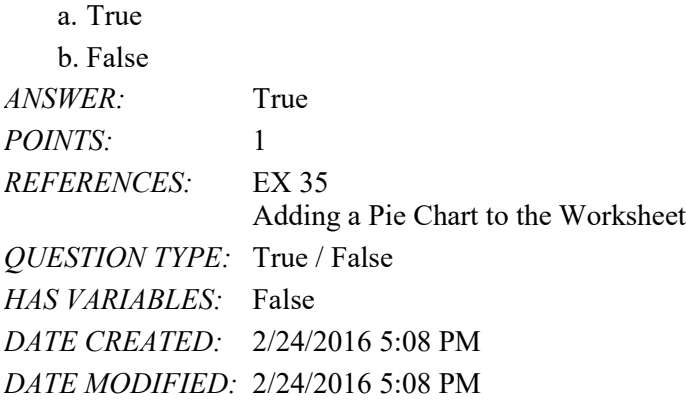

49. To use the AutoCalculate area, select the range of cells containing the numbers for a calculation you want to verify and then press and hold or double-click the AutoCalculate area to display the Customize Status Bar shortcut menu.

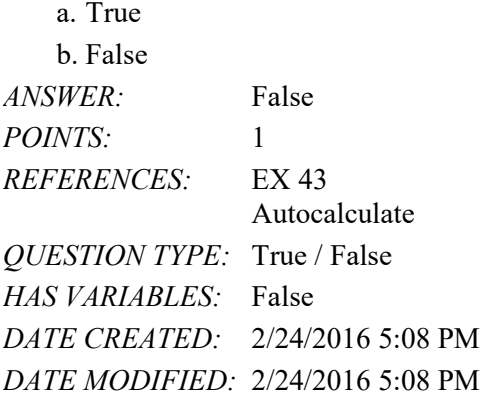

50. With Excel in Edit mode, you can edit cell contents directly in the cell.

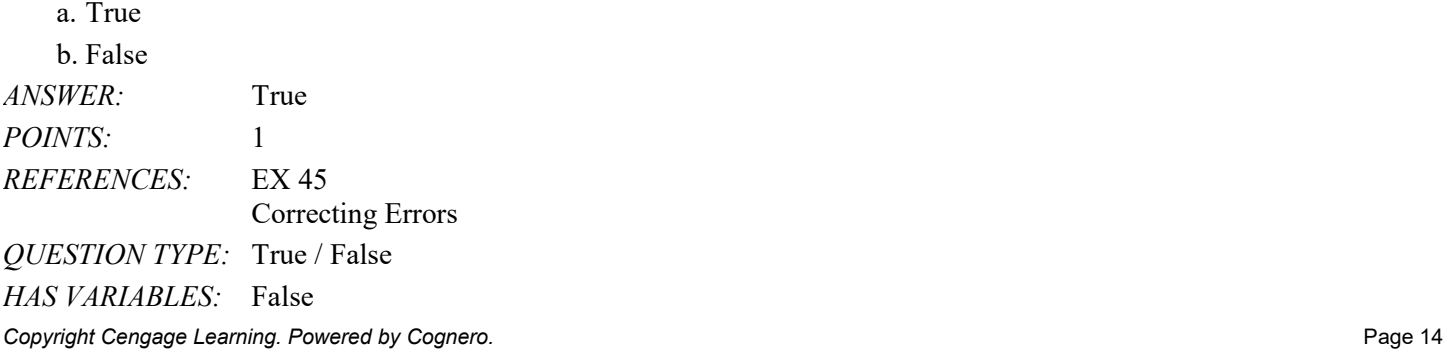

*DATE CREATED:* 2/24/2016 5:08 PM *DATE MODIFIED:* 2/24/2016 5:08 PM

51. You can press the RIGHT ARROW or LEFT ARROW keys to position the insertion point during in-cell editing.

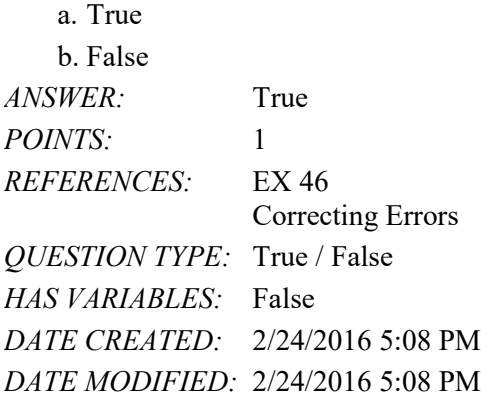

52. You should press the SPACEBAR to clear a cell.

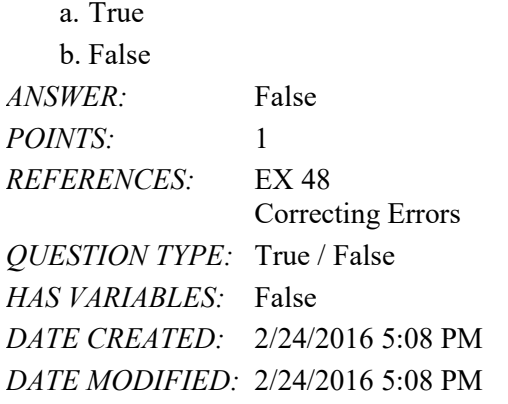

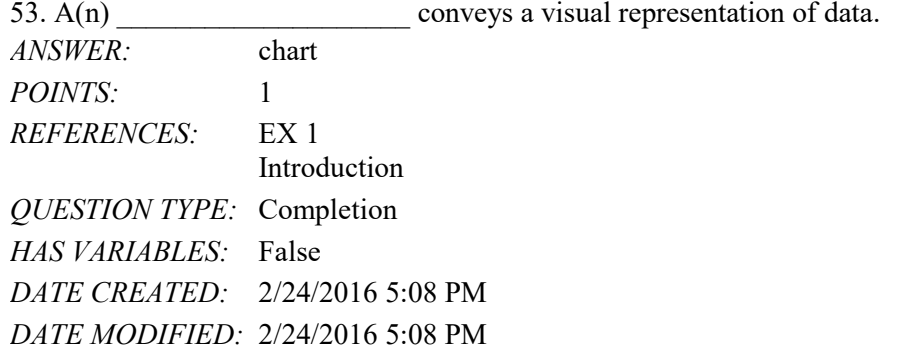

54. Careful can reduce your effort significantly and result in a worksheet that is accurate, easy to read, flexible, and useful. *ANSWER:* planning *POINTS:* 1 *REFERENCES:* EX 3 Project-Personal Budget Worksheet and Chart *QUESTION TYPE:* Completion

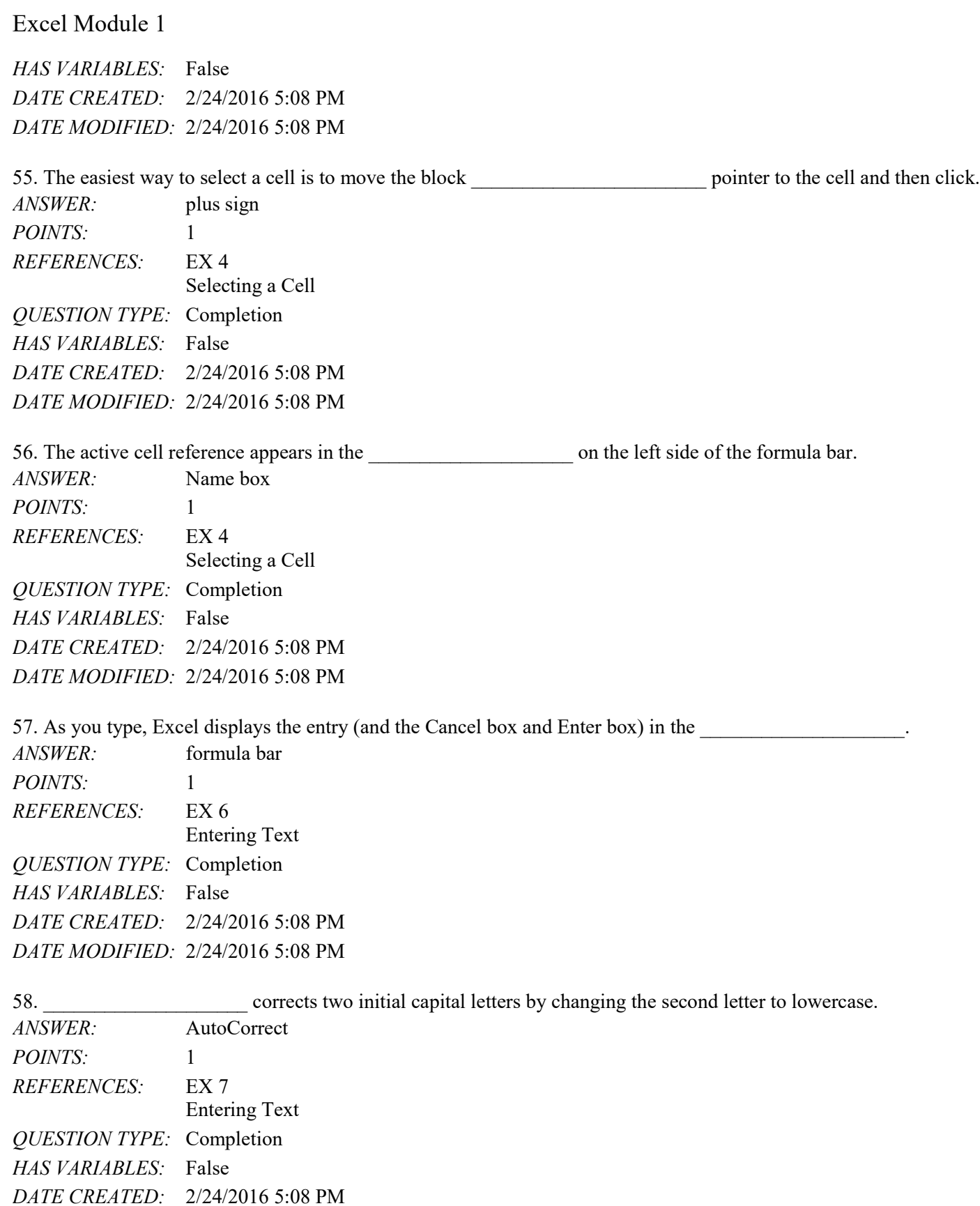

*DATE MODIFIED:* 2/24/2016 5:08 PM

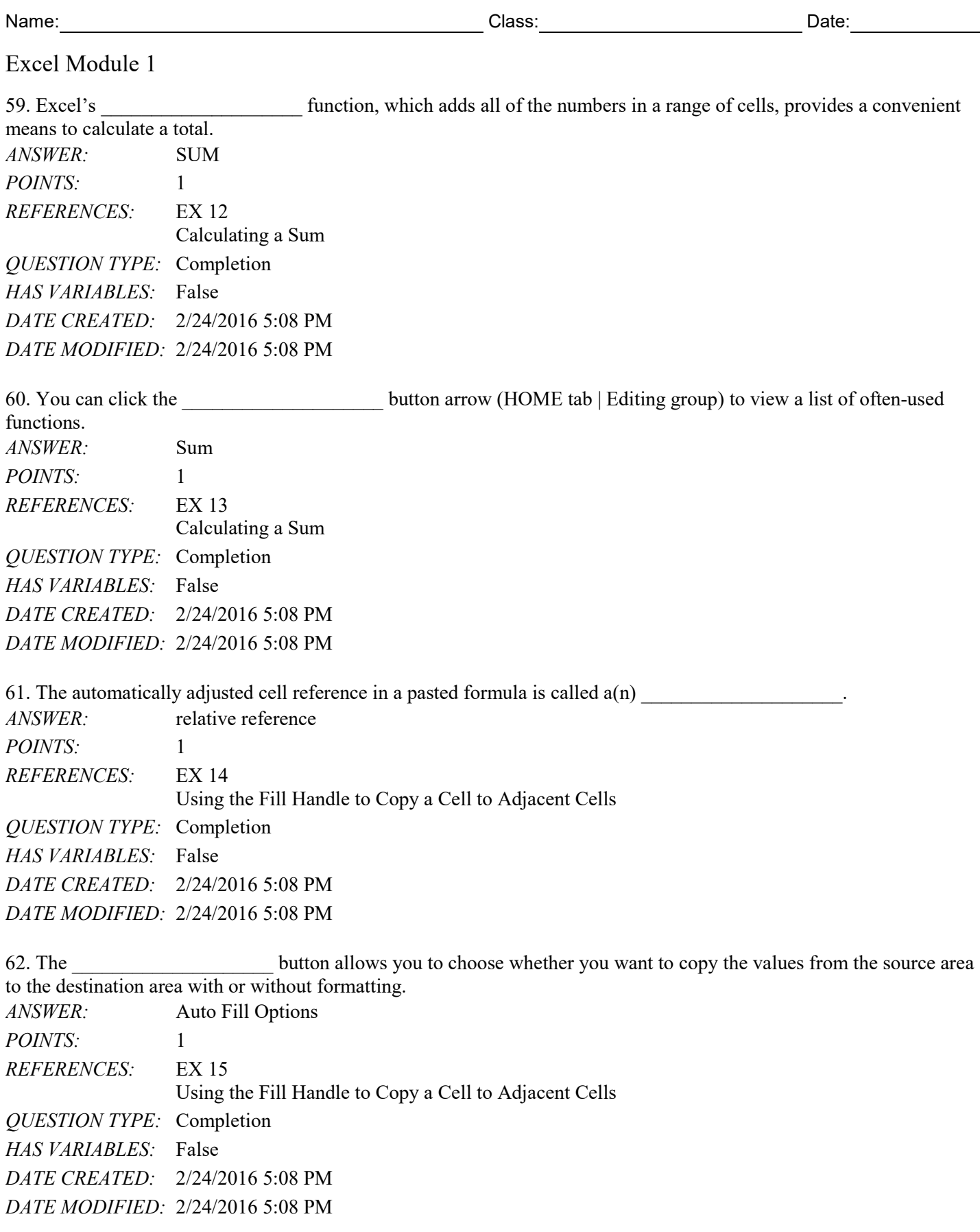

63. \_\_\_\_\_\_\_\_\_\_\_\_\_\_\_\_\_\_\_\_ indicates how characters are emphasized.

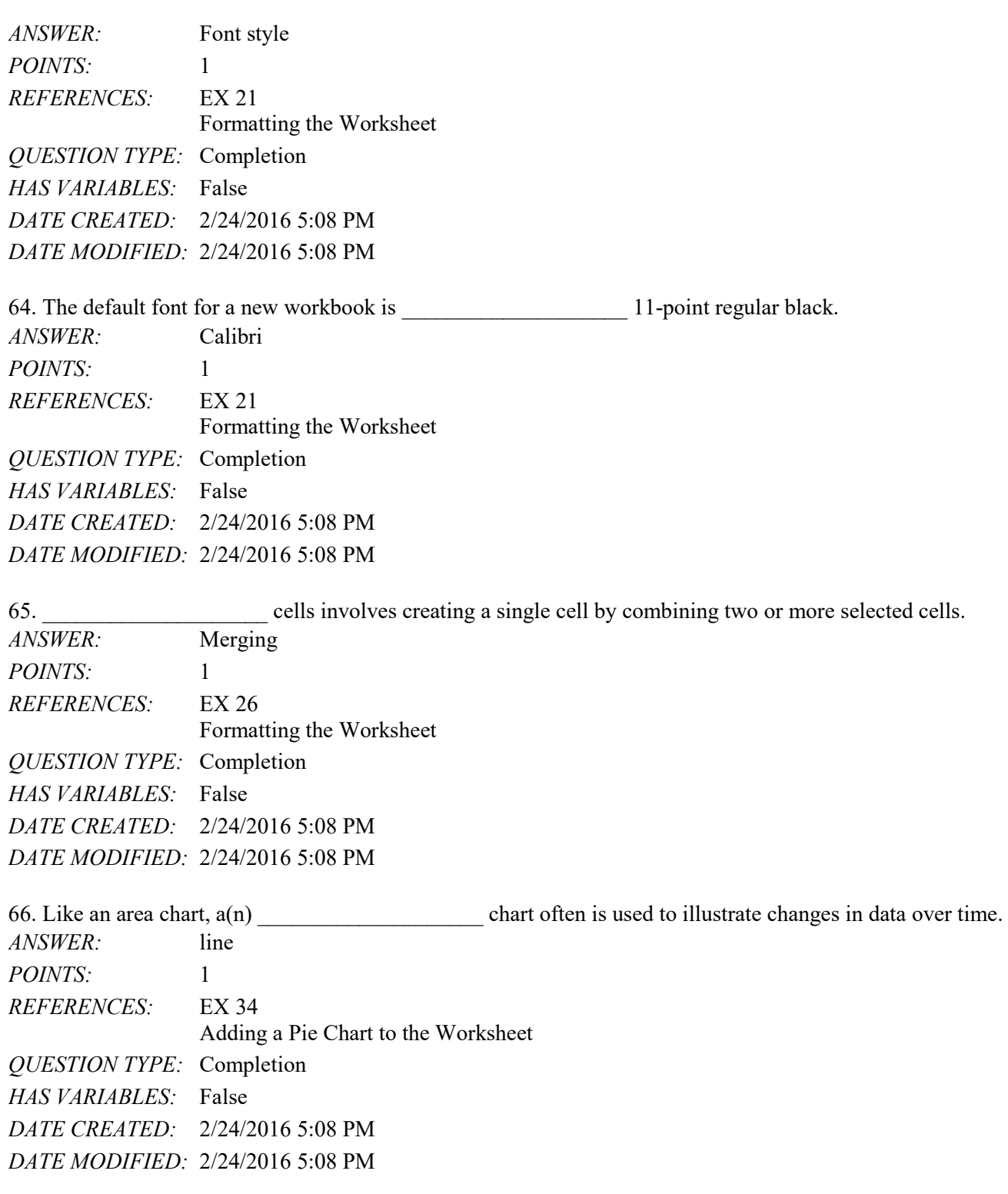

67. \_\_\_\_\_\_\_\_\_\_\_\_\_\_\_\_\_\_\_\_ involves reducing the electricity consumed and environmental waste generated when using computers, mobile devices, and related technologies. *ANSWER:* Green computing *POINTS:* 1 *REFERENCES:* EX 41

Copyright Cengage Learning. Powered by Cognero. **Page 18** And the state of the state of the Page 18 Page 18

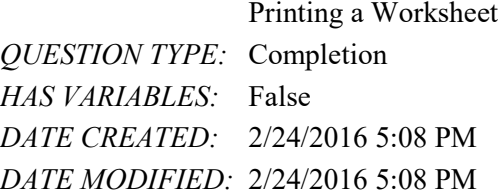

68. While typing in a cell, you can press the \_\_\_\_\_\_\_\_\_\_\_\_\_\_\_\_\_\_\_\_ key to erase all the characters back to and including the incorrect character you just typed.

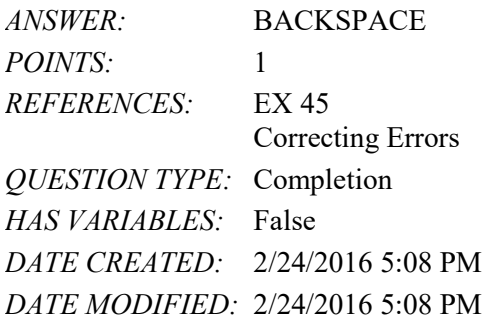

69. In a worksheet, columns typically contain information that is similar to a list.

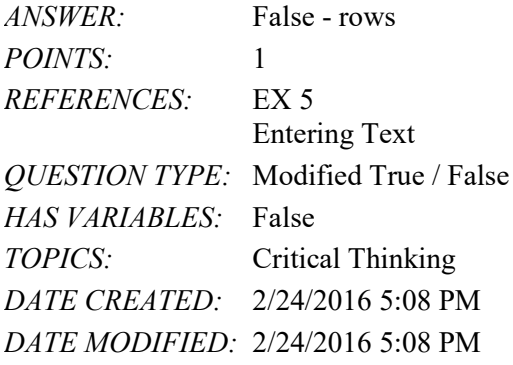

70. The group of adjacent cells beginning with B4 and ending with B8, written as B4:B8, is called a(n) range.

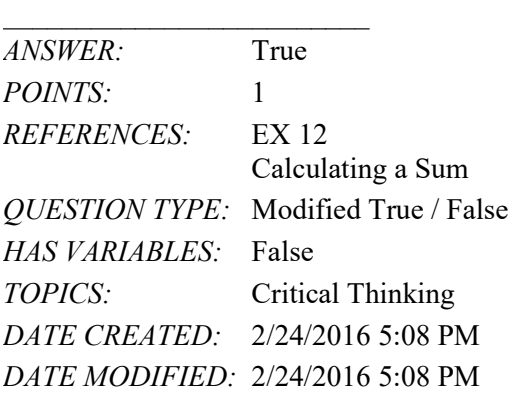

71. The opposite of merging cells is splitting a merged cell.

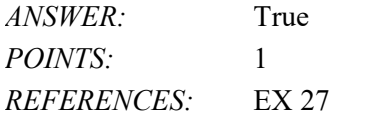

*Copyright Cengage Learning. Powered by Cognero.* Page 19

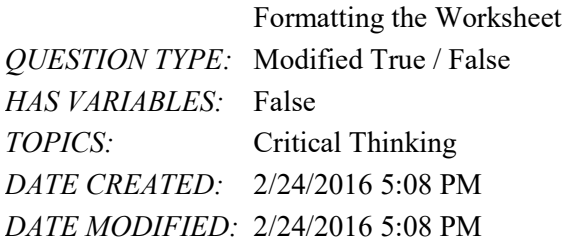

#### **Critical Thinking Questions Case 1-1**

Perry has recently expanded his business and hired two employees. As a result of this expansion, he is considering carefully how to establish policies and procedures for creating workbooks.

72. Perry decides that before either of his employees creates a new workbook he must give them a \_\_\_\_.

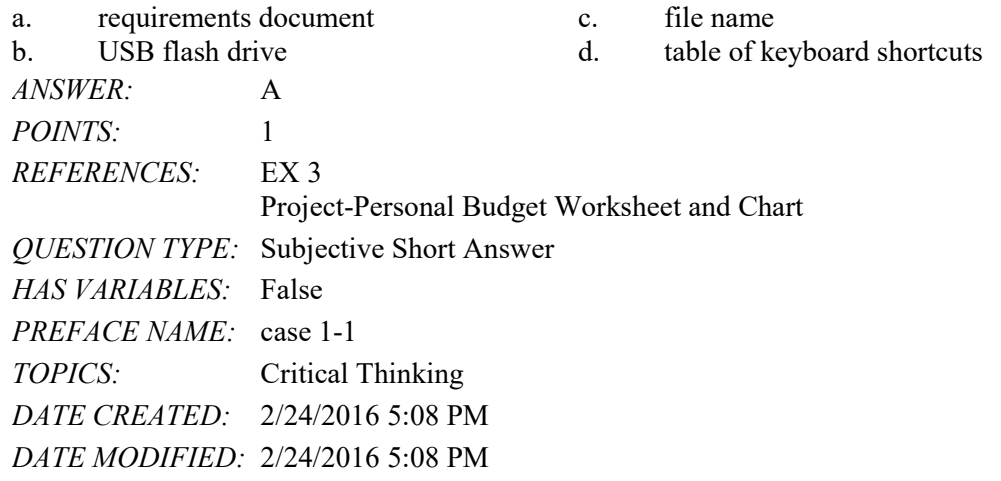

73. Perry also decides that he should approve \_\_\_\_ of any proposed worksheet.

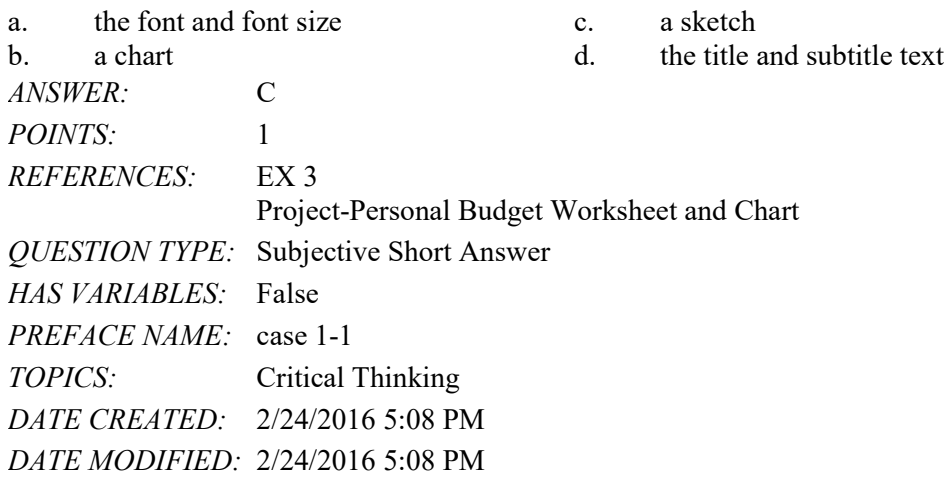

#### **Critical Thinking Questions Case 1-2**

*Copyright Cengage Learning. Powered by Cognero.* Page 20 Anita is new to Microsoft Excel 2016. As she uses the application, she is beginning to see that Excel offers many features

to help her save time and be more productive.

74. Which of the following features helps Anita be more productive by automatically reducing the number of misspelled or mistyped words?

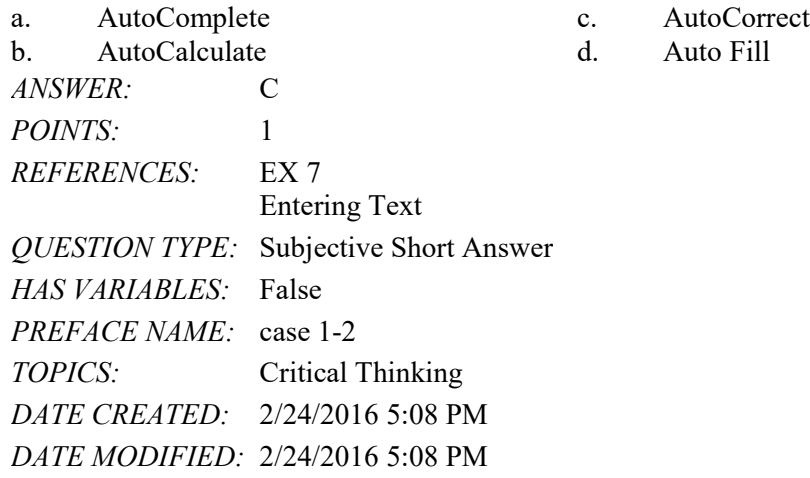

75. Which of the following Excel features helps Anita be more productive by helping her more easily organize and identify her workbook files?

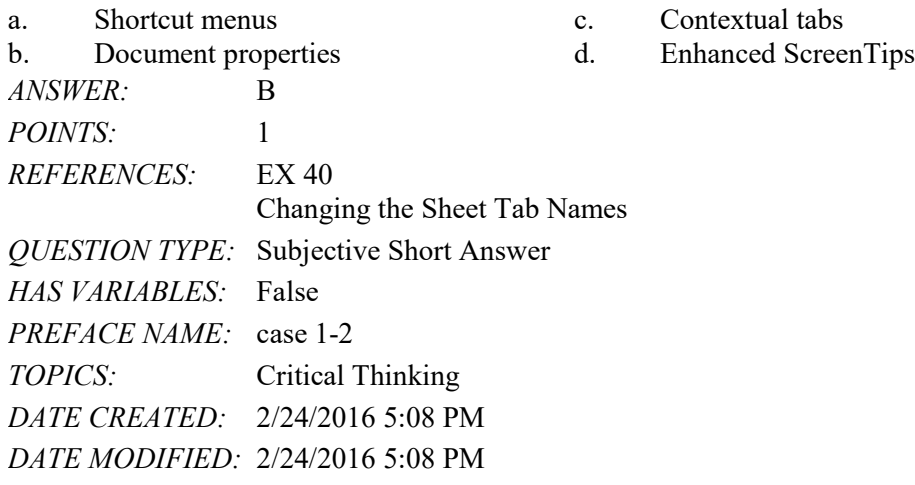

1.  $A(n)$  is a computer program that coordinates all the activities of computer hardware. a. app b. tile c. operating system d. vision *ANSWER:* c *POINTS:* 1 *REFERENCES:* OFF 2 Introduction to the Windows 10 Operating System *QUESTION TYPE:* Multiple Choice *HAS VARIABLES:* False *DATE CREATED:* 4/7/2016 7:28 PM *DATE MODIFIED:* 4/7/2016 7:30 PM 2. To display the Start screen, press \_\_\_\_. a. CTRL+ESC b. F5 c. CTRL+F5 d. ALT+F5 *ANSWER:* a *POINTS:* 1 *REFERENCES:* OFF 5 Introduction to the WIndows 10 Operating System *QUESTION TYPE:* Multiple Choice *HAS VARIABLES:* False *DATE CREATED:* 4/7/2016 7:31 PM *DATE MODIFIED:* 4/7/2016 7:32 PM

3. Windows enables each user to establish a \_\_\_\_, which identifies to Windows the resources, such as apps and storage locations, a user can access when working with the computer.

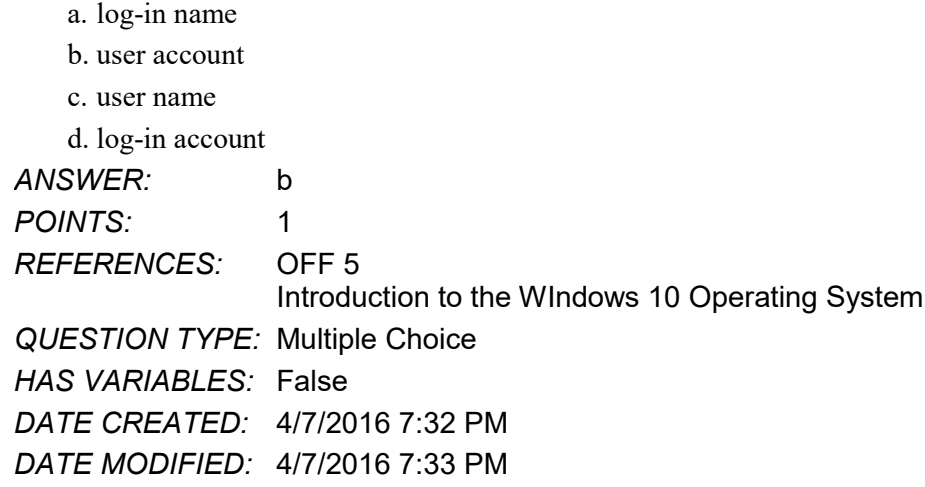

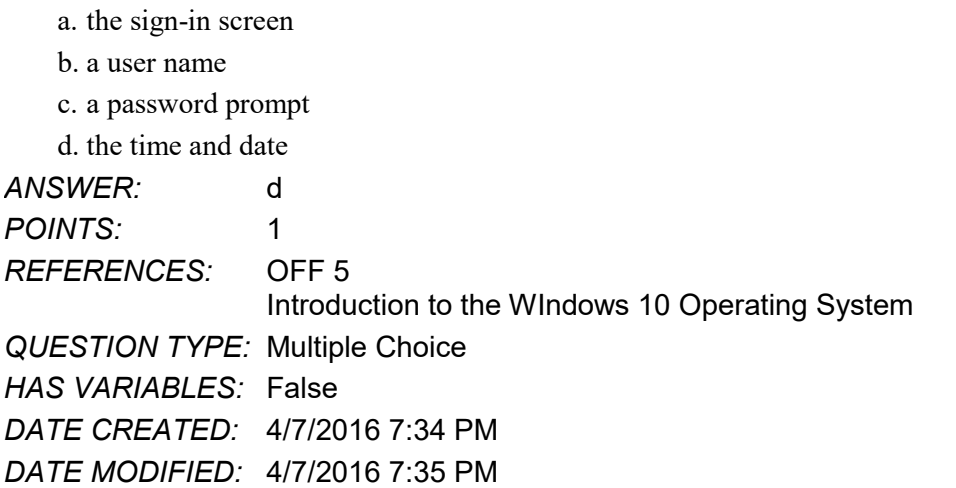

5. The \_\_\_\_ screen enables you to sign in to your user account and makes the computer available for use.

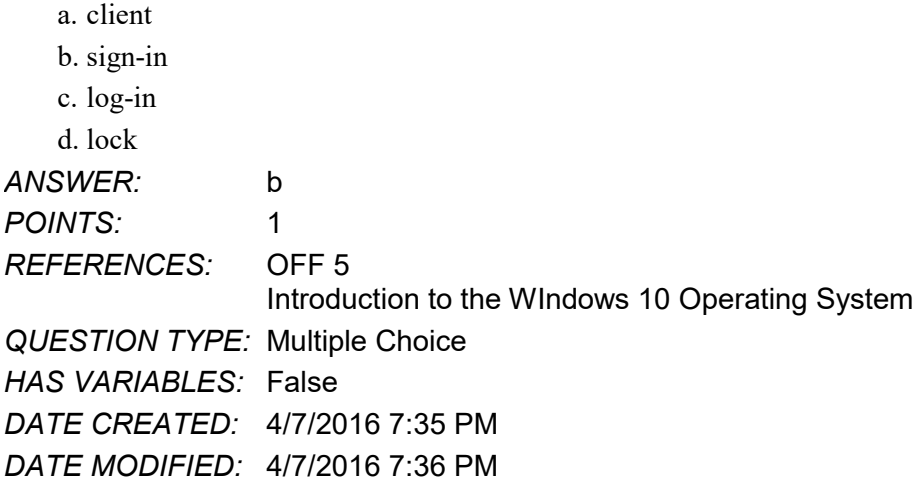

6. The \_\_\_\_ command saves your work, turns off the computer fans and hard disk, and then places the computer in a lower-power state.

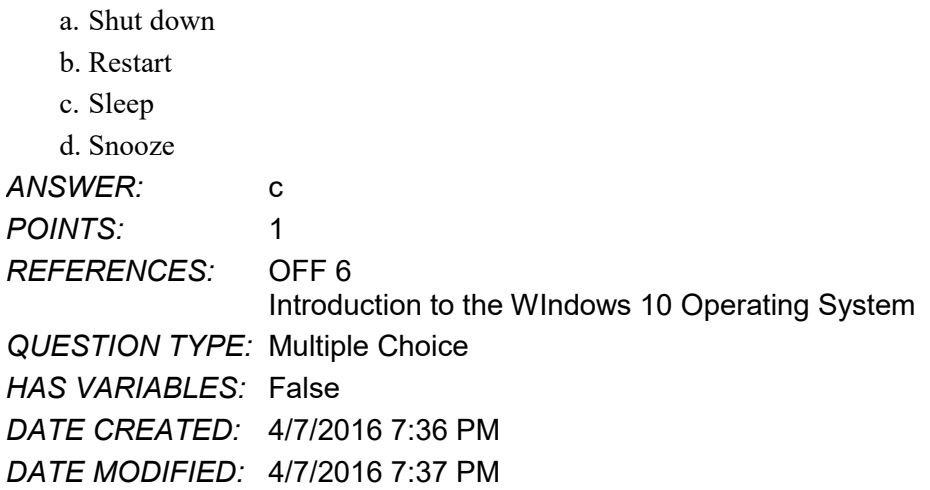

7. The command exits running apps, shuts down Windows, and then turns off the computer.

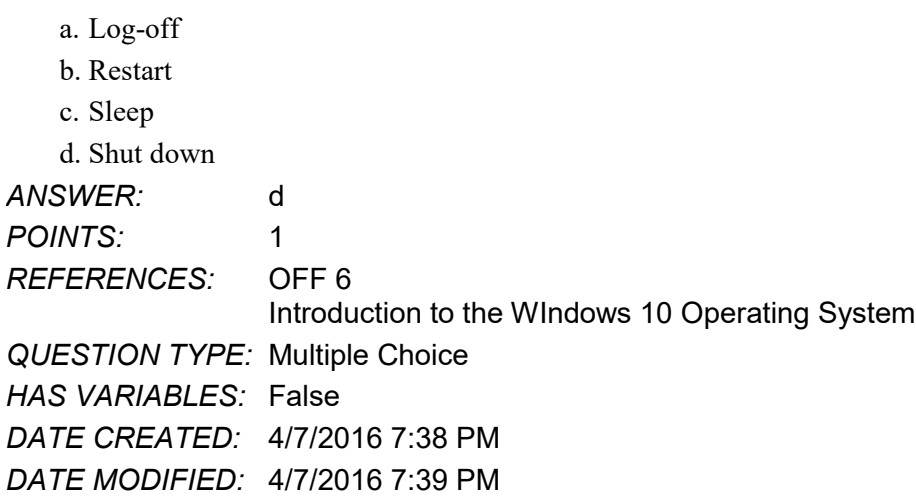

8. \_\_\_\_ is a full-featured word processing app that allows you to create professional-looking documents and revise them easily.

a. InfoPath

b. Access

c. Word

d. Excel

*ANSWER:* c *POINTS:* 1 *REFERENCES:* OFF 9 Running and Using an App *QUESTION TYPE:* Multiple Choice *HAS VARIABLES:* False *DATE CREATED:* 4/7/2016 7:39 PM *DATE MODIFIED:* 4/8/2016 9:53 AM

9. **in a suite typically use a similar interface and share features.** 

a. Menus

b. Toolbars

c. Apps

d. Shortcuts

*ANSWER:* c *POINTS:* 1 *REFERENCES:* OFF 8 Introduction to Microsoft Office 2016 *QUESTION TYPE:* Multiple Choice *HAS VARIABLES:* False *DATE CREATED:* 4/7/2016 7:41 PM *DATE MODIFIED:* 4/7/2016 7:42 PM

10. To use an app, you must instruct the operating system to the app.

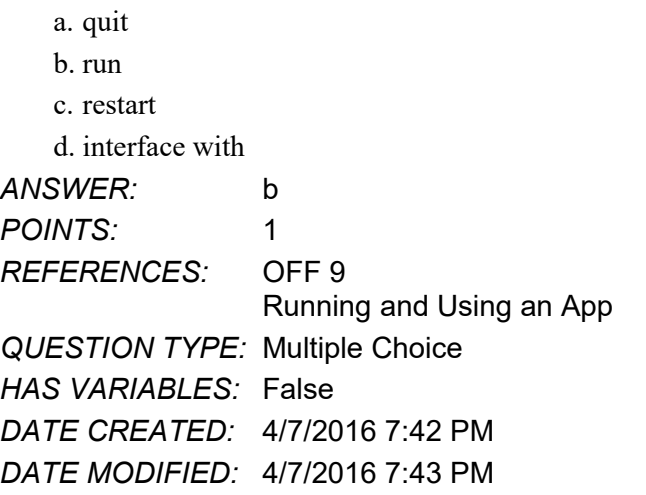

11. \_\_\_\_ view shows the document on a mock sheet of paper in the document window.

- a. Print Layout
- b. Navigation
- c. Web
- d. Options
- *ANSWER:* a

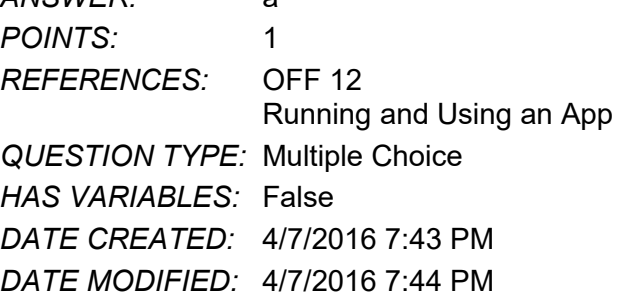

12. One method of displaying the entire contents of a window is to \_\_\_\_ it.

- a. extend
- b. restore
- c. maximize
- d. navigate

*ANSWER:* c *POINTS:* 1 *REFERENCES:* OFF 11 Running and Using an App *QUESTION TYPE:* Multiple Choice *HAS VARIABLES:* False *DATE CREATED:* 4/7/2016 7:44 PM *DATE MODIFIED:* 4/7/2016 7:45 PM

13. The maximize button changes to the \_\_\_\_ button after you click it. a. Shut Down

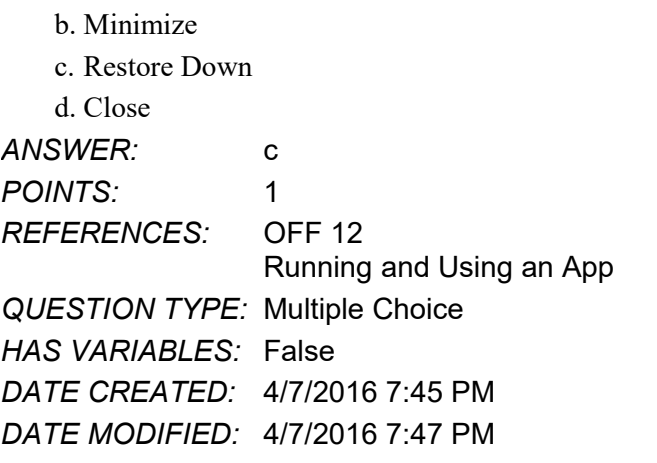

14. You view a portion of a document on the screen through a \_\_\_\_.

- a. Quick Access Toolbar
- b. status bar
- c. document window
- d. print layout

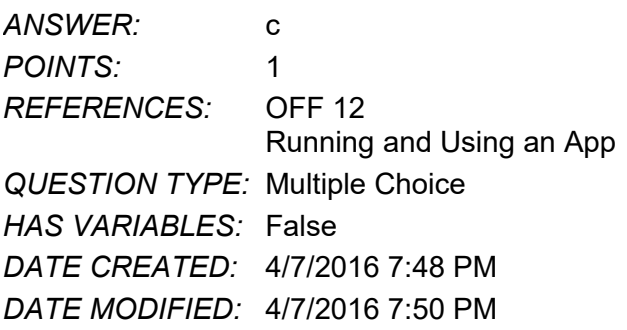

15. The resents information about the document, the progress of current tasks, and the status of certain commands and keys.

- a. status bar
- b. scroll bar
- c. document window
- d. information bar

*ANSWER:* a *POINTS:* 1 *REFERENCES:* OFF 12 Running and Using an App *QUESTION TYPE:* Multiple Choice *HAS VARIABLES:* False *DATE CREATED:* 4/7/2016 7:50 PM *DATE MODIFIED:* 4/7/2016 7:52 PM

16. Tool tabs are also called \_\_\_\_. a. contextual tabs

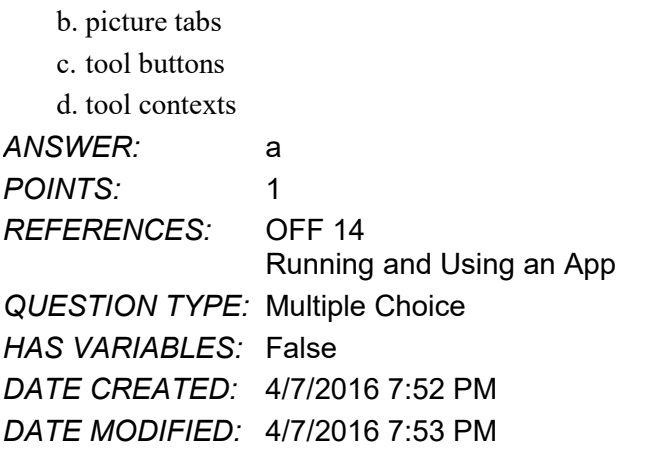

17. A \_\_\_\_\_ is a set of choices, often graphical, arranged in a grid or in a list.

a. window document b. live preview c. menu d. gallery

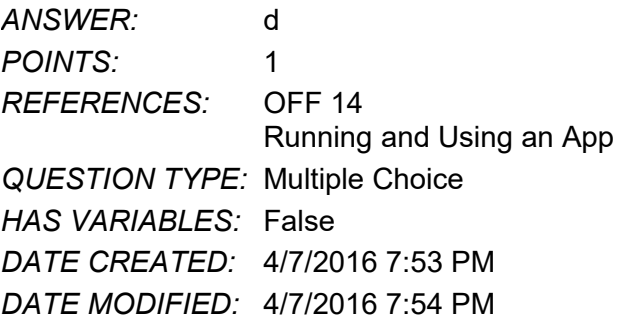

18. A \_\_\_\_\_ is a window that can remain open and visible while you work in a document.

- a. dialog box b. toolbar c. navigation pane d. task pane *ANSWER:* d *POINTS:* 1 *REFERENCES:* OFF 15 Running and Using an App *QUESTION TYPE:* Multiple Choice *HAS VARIABLES:* False *DATE CREATED:* 4/7/2016 7:55 PM *DATE MODIFIED:* 4/7/2016 7:56 PM
- 19. The buttons, arrows, and boxes on the mini toolbar vary, depending on whether you are using Touch mode versus \_\_\_\_ mode.

a. View

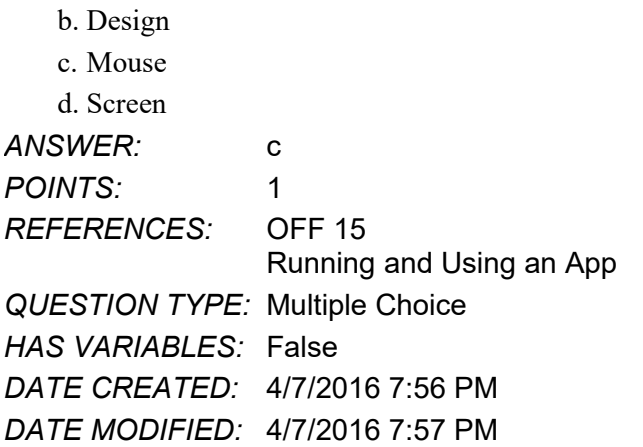

20. Which mode hides all commands and just displays a document?

- a. Document mode
- b. Full Screen mode
- c. Touch mode
- d. Mouse mode

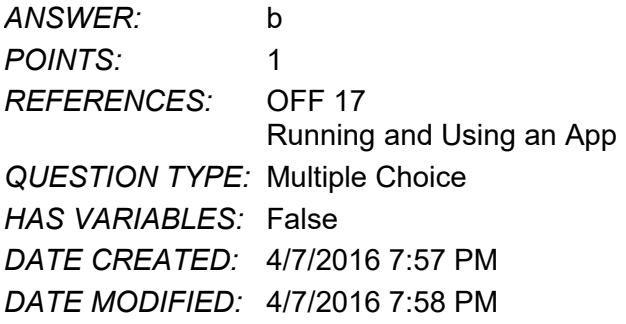

21. A \_\_\_\_ consists of a drive letter (preceded by a drive name when necessary) and colon, to identify the storage device, and one or more folder names.

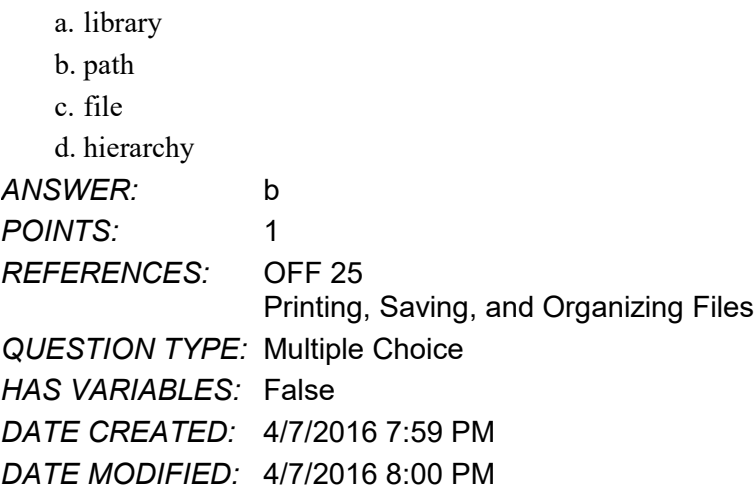

22. Which of the following is a valid folder name? a. CIS 101

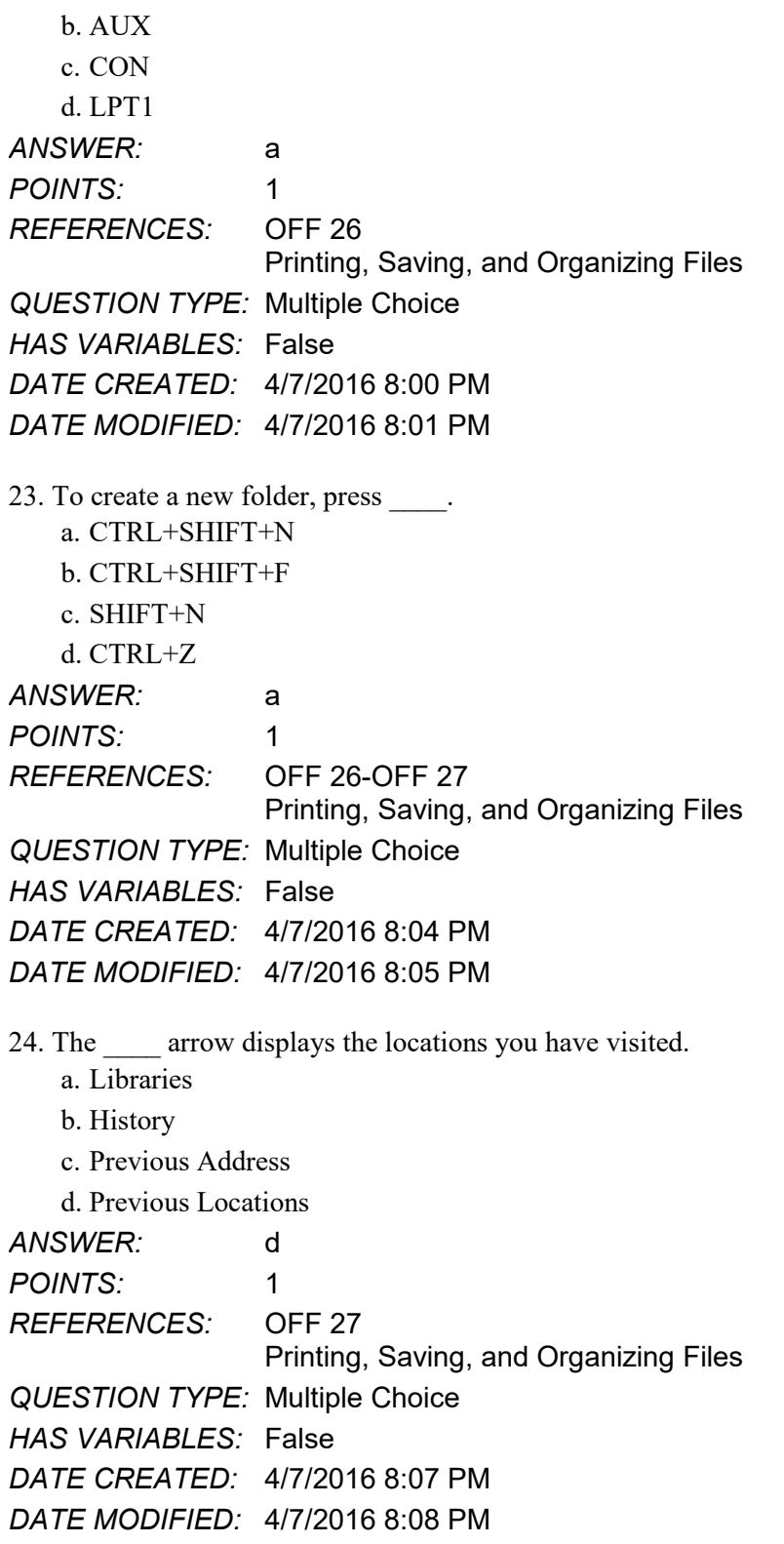

25. A(n) window is an open window hidden from view but that can be displayed quickly by clicking the window's app button on the taskbar.

a. administered

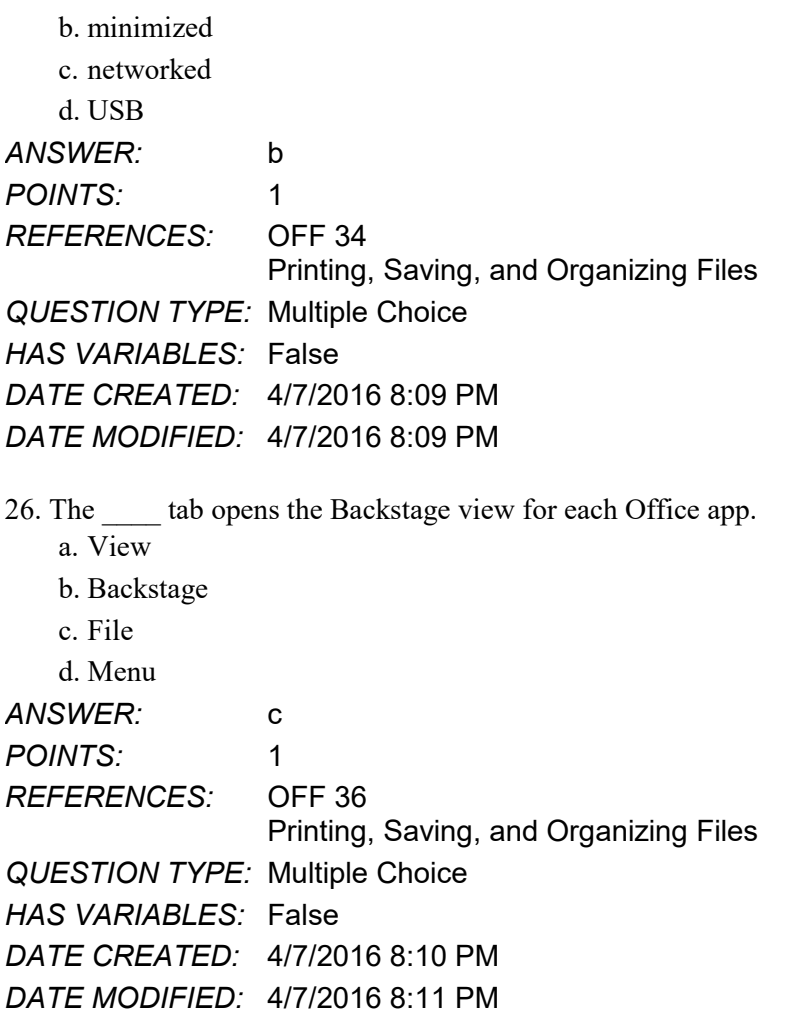

27. \_\_\_\_ indicates the number of pixels that a computer uses to display the letters, numbers, graphics, and background on a screen.

a. Screen view

b. Ribbon resolution

c. Pixel resolution

d. Screen resolution

*ANSWER:* d *POINTS:* 1 *REFERENCES:* OFF 38 Screen Resolution *QUESTION TYPE:* Multiple Choice *HAS VARIABLES:* False *DATE CREATED:* 4/7/2016 8:11 PM *DATE MODIFIED:* 4/7/2016 8:12 PM

28. \_\_\_\_ contains many features to design, develop, and organize slides. a. Word
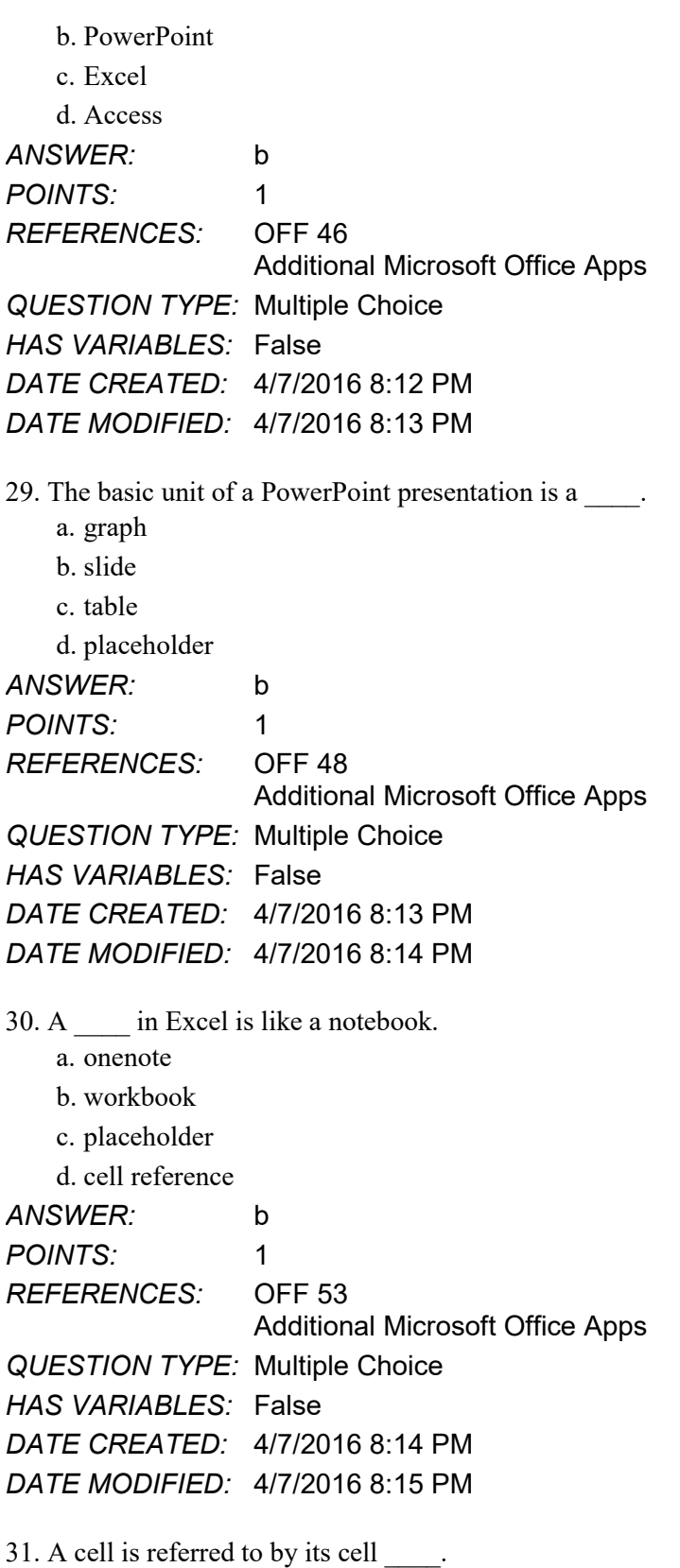

a. reference b. index

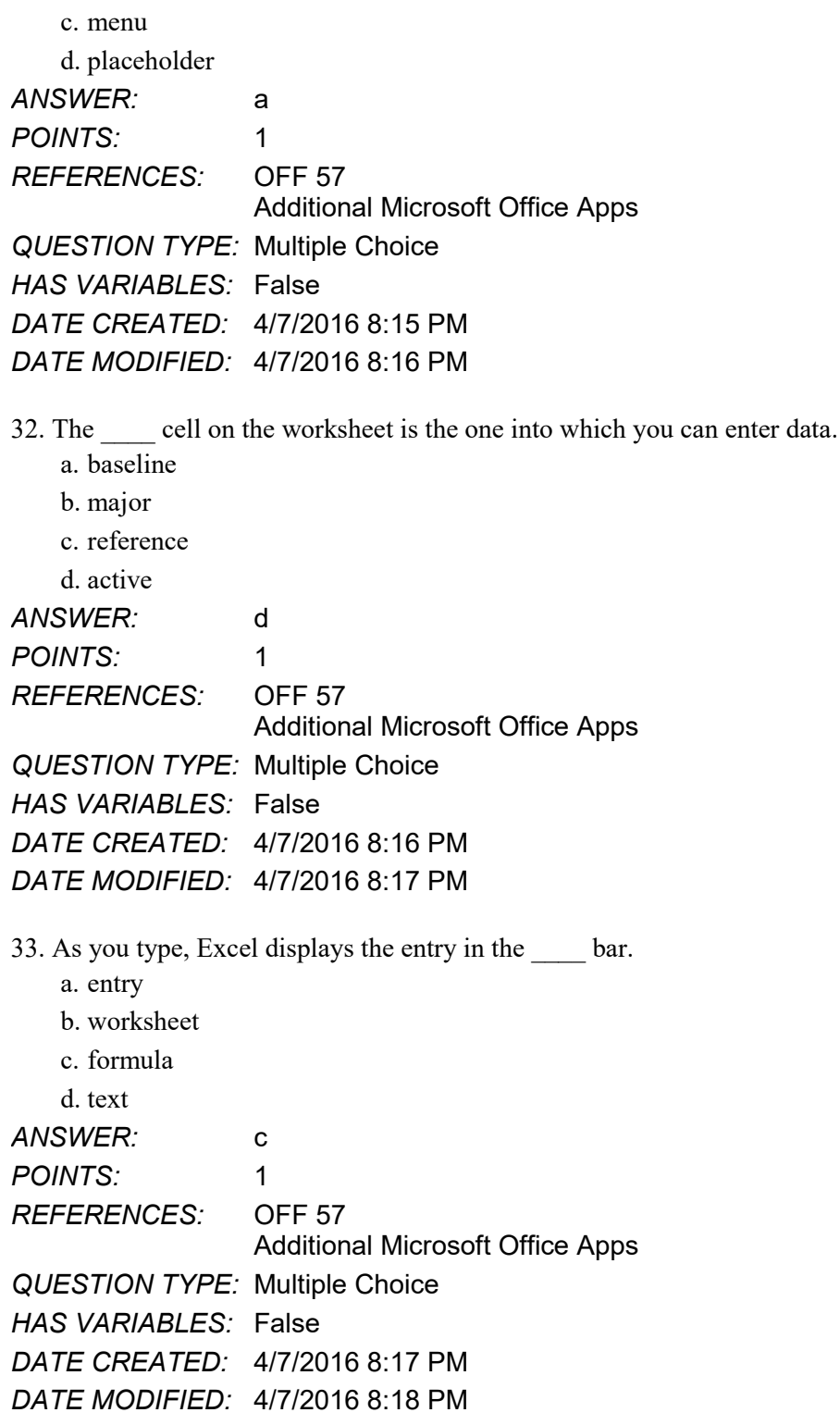

34. A \_\_\_\_\_ is a collection of data organized in a manner that allows access, retrieval, and use of the data a. presentation

b. worksheet

c. database

#### Name: Class: Date:

# **Intro to Office 2016 and Windows 10 Module**

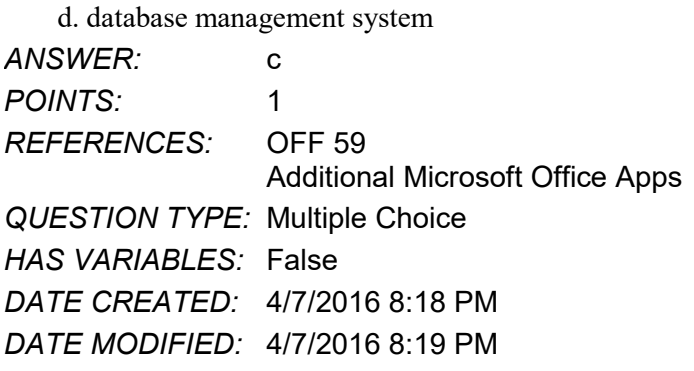

35. \_\_\_\_ is a powerful communications and scheduling app that helps you communicate with others, among other things. a. OneNote

b. Communicator

c. Outlook

d. SharePoint

*ANSWER:* c *POINTS:* 1 *REFERENCES:* OFF 64 Other Office Apps *QUESTION TYPE:* Multiple Choice *HAS VARIABLES:* False *DATE CREATED:* 4/7/2016 8:20 PM *DATE MODIFIED:* 4/7/2016 8:21 PM

36. \_\_\_\_ is a powerful DTP app that assists you in designing and producing professional-quality documents that combine text, graphics, illustrations, and photos.

a. Word

b. Publisher

c. PowerPoint

d. OneNote

*ANSWER:* b *POINTS:* 1 *REFERENCES:* OFF 65 Other Office Apps *QUESTION TYPE:* Multiple Choice *HAS VARIABLES:* False *DATE CREATED:* 4/7/2016 8:21 PM *DATE MODIFIED:* 4/7/2016 8:22 PM

37. A path consists of \_\_\_\_\_.

a. a drive letter

b. one or more libraries

c. a colon

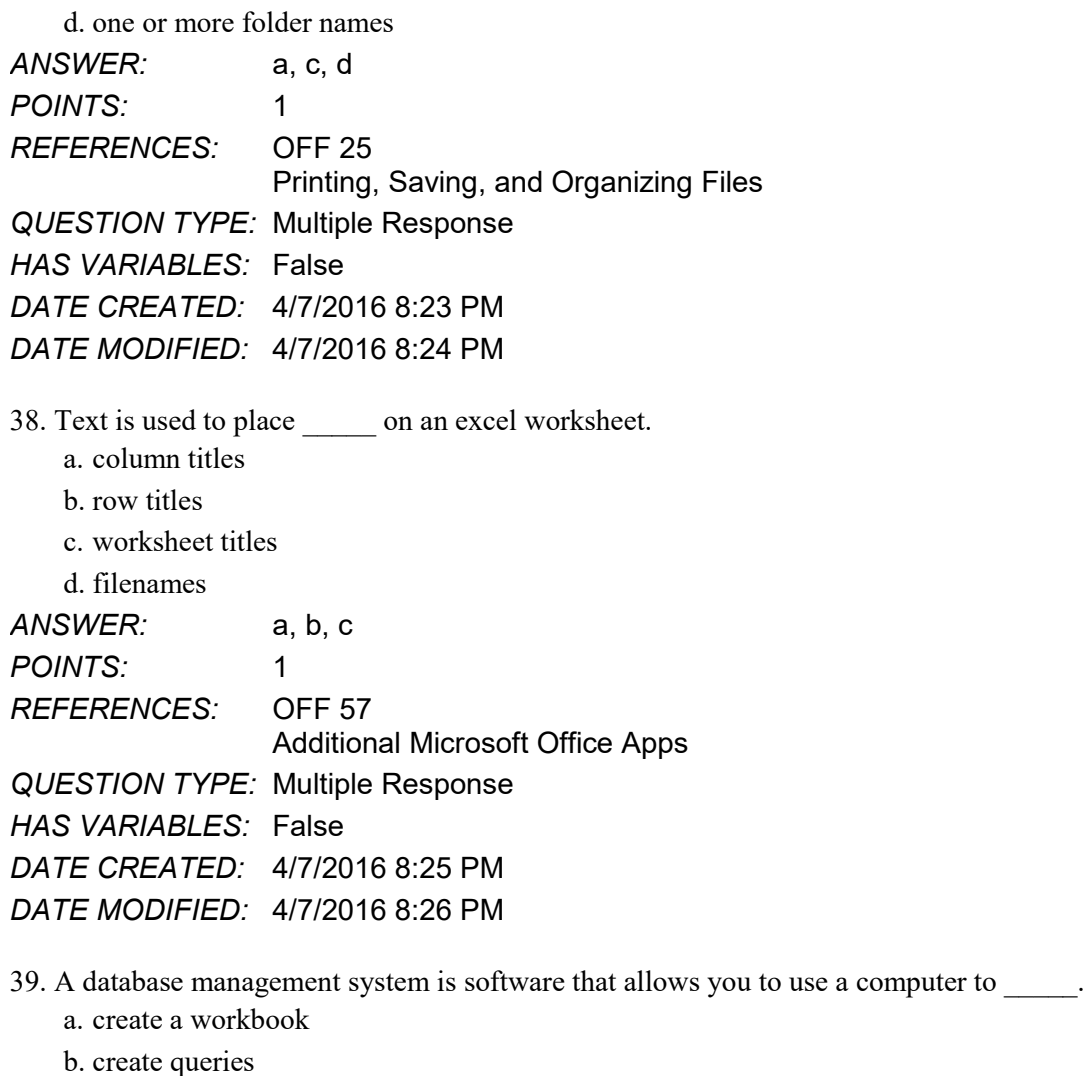

c. add, change, or delete data

d. create forms and reports *ANSWER:* b, c, d *POINTS:* 1 *REFERENCES:* OFF 59 Additional Microsoft Office Apps *QUESTION TYPE:* Multiple Response *HAS VARIABLES:* False *DATE CREATED:* 4/7/2016 8:27 PM *DATE MODIFIED:* 4/7/2016 8:28 PM

40. A scroll bar contains scroll arrows and a scroll box that enable you to view areas that currently cannot be seen.

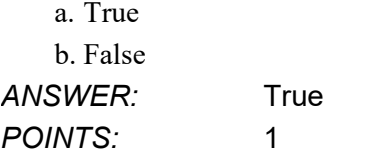

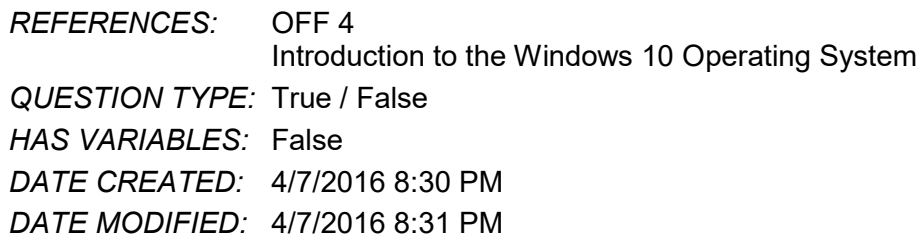

41. In addition to the main tabs, the Office apps display tool tabs when you perform certain tasks or work with objects such as pictures or tables.

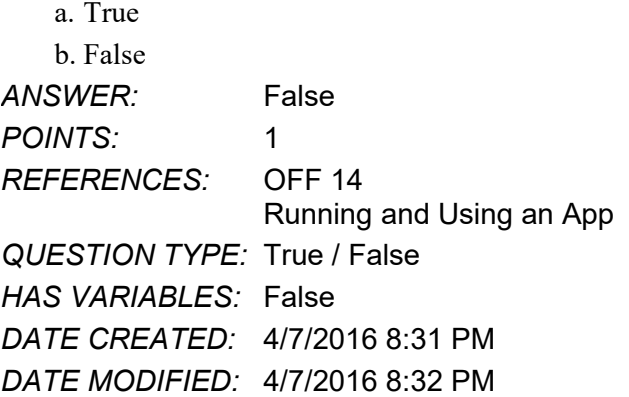

42. A gallery is a set of choices arranged in a grid or list.

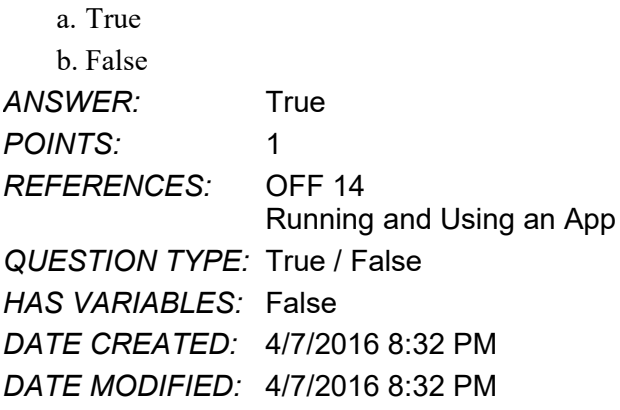

43. Most galleries do not support live preview.

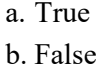

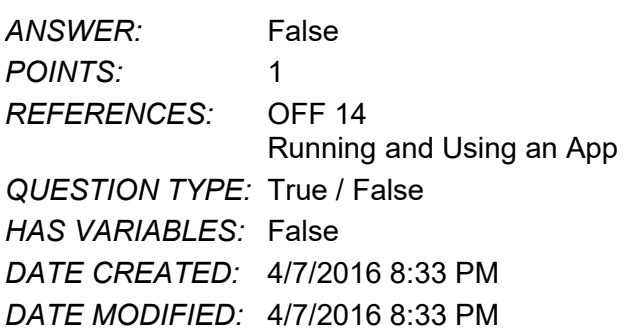

44. To select a command using the keyboard, you can press the letter or number displayed in a KeyTip, which may cause additional KeyTips related to the selected command to appear.

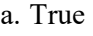

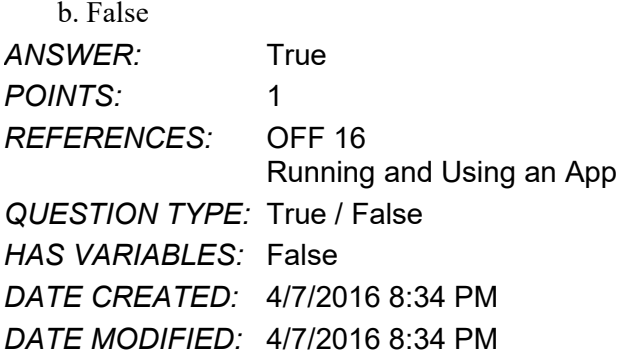

45. The tab currently displayed on the ribbon is called the current tab.

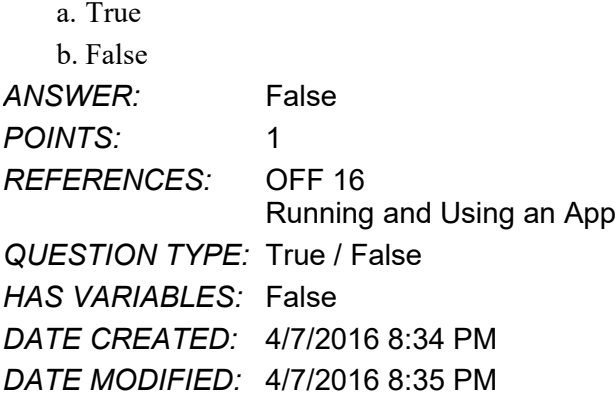

46. To display more of a document or other item in the window of an Office app, some users prefer to maximize the ribbon.

a. True b. False *ANSWER:* False *POINTS:* 1 *REFERENCES:* OFF 17 Running and Using an App *QUESTION TYPE:* True / False *HAS VARIABLES:* False *DATE CREATED:* 4/7/2016 8:35 PM *DATE MODIFIED:* 4/7/2016 8:36 PM

47. When you right-click certain areas of the Word or other Office app windows, a command menu will appear.

a. True b. False *ANSWER:* False *POINTS:* 1 *REFERENCES:* OFF 19

**Copyright Cengage Learning. Powered by Cognero.** Page 15 and the companion of the companion of the companion of the companion of the companion of the companion of the companion of the companion of the companion of the com

Running and Using an App *QUESTION TYPE:* True / False *HAS VARIABLES:* False *DATE CREATED:* 4/7/2016 8:36 PM *DATE MODIFIED:* 4/7/2016 8:37 PM

48. Most dialog boxes in Windows apps requiring navigation follow a similar procedure.

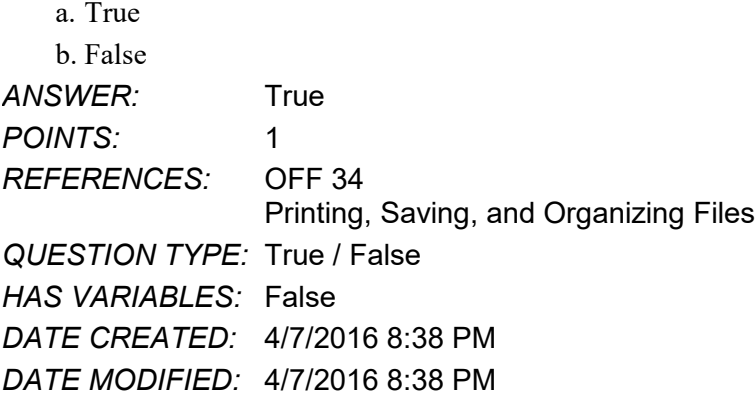

49. When you increase the screen resolution, Windows displays less information on the screen, but the information is larger.

a. True b. False *ANSWER:* False *POINTS:* 1 *REFERENCES:* OFF 38 Screen Resolution *QUESTION TYPE:* True / False *HAS VARIABLES:* False *DATE CREATED:* 4/7/2016 8:38 PM *DATE MODIFIED:* 4/7/2016 8:39 PM

50. All of the same commands are available regardless of screen resolution.

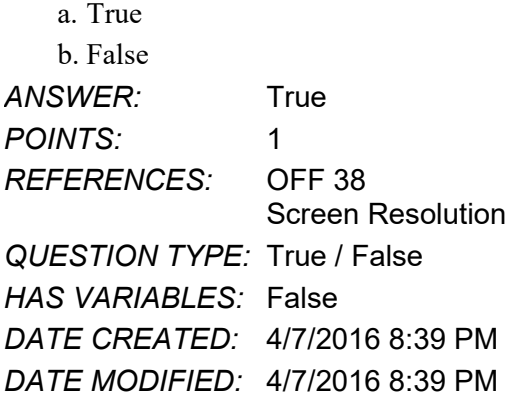

*Copyright Cengage Learning. Powered by Cognero.* Page 16 51. When you exit an Office app, if you have made changes to a file since the last time the file was saved, the Office app

displays a dialog box asking if you want to save the changes you made to the file before it closes the app window.

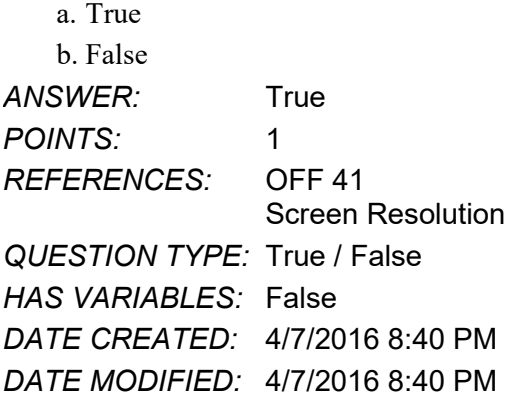

52. All layouts contain placeholders.

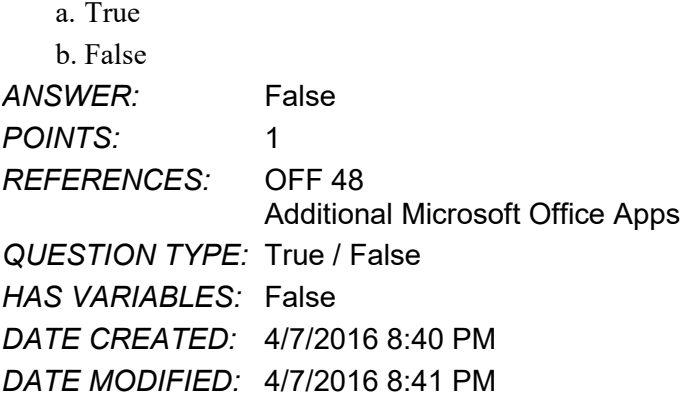

53. With the exception of a blank slide, PowerPoint assumes every new slide has a title.

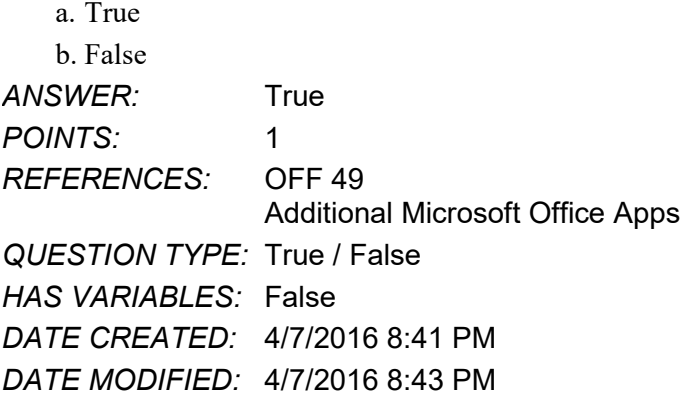

54. As you add data to a database, Access requires you to save your changes manually.

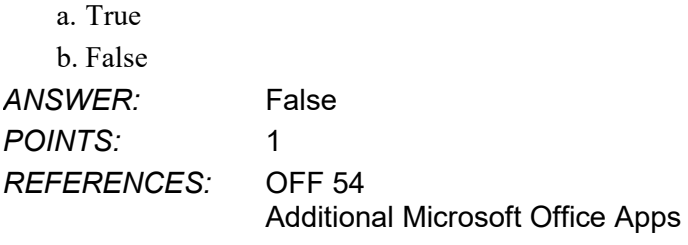

*QUESTION TYPE:* True / False

*HAS VARIABLES:* False *DATE CREATED:* 4/7/2016 8:43 PM *DATE MODIFIED:* 4/7/2016 8:44 PM

55. In Publisher, the more popular publication types are displayed in the center of the Publisher window.

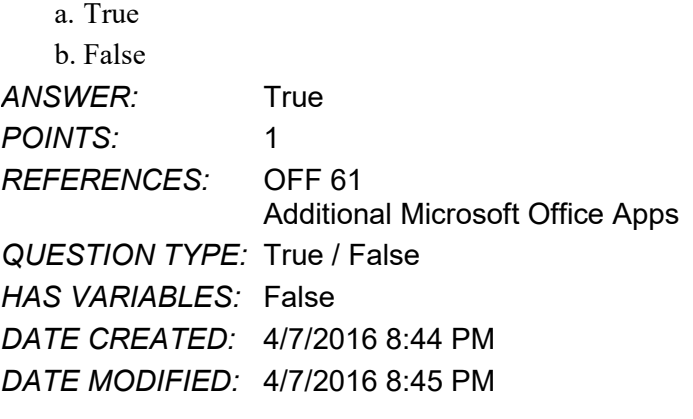

56. All activity in OneNote takes place in the notebook.

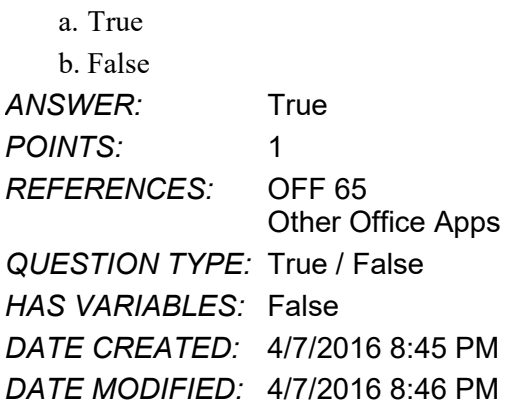

57. Organizing files in folders is part of a process known as file management.

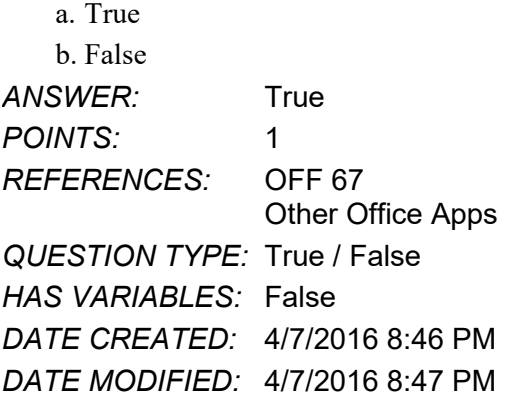

58. If you inadvertently rename a file that is associated with certain apps, the apps may not be able to find the file and may not run properly.

a. True

b. False

# Name: Class: Class: Class: Date: Date:

# **Intro to Office 2016 and Windows 10 Module**

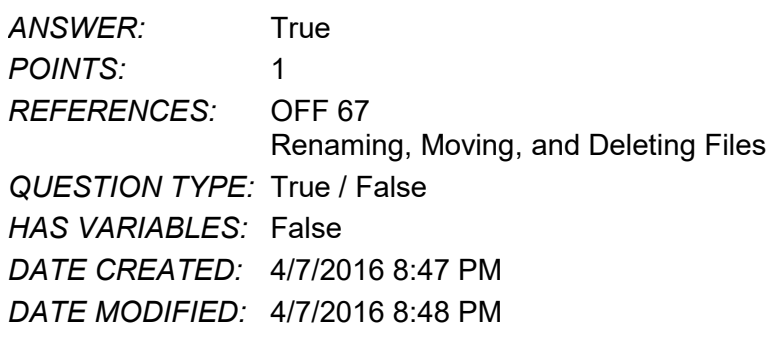

59. When you move a file, it no longer appears in the original folder.

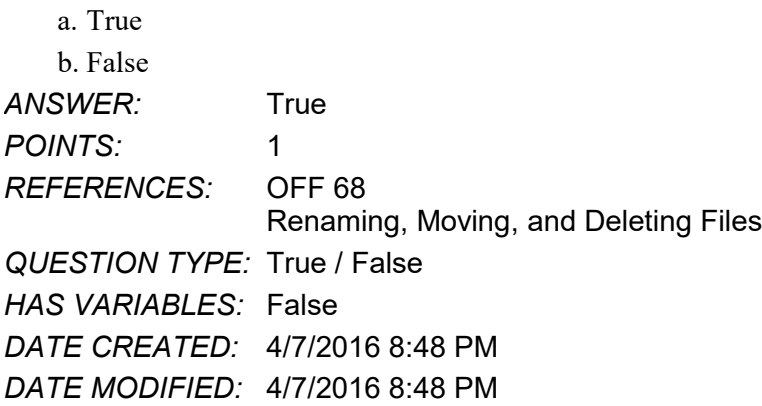

60. If you delete a file from removable media, it is stored in the Recycle Bin where you can recover it until you empty the Recycle Bin.

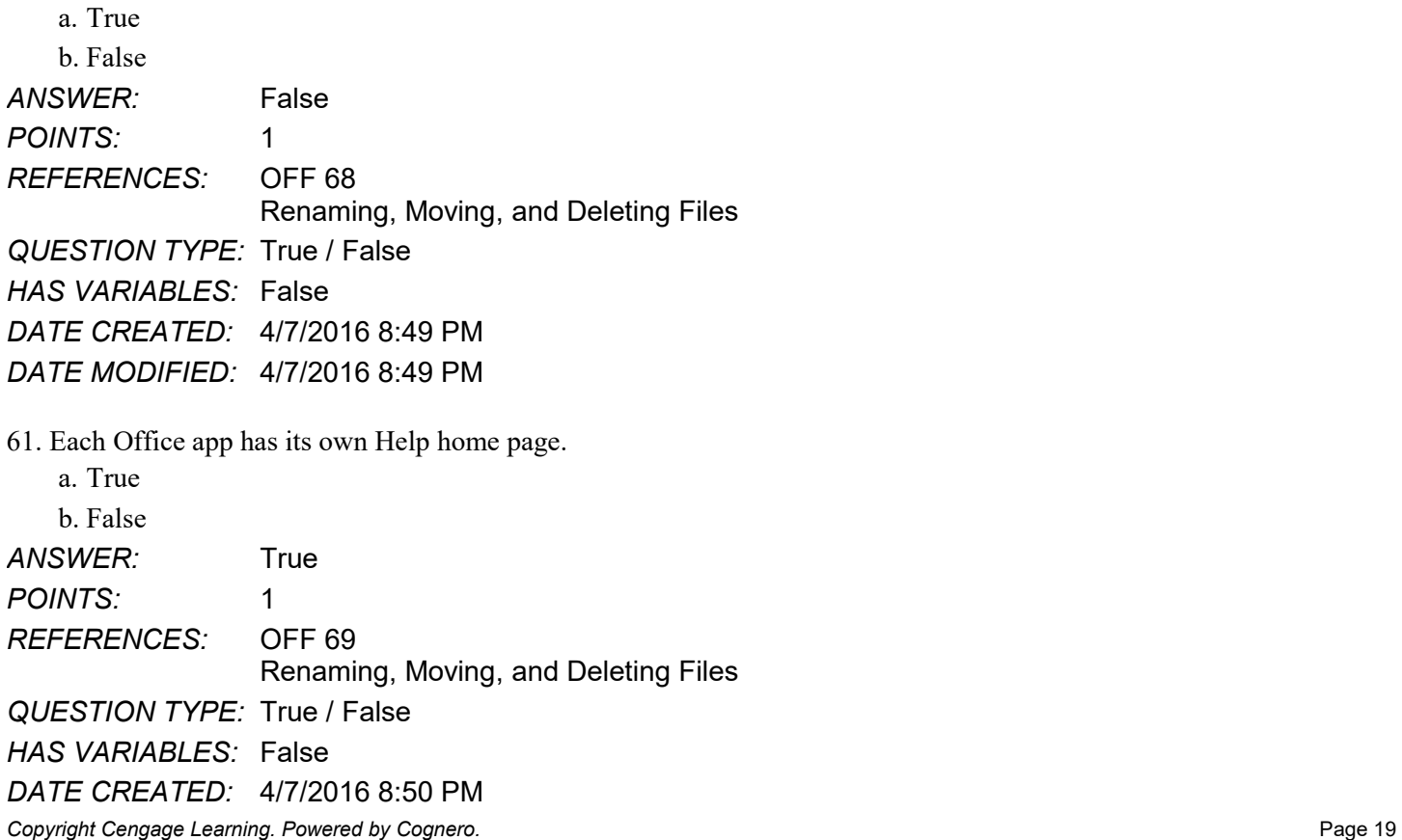

### *DATE MODIFIED:* 4/7/2016 8:50 PM

62. You can move any open window that is not maximized to another location on the desktop by dragging the title bar of the window.

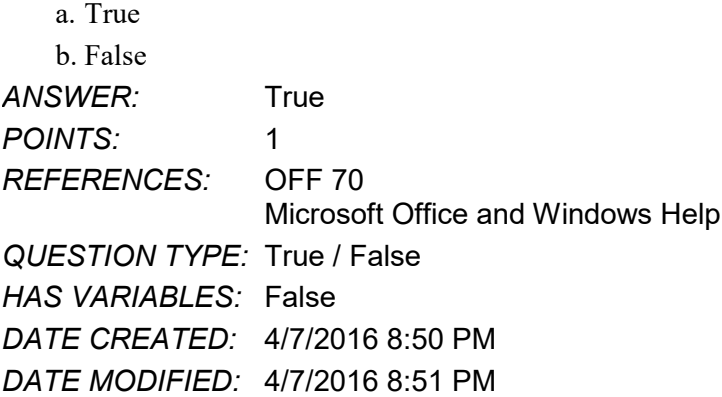

63. One method of changing the size of a window is to drag the window borders.

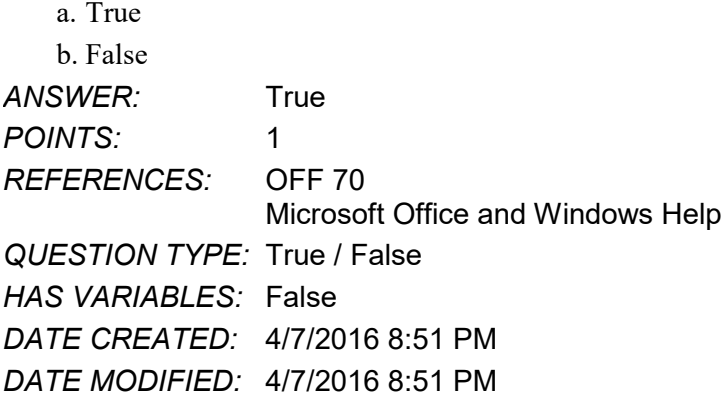

64. For a right-handed person, the right button usually is the primary mouse button.

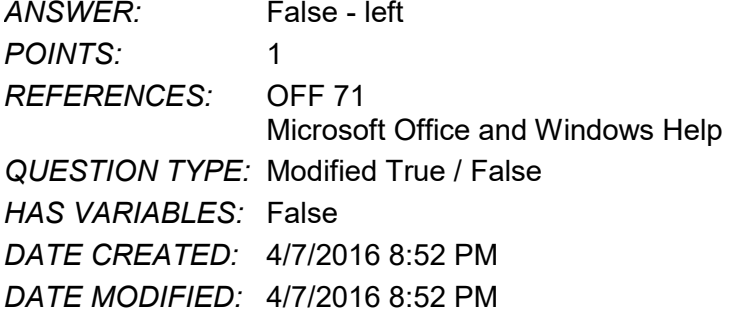

65. When you hold down the CTRL key while rolling the mouse wheel, text on the screen may become larger or smaller based on the direction you roll the wheel.

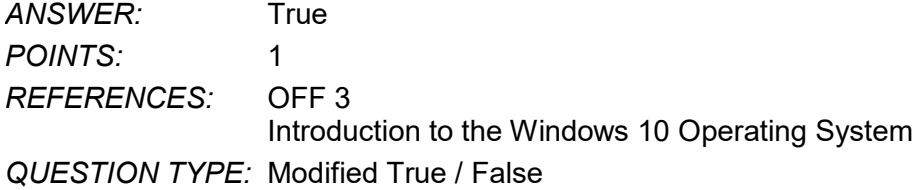

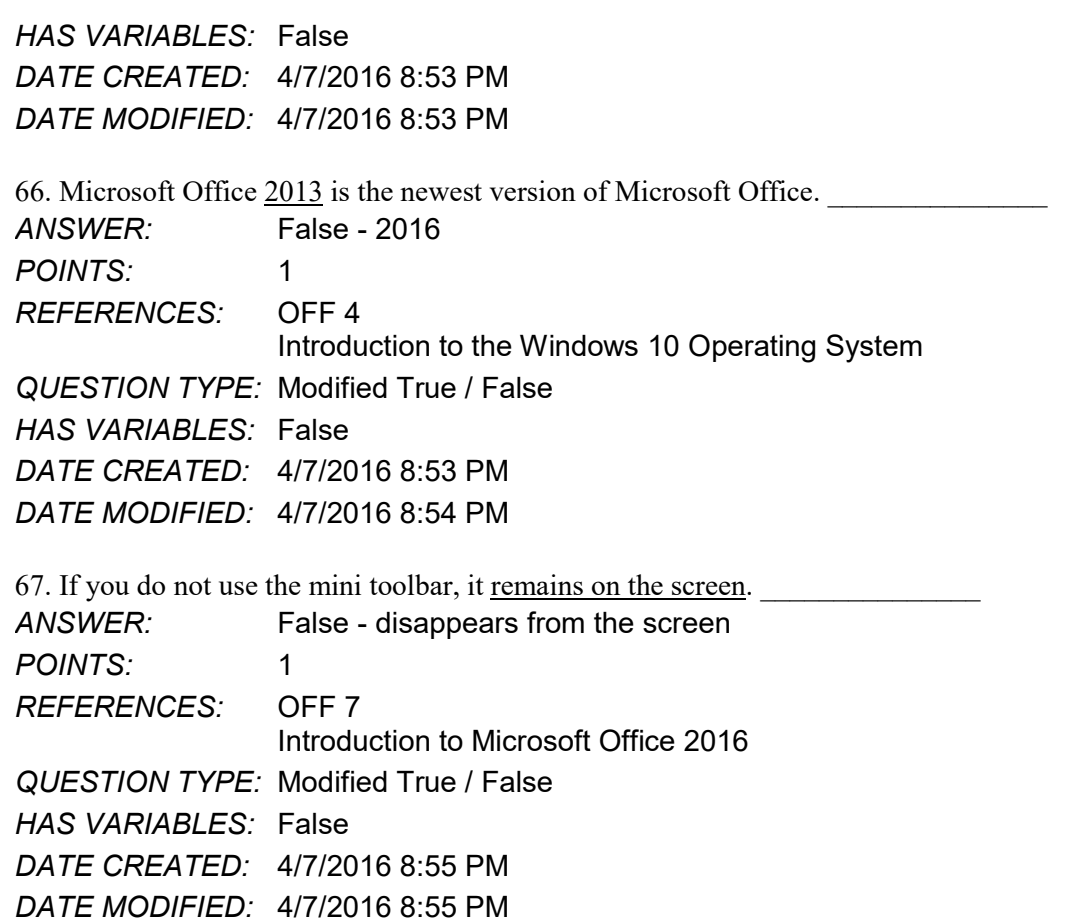

68. Once the office app's Help window is open, you can search for help using the Table of Contents, clicking the links in the Help window, or entering search text in the 'Search' text box.

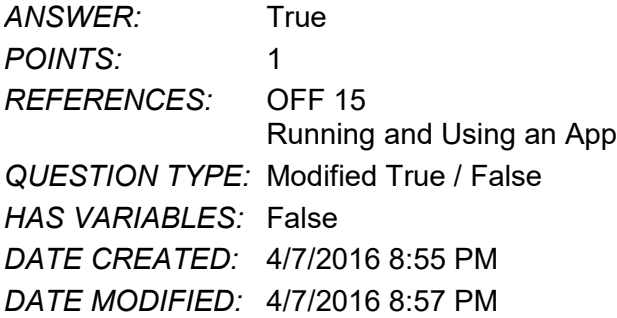

69. To \_\_\_\_\_\_\_\_\_\_\_\_\_\_\_\_\_\_\_\_\_\_\_\_\_ is a mouse operation in which you move the mouse until the pointer on the desktop is positioned on the item of choice. ANSWER: point *POINTS:* 1 *REFERENCES:* OFF 72 Microsoft Office and Windows Help *QUESTION TYPE:* Completion *HAS VARIABLES:* False *DATE CREATED:* 4/7/2016 8:57 PM

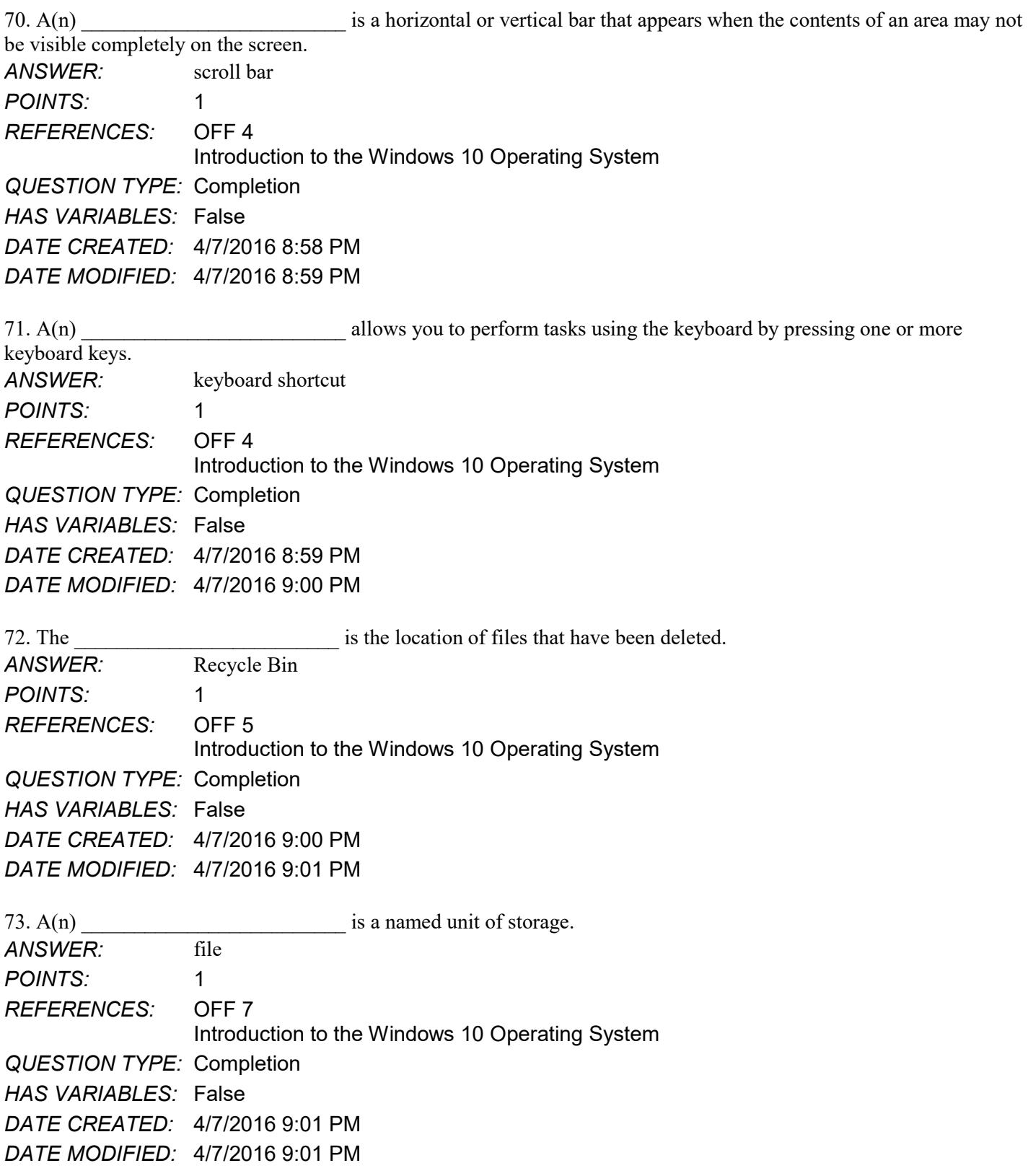

# **Critical Thinking Questions**

**Intro to Office 2016 and Windows 10 Module**

*DATE MODIFIED:* 4/7/2016 8:58 PM

## **Case 1**

Ellie wants to use Office 2016 for her catering business. For example, she plans to use Word to maintain her collection of recipes, and Excel to manage her budget. To get started, Ellie turns to you for help in understanding the components that appear in the Microsoft Word window.

74. Ellie asks you about the component located at the bottom of the document window. You tell her that it is used to present information about the document, the progress of current tasks, and controls for viewing the document. What is the name of this component?

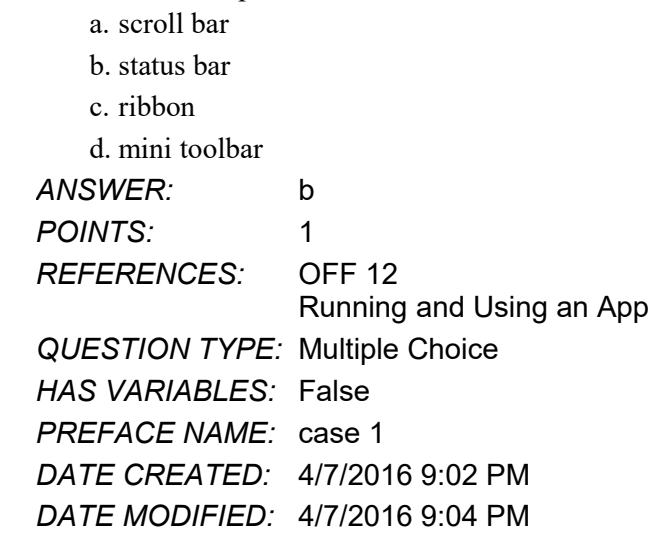

75. Ellie next asks you about the component located near the top of the window below the title bar. You explain that it provides easy, central access to the tasks performed while creating a document. What is the name of this component?

- a. scroll bar
- b. status bar
- c. ribbon

d. mini toolbar

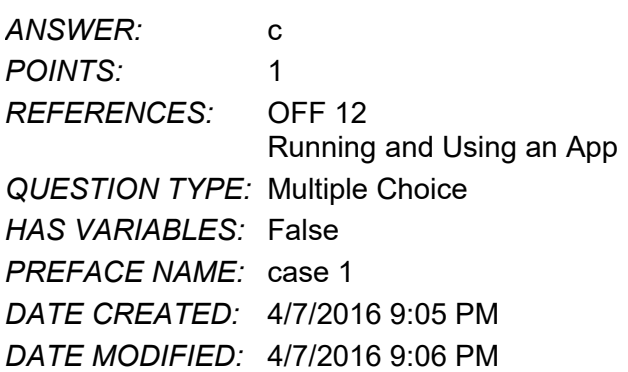

# Name: Date: Date: Date: Date: Date: Date: Date: Date: Date: Date: Date: Date: Date: Date: Date: Date: Date: Date: Date: Date: Date: Date: Date: Date: Date: Date: Date: Date: Date: Date: Date: Date: Date: Date: Date: Date:

# Access Module 1

True / False

1. In Access, the columns in a table are called records.

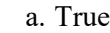

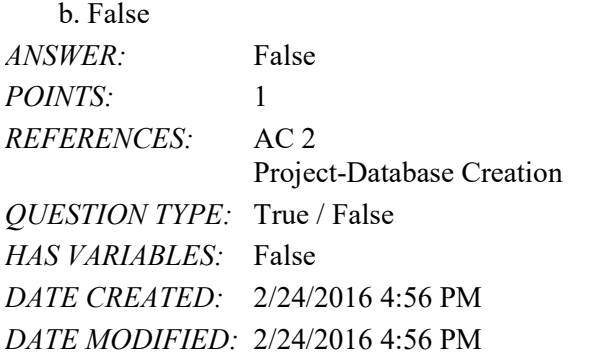

2. A unique identifier is also called a primary key.

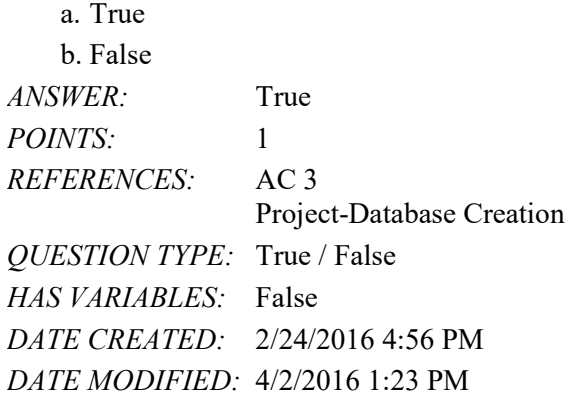

3. In Access, field names cannot contain digits.

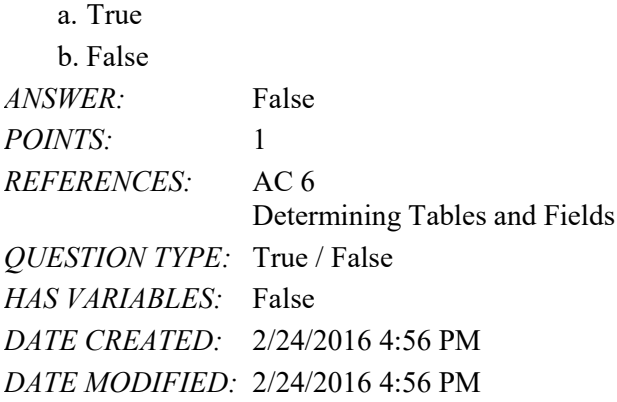

4. The Navigation Pane contains a list of all the objects in the database.

*Copyright Cengage Learning. Powered by Cognero.* Page 1 a. True b. False *ANSWER:* True *POINTS:* 1 *REFERENCES:* AC 6

The Access Window *QUESTION TYPE:* True / False *HAS VARIABLES:* False *DATE CREATED:* 2/24/2016 4:56 PM *DATE MODIFIED:* 2/24/2016 4:56 PM

5. In Datasheet view, a table is represented as a collection of rows and columns called a list.

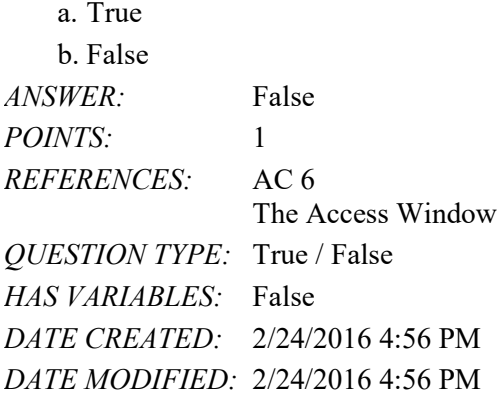

6. The maximum number of characters allowed in a field whose data type is Short Text is 255 characters.

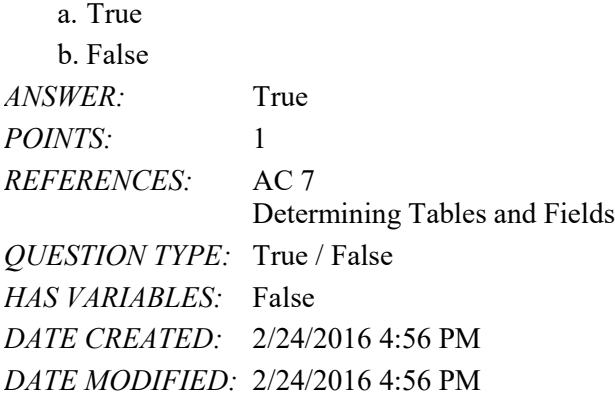

7. Fields that contain numbers but will not be used for arithmetic operations usually are assigned a data type of Memo.

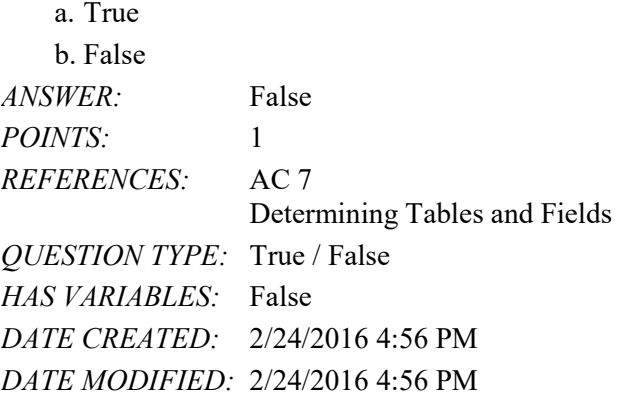

8. The Currency data type is used for fields that contain only monetary data.

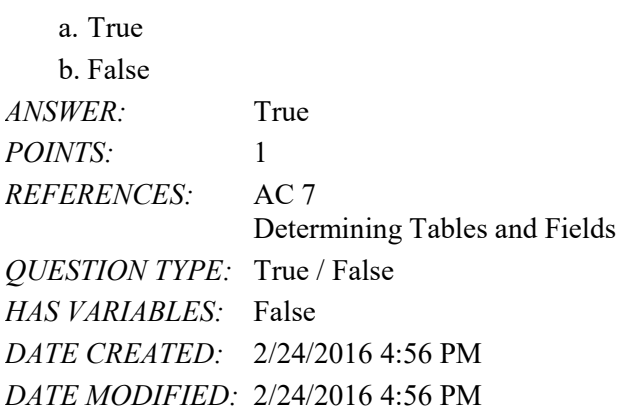

9. The Character data type is used for a field that can store a variable amount of text or combinations of text and numbers where the total number of characters may exceed 255.

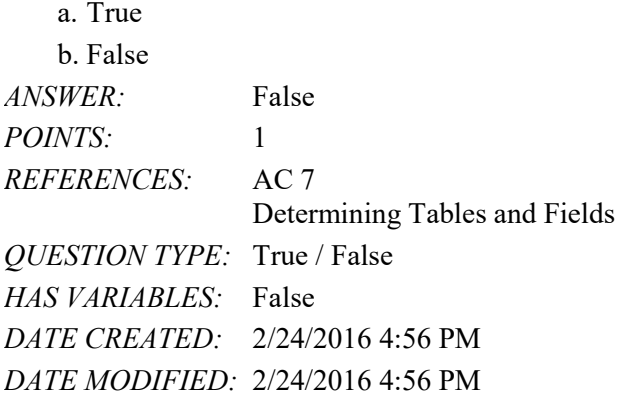

10. When Access first creates a database, it automatically creates a table.

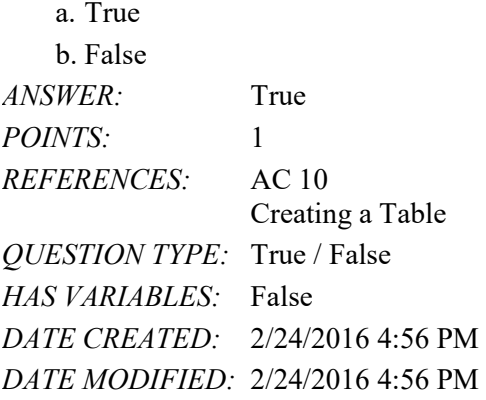

11. One way to undo changes to a field is to click the Undo button on the status bar.

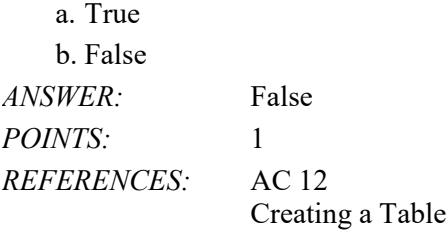

## Name: Date: Date: Date: Date: Date: Date: Date: Date: Date: Date: Date: Date: Date: Date: Date: Date: Date: Date: Date: Date: Date: Date: Date: Date: Date: Date: Date: Date: Date: Date: Date: Date: Date: Date: Date: Date:

# Access Module 1

*QUESTION TYPE:* True / False *HAS VARIABLES:* False *DATE CREATED:* 2/24/2016 4:56 PM *DATE MODIFIED:* 2/24/2016 4:56 PM

12. Changing the column width in a datasheet changes the structure of a table.

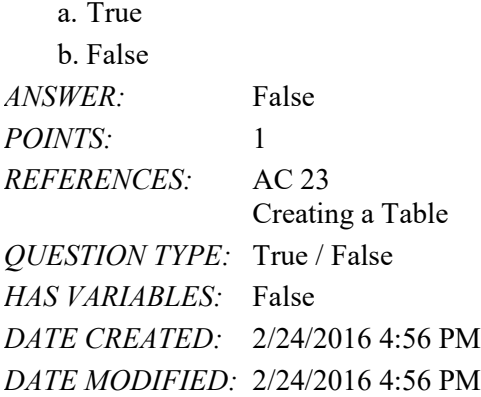

13. Landscape orientation means the printout is across the length (height) of the page.

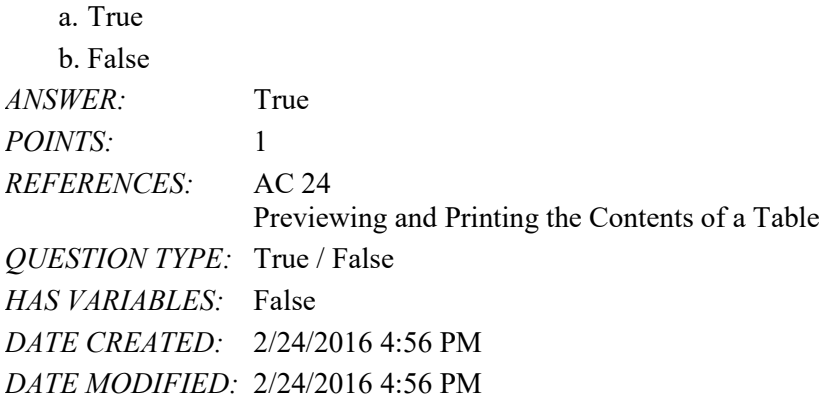

14. To print a wide database table, a table whose contents do not fit on the screen, you will need portrait orientation.

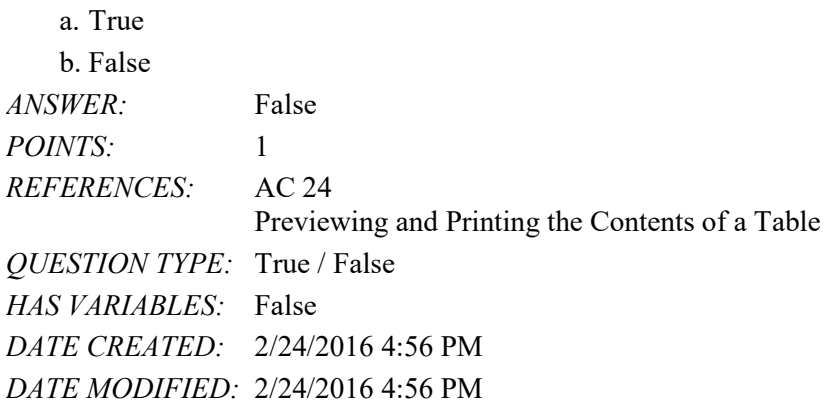

15. To preview and then print the contents of a table, use Table Preview. a. True

# Name: Date: Date: Date: Date: Date: Date: Date: Date: Date: Date: Date: Date: Date: Date: Date: Date: Date: Date: Date: Date: Date: Date: Date: Date: Date: Date: Date: Date: Date: Date: Date: Date: Date: Date: Date: Date:

# Access Module 1

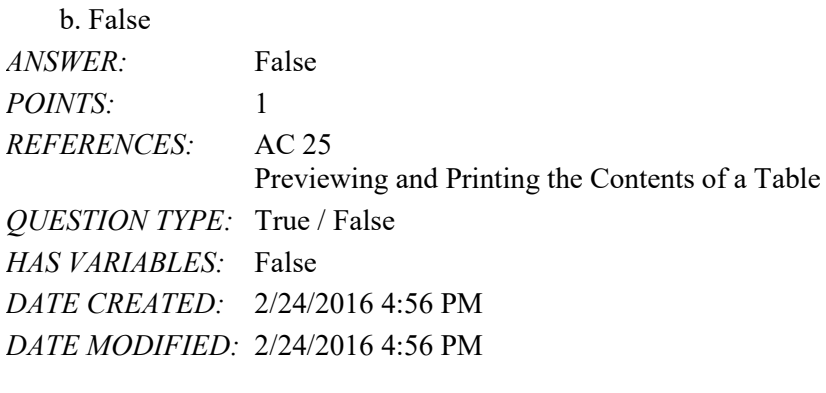

16. Form view displays a single record at a time.

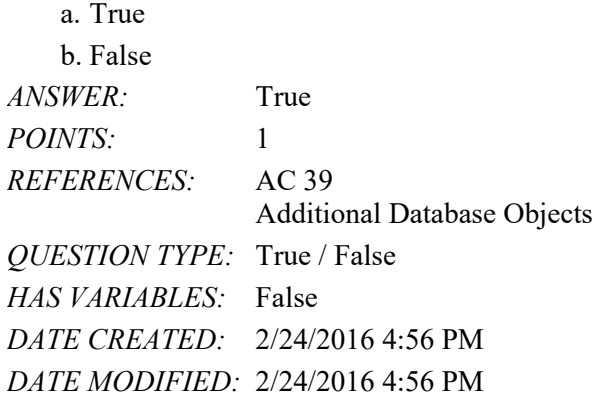

17. Layout view shows a report on the screen and allows the user to make changes to the report.

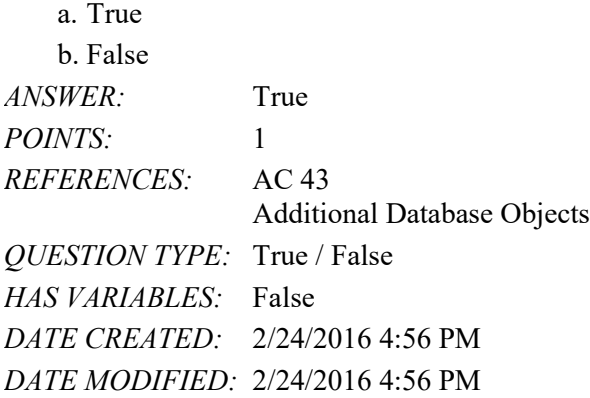

18. Standard properties are associated with all Microsoft Office documents and include author, title, and subject.

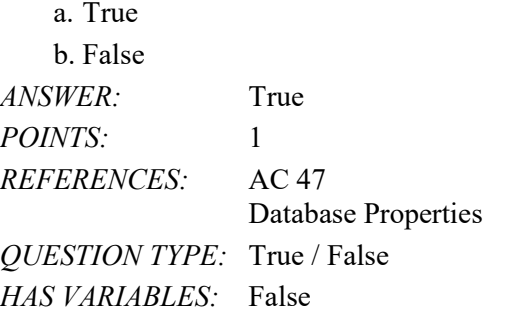

*DATE CREATED:* 2/24/2016 4:56 PM *DATE MODIFIED:* 2/24/2016 4:56 PM

19. Each customer has one book rep, but each book rep can have many customers. This is an example of a one-to-many relationship.

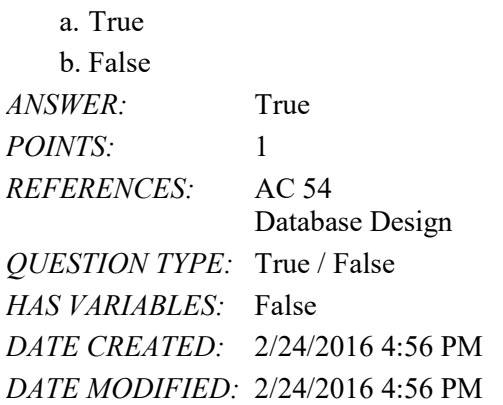

20. Redundancy means storing the same fact in more than one place.

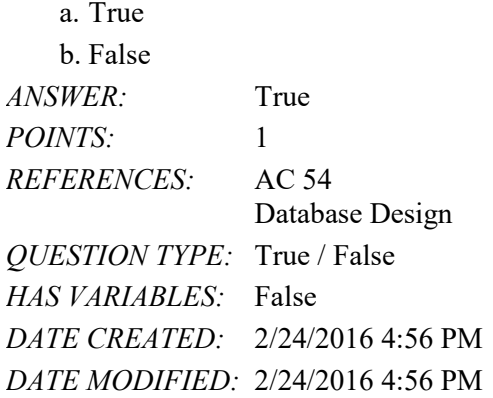

Modified True / False

21. The term list database describes a database that consists of a collection of tables, each of which contains information on a specific subject.

*ANSWER:* False - relational *POINTS:* 1 *REFERENCES:* AC 2 Project-Database Creation *QUESTION TYPE:* Modified True / False *HAS VARIABLES:* False *DATE CREATED:* 2/24/2016 4:56 PM *DATE MODIFIED:* 2/24/2016 4:56 PM

22. A field that has the Calculated data type can store a unique sequential number that Access assigns to a record.

*ANSWER:* False - AutoNumber

 $\frac{1}{2}$  ,  $\frac{1}{2}$  ,  $\frac{1}{2}$  ,  $\frac{1}{2}$  ,  $\frac{1}{2}$  ,  $\frac{1}{2}$  ,  $\frac{1}{2}$  ,  $\frac{1}{2}$  ,  $\frac{1}{2}$  ,  $\frac{1}{2}$  ,  $\frac{1}{2}$ 

#### Name: Class: Date:

# Access Module 1

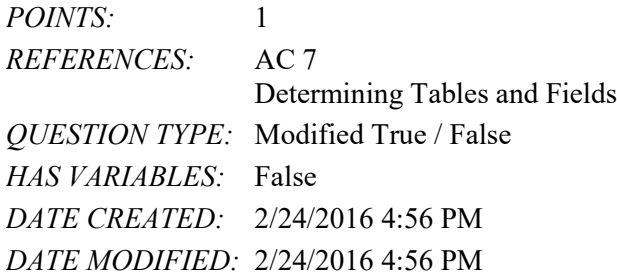

23. To change the name of a field, press and hold or right-click the column heading for the field, and then tap or click Rename Field on the shortcut menu.

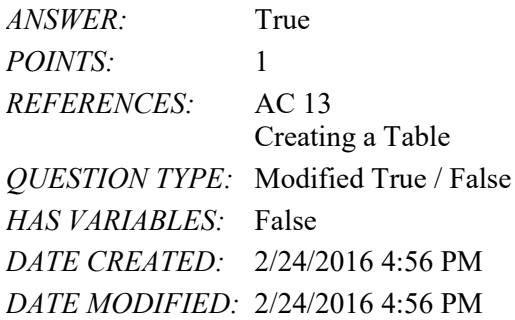

24. To insert a field between existing fields, press and hold or right-click the column heading for the field that will follow the new field, and then tap or click Insert Column on the shortcut menu.

*ANSWER:* False - Field *POINTS:* 1 *REFERENCES:* AC 13 Creating a Table *QUESTION TYPE:* Modified True / False *HAS VARIABLES:* False *DATE CREATED:* 2/24/2016 4:56 PM *DATE MODIFIED:* 2/24/2016 4:56 PM

25. To delete a field, press and hold or right-click the column heading for the field, and then tap or click Remove Field on the shortcut menu.

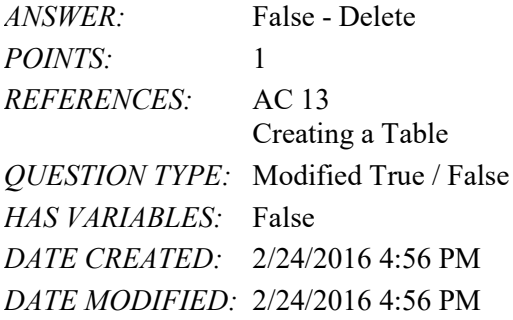

## Multiple Choice

26. Access is a \_\_\_\_.

*Copyright Cengage Learning. Powered by Cognero.* Page 7 a. word processing software tool b. file management system

#### Name: Class: Class: Class: Date: Date:

# Access Module 1

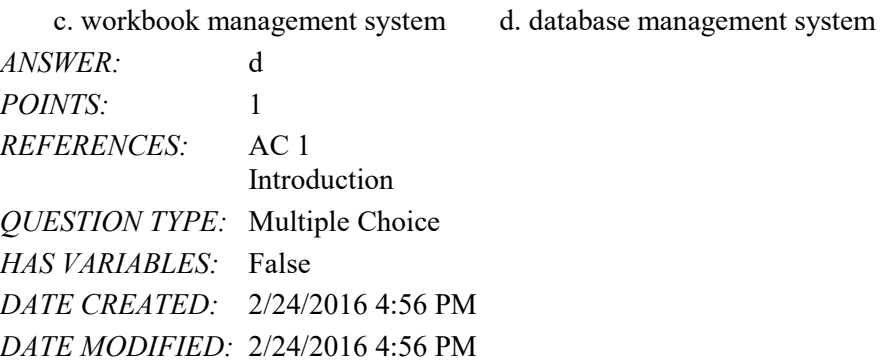

27. In  $a(n)$  database such as those maintained by Access, a database consists of a collection of tables, each of which contains information on a specific subject.

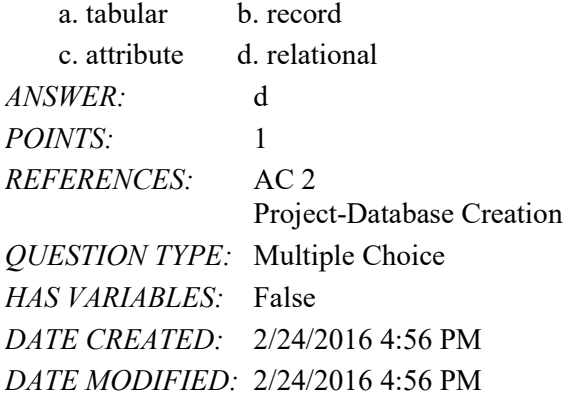

28. A(n) \_\_\_\_\_ contains information about a given person, product, or event.

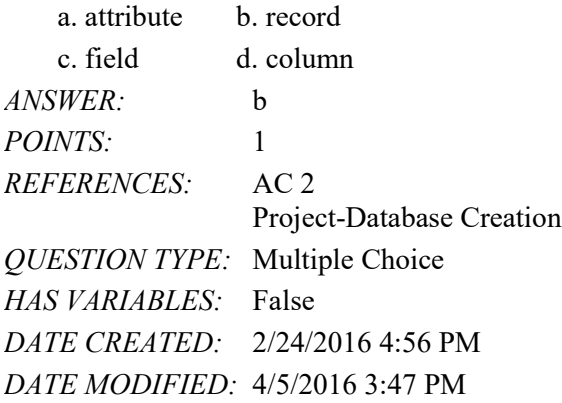

29. \_\_\_\_ words are words that have a special meaning to Access and cannot be used for the names of fields. a. Reserved b. Restricted c. Significant d. Tagged *ANSWER:* a

*POINTS:* 1 *REFERENCES:* AC 3 Project-Database Creation *QUESTION TYPE:* Multiple Choice

*HAS VARIABLES:* False *DATE CREATED:* 2/24/2016 4:56 PM *DATE MODIFIED:* 2/24/2016 4:56 PM

30. In Access, table and field names can be up to \_\_\_\_ characters in length.

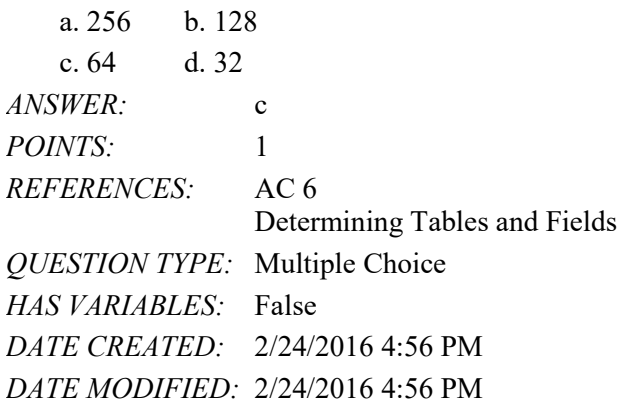

31. A field whose data type is \_\_\_\_ can contain any characters.

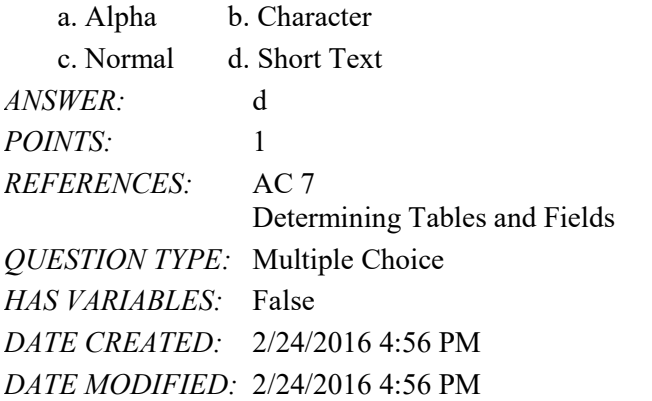

 $32. A(n)$  data type can store a variable amount of text or combination of text and numbers where the total number of characters may exceed 255.

a. Memo b. Long Text c. Variable d. Character *ANSWER:* b *POINTS:* 1 *REFERENCES:* AC 7 Determining Tables and Fields *QUESTION TYPE:* Multiple Choice *HAS VARIABLES:* False *DATE CREATED:* 2/24/2016 4:56 PM *DATE MODIFIED:* 2/24/2016 4:56 PM

33. A field with the \_\_\_\_ data type can store a unique sequential number that Access assigns to a record. Access will increment the number by 1 as each new record is added.

a. Sequential b. ValueIncrement

# Name: Date: Date: Date: Date: Date: Date: Date: Date: Date: Date: Date: Date: Date: Date: Date: Date: Date: Date: Date: Date: Date: Date: Date: Date: Date: Date: Date: Date: Date: Date: Date: Date: Date: Date: Date: Date:

# Access Module 1

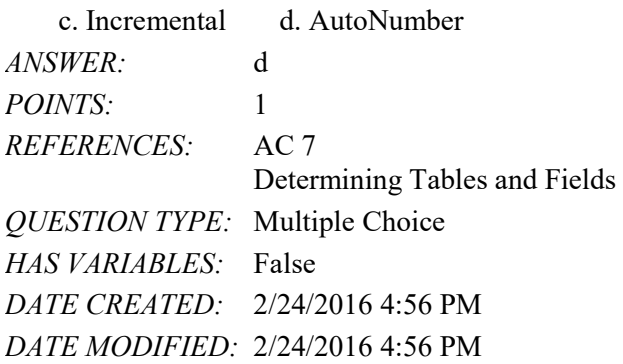

34. A field with the \_\_\_\_ data type can contain an attached file, such as an image, document, chart, or spreadsheet. a. Attachment b. File

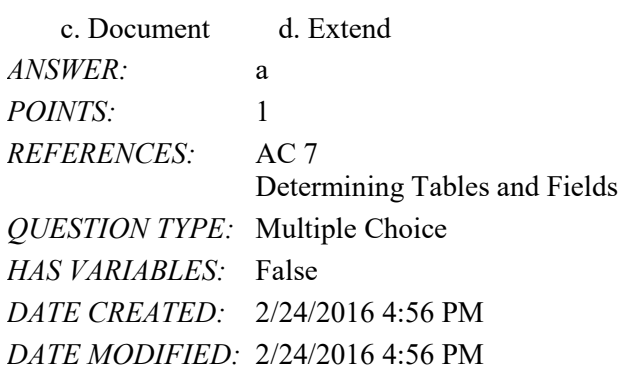

35. A field whose data type is \_\_\_\_ can store an OLE object, which is an object linked to or embedded in the table. a. Illustration b. Image

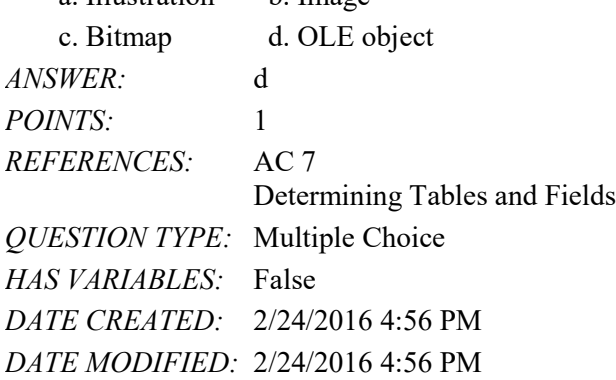

36. A field whose data type is \_\_\_\_ can store text that can be used as a hyperlink address.

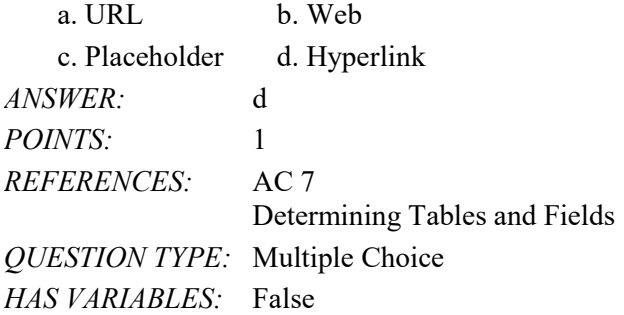

*DATE CREATED:* 2/24/2016 4:56 PM *DATE MODIFIED:* 2/24/2016 4:56 PM

37. When you assign a(n) to a field, Access will display the value you assign, rather than the field name, in datasheets and in forms.

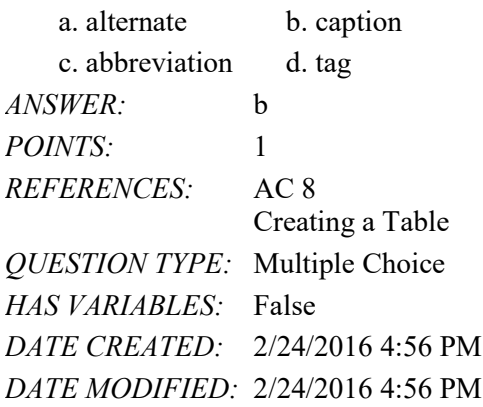

38. To define an additional field in Datasheet view, tap or click the \_\_\_\_ column heading.

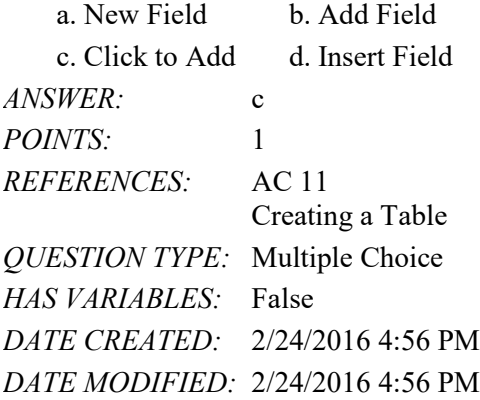

39. To undo the most recent change to a table structure, tap or click the \_\_\_\_ button on the Quick Access Toolbar.

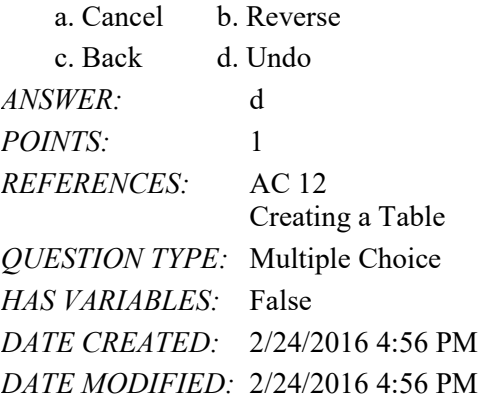

40. To delete a field in a table, press and hold or right-click the column heading for the field, and then tap or click \_\_\_\_ on the shortcut menu.

- a. Remove Field b. Delete Field
- c. Delete Column d. Remove Column

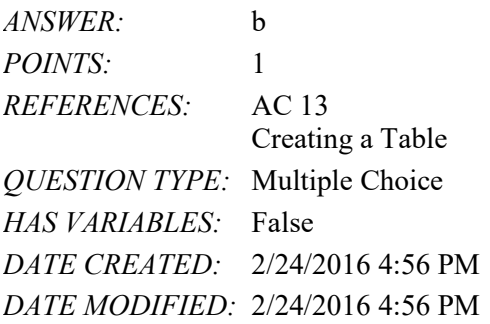

41. To change the name of a field, press and hold or right-click the column heading for the field, tap or click \_\_\_\_ on the shortcut menu, and then type the desired field name.

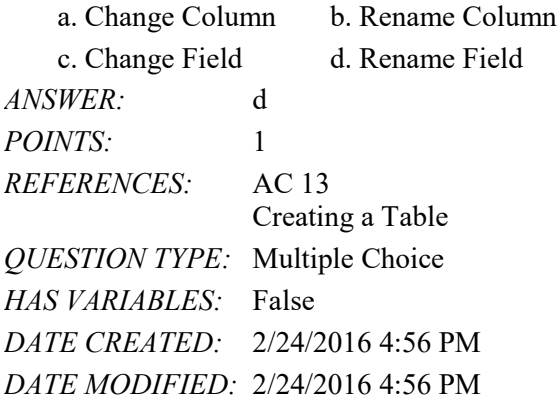

42. To show the symbol for the Euro instead of the dollar sign, change the sumproperty for the field whose data type is Currency.

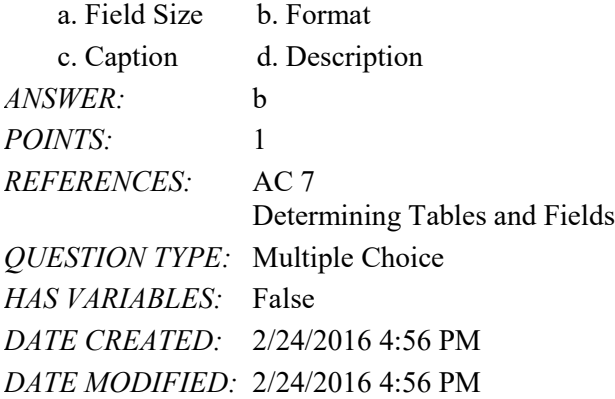

43. To insert a field between existing fields, press and hold or right-click the column heading for the field that will follow the new field, and then tap or click on the shortcut menu.

a. Insert Column b. Insert Field c. Add Column d. Add Field *ANSWER:* b *POINTS:* 1 *REFERENCES:* AC 13 Creating a Table *QUESTION TYPE:* Multiple Choice

#### Name: Class: Class: Class: Date: Date:

# Access Module 1

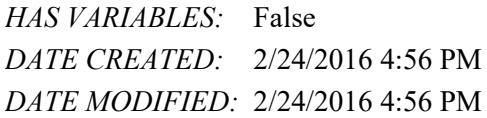

44. To add a record to a table, tap or click the secord button.

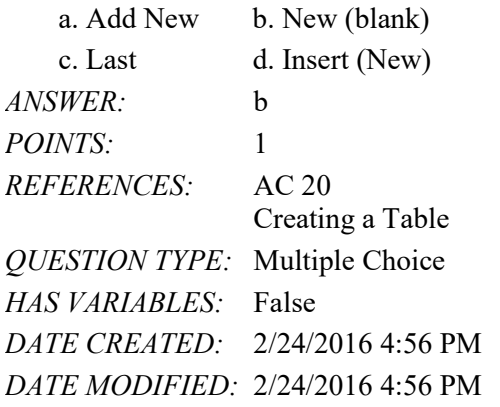

45. You can place an insertion point by tapping or clicking in the field or by pressing \_\_\_\_.

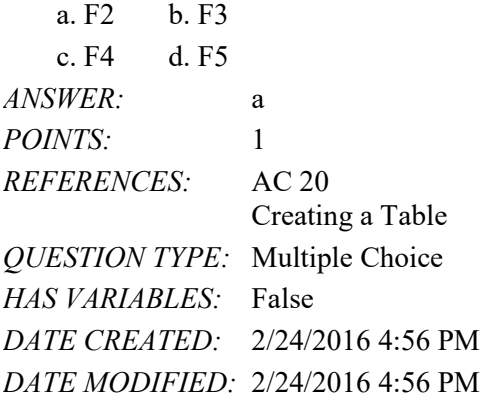

46. To delete a record, tap or click the record selector for the record, and then press the \_\_\_\_ key(s).

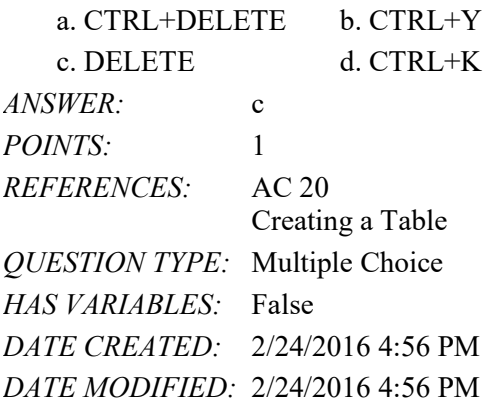

47. To specify AutoCorrect rules and exceptions to the rules, tap or click FILE to open the Backstage view, tap or click \_\_\_\_ , and then tap or click Proofing in the dialog box that displays.

a. Customize b. Manage

c. Options d. Grammar

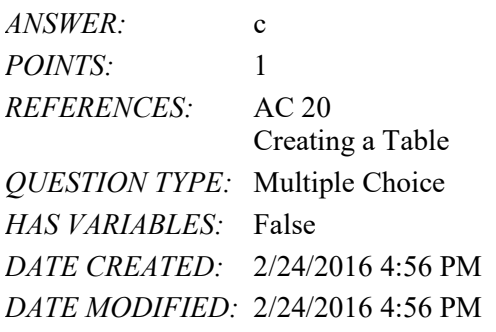

48. To save the changes to the layout of a table, tap or click the Save button on the \_\_\_\_.

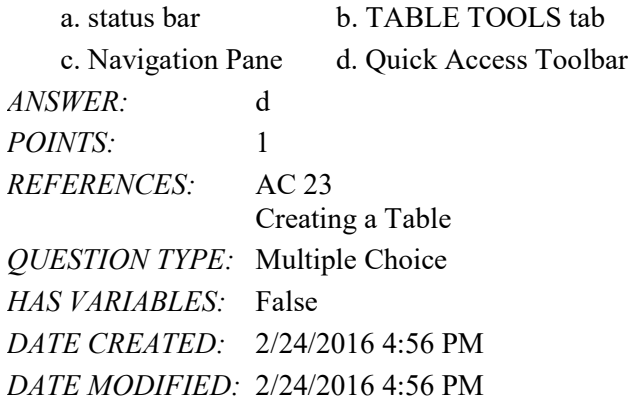

49. To import data to a table, tap or click the tab on the ribbon. a. DATABASE TOOLS b. FILE c. EXTERNAL DATA d. IMPORT *ANSWER:* c *POINTS:* 1 *REFERENCES:* AC 33 Importing or Linking Data from Other Applications to Access *QUESTION TYPE:* Multiple Choice

*HAS VARIABLES:* False *DATE CREATED:* 2/24/2016 4:56 PM

*DATE MODIFIED:* 2/24/2016 4:56 PM

50. To open the Navigation Pane, tap or click the \_\_\_\_ Button. a. Open Navigation Pane b. Open Pane c. Shutter Bar Open/Close d. Navigation Bar Show/Hide *ANSWER:* c *POINTS:* 1 *REFERENCES:* AC 34 Additional Database Objects *QUESTION TYPE:* Multiple Choice *HAS VARIABLES:* False *DATE CREATED:* 2/24/2016 4:56 PM

- *ANSWER:* d
- **Copyright Cengage Learning. Powered by Cognero.** Page 15 and the companion of the companion of the companion of the companion of the companion of the companion of the companion of the companion of the companion of the com

#### *DATE MODIFIED:* 2/24/2016 4:56 PM

51. To view the results of a saved query, press and hold or right-click the query in the Navigation Pane and tap or click \_\_\_\_ on the shortcut menu.

a. Datasheet View b. Open c. Results View d. Run *ANSWER:* b *POINTS:* 1 *REFERENCES:* AC 36 Additional Database Objects *QUESTION TYPE:* Multiple Choice *HAS VARIABLES:* False *DATE CREATED:* 2/24/2016 4:56 PM *DATE MODIFIED:* 2/24/2016 4:56 PM

52. To change the design of a query, press and hold or right-click the query in the Navigation Pane and then tap or click \_\_\_\_ on the shortcut menu.

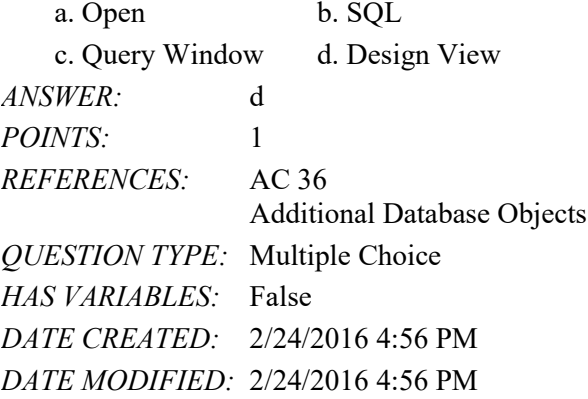

53. To back up the database that is currently open, use the <u>equal command on the Save As tab in the Backstage view.</u>

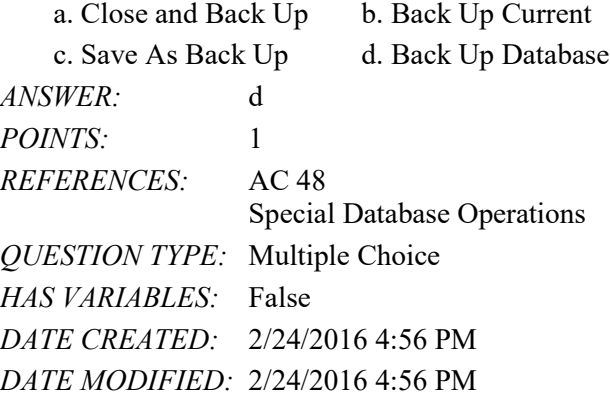

- 54. To compact and repair a database, tap or click the button in the Info gallery in the Backstage view.
	- a. Restore b. Fix

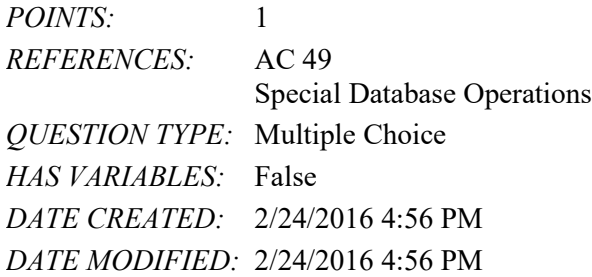

55. To delete a database object, press and hold or right-click the object in the Navigation Pane and then tap or click \_\_\_\_ on the shortcut menu.

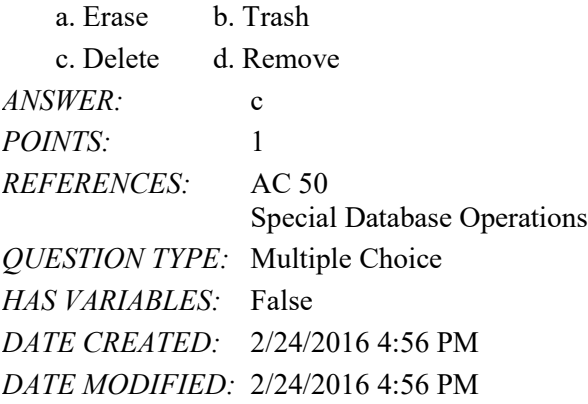

56. To rename a database object, press and hold or right-click the object in the Navigation Pane and then tap or click \_\_\_\_ on the shortcut menu.

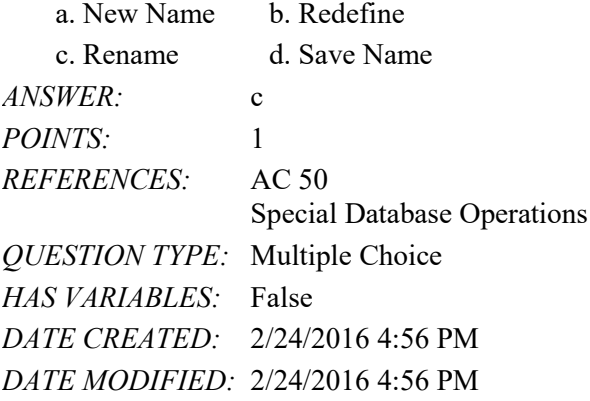

Multiple Response

## **Modified Multiple Choice**

*Copyright Cengage Learning. Powered by Cognero.* Page 16 57. File names cannot contain a(n) \_\_\_\_\_. a. question mark  $(?)$  b. colon  $(:)$ c. space d. underscore (\_) *ANSWER:* a, b *POINTS:* 1 *REFERENCES:* AC 8 Creating a Table

#### Name: Class: Class: Class: Class: Class: Date:

#### Access Module 1

*QUESTION TYPE:* Multiple Response *HAS VARIABLES:* False *PREFACE NAME:* mod *DATE CREATED:* 2/24/2016 4:56 PM *DATE MODIFIED:* 2/24/2016 4:56 PM

## 58. The Access window consists of a variety of components. These include the \_\_\_\_.

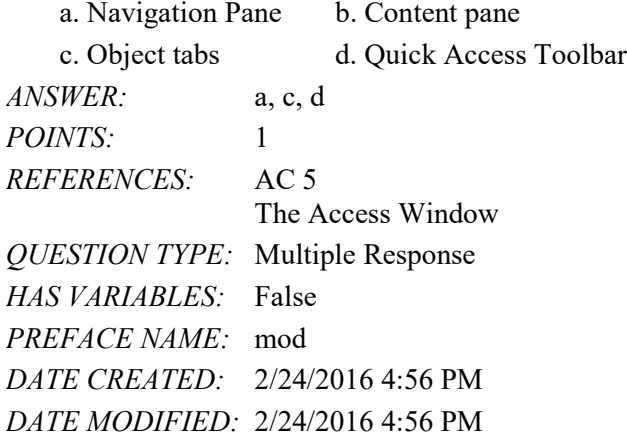

59. A field with a Yes/No data type can store only one of two values. The choices are  $\qquad$ .

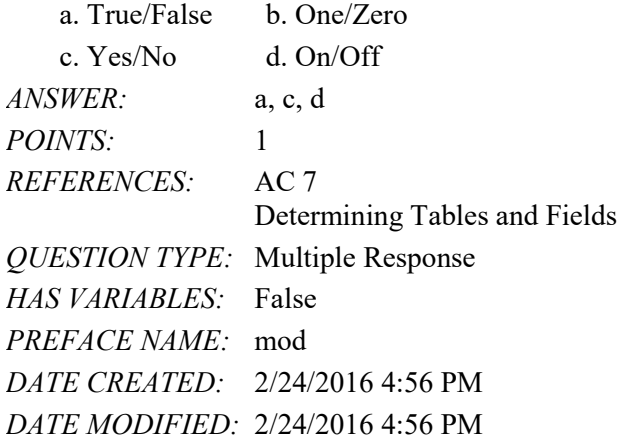

#### Completion

*Copyright Cengage Learning. Powered by Cognero.* Page 17  $60. A(n)$  is software that can be used to create a database; add, change, and delete data in the database; ask and answer questions concerning the data in the database; and create forms and reports using the data. *ANSWER:* database management system *POINTS:* 1 *REFERENCES:* AC 1 Introduction *QUESTION TYPE:* Completion *HAS VARIABLES:* False *DATE CREATED:* 2/24/2016 4:56 PM *DATE MODIFIED:* 2/24/2016 4:56 PM

61. The rows in the tables are called  $\blacksquare$ *ANSWER:* records *POINTS:* 1 *REFERENCES:* AC 2

Project-Database Creation *QUESTION TYPE:* Completion *HAS VARIABLES:* False *DATE CREATED:* 2/24/2016 4:56 PM

*DATE MODIFIED:* 2/24/2016 4:56 PM

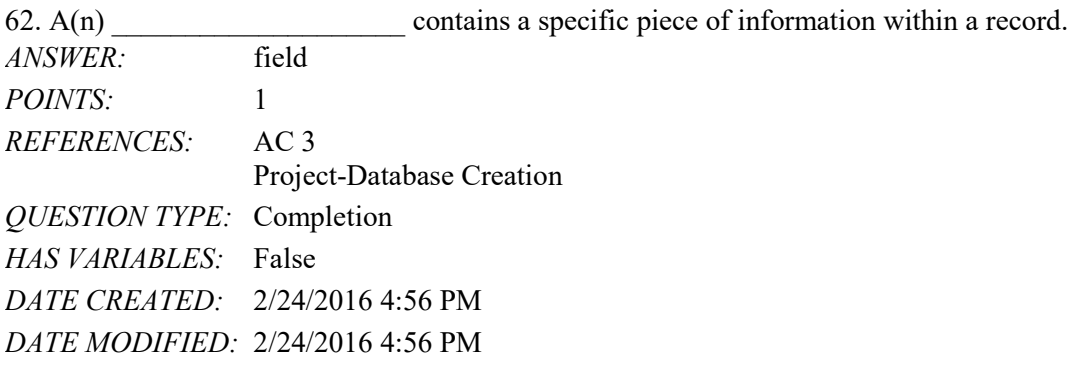

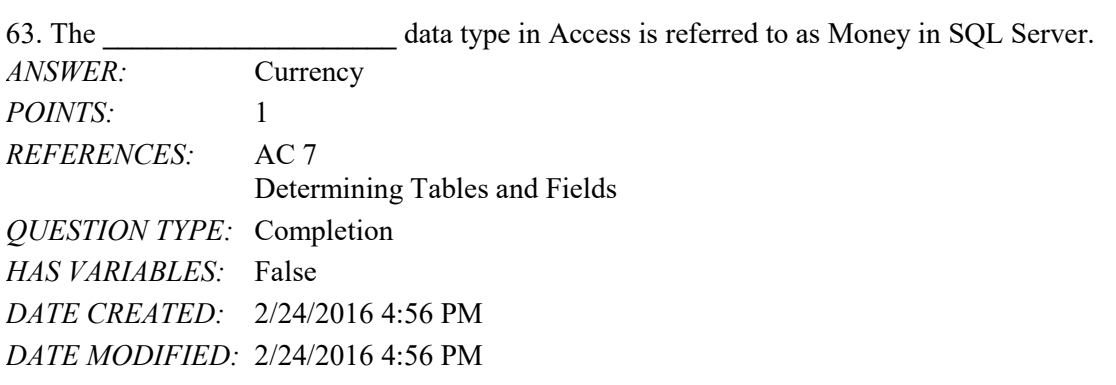

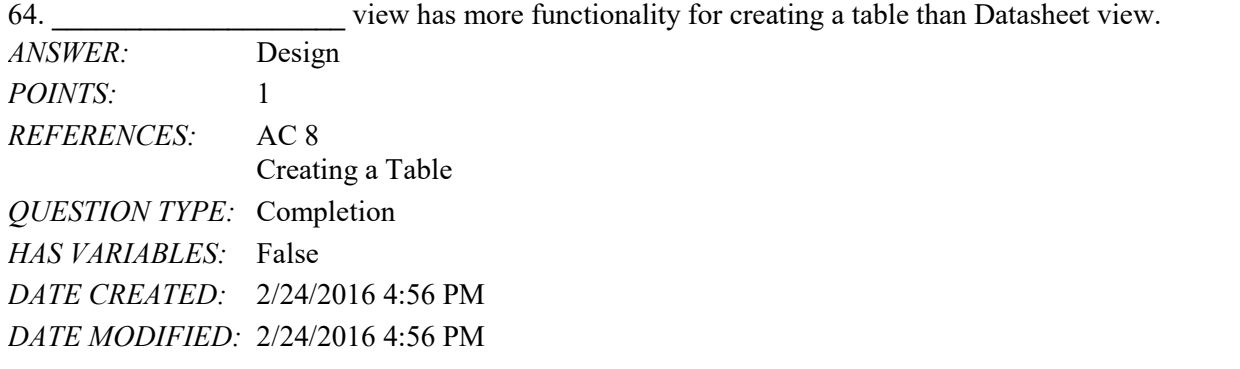

65. To define an additional field in Datasheet view, tap or click the **\_\_\_\_\_\_\_\_\_\_\_\_\_\_\_\_\_\_\_\_** column heading, select the data type, and then type the field name. *ANSWER:* Click to Add

#### Name: Class: Date:

# Access Module 1

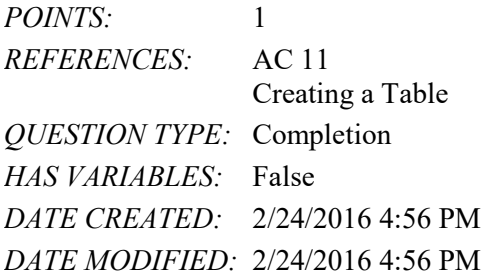

66. To insert a field between existing fields, press and hold or right-click the column heading for the field that will follow the new field, and then tap or click **\_\_\_\_\_\_\_\_\_\_\_\_\_\_\_\_\_\_\_\_** on the shortcut menu.

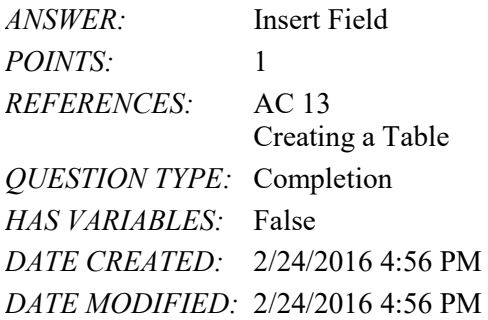

67. Society encourages users to contribute to \_\_\_\_\_\_\_\_\_\_\_\_\_\_\_\_\_\_\_\_ computing, which involves reducing the electricity consumed and environmental waste generated when using computers, mobile devices, and related technologies. *ANSWER:* green

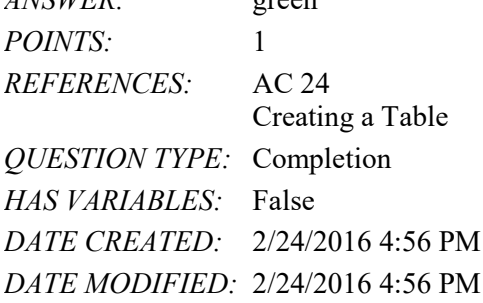

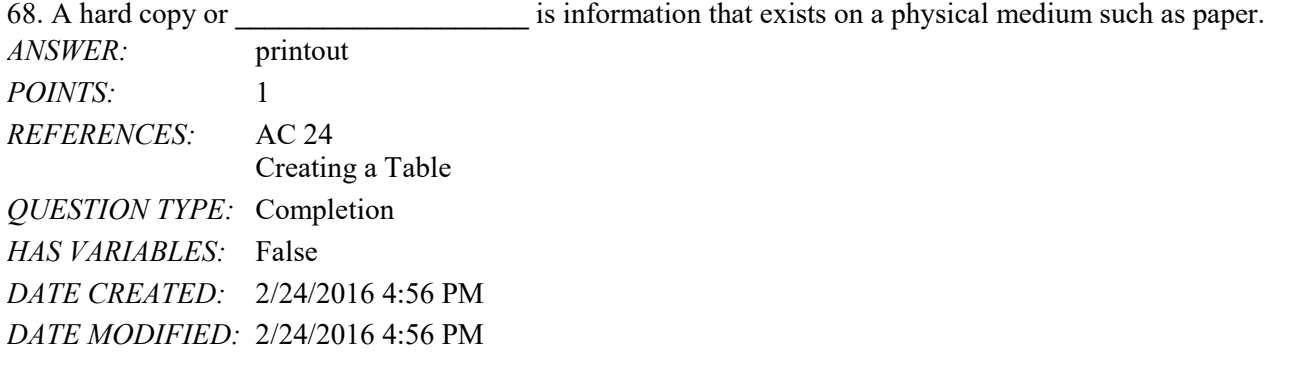

69. \_\_\_\_\_\_\_\_\_\_\_\_\_\_\_\_\_\_\_\_ refers to the process of determining the tables and fields that make up the database. *ANSWER:* Database design *POINTS:* 1 *REFERENCES:* AC 50

#### Name: Class: Class: Class: Class: Class: Class: Class: Class: Class: Class: Class: Class: Class: Class: Class: Class: Class: Class: Class: Class: Class: Class: Class: Class: Class: Class: Class: Class: Class: Class: Class:

## Access Module 1

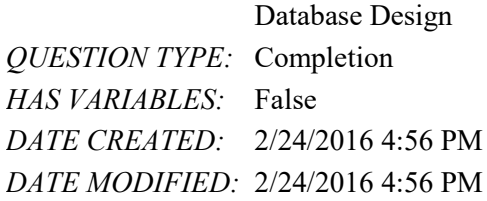

70. The determination of database requirements is part of a process known as \_\_\_\_\_\_\_\_\_\_\_\_\_\_\_\_\_\_\_.

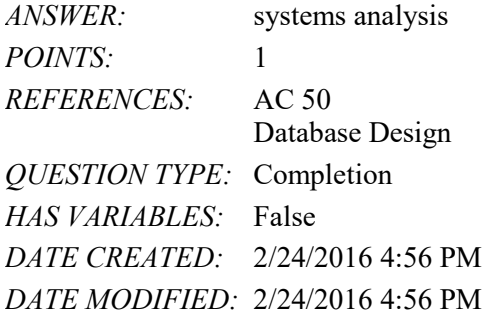

71. Designing to omit will help to produce good and valid database designs.

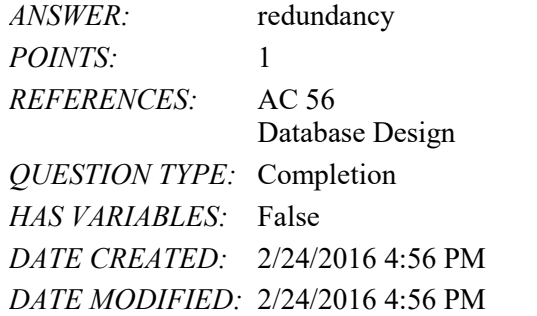

Subjective Short Answer

## **Critical Thinking Questions Case 1-1**

Joe has been asked to create a Special Projects database for his company. The database is to track employees and the special projects to which the employees may be assigned. A special project can have between 2 and 5 employees assigned to it. He has determined that he needs the following tables:

Employee (Social Security Number, Last Name, First Name, Street Address, City, State, Postal Code, Hourly Pay Rate, Project Code) Project (Project Code, Project Name, Total Hours, Completion Date)

72. Which field in the Employee table should be the primary key and why? *ANSWER*: Social Security Number should be the primary key because the values in the field will be unique for each record. *POINTS:* 1 *REFERENCES:* AC 53 Database Design *QUESTION TYPE:* Subjective Short Answer

#### Name: Class: Date:

# Access Module 1

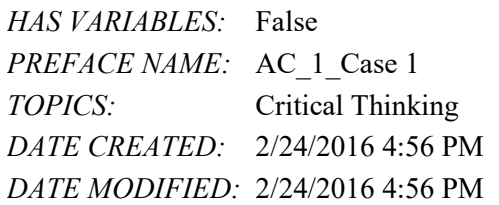

73. Which field in the Project table should be the primary key and why? *ANSWER:* Project Code should be the primary key because you can assign unique values to the field. *POINTS:* 1 *REFERENCES:* AC 53 Database Design *QUESTION TYPE:* Subjective Short Answer *HAS VARIABLES:* False TOPICS: Critical Thinking *DATE CREATED:* 2/24/2016 4:56 PM *DATE MODIFIED:* 2/24/2016 4:56 PM

### **Critical Thinking Questions Case 1-2**

Now that Joe has created the tables and determined the primary and foreign keys, he needs to determine the data types for the fields in each table.

74. What data type should Joe use for the Completion Date field?

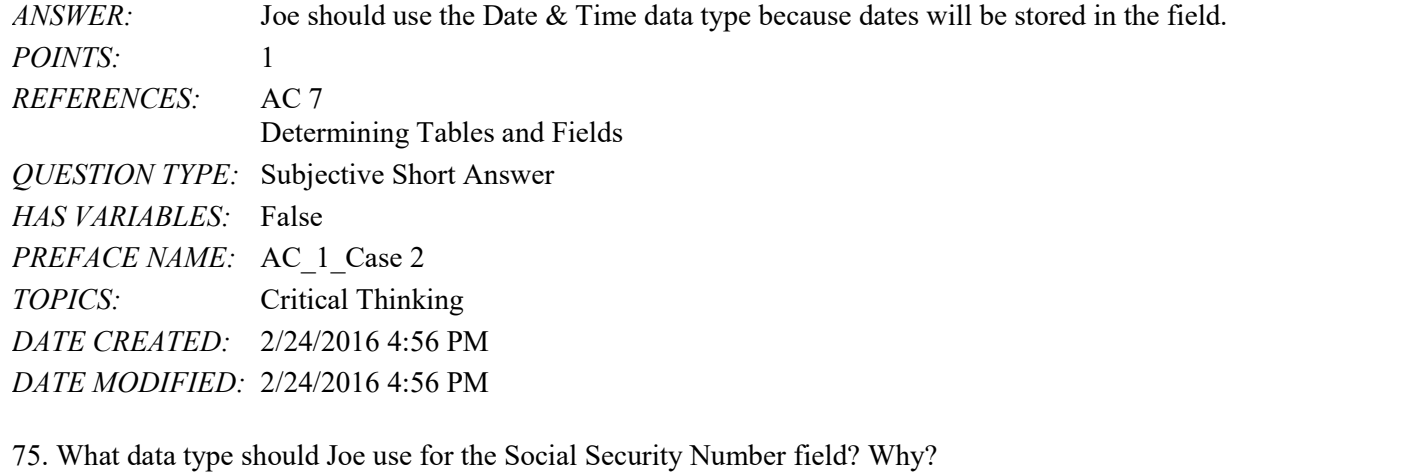

*ANSWER:* Joe should use the Short Text data type. Even though the field contains numbers, the field will not be used for arithmetic operations. *POINTS:* 1

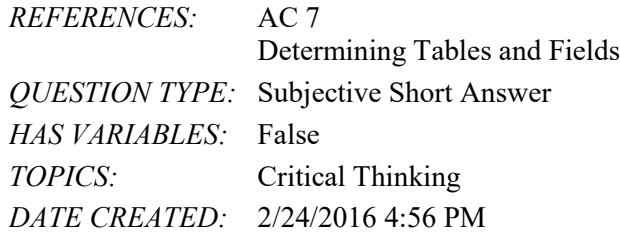

*DATE MODIFIED:* 2/24/2016 4:56 PM
1. OneNote will not function at all without an Internet connection.

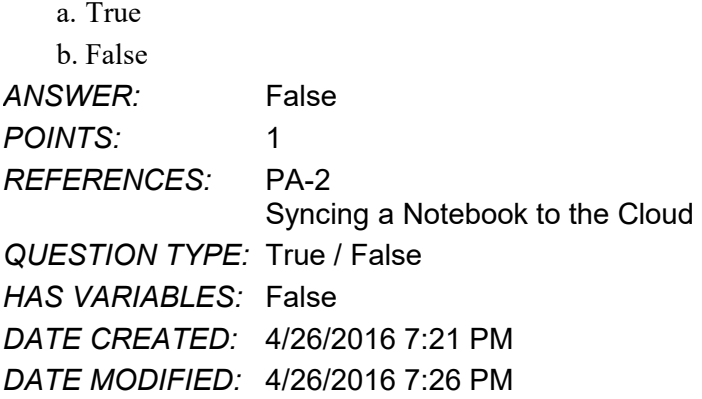

2. OneNote allows users to convert handwriting to text using the Ink to Text button.

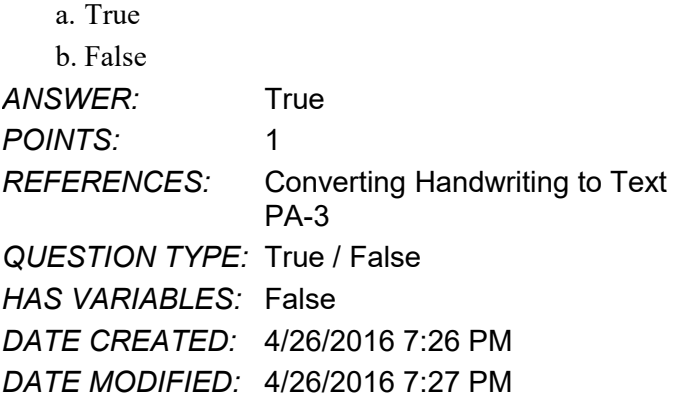

3. It is possible to record audio conversations with OneNote if your computer or device has a camera and/or a microphone.

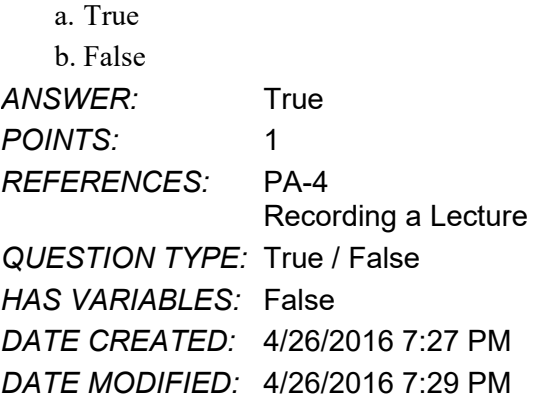

4. Microsoft Sway is available as an app on Office365 or at Sway.com.

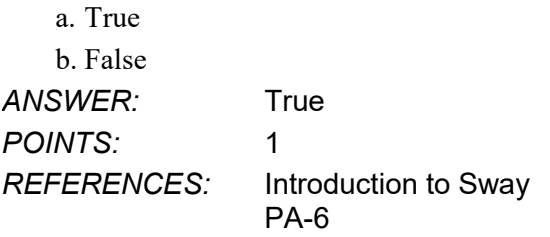

*Copyright Cengage Learning. Powered by Cognero.* Page 1

*QUESTION TYPE:* True / False *HAS VARIABLES:* False *DATE CREATED:* 4/26/2016 7:35 PM *DATE MODIFIED:* 4/26/2016 7:38 PM

5. Sway users work through a Storyline, which has tools and a work area for composing a digital story.

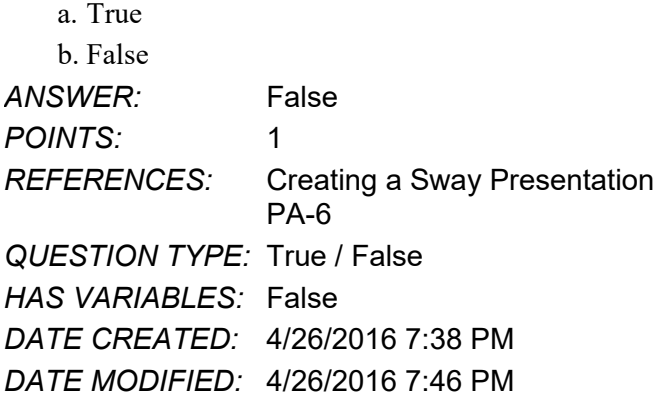

6. Sway will not resize background images, so it is necessary to purchase a separate app to do that.

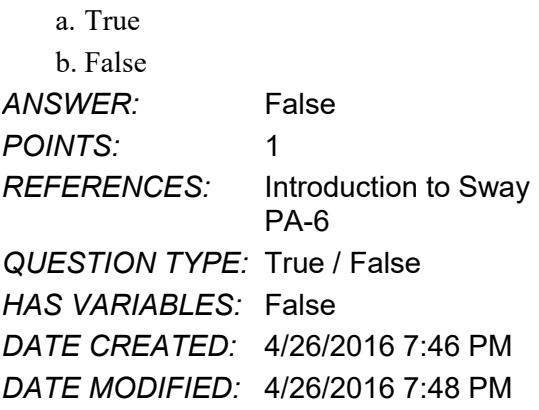

7. Office Mix is an add-in for Microsoft PowerPoint, which allows users to enhance PowerPoint presentations.  $\sigma$ . Two-

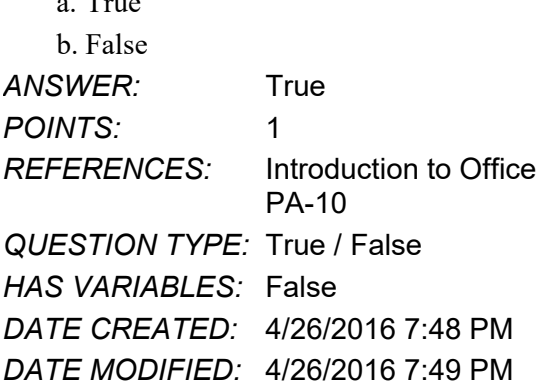

8. Through Office Mix, video clips, slide notes, and screen recordings can be added to PowerPoint presentations. a. True

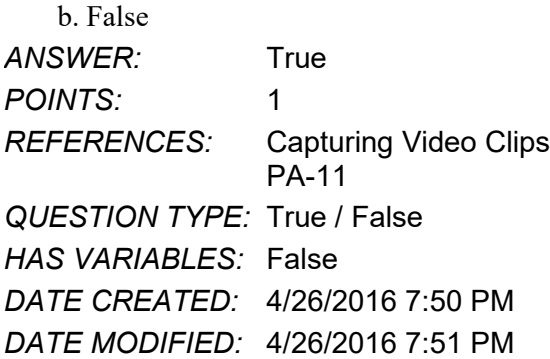

9. Office Mix is currently capable of handling extended response quizzes, with more quiz types to be available soon.

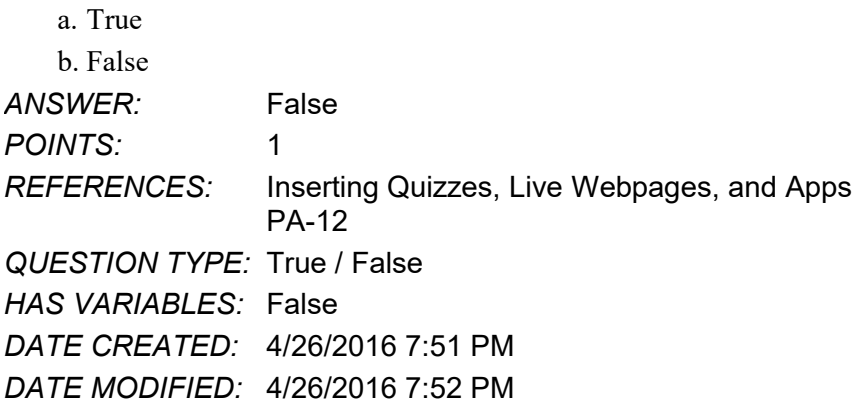

10. Microsoft Edge is a Web browser that was designed as an add-in to Internet Explorer.

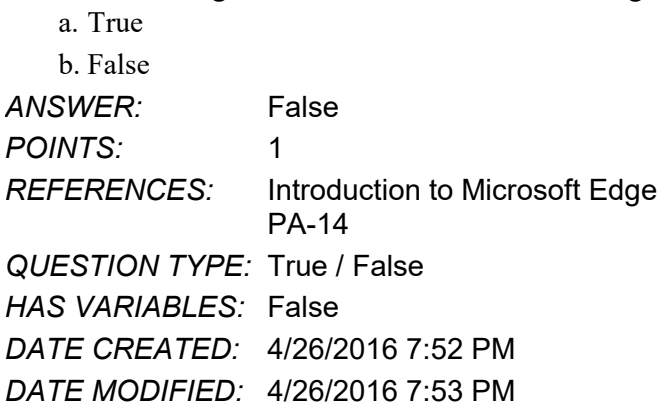

11. Cortana appears as an animated circle in the Address bar when it is turned on and you might need assistance.

a. True b. False ANSWER: True *POINTS:* 1 *REFERENCES:* Locating Information with Cortana PA-14 *QUESTION TYPE:* True / False *HAS VARIABLES:* False

*DATE CREATED:* 4/26/2016 7:54 PM *DATE MODIFIED:* 4/26/2016 7:55 PM

12. Microsoft Edge will allow users to save webpages, but they cannot be written on.

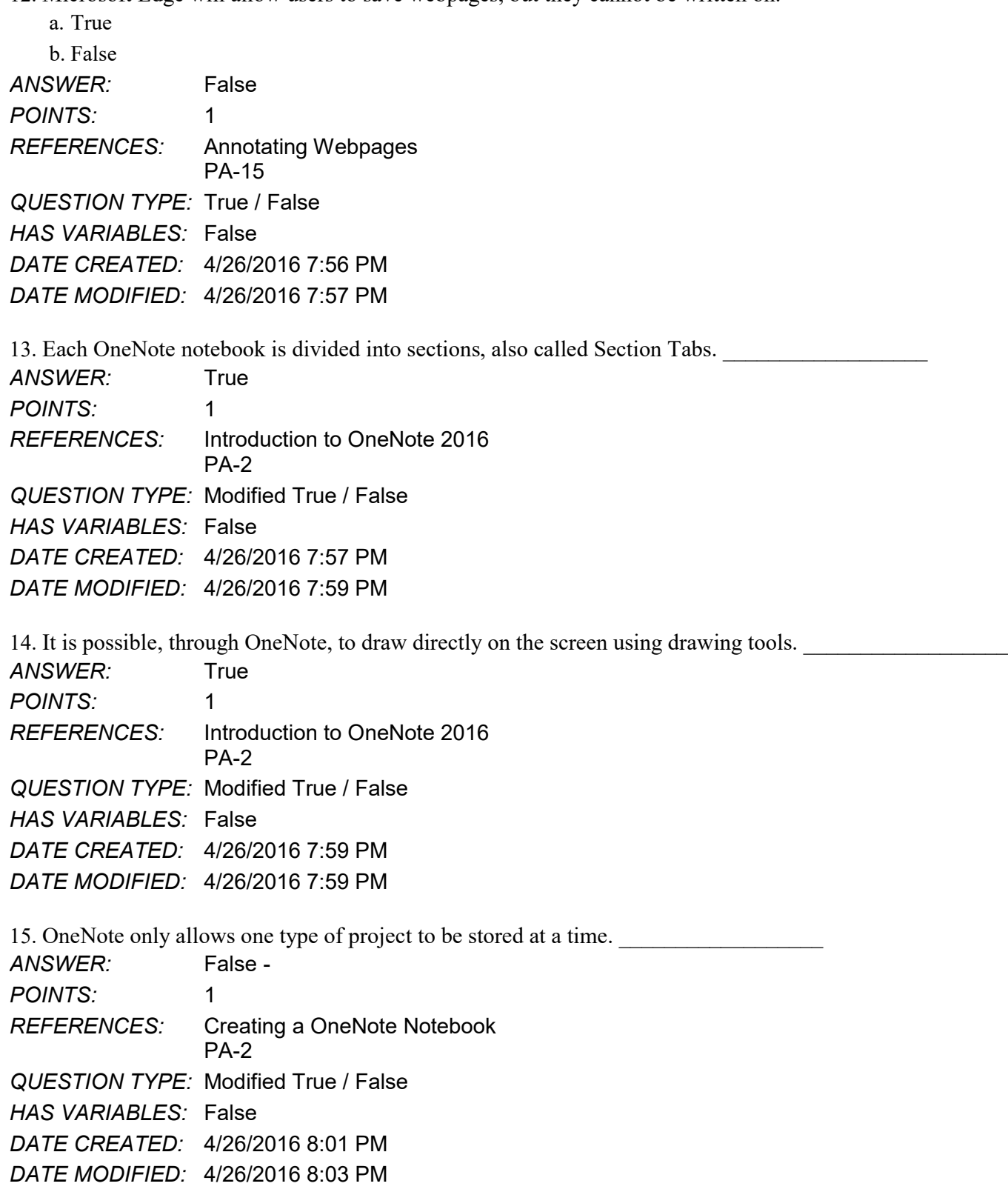

16. A Sway site can be shared on Microsoft-approved devices only.

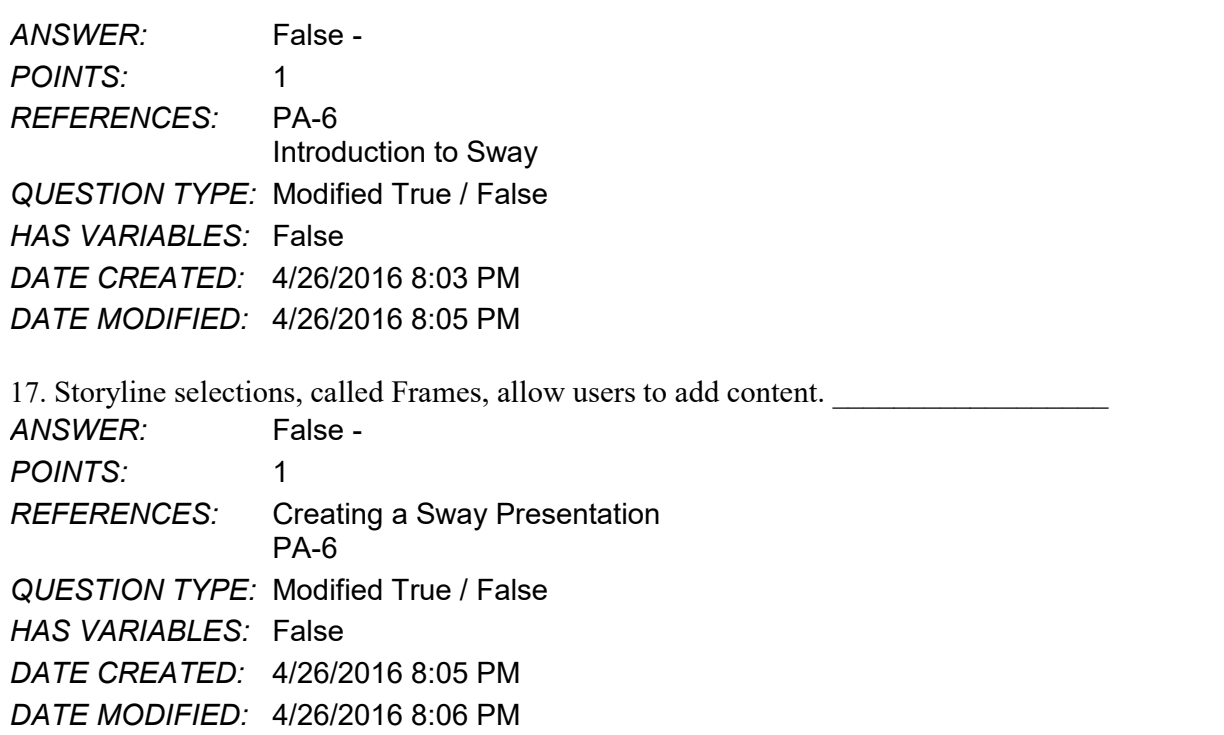

18. Users can add Facebook or OneNote pictures in Sway without leaving the app.

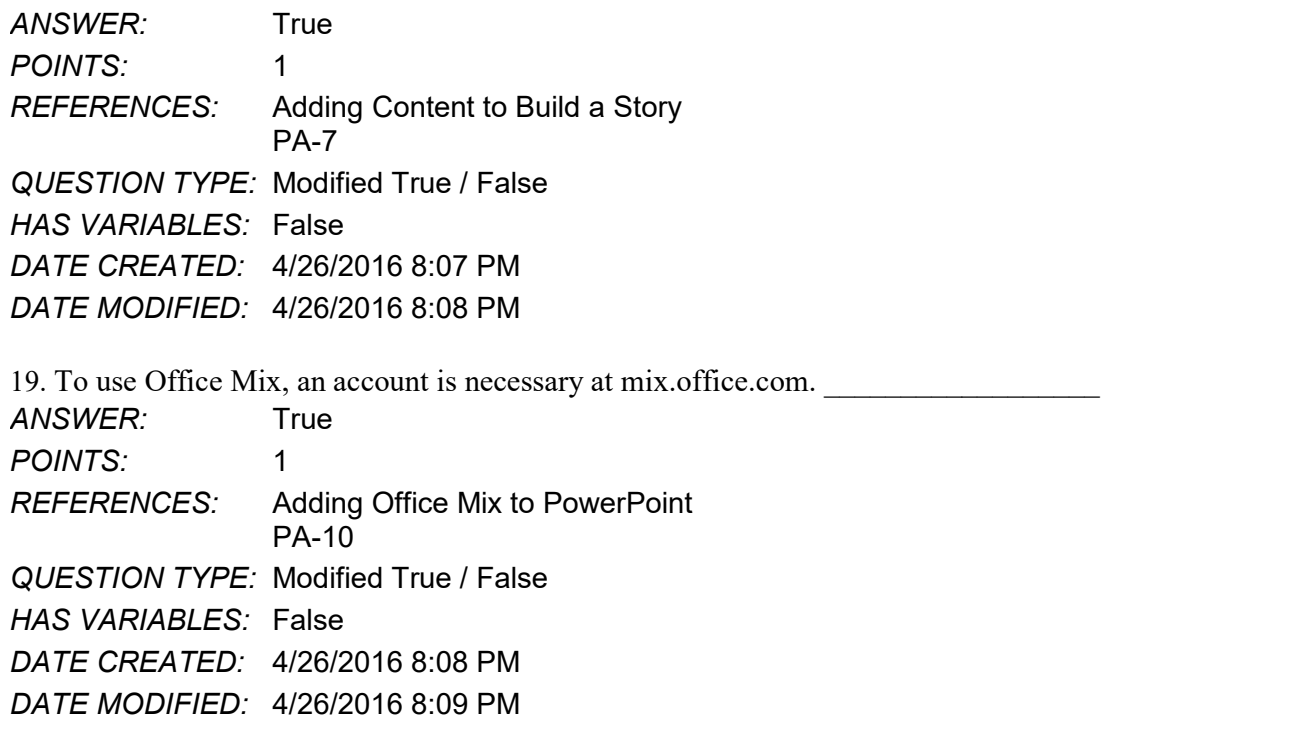

20. Office Mix is an integral part of PowerPoint--it need not be downloaded and installed. *ANSWER:* False -

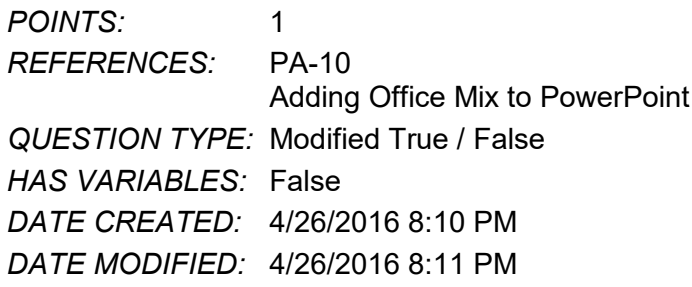

21. Using Office Mix, screen recordings can be captured and used to help enhance a presentation.

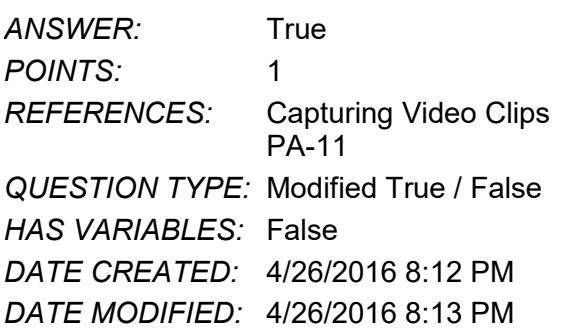

 $\mathcal{L}=\mathcal{L}^{\mathcal{L}}$  , where  $\mathcal{L}^{\mathcal{L}}$ 

22. In Microsoft Edge, Reading View will not block pop-up ads or other clutter on a webpage. \_\_\_\_\_\_\_\_\_\_\_\_\_\_\_\_

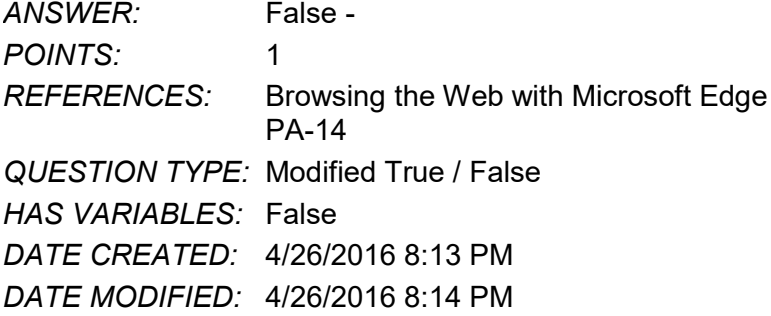

23. The Inking toolbar in Microsoft Edge allows users to write on webpages and save the webpage as well as the writing on it.

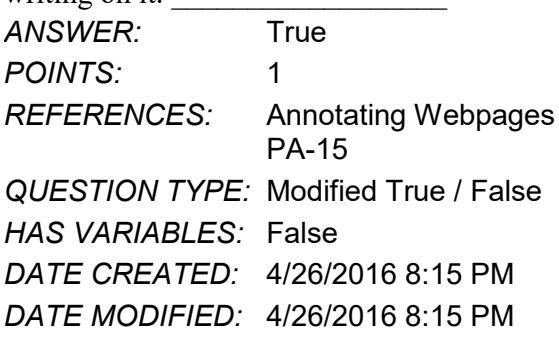

24. Microsoft Edge runs in a partial Sandbox, which helps prevent attackers from gaining control of a computer.

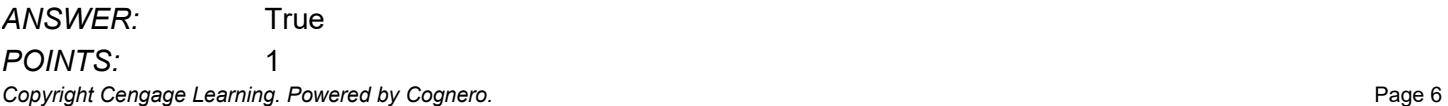

 $\mathcal{L}=\mathcal{L}^{\mathcal{L}}$  , where  $\mathcal{L}^{\mathcal{L}}$ 

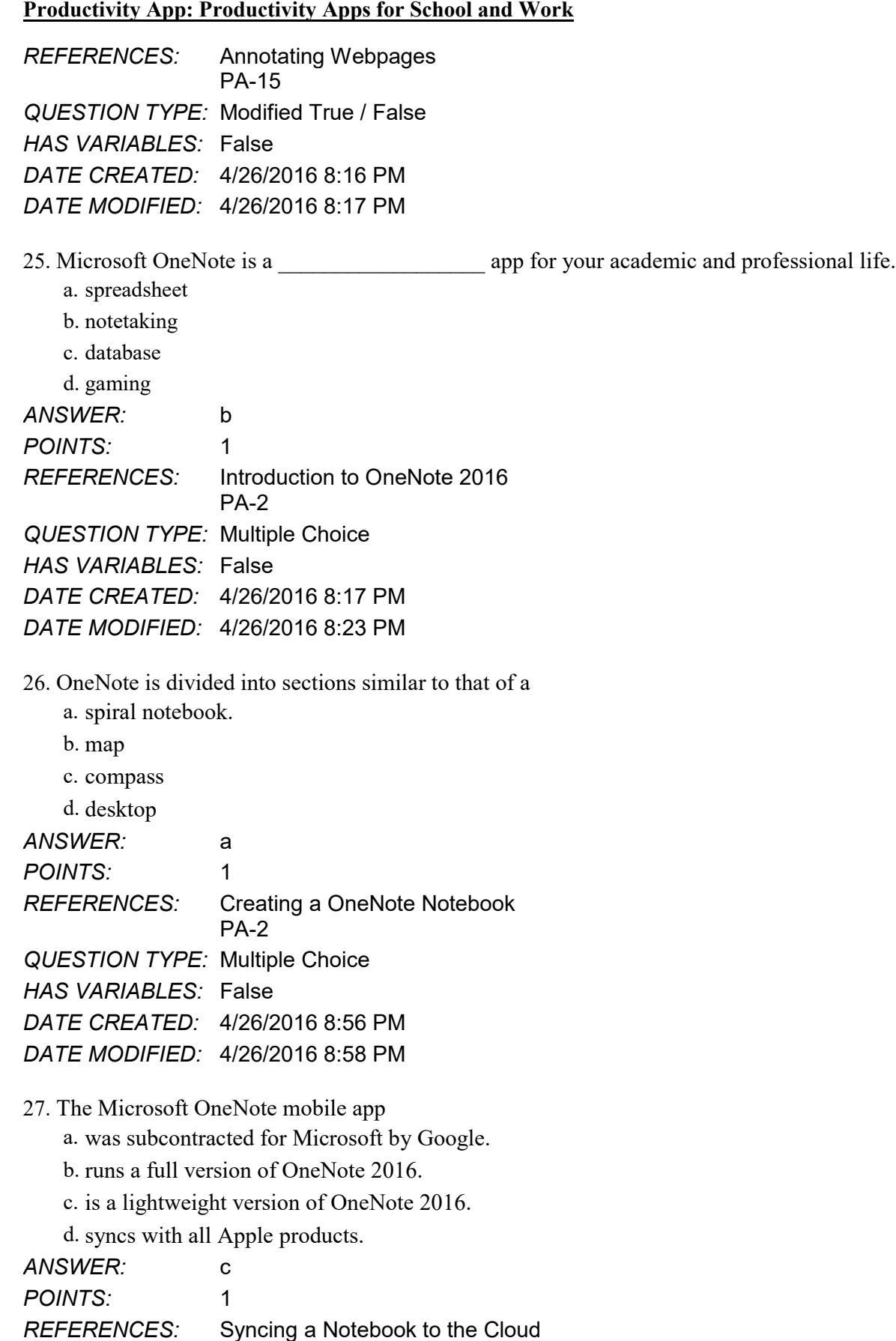

PA-2 *QUESTION TYPE:* Multiple Choice *HAS VARIABLES:* False *DATE CREATED:* 4/26/2016 8:59 PM *DATE MODIFIED:* 4/26/2016 9:01 PM

#### 28. OneNote creates a Drawing Canvas, which is

- a. a container for shapes and lines.
- b. a personal assistant.
- c. a storyline for interactive video content
- d. .a teleprompter.

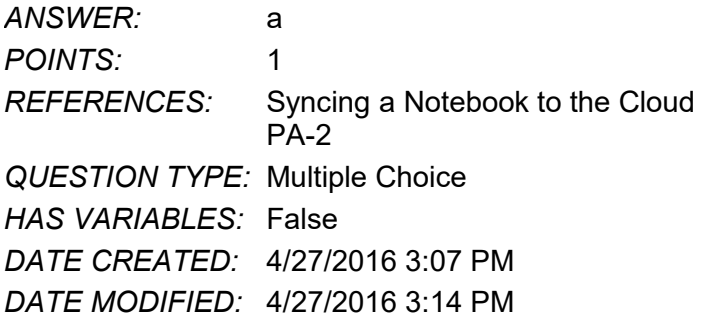

29. Microsoft Sway utilizes Responsive Design, which means

a. the software responds to hackers and other threats responsively.

b. what you create becomes the exclusive property of Microsoft.

c. your content only works with Microsoft-approved products.

d. your content adapts perfectly to any screen size.

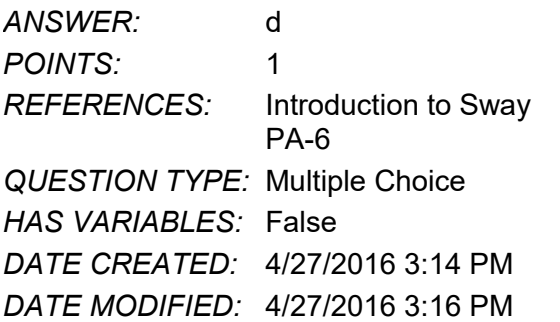

30. In Sway, each storyline can include

- a. text, images, and videos.
- b. databases, word-processor documents, and spreadsheets.
- c. games, productivity apps, and home-office applications.

d. other Sways.

*ANSWER:* a *POINTS:* 1 *REFERENCES:* Creating a Sway presentation PA-6

*Copyright Cengage Learning. Powered by Cognero.* Page 8

*QUESTION TYPE:* Multiple Choice *HAS VARIABLES:* False *DATE CREATED:* 4/27/2016 3:16 PM *DATE MODIFIED:* 4/27/2016 3:20 PM

31. To add content to Sway from search results, you

a. purchase varying data plans from Microsoft.

b. left-click on the content once.

c. drag the content right into Sway.

d. press ALT-F4.

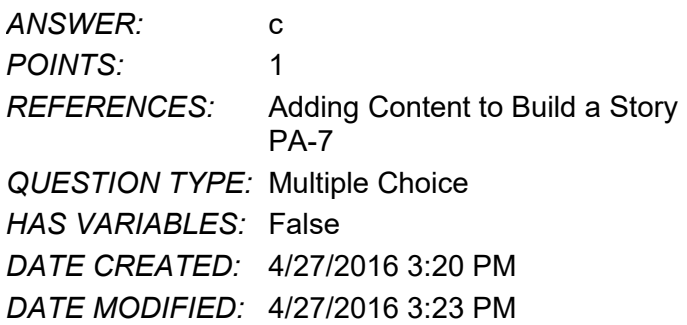

32. To share a presentation through Office Mix,

a. users hold up their devices so that others can look at it.

b. Presentations cannot be shared through Office Mix.

c. a data projector is required.

d. a link is shared with friends and colleagues.

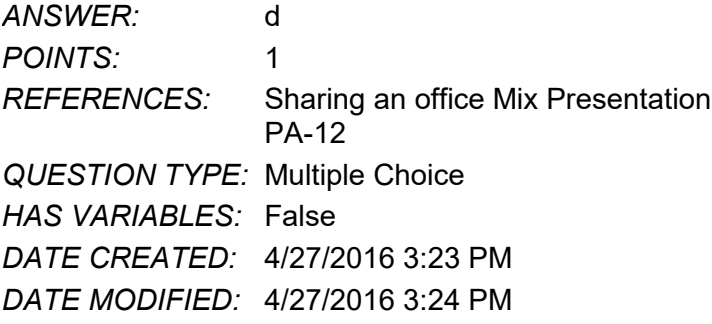

33. In Office Mix, the Slide Notes feature works as a \_\_\_\_\_\_\_\_\_\_\_, to help you focus on your content instead of memorizing a presentation.

a. digital assistant

b. TelePrompTer

c. calculator

d. spreadsheet

*ANSWER:* a *POINTS:* 1 *REFERENCES:* Capturing Video Clips PA-11

*QUESTION TYPE:* Multiple Choice *HAS VARIABLES:* False *DATE CREATED:* 4/27/2016 3:25 PM *DATE MODIFIED:* 4/27/2016 3:26 PM

34. In a Screen Recording, Office Mix

a. often crashes any computer running it.

b. offers helpful suggestions to search queries.

c. filters out any spam that may distract a user from a presentation.

d. captures everything that happens in a selected part of the screen, to be added to a presentation.

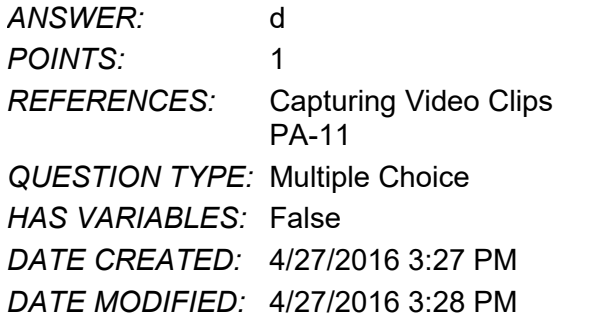

35. To share an Office Mix presentation,

a. let a friend or colleage take a picture of it.

b. upload it to your personal Office Mix dashboard.

c. send the device via snail mail to whomever you want to present it to.

d. sharing Office Mix presentations is currently unavailable.

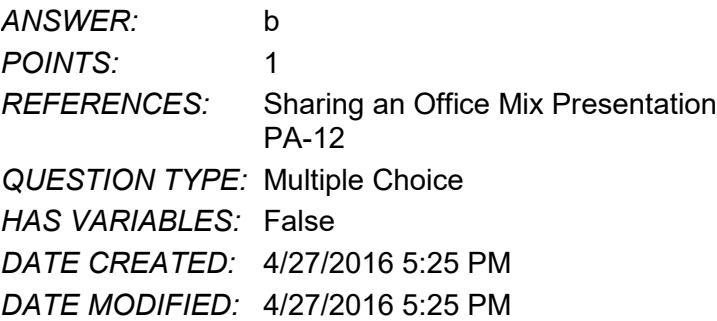

36. Microsoft Edge

a. has been discontinued in favor of an enhanced version of Internet Explorer.

b. is a cutting-edge word processing program.

c. is the default web browser for Windows 10, designed to replace Internet Explorer.

d. allows users to make high quality presentations to friends or colleagues.

*ANSWER:* c

*POINTS:* 1

*REFERENCES:* Introduction to Microsoft Edge

PA-14

*QUESTION TYPE:* Multiple Choice

*HAS VARIABLES:* False *DATE CREATED:* 4/27/2016 5:26 PM *DATE MODIFIED:* 4/27/2016 5:28 PM 37. Consider the Hub in Microsoft Edge as a. similar to using Office Mix. b. a complete replacement for Microsoft Office. c. a nuisance, to be ignored at all costs. d. one-stop access to all the things you collect on the Web. *ANSWER:* d *POINTS:* 1 *REFERENCES:* Browsing the Web with Microsoft Edge PA-14 *QUESTION TYPE:* Multiple Choice *HAS VARIABLES:* False *DATE CREATED:* 4/27/2016 5:28 PM *DATE MODIFIED:* 4/27/2016 5:29 PM 38. When Cortana is on in Microsoft Edge, it acts as a(n) a. personal assistant. b. template to draw on a web page with. c. array of tools to make quality presentations. d. place to store text, images, and videos. *ANSWER:* a *POINTS:* 1 *REFERENCES:* Locating Information with Cortana PA-14 *QUESTION TYPE:* Multiple Choice *HAS VARIABLES:* False *DATE CREATED:* 4/27/2016 5:30 PM *DATE MODIFIED:* 4/27/2016 5:39 PM 39. Microsoft OneNote replaces physical  $\qquad \qquad$ , and  $\qquad \qquad$  with a searchable, digital notebook. a. notebooks b. binders c. paper notes d. computers *ANSWER:* a, b, c *POINTS:* 1 *REFERENCES:* Introduction to OneNote 2016

PA-2

*QUESTION TYPE:* Multiple Response *HAS VARIABLES:* False

*DATE CREATED:* 4/27/2016 5:39 PM *DATE MODIFIED:* 4/27/2016 5:45 PM

40. OneNote captures your ideas and schoolwork on any device so you can \_\_\_\_\_, \_\_\_\_\_, and \_\_\_\_\_.

- a. stay organized
- b. share notes
- c. work with others on projects

d. let others do your work for you.

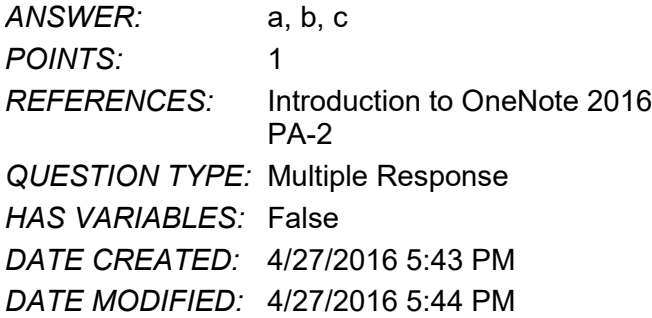

41. Each OneNote notebook contains \_\_\_\_\_, \_\_\_\_\_, and \_\_\_\_\_.

- a. sections
- b. pages
- c. other notebooks
- d. complete apps

*ANSWER:* a, b, c *POINTS:* 1 *REFERENCES:* Creating a OneNote Notebook PA-2 *QUESTION TYPE:* Multiple Response *HAS VARIABLES:* False *DATE CREATED:* 4/27/2016 5:45 PM *DATE MODIFIED:* 4/27/2016 5:45 PM

42. Sway lets you combine which of the following onto a Sway site that you can share and display on any device? (select all that apply)

a. text b. images c. videos d. social media *ANSWER:* a, b, c, d *POINTS:* 1 *REFERENCES:* Introduction to Sway PA-6 *QUESTION TYPE:* Multiple Response *HAS VARIABLES:* False

*DATE CREATED:* 4/27/2016 5:46 PM *DATE MODIFIED:* 4/27/2016 5:48 PM

- 43. With Sway, you can (select all that apply)
	- a. Drag content from the search results right into the Storyline.
	- b. specify the source of the media, so you can add Facebook or OneNote pictures and videos without leaving the app.
	- c. have your computer make Sways for you automatically.
	- d. legally use copyrighted material free of charge.

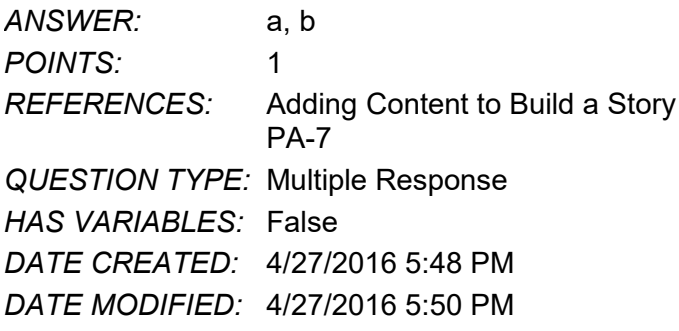

### 44. In sharing a Sway site, you can (select all that apply)

- a. share a Sway with only yourself
- b. post the Sway on Docs.com.
- c. send friends a link to the Sway site

d. share a Sway site by way of social media, such as Facebook and Twitter.

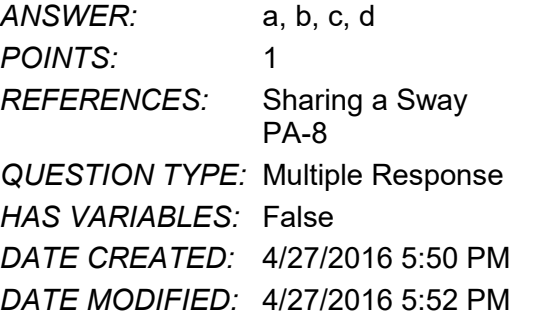

- 45. Using Office Mix, you can (select all that apply)
	- a. record yourself on video.
	- b. capture still and moving images on your desktop.
	- c. insert interactive elements sucha as quizzes and live webpages directly into PowerPoint slides.
	- d. post presentations to OneDrive, but only one viewer at a time can watch them.

*ANSWER:* a, b, c *POINTS:* 1 *REFERENCES:* Introduction to Office Mix PA-10 *QUESTION TYPE:* Multiple Response *HAS VARIABLES:* False

*DATE CREATED:* 4/27/2016 5:52 PM *DATE MODIFIED:* 4/27/2016 5:54 PM

46. Office Mix can support which types of user-created quizzes? (select all that apply)

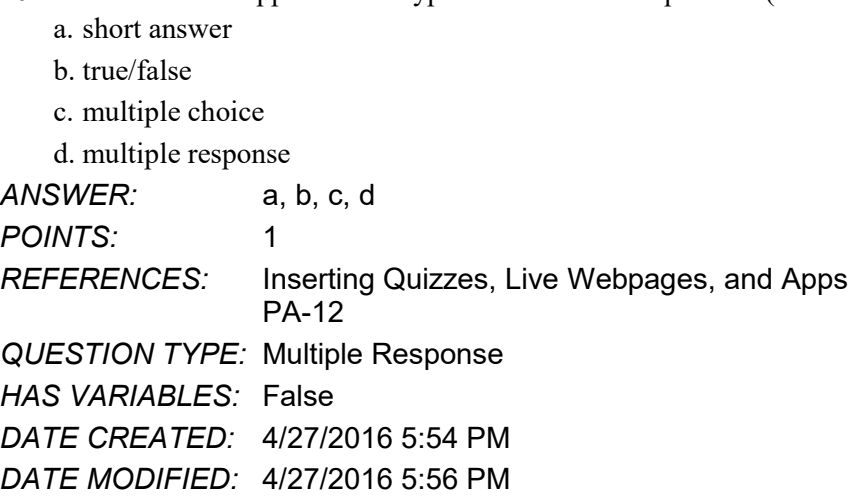

47. Office Mix will run on which types of operating systems/devices? (select all that apply)

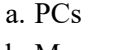

b. Macs

- c. iOS devices
- d. Android devices

*ANSWER:* a, b, c, d *POINTS:* 1 *REFERENCES:* Sharing an Office Mix Presentation PA-12 *QUESTION TYPE:* Multiple Response *HAS VARIABLES:* False *DATE CREATED:* 4/27/2016 5:56 PM *DATE MODIFIED:* 4/27/2016 5:58 PM

48. Microsoft Edge allows users to \_\_\_\_\_, \_\_\_\_\_, and \_\_\_\_\_. (select all that apply)

- a. write on webpages
- b. read webpages without advertisements and other distractions
- c. search for information using a virtual personal assistant

d. work seamlessly in real time with colleagues worldwide

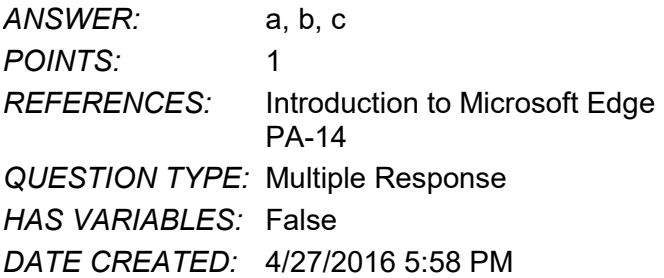

### *DATE MODIFIED:* 4/27/2016 6:00 PM

49. When Cortana is turned on in Microsoft Edge, it can assist users with (select all that apply)

- a. defining words
- b. finding the weather
- c. suggesting coupons for shopping
- d. updating stock market information

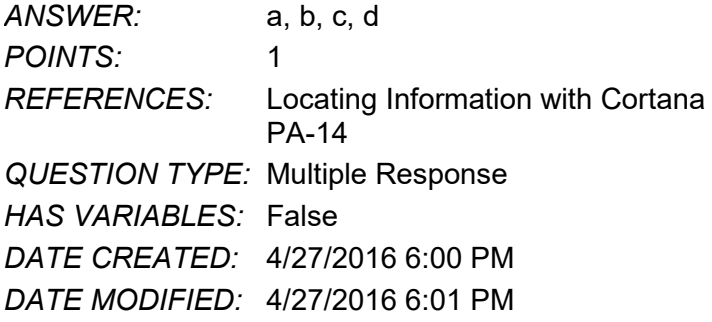

- 50. Microsoft Edge allows users who want to annotate Web pages to (select all that apply)
	- a. insert typed notes
	- b. draw on the page with only a fingertip
	- c. copy a screen image
	- d. draw on the screen, but not save the page or the drawing

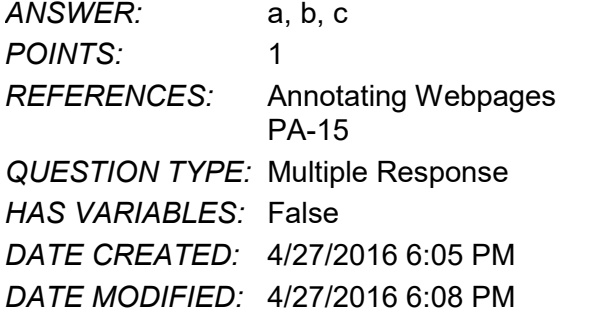

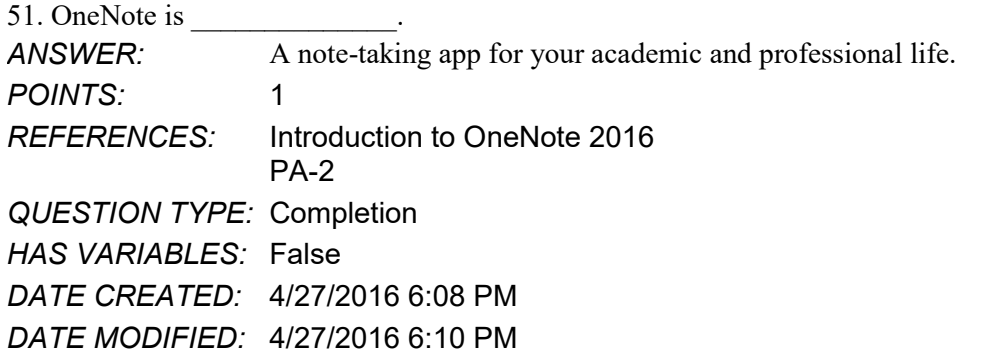

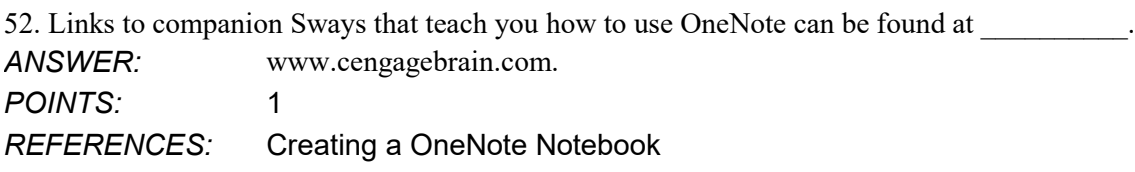

**Copyright Cengage Learning. Powered by Cognero.** Page 15 and the companion of the companion of the companion of the companion of the companion of the companion of the companion of the companion of the companion of the com

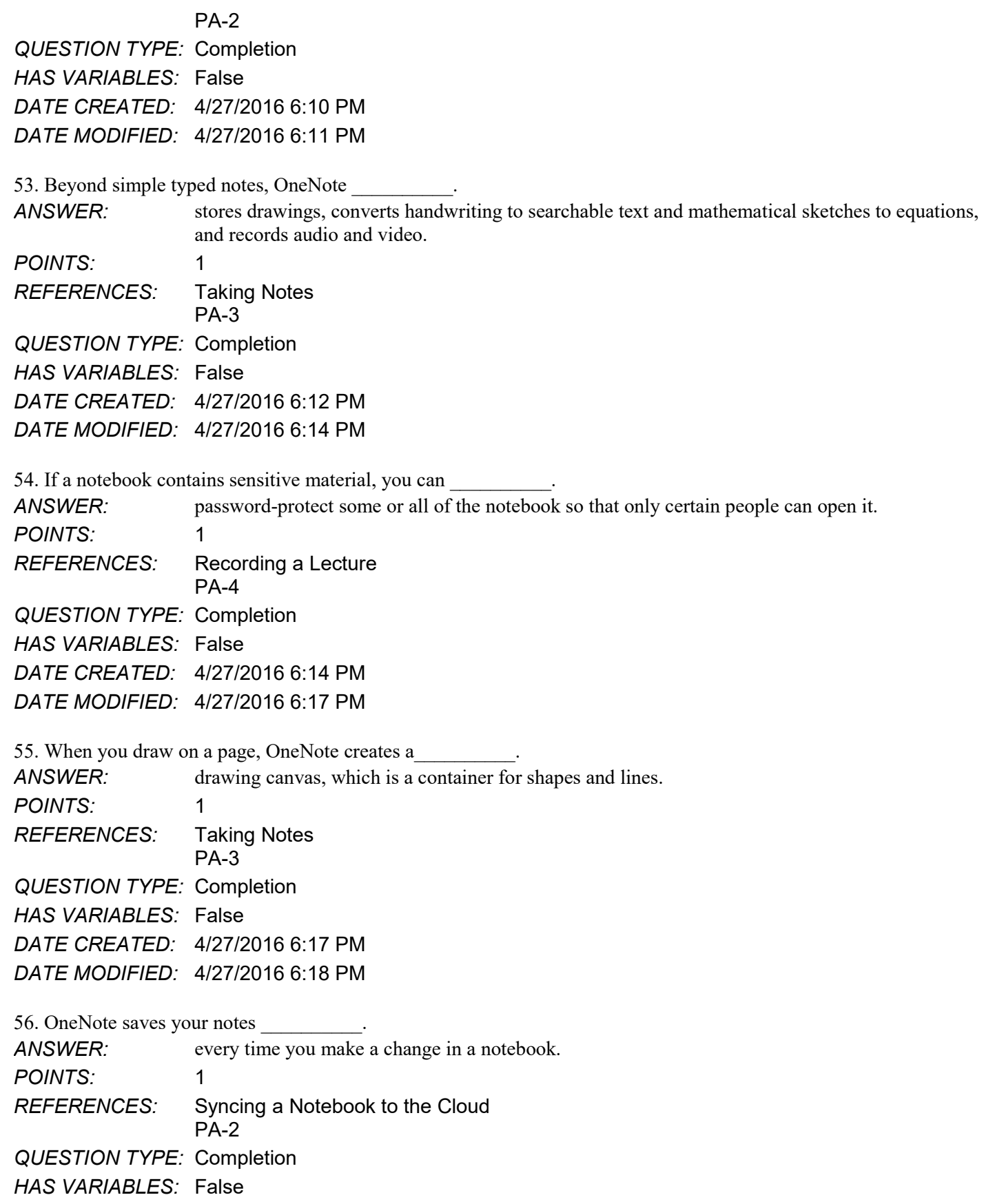

*DATE CREATED:* 4/27/2016 6:18 PM *DATE MODIFIED:* 4/27/2016 6:21 PM

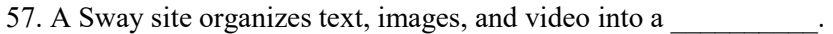

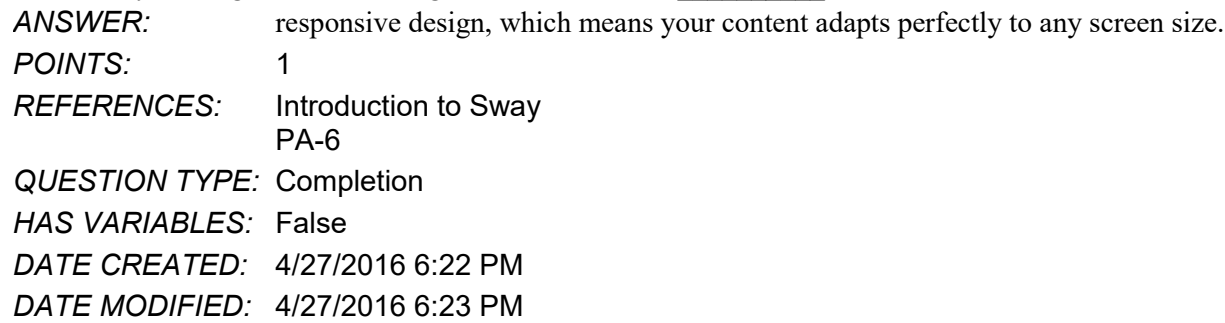

58. You create a Sway by adding text and media content into a Storyline selection, or ANSWER: card

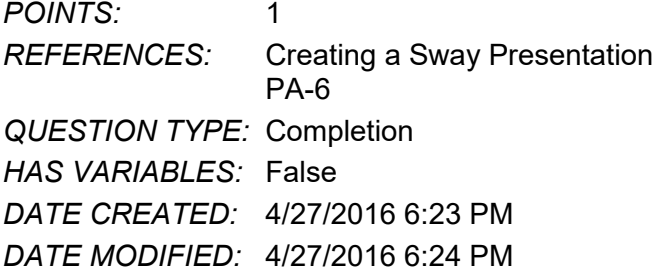

59. To add pictures, videos, or documents in a Sway, select a card in the left pane and  $\blacksquare$ *ANSWER:* select the Insert Content button. *POINTS:* 1 *REFERENCES:* Creating a Sway Presentation PA-6 *QUESTION TYPE:* Completion

*HAS VARIABLES:* False

*DATE CREATED:* 4/27/2016 6:24 PM *DATE MODIFIED:* 4/27/2016 6:25 PM

60. In Sway, use the Design button to display tools including  $\blacksquare$ *ANSWER:* color palettes, font choices, animation emphasis effects, and style templates. *POINTS:* 1 *REFERENCES:* Designing a Sway PA-8 *QUESTION TYPE:* Completion *HAS VARIABLES:* False *DATE CREATED:* 4/27/2016 6:26 PM *DATE MODIFIED:* 4/27/2016 6:27 PM

61. Use the \_\_\_\_\_\_ button to display your finished Sway presentation as a website.

# Name: Class: Date:

### **Productivity App: Productivity Apps for School and Work**

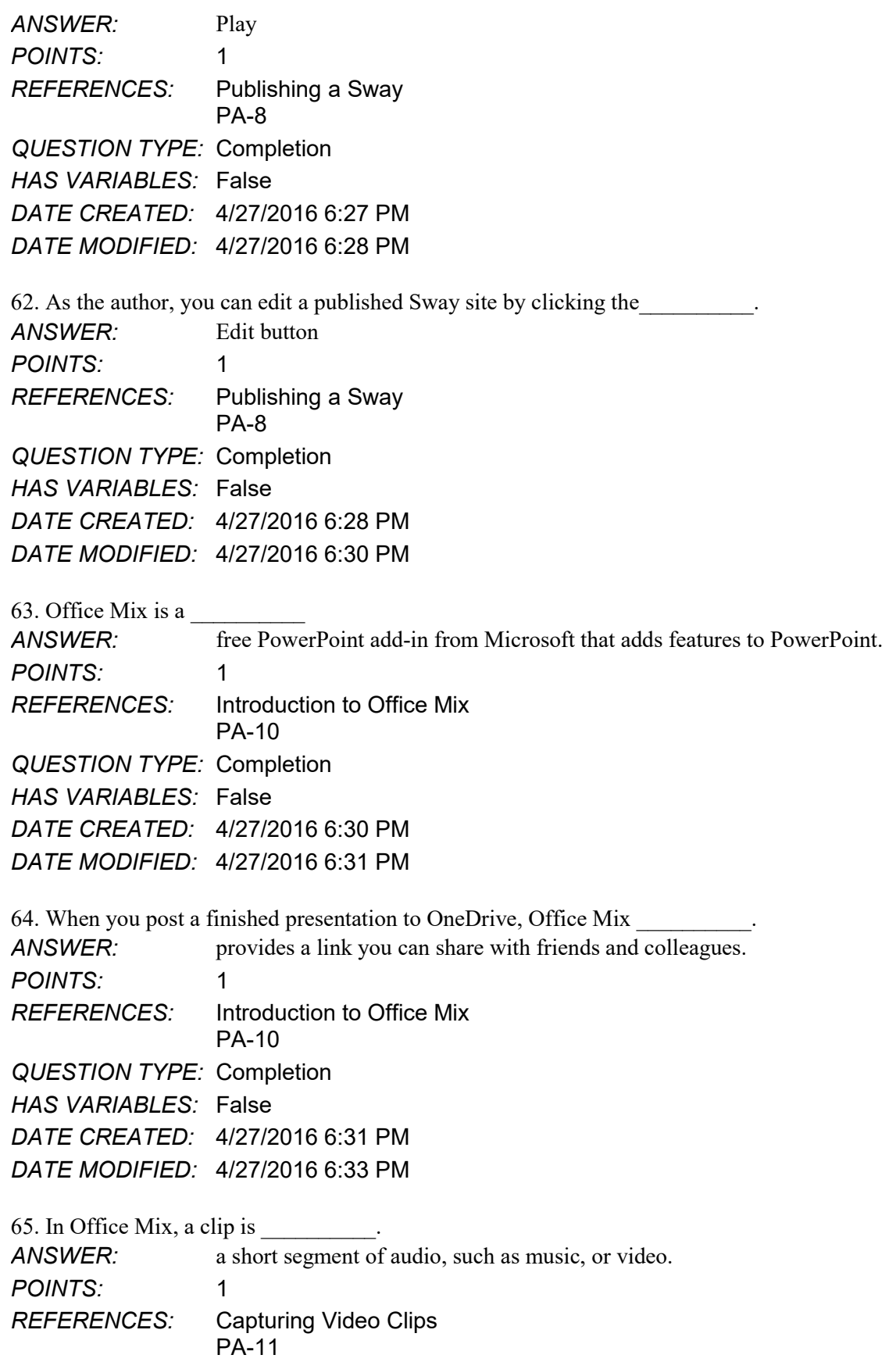

*QUESTION TYPE:* Completion *HAS VARIABLES:* False *DATE CREATED:* 4/27/2016 6:33 PM *DATE MODIFIED:* 4/27/2016 6:34 PM

66. Office Mix creates video clips in two ways:

*ANSWER:* by recording live action on a webcam and by capturing screen images and movements. *POINTS:* 1 *REFERENCES:* Capturing Video Clips PA-11 *QUESTION TYPE:* Completion *HAS VARIABLES:* False *DATE CREATED:* 4/27/2016 6:34 PM *DATE MODIFIED:* 4/27/2016 6:36 PM

67. To enhance and assess audience understanding, make your slides interactive by using Office Mix to \_\_\_\_\_\_\_\_\_\_. *ANSWER:* add quizzes, live webpages, and apps. *POINTS:* 1 *REFERENCES:* Inserting Quizzes, Live Webpages, and Apps PA-12 *QUESTION TYPE:* Completion *HAS VARIABLES:* False *DATE CREATED:* 4/27/2016 6:38 PM *DATE MODIFIED:* 4/27/2016 6:40 PM 68. When you complete your work with Office Mix, *ANSWER:* upload the presentation to your personal Office Mix dashboard. *POINTS:* 1 *REFERENCES:* Sharing an Office Mix Presentation PA-12 *QUESTION TYPE:* Completion *HAS VARIABLES:* False *DATE CREATED:* 4/27/2016 6:40 PM *DATE MODIFIED:* 4/27/2016 6:41 PM 69. Microsoft Edge is \_\_\_\_\_\_\_\_\_\_. *ANSWER:* the name of the new Web browser built into Windows 10. *POINTS:* 1 *REFERENCES:* Introduction to Microsoft Edge PA-14 *QUESTION TYPE:* Completion *HAS VARIABLES:* False *DATE CREATED:* 4/27/2016 6:41 PM *DATE MODIFIED:* 4/27/2016 6:43 PM

70. Microsoft Edge allows you to  $\qquad \qquad$ .

*ANSWER:* search the Web faster, take Web notes, read webpages without distractions, and get instant assistance from Cortana. *POINTS:* 1 *REFERENCES:* Introduction to Microsoft Edge PA-14 *QUESTION TYPE:* Completion *HAS VARIABLES:* False *DATE CREATED:* 4/27/2016 6:43 PM

*DATE MODIFIED:* 4/27/2016 6:44 PM

71. Businesses started adopting Internet Explorer more than 20 years ago simply to view webpages. Today, Microsoft Edge has a different purpose:

*ANSWER:* to promote interaction with the web and share its contents with colleagues. *POINTS:* 1 *REFERENCES:* Locating Information with Cortana PA-14 *QUESTION TYPE:* Completion *HAS VARIABLES:* False *DATE CREATED:* 4/27/2016 6:44 PM *DATE MODIFIED:* 4/27/2016 6:46 PM

72. In Microsoft Edge, you can switch to Reading View, which

*ANSWER:* is available for most news and research sites, to eliminate distracting advertisements. *POINTS:* 1 *REFERENCES:* Browsing the Web with Microsoft Edge PA-14 *QUESTION TYPE:* Completion *HAS VARIABLES:* False *DATE CREATED:* 4/27/2016 6:46 PM *DATE MODIFIED:* 4/27/2016 6:47 PM

73. Consider the Hub in Microsoft Edge as  $\qquad \qquad$ . *ANSWER:* providing one-stop access to all the things you collect on the web. *POINTS:* 1 *REFERENCES:* Browsing the Web with Microsoft Edge PA-14 *QUESTION TYPE:* Completion *HAS VARIABLES:* False *DATE CREATED:* 4/27/2016 6:47 PM *DATE MODIFIED:* 4/27/2016 6:48 PM

*Copyright Cengage Learning. Powered by Cognero.* Page 20 74. One of the most impressive Microsoft Edge features are the Web Note tools, *ANSWER:* which you use to write on a webpage or to highlight text.

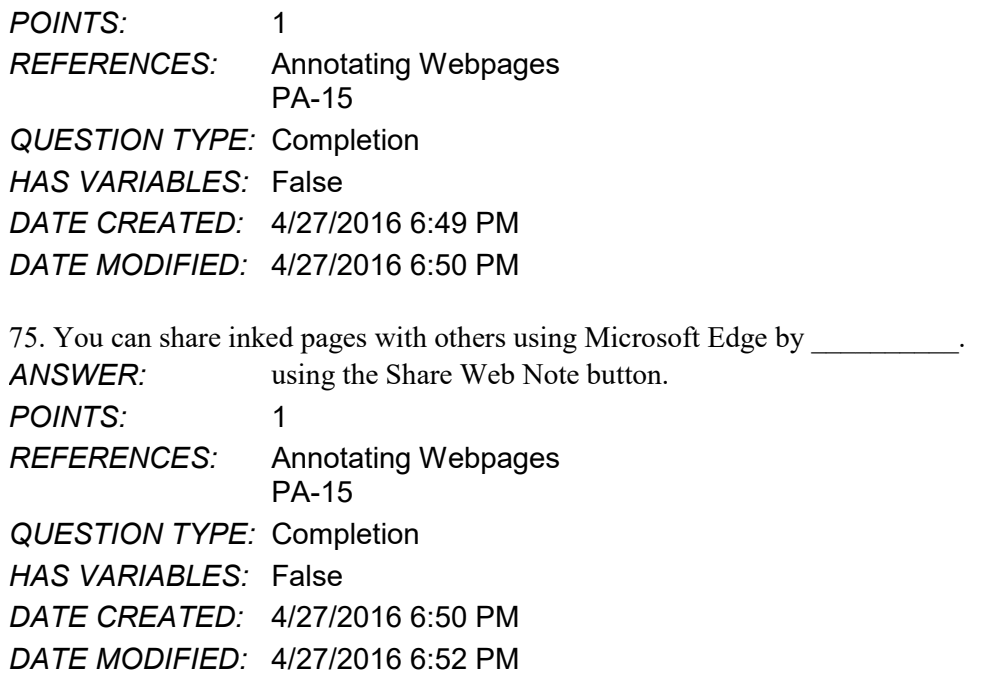

True / False

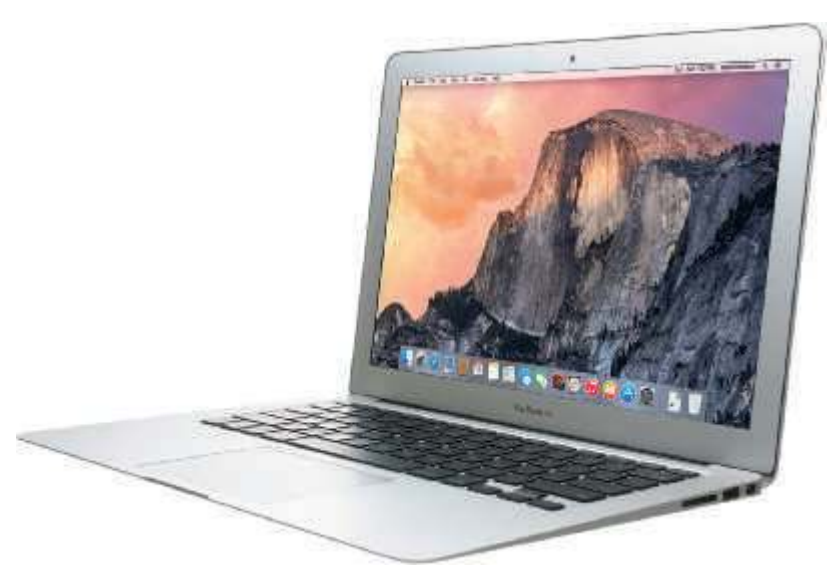

1. Most examples of the kind of computer shown in the accompanying figure can operate solely on batteries.

a. True

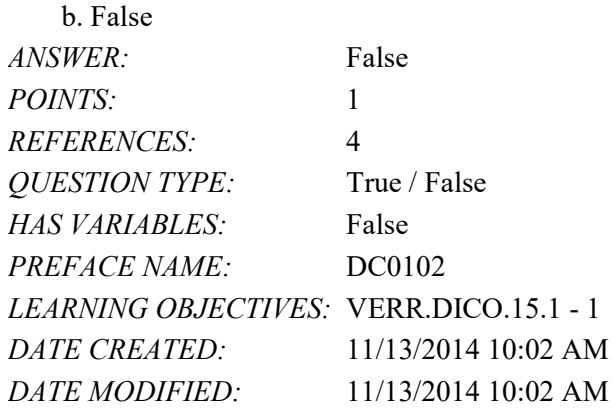

2. On a typical notebook computer, the screen is in the lid and the keyboard attaches to the system unit with hinges.

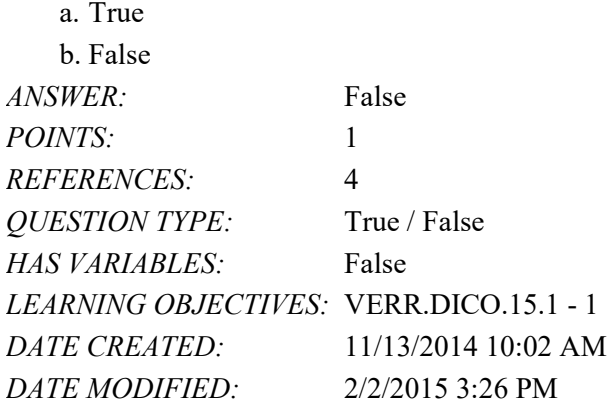

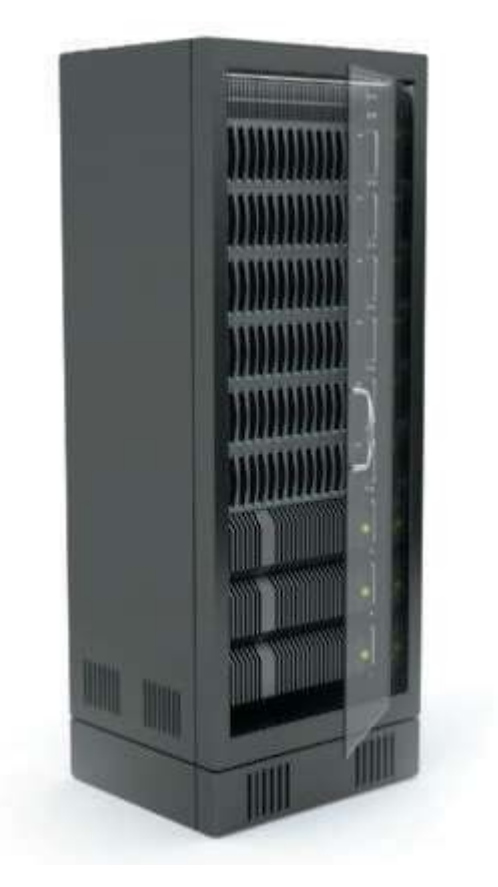

3. Servers like the one in the accompanying figure typically support only one computer at a time.

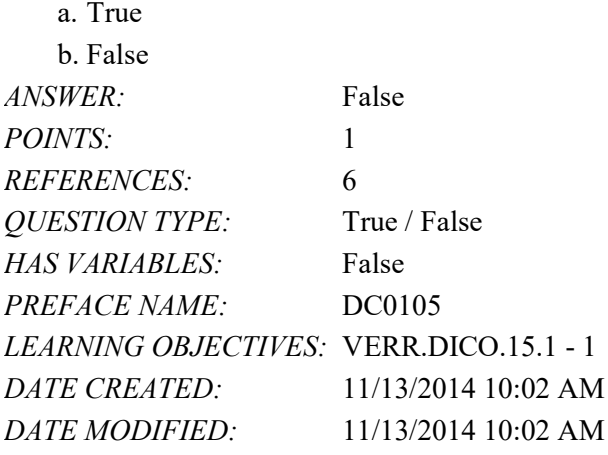

4. Larger corporate, government, and Internet applications may use powerful, expensive servers (an example of which is shown in the accompanying figure) to support their daily operation.

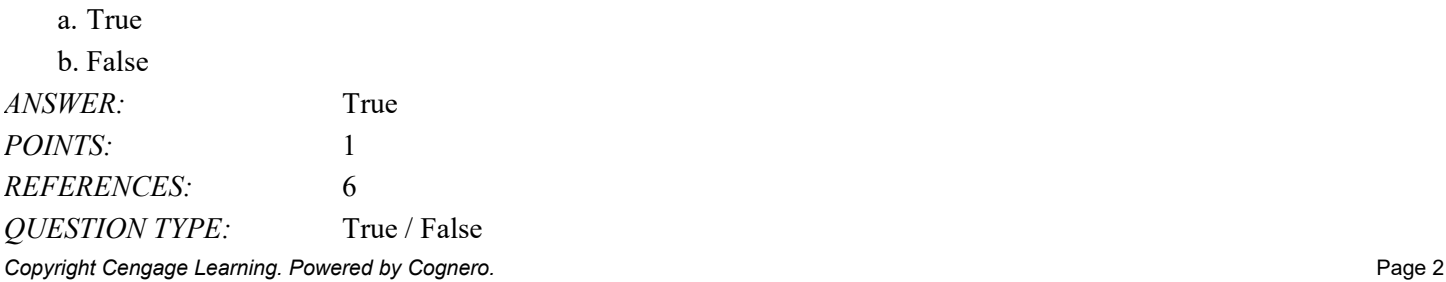

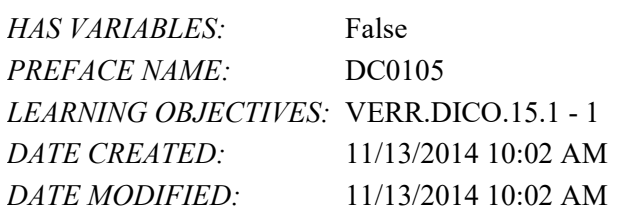

5. The major differences between server computers like the one in the accompanying figure and client computers are that the client typically has more power, more storage space, and expanded communications capabilities.

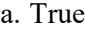

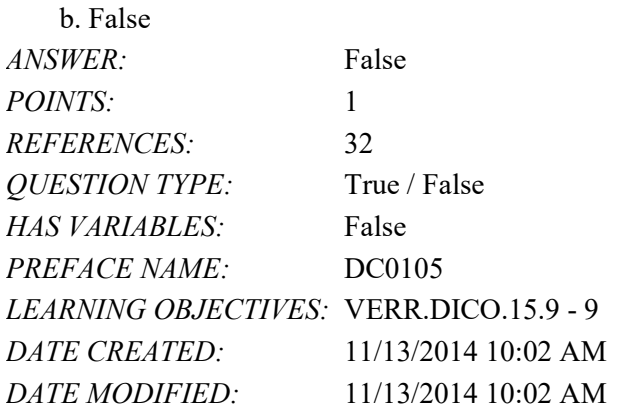

6. Mobile service providers never charge additional fees for sending text, picture, or video messages.

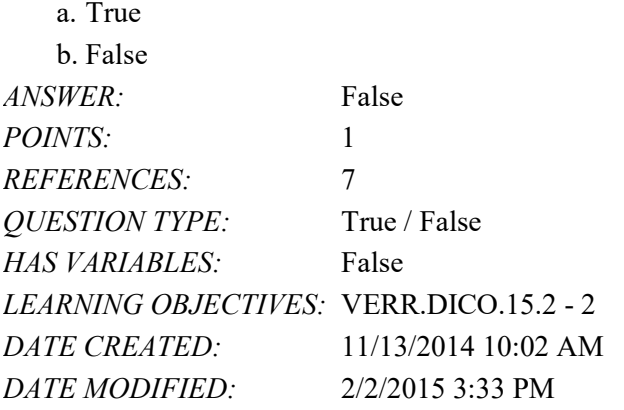

7. Phablets combine the features of a gaming device and a tablet.

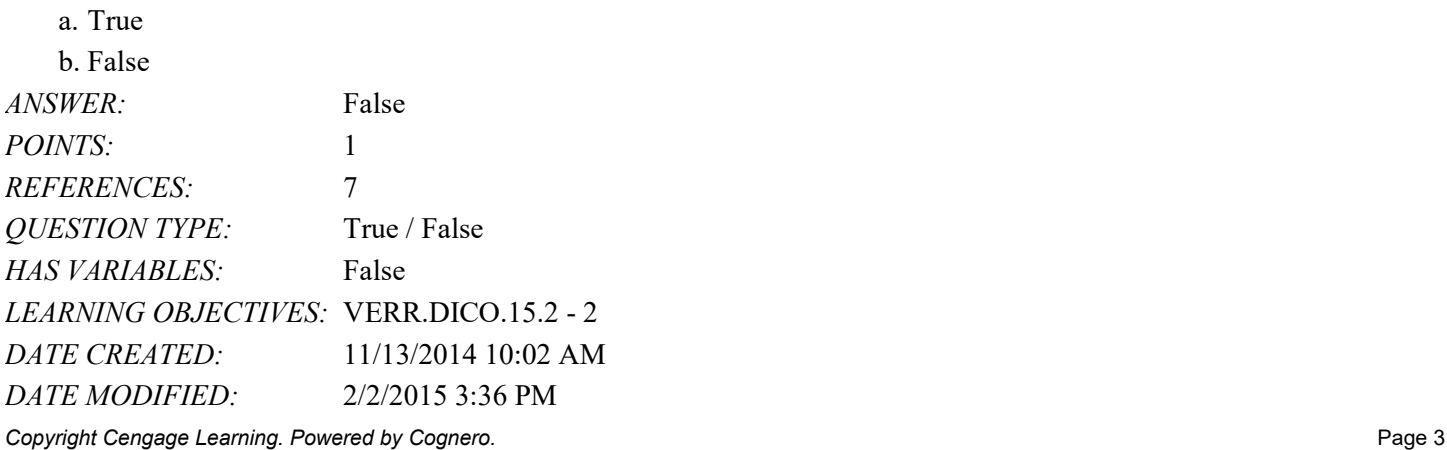

8. Digital cameras often can connect to or communicate wirelessly with a computer, a printer, or the Internet.

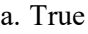

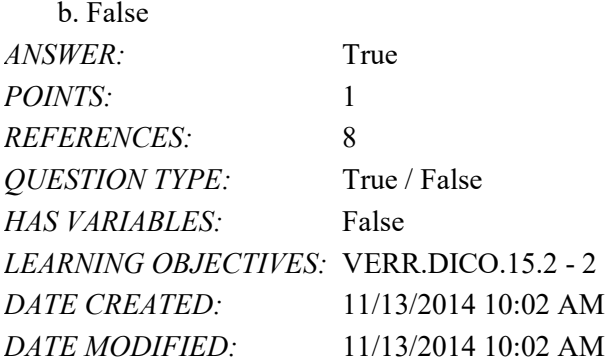

9. Most e-book readers are usually smaller than smartphones.

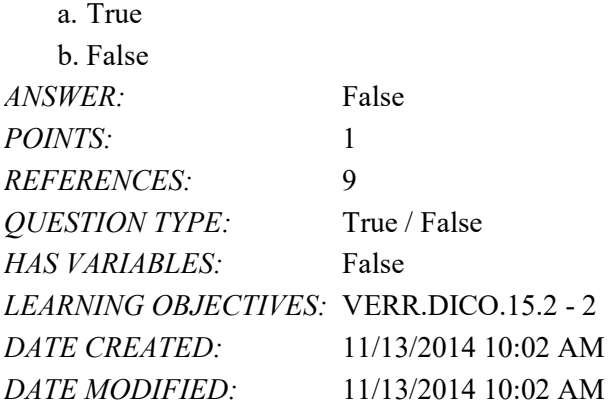

10. A game console is small enough to fit in one hand, making it more portable than the handheld game device.

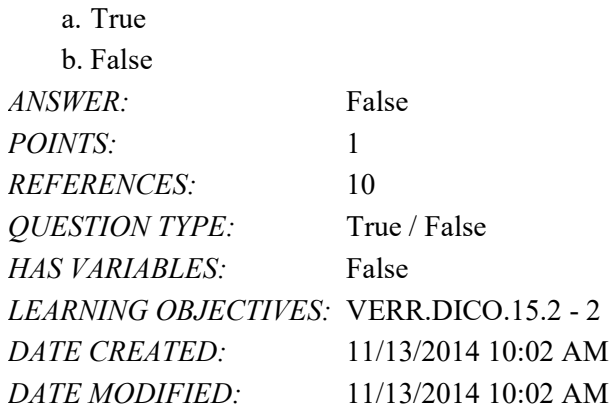

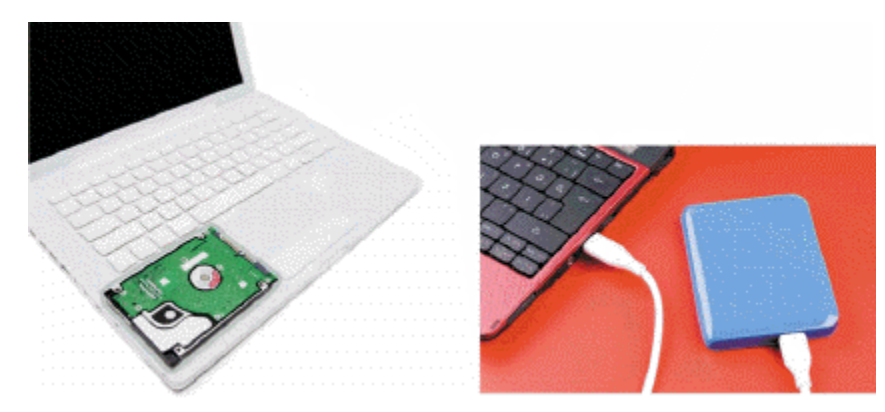

11. Storage devices like the hard disk shown in the accompanying figure often function as a source of input because they transfer items from storage to memory.

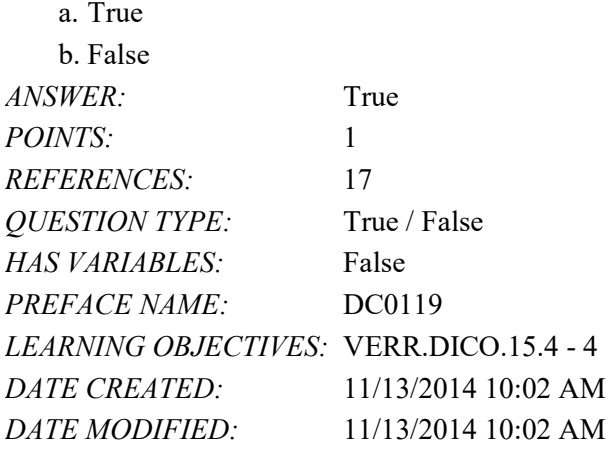

12. USB flash drives and memory cards usually hold more than hard disks like the kind shown in the accompanying figure.

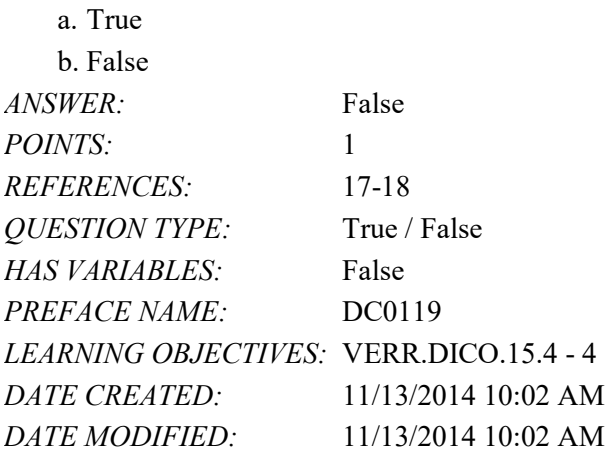

13. A memory card is a removable flash memory, usually no bigger than 1.5 inches in height or width.

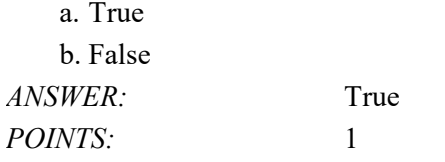

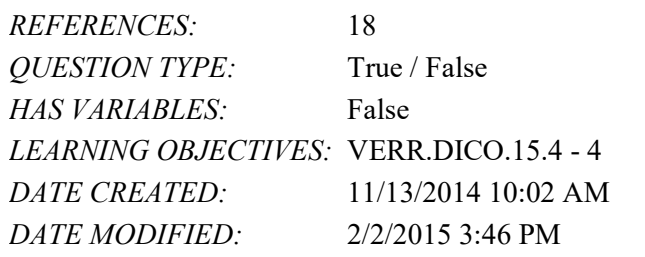

### 14. The terms web and Internet can be used interchangeably.

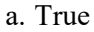

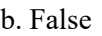

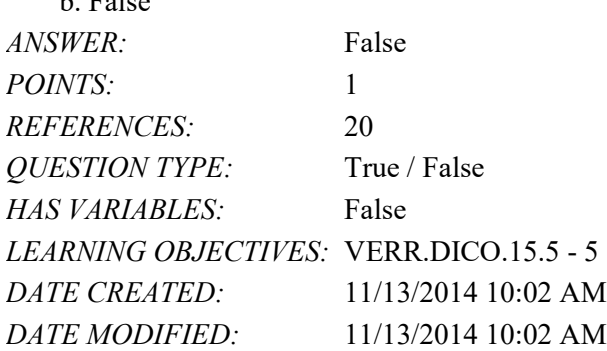

15. The Internet is a service of the web.

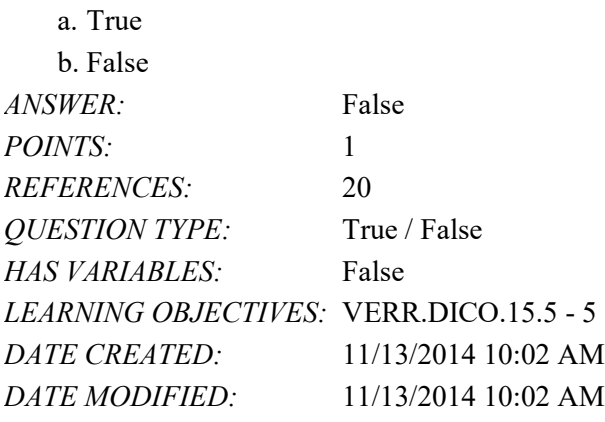

16. A webpage is a collection of related websites.

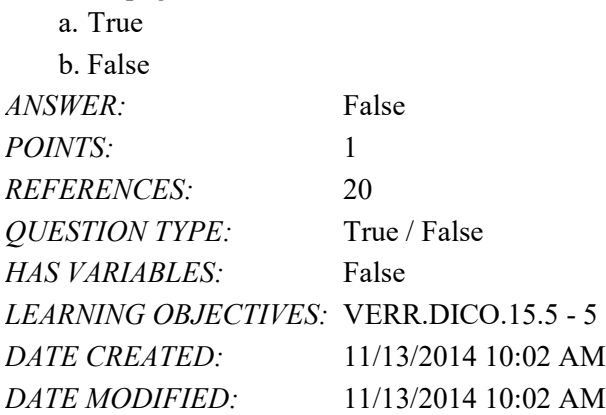

17. All social networking sites have a specialized audience.

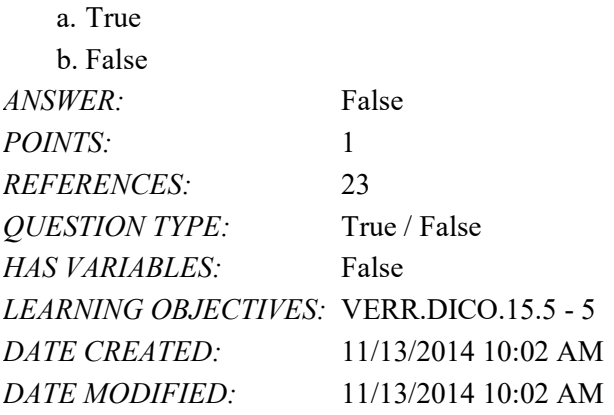

18. Nearly every life event is stored in a computer somewhere.

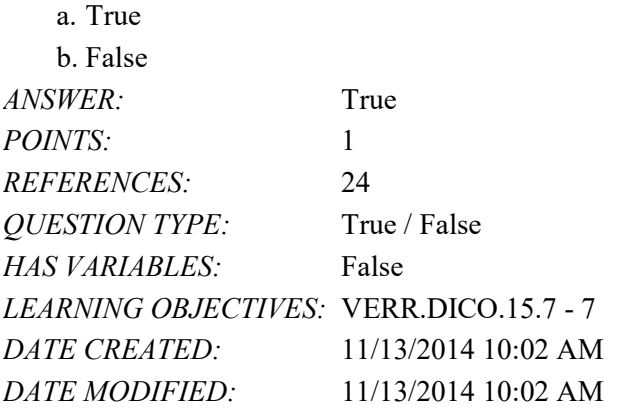

19. A password is a unique combination of characters, such as letters of the alphabet or numbers, that identifies one specific user.

a. True

b. False

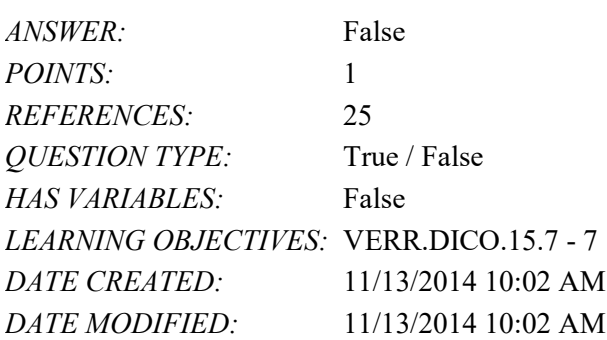

20. One effective strategy for creating strong passwords includes changing common words to symbols.

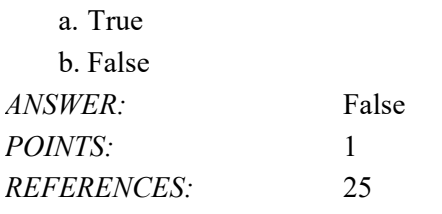

*Copyright Cengage Learning. Powered by Cognero.* Page 7

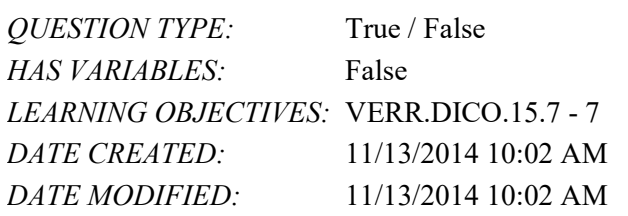

21. With contemporary antivirus protection it is now possible to ensure a virus or malware never will attack your computer.

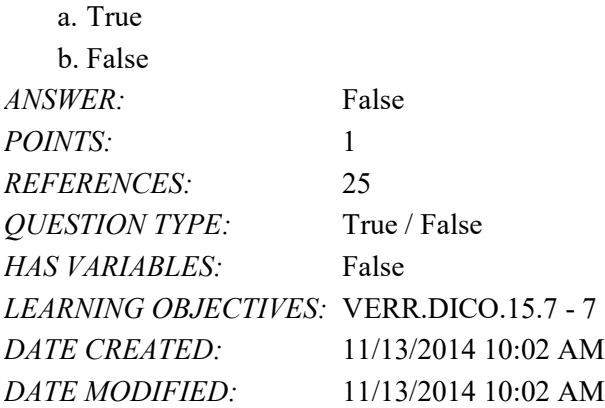

22. All security experts recommend disconnecting from the computer network before opening email attachments. a. True

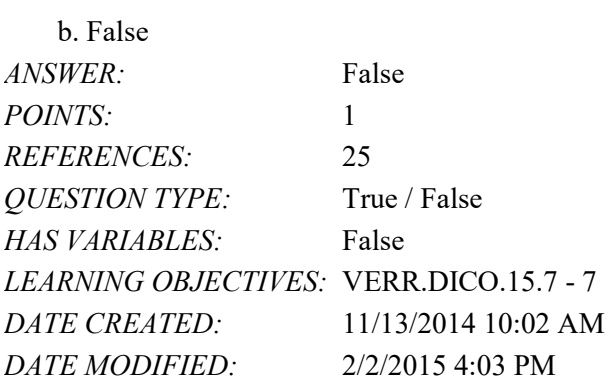

23. Never start a computer with removable media inserted in the computer unless you are certain the media is uninfected.

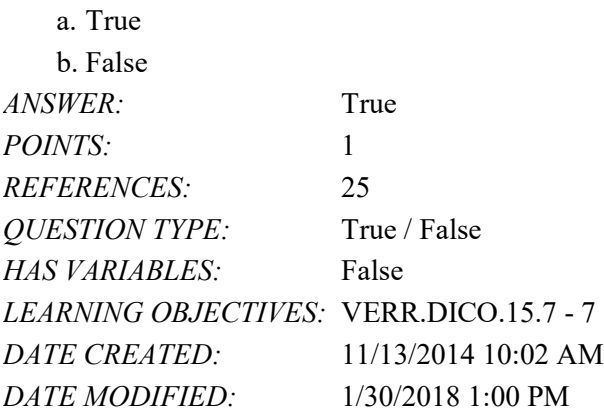

24. The application system provides a means for users to communicate with the computer or mobile device and other software.

a. True

b. False

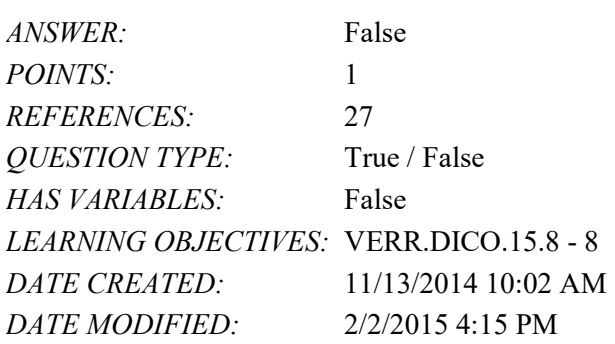

25. The term drive app is used to describe applications stored on a computer.

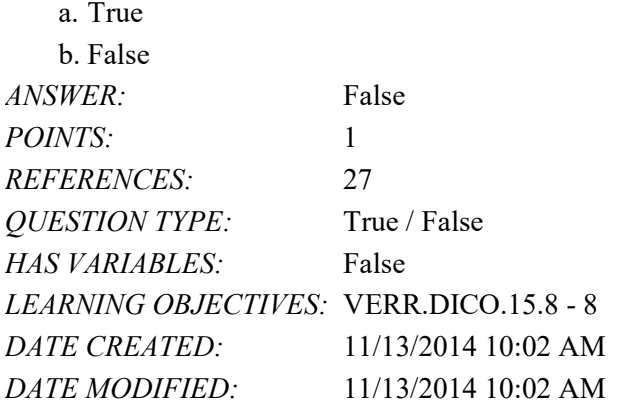

26. The term web app is an application stored on a web server.

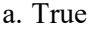

b. False

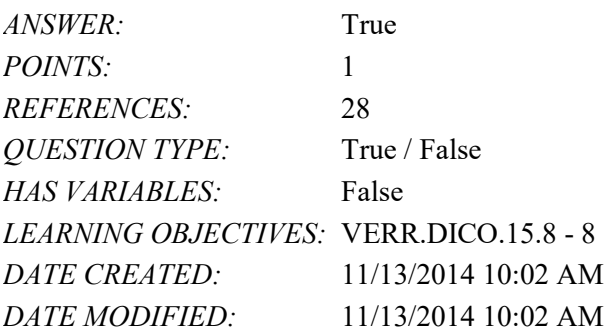

27. Examples of communications devices are routers, wireless access points, and modems.

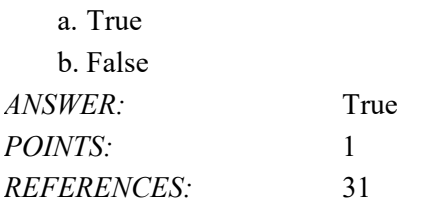

*Copyright Cengage Learning. Powered by Cognero.* Page 9

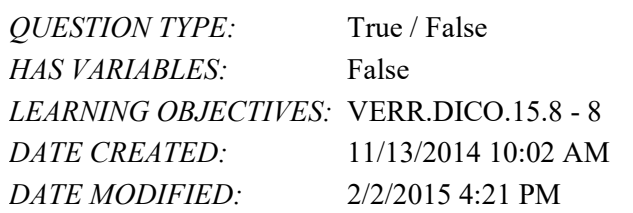

28. You usually need to install web apps before you can run them.

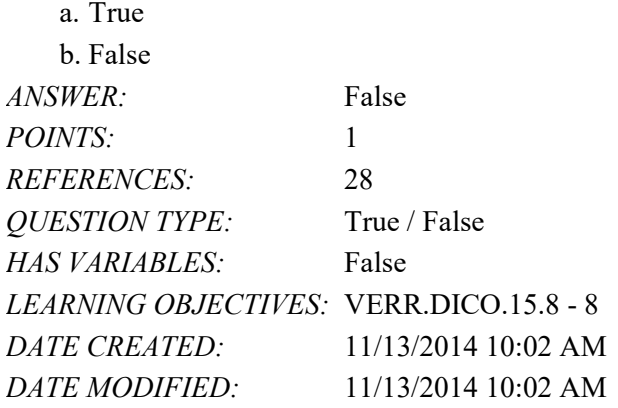

29. Wireless Internet access points enable users with computers and mobile devices to connect to the Internet wirelessly. a. True

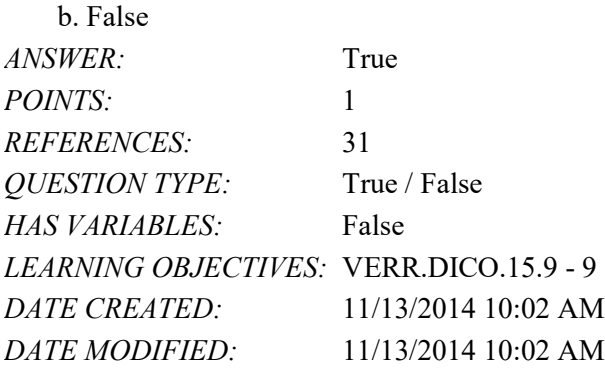

30. Wi-Fi uses short-range radio signals to enable specially enabled computers and devices to communicate with each other.

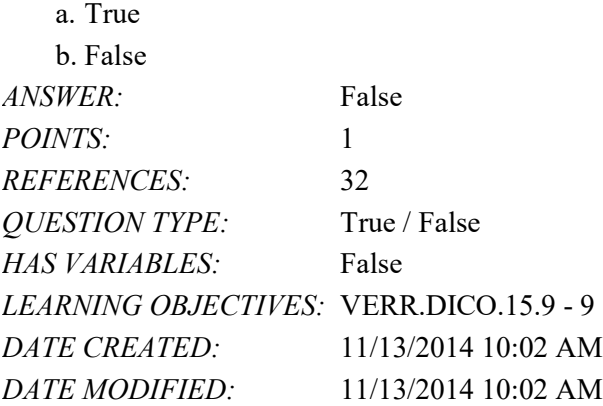

31. Cellular radio uses the cellular network to enable high-speed Internet connections to devices with built-in compatible technology, such as smartphones.

a. True

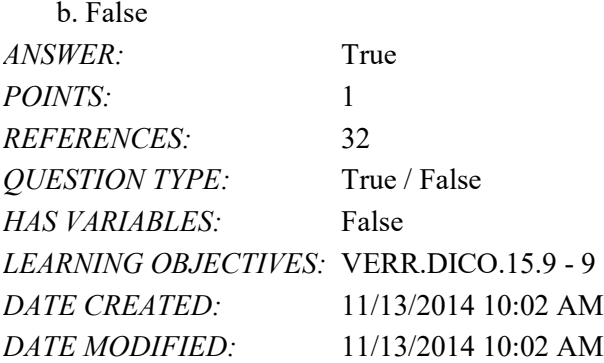

32. A hot spot is a wireless network that provides Internet connections to mobile computers and devices.

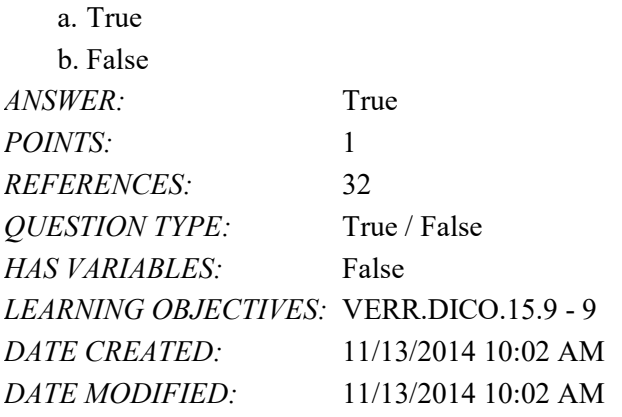

33. In many networks, one or more computers act as a server.

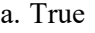

b. False

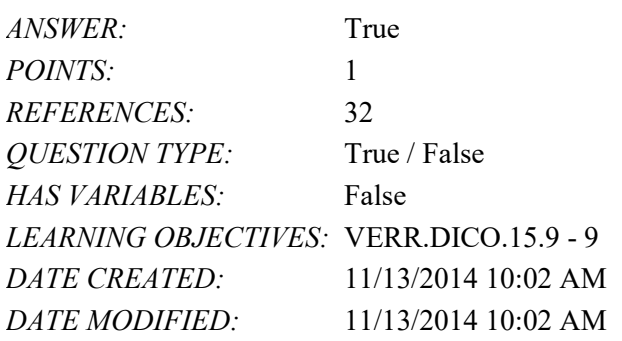

34. You need extensive knowledge of networks to set up a home network.

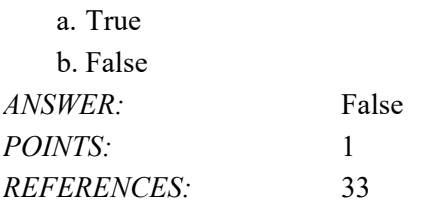

*Copyright Cengage Learning. Powered by Cognero.* Page 11

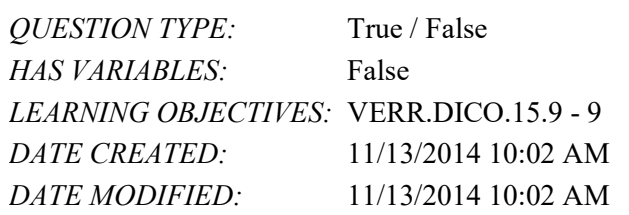

35. In a networked environment, each computer on the network can access the hardware on the network.

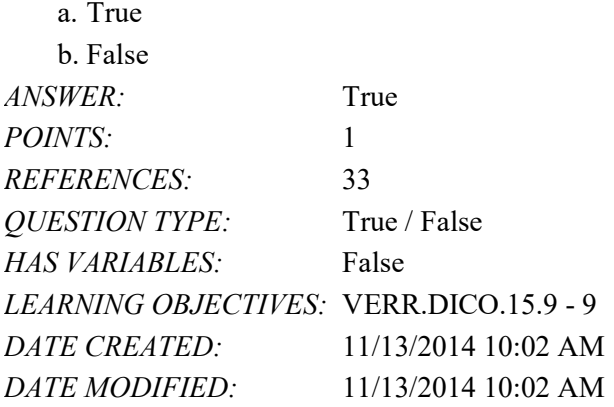

36. With a one-way sync, also called mirroring, you add, change, or delete files in a destination location, called the target, without altering the same files in the original location.

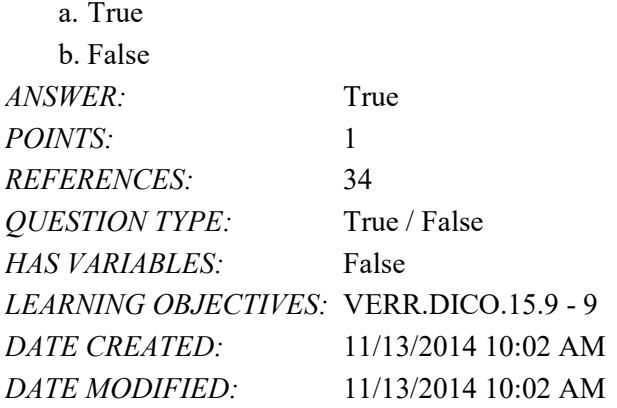

37. While distance learning classes are popular, you cannot obtain a degree from them.

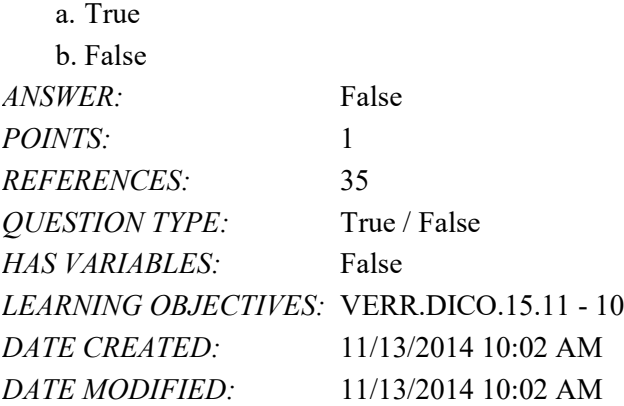

38. A 360-degree panorama of Colonial Williamsburg and Machu Picchu are forms of interactive whiteboards.

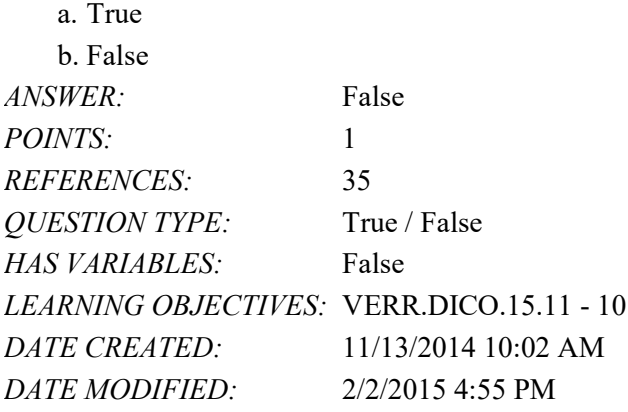

39. With online investing, the transaction fee for each trade usually is much more than when trading through a broker.

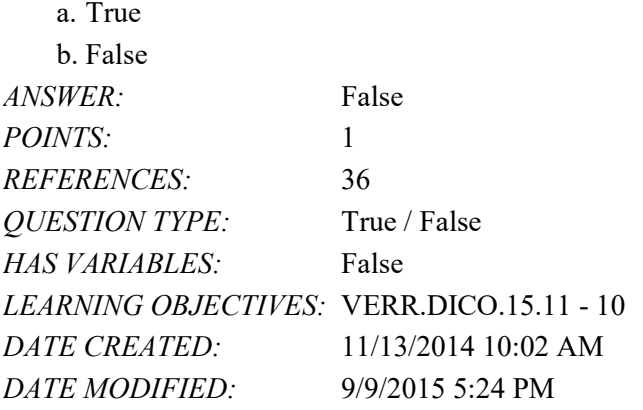

40. Some websites support streaming, where you access the media content while it downloads.

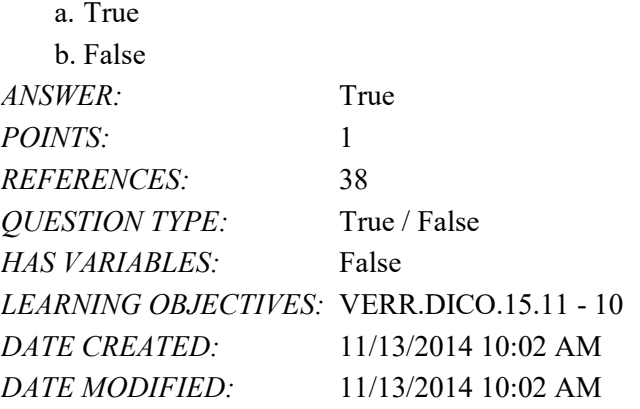

41. You cannot make copies of media, even as a personal backup, without violating copyright.

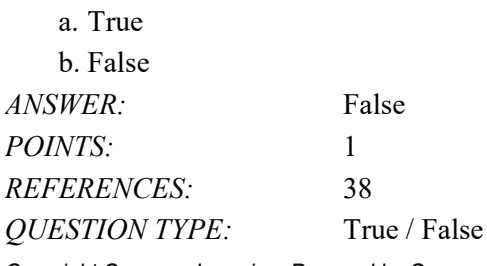

**Copyright Cengage Learning. Powered by Cognero.** Page 13 **Page 13** 

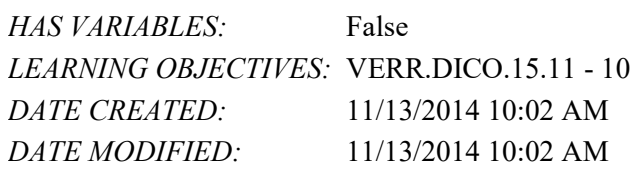

### 42. Nearly every area of health care uses computers.

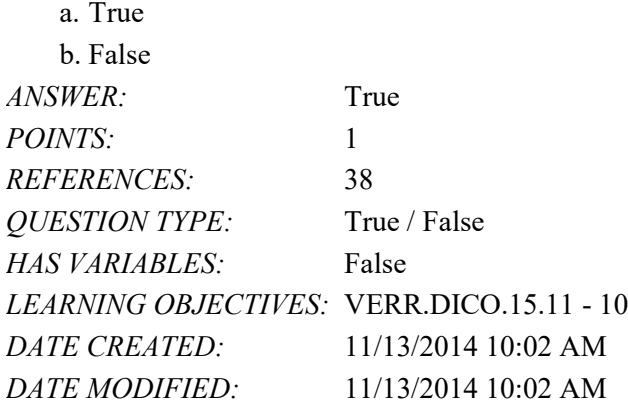

43. Breakthroughs in surgery, medicine, and treatments seldom result from scientists' use of computers.

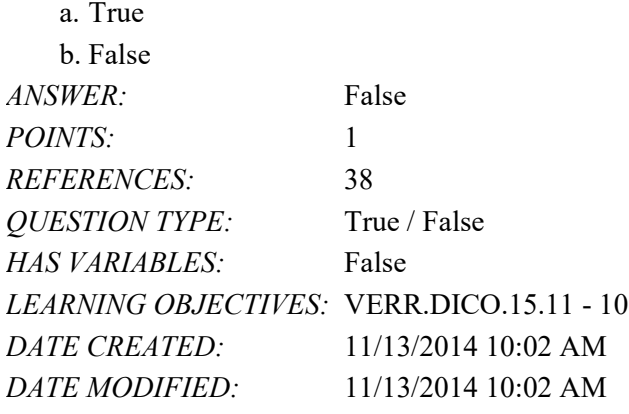

44. The capability of the computer to recognize spoken words is a direct result of scientific experimentation with cochlear implants.

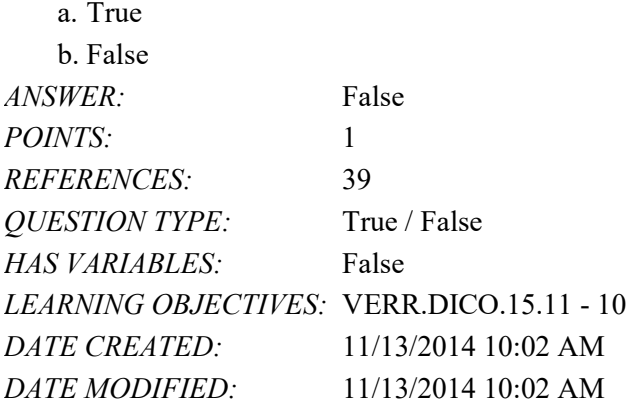

45. A blog is an informal website consisting of time-stamped articles in a diary or journal format, usually listed in reverse

chronological order.

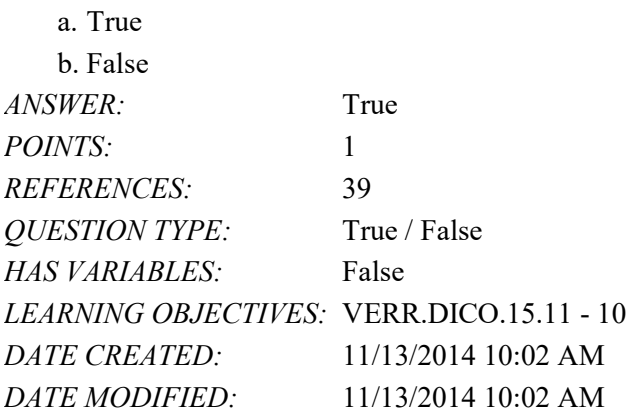

46. As wikis have grown in number, size, and popularity, many educators and librarians have shunned the sites as valid sources of research.

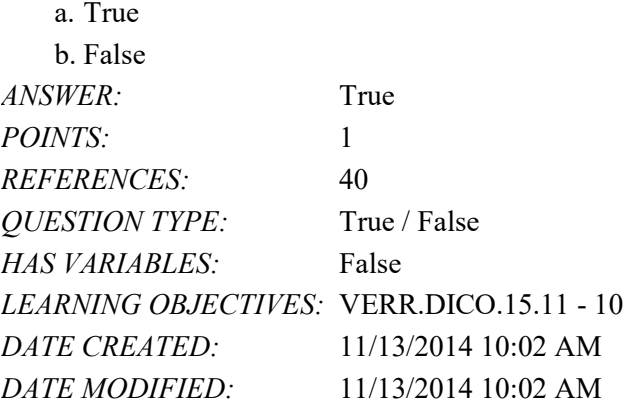

47. CAM is used by a variety of industries, including oil drilling, power generating, food production, and automobile manufacturing.

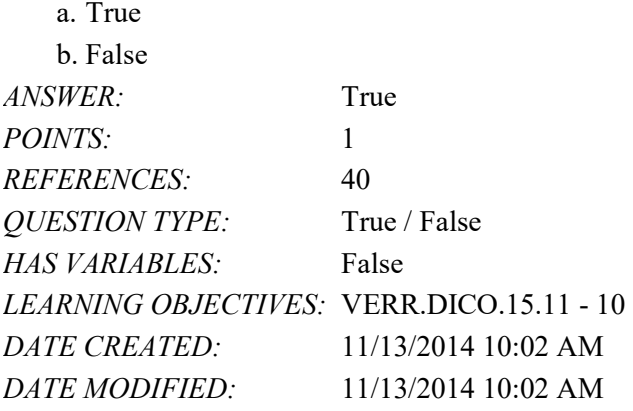

48. Examples of mobile users include engineers, scientists, architects, desktop publishers, and graphic artists.

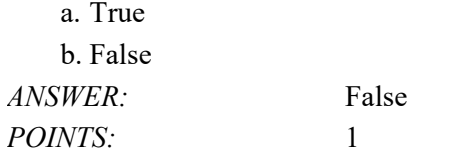
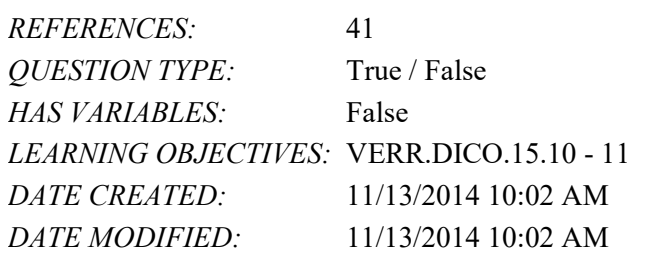

49. Enterprise users use spreadsheet, database, and accounting software.

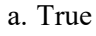

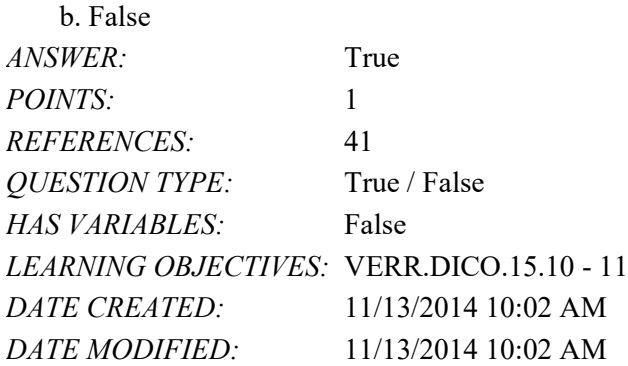

#### Multiple Choice

50. Which of the following entails having the knowledge and understanding of computers, mobile devices, the Internet, and related technologies?

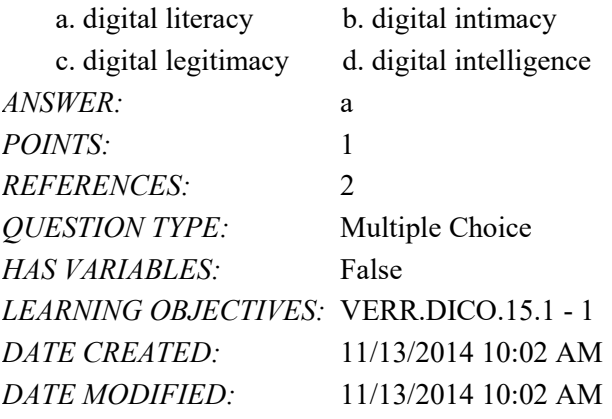

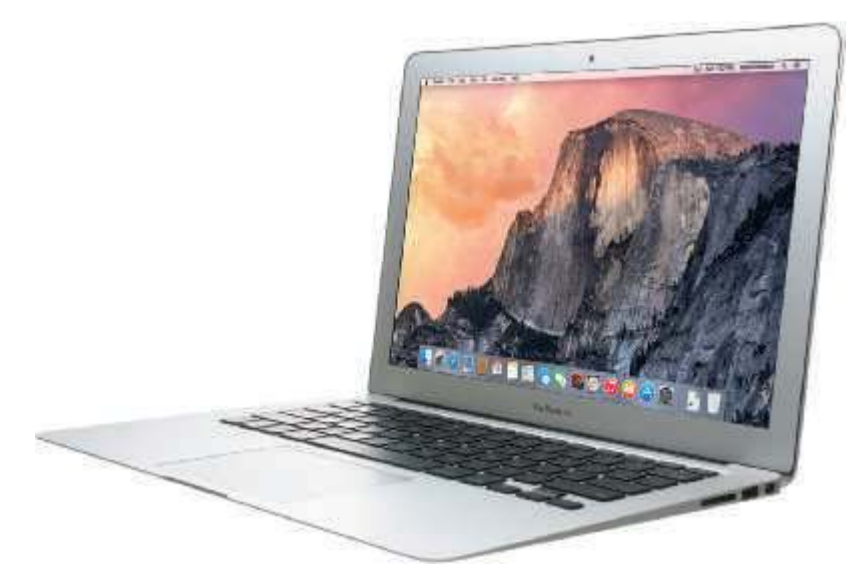

51. Which of the following terms is an alternate term for the kind of computer shown in the accompanying figure?

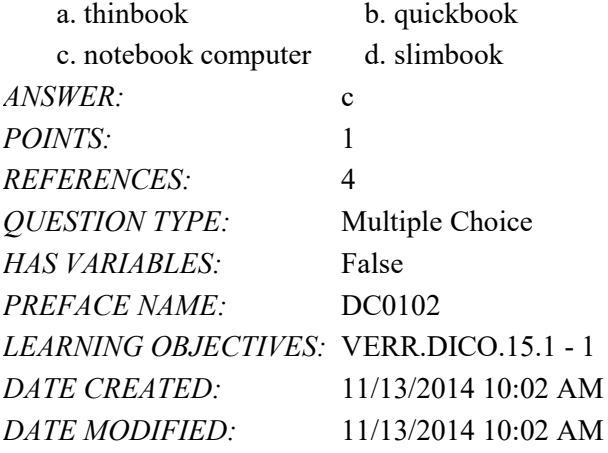

52. Which of the following style of tablet does not contain a physical keyboard?

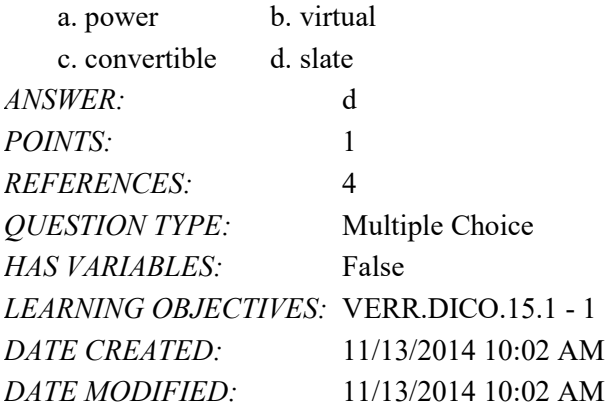

- 53. Which of the following is an electronic device, operating under the control of instructions stored in its own memory, that can accept data, process the data according to specified rules, produce results, and store the results for future use?
	- a. input device b. computer
	- c. output device d. both a and c

*Copyright Cengage Learning. Powered by Cognero.* Page 17

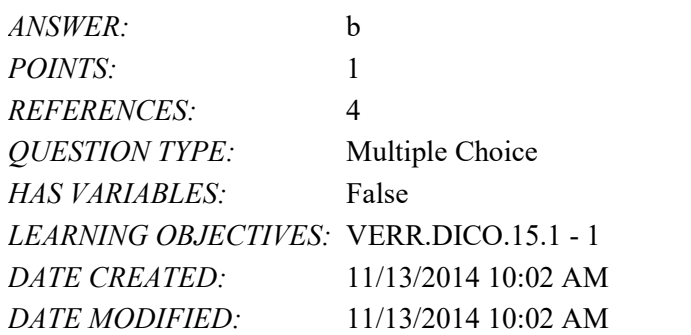

54. Which of the following is a personal computer that users can carry from place to place?

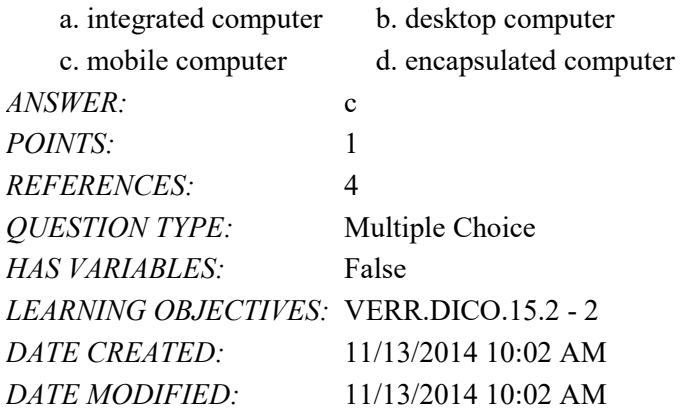

55. In which gesture do you quickly touch and release one finger one time?

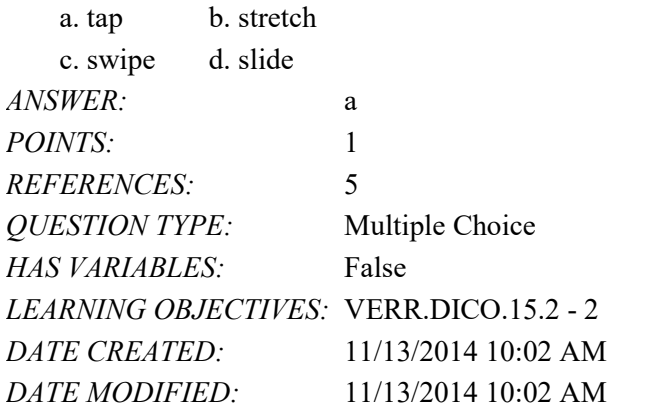

56. In which gesture do you quickly touch and release one finger two times?

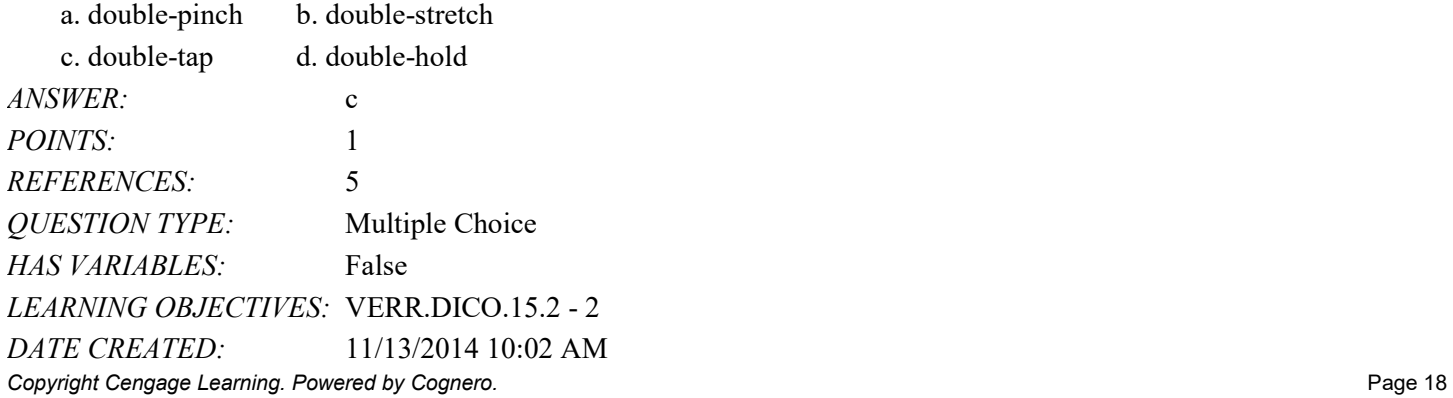

*DATE MODIFIED:* 11/13/2014 10:02 AM

57. In which gesture do you press and hold one finger on an object and then move the finger to the new location?

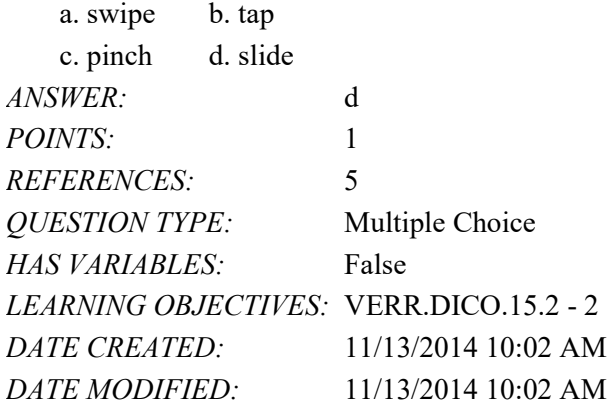

58. In which gesture do you press and hold one finger and then move the finger horizontally or vertically on the screen?

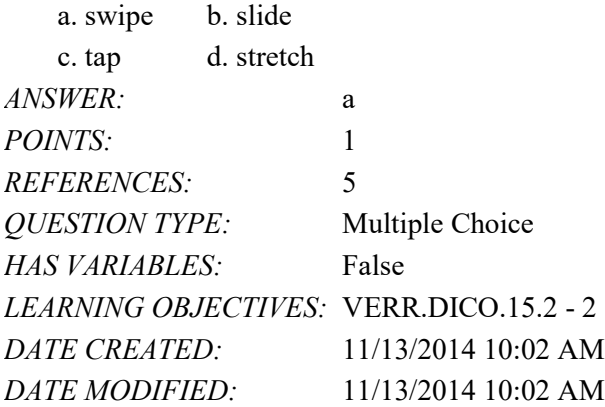

59. In which gesture do you move two fingers apart?

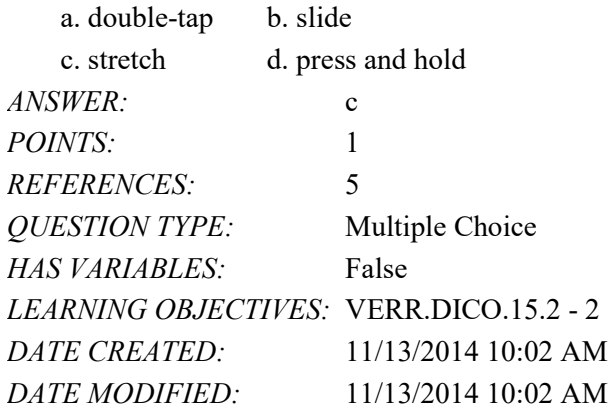

60. In which gesture do you move two fingers together?

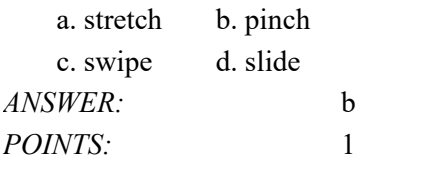

*Copyright Cengage Learning. Powered by Cognero.* Page 19

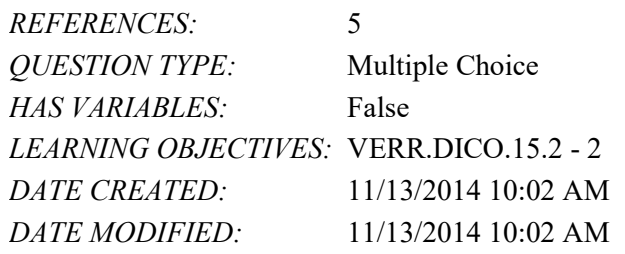

61. Which gesture displays a shortcut menu?

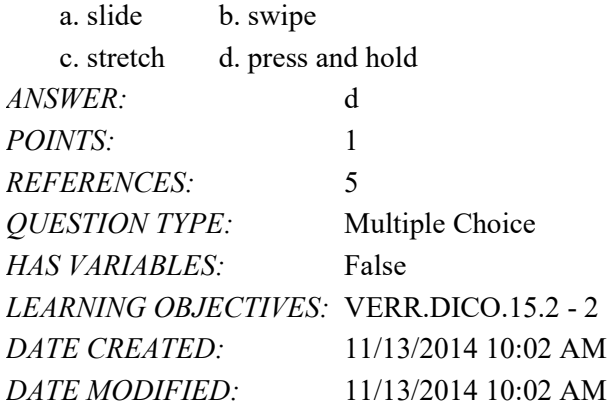

62. Which kind of desktop uses the same case to house the screen and processing circuitry?

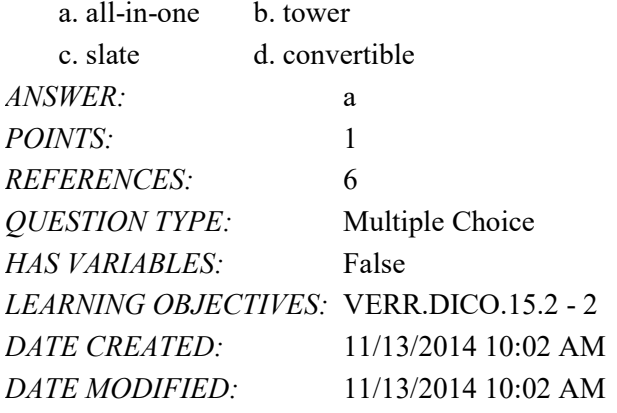

63. What is a type of personal computer designed so all of its components fit entirely on or under a desk or table?

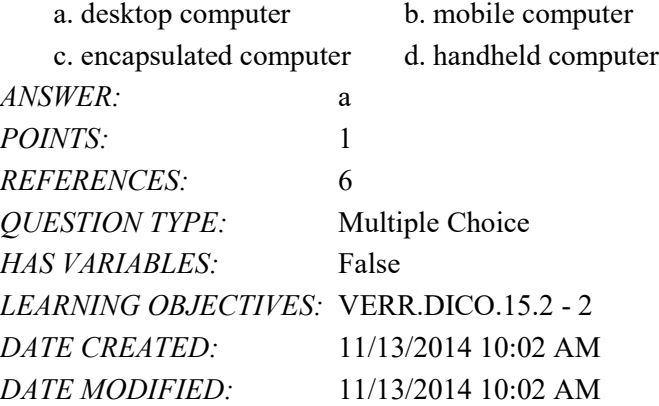

64. Which of the following is NOT a type of message you can send with a smartphone?

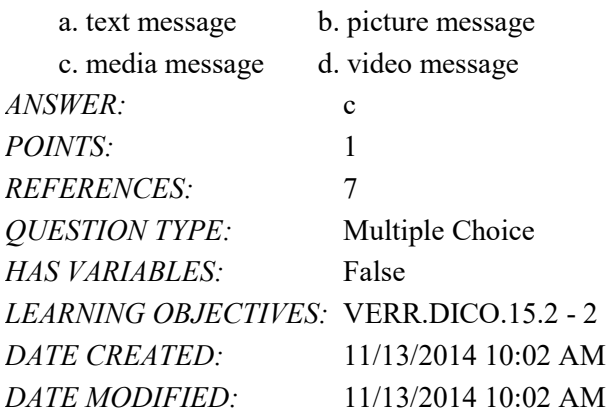

65. Which of the following is an electronic version of a printed book, readable on computers and other digital devices?

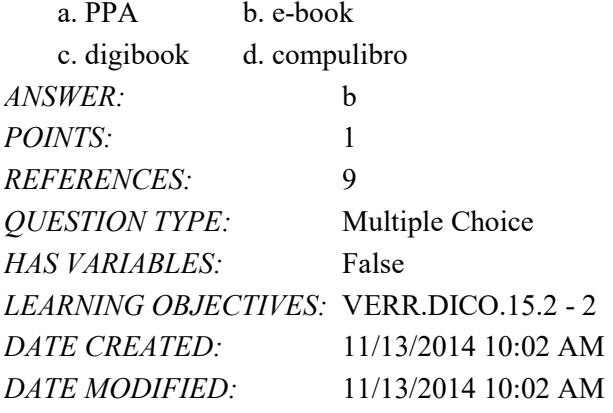

66. Which of the following is a collection of unprocessed items, which can include text, numbers, images, audio, and video?

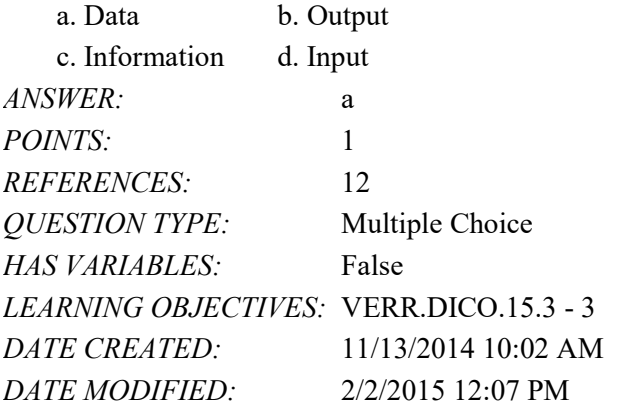

67. Which of the following conveys meaning and is useful to users?

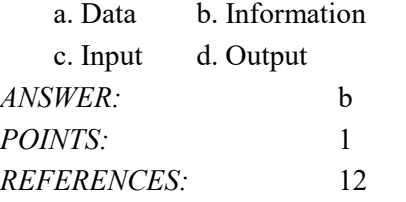

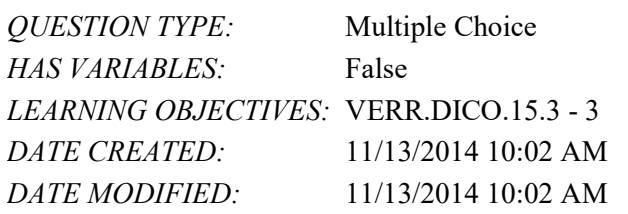

68. In which of the following mouse operations do you move the mouse until the pointer is positioned on the item of choice?

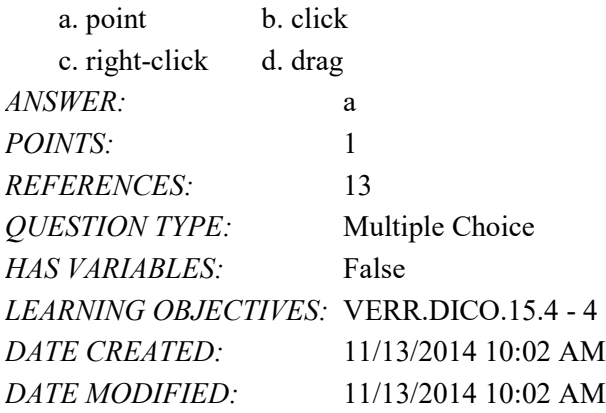

69. In which of the following mouse operations do you press and release the primary mouse button?

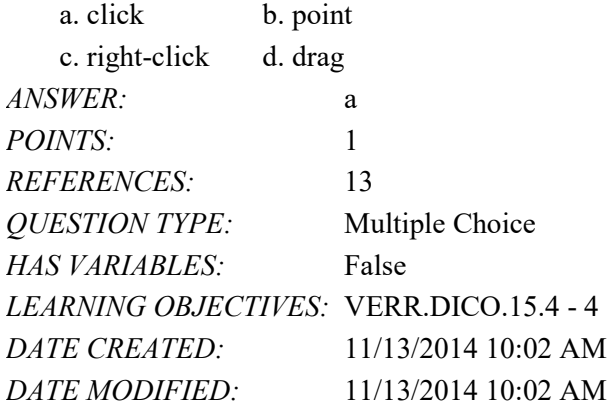

70. In which of the following mouse operations do you press and release the secondary mouse button?

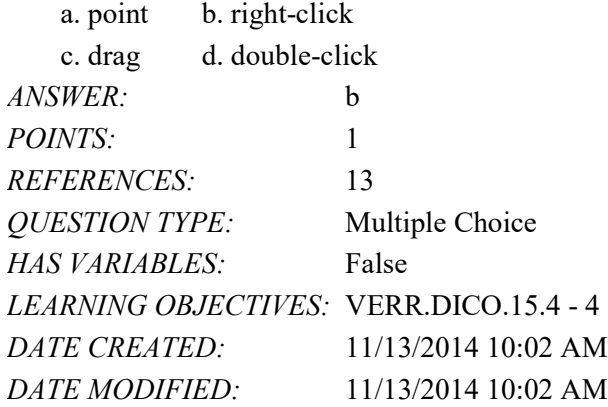

71. In which of the following mouse operations do you quickly press and release the left mouse button twice without moving the mouse?

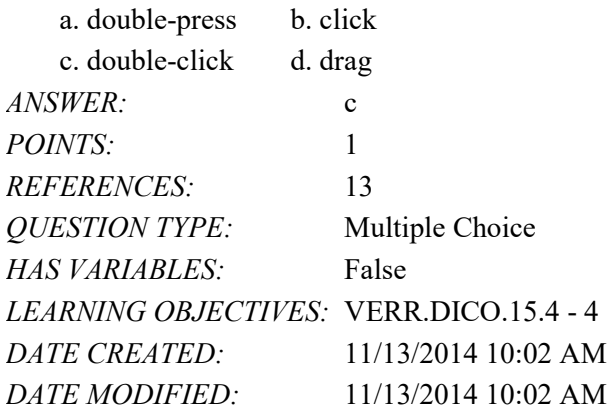

72. In which of the following mouse operations do you point to an item, hold down the left mouse button, move the item to the desired location on the screen, and then release the left mouse button?

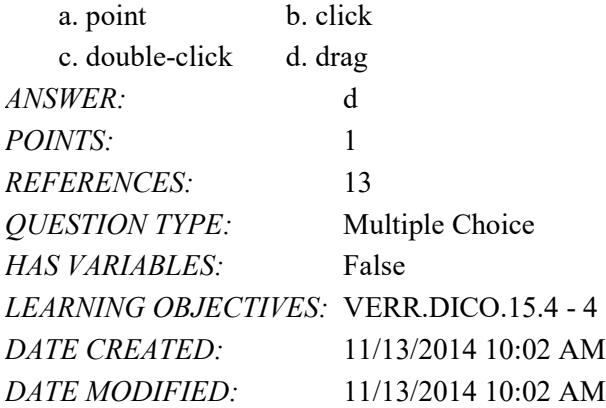

73. Which of the following consists of electronic components that store instructions waiting to be executed and data needed by those instructions?

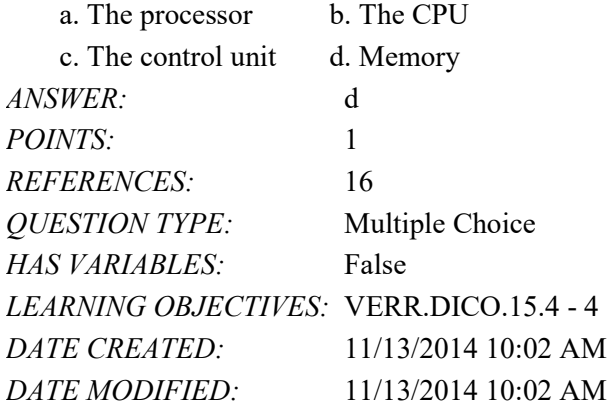

74. For which of the following is the spelling, disk, used?

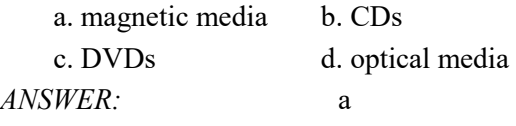

#### Name: Class: Date:

#### Chapter 01: Introducing Today's Technologies

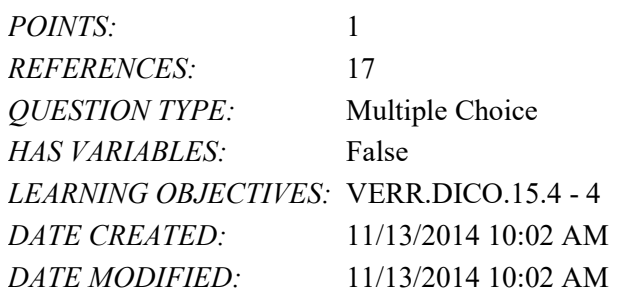

75. Which type of disc is a type of storage media that consists of a flat, round, portable metal disc made of metal, plastic, and lacquer that is written and read by a laser?

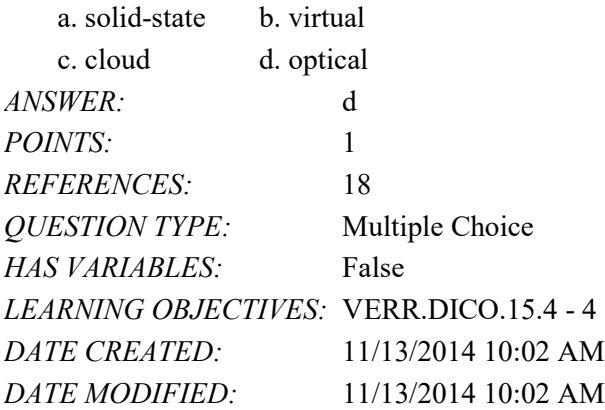

76. Which of the following is a worldwide collection of networks that connects millions of businesses, government agencies, educational institutions, and individuals?

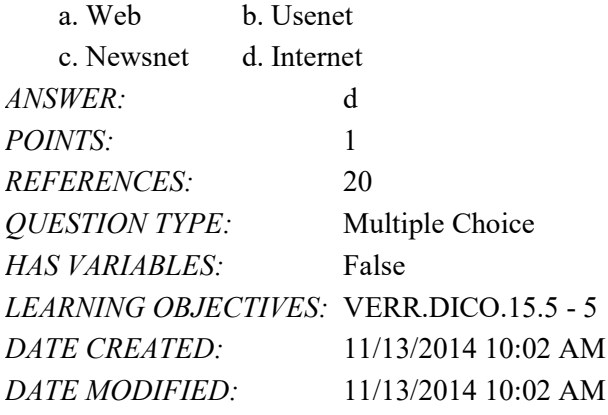

77. What is the definition of a website?

a. a collection of related webpages

b. the location from which a webpage originates

c. the source of a webpage

d. an author of a webpage

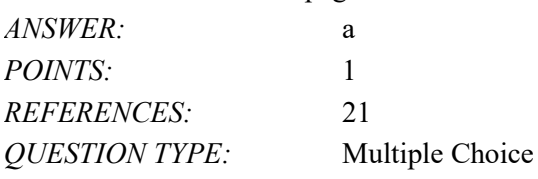

*Copyright Cengage Learning. Powered by Cognero.* Page 24

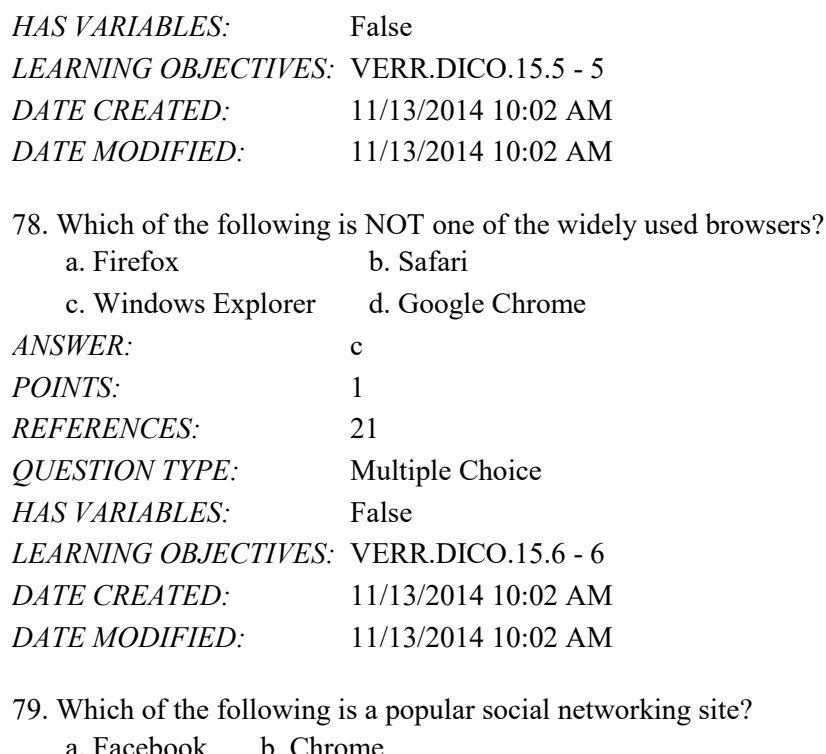

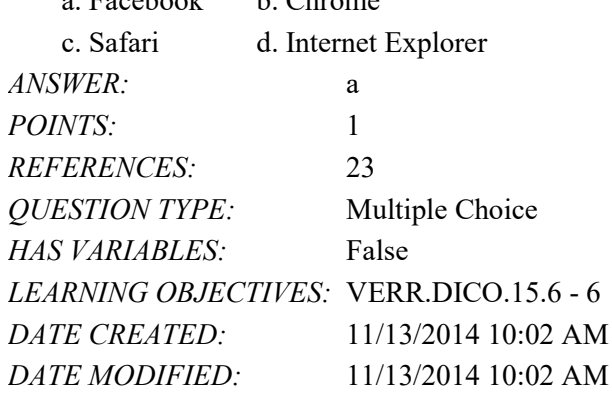

80. Which of the following is NOT an example of malware?

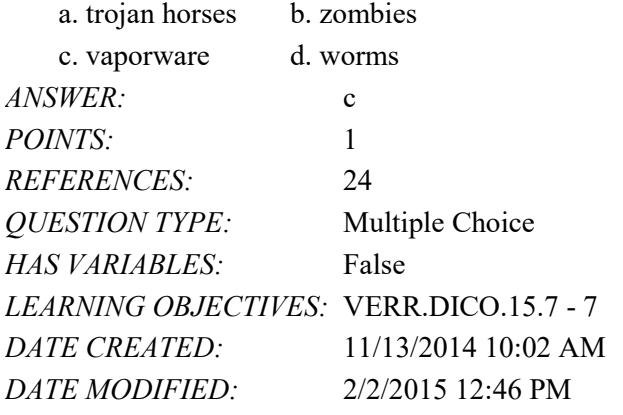

81. Which of the following is the term for known specific patterns of viruses? a. virtual viruses b. virus traces

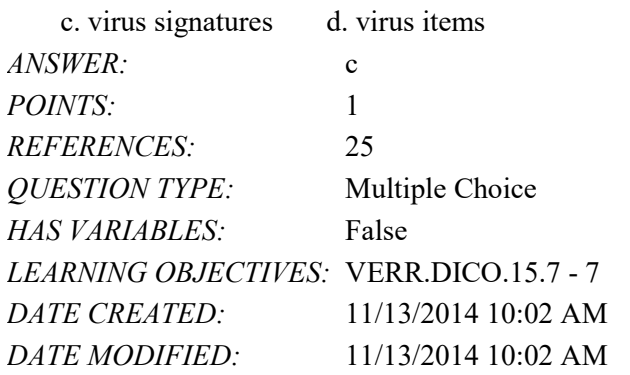

82. Which of the following is NOT a strategy that supports green computing?

a. using energy efficient hardware

b. regulating manufacturing processes

c. recycling

d. creating web apps instead of desktop apps

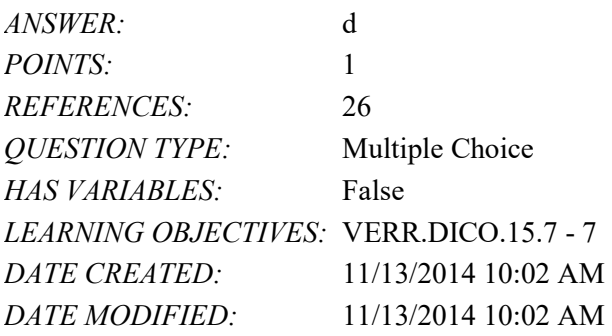

83. What involves reducing the electricity consumed and environmental waste generated when using a computer?

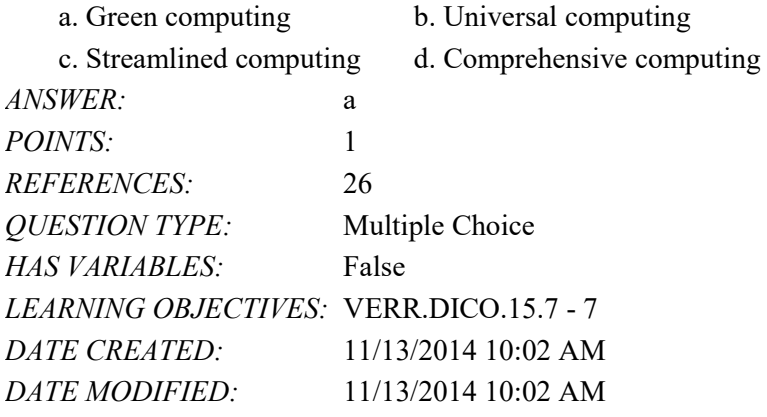

84. Who is Microsoft's founder?

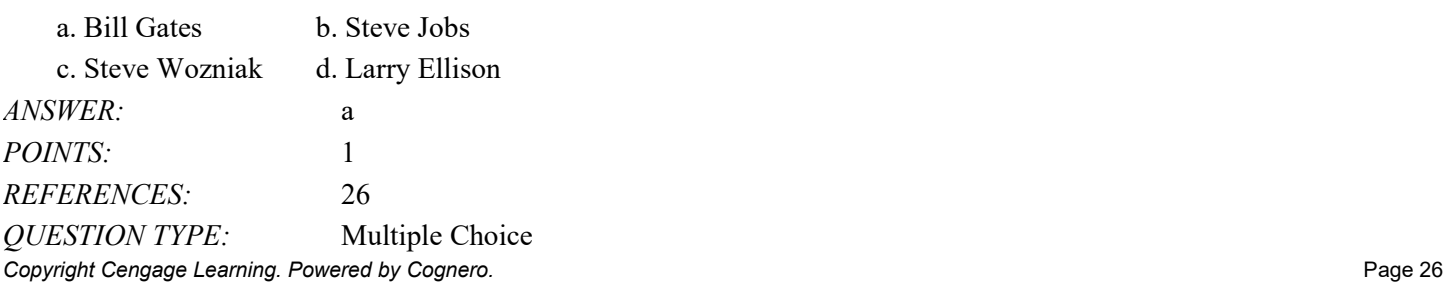

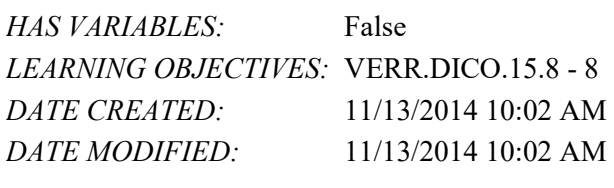

#### 85. Who is Apple's cofounder?

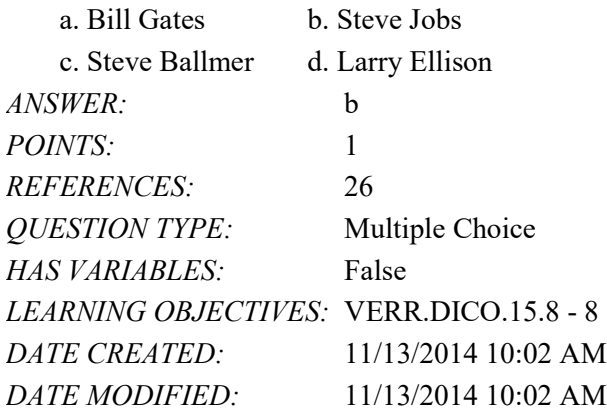

86. Which of the following is NOT an operating system used by today's computers and mobile devices?

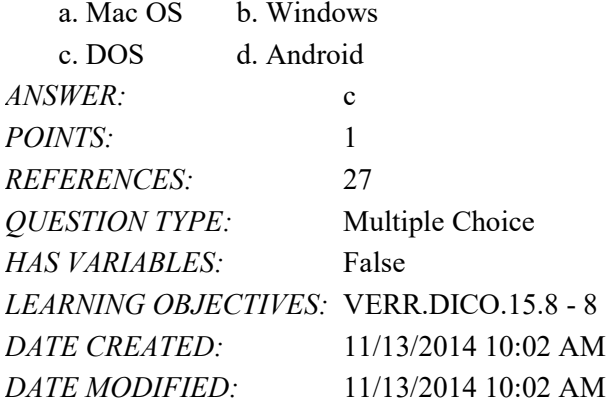

87. What consist(s) of a series of related instructions that tells the computer what tasks to perform and how to perform them?

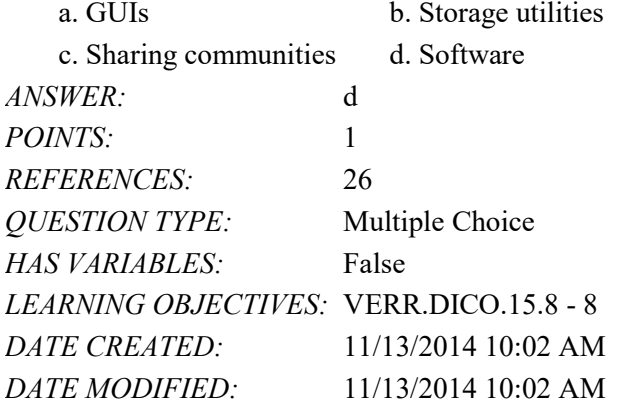

88. You interact with a program through which of the following, thereby controlling how you enter data and instructions

and how information is displayed on the screen?

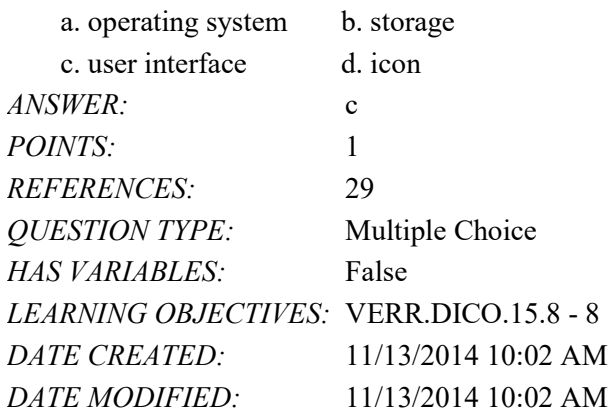

89. Which of the following kinds of software is NOT usually included by an installed operating system?

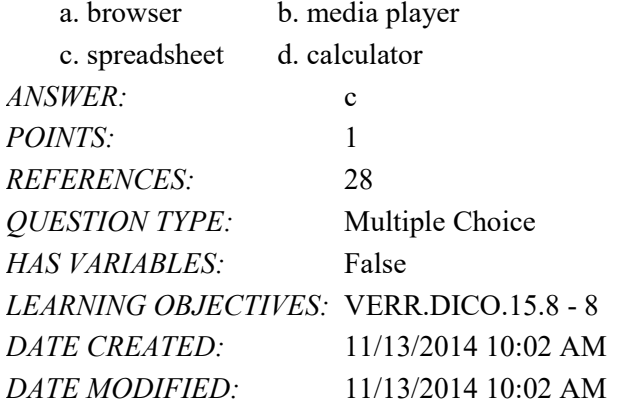

90. Which of the following is NOT a popular programming language?

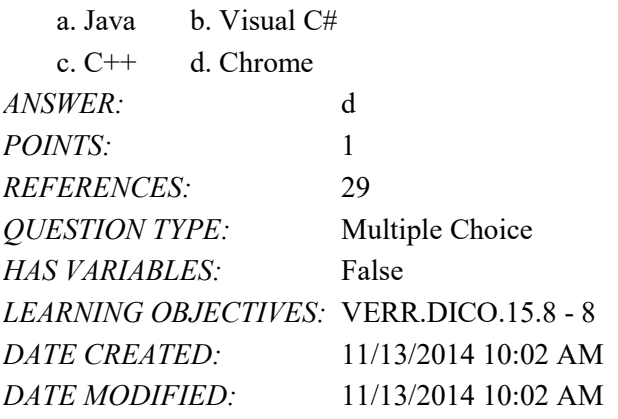

91. Which of the following is a specification that enables web content to be distributed to subscribers?

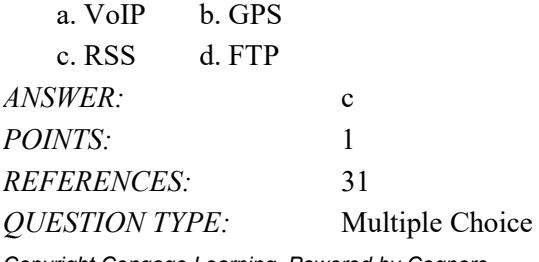

Copyright Cengage Learning. Powered by Cognero. **Page 28** And the state of the state of the Page 28 Page 28

#### Name: Date: Date: Date: Date: Date: Date: Date: Date: Date: Date: Date: Date: Date: Date: Date: Date: Date: Date: Date: Date: Date: Date: Date: Date: Date: Date: Date: Date: Date: Date: Date: Date: Date: Date: Date: Date:

### Chapter 01: Introducing Today's Technologies

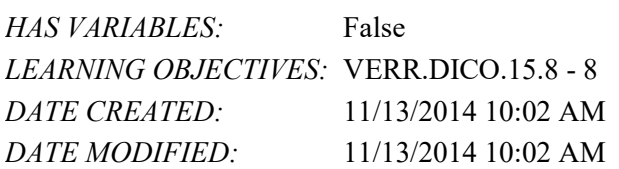

92. Which kind of device is hardware capable of transferring items from computers and devices to transmission media and vice versa?

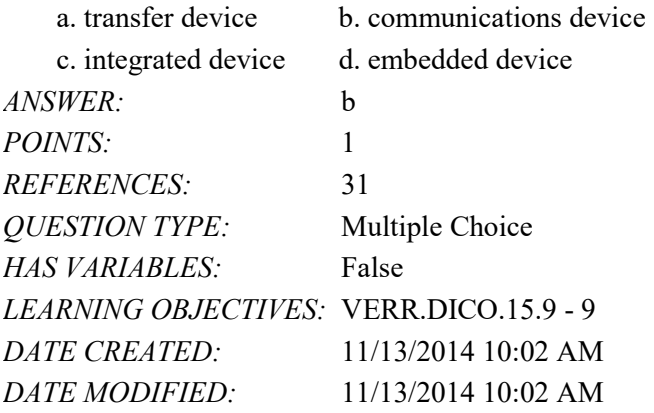

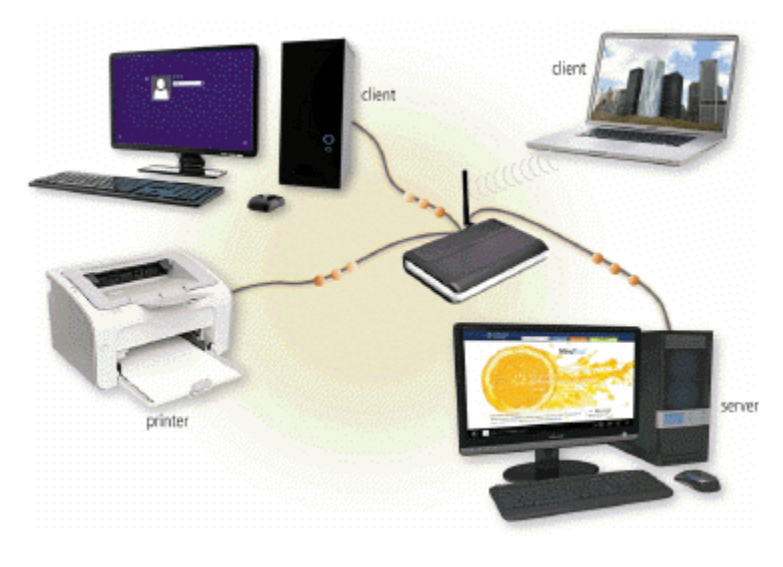

93. Which of the following is a collection of computers and devices connected together, as shown in the accompanying figure, often wirelessly, via communications devices and transmission media?

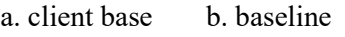

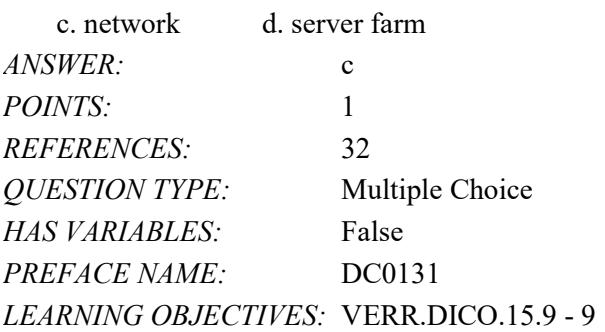

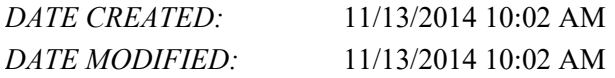

94. Collections, such as that pictured in the accompanying figure, allow computers to share which of the following?

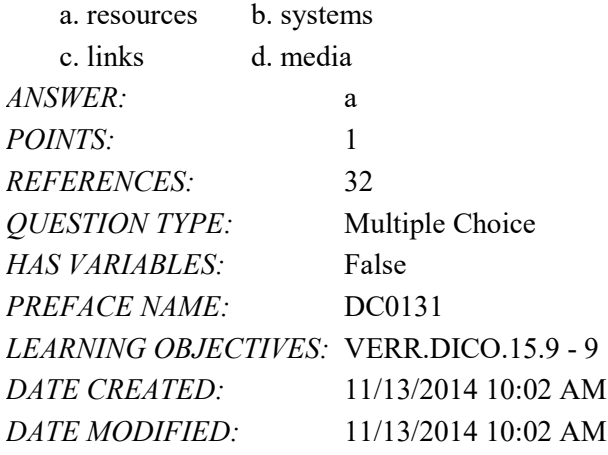

95. What manages the resources on a network?

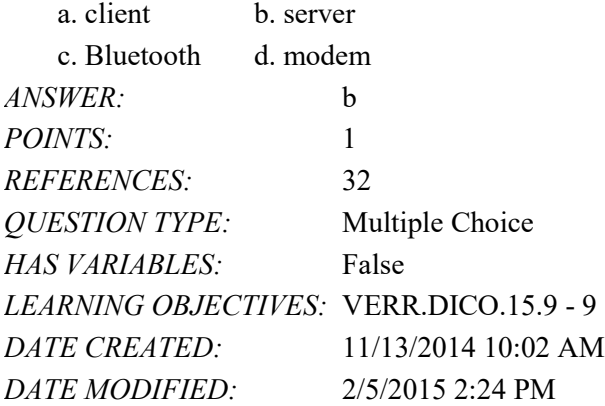

96. Which of the following is a category of users?

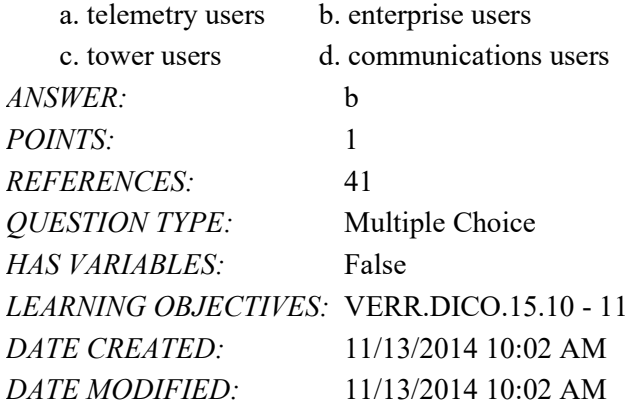

97. Which of the following category of users works on a computer while away from a main office, home office, or school?

a. SOHO b. power

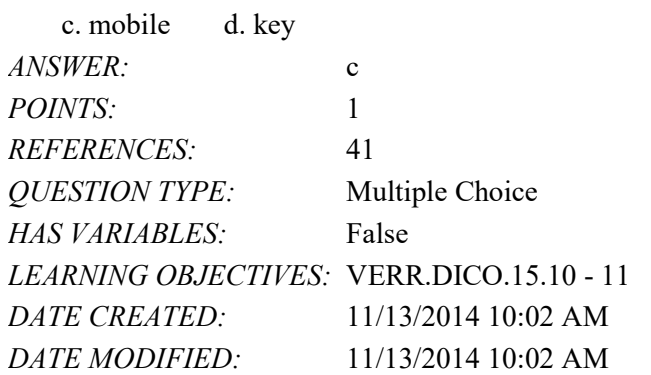

98. Which kind of user requires the capabilities of a powerful computer?

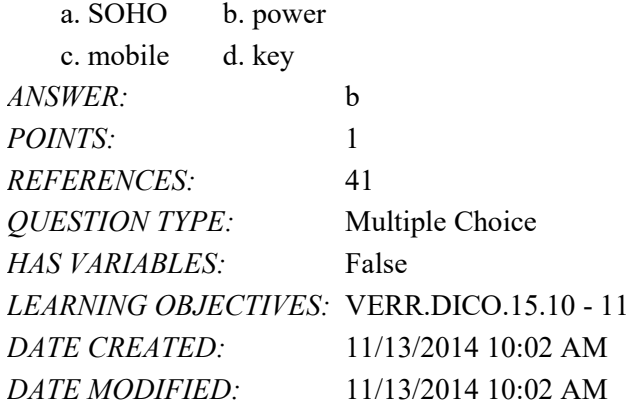

99. Each employee or customer who uses a computer in a large business is which kind of user?

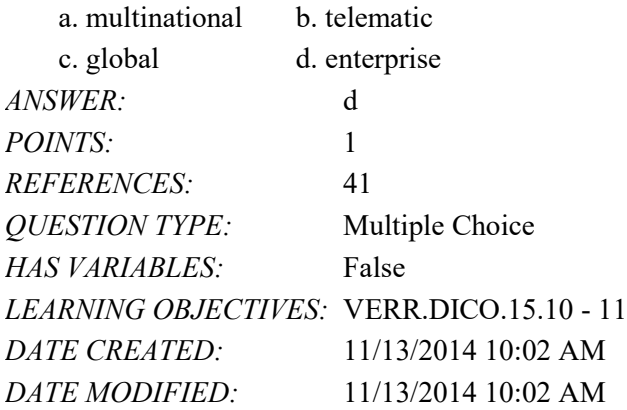

#### **COGNITIVE ASSESSMENT**

100. Which of the following statements is true about a computer?

- a. Its electronic components process data using instructions.
- b. It creates data from information that it gathers using software that directs the processing in the computer.
- c. It converts data to information or converts information to data, depending on the status of the information processing cycle.
- d. It is an electronic device that processes data as specified by the computer user when the user enters instructions.

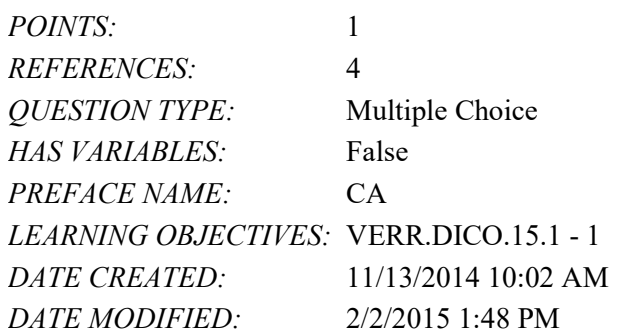

101. You want to interact with a touch screen. Which of the following do you use?

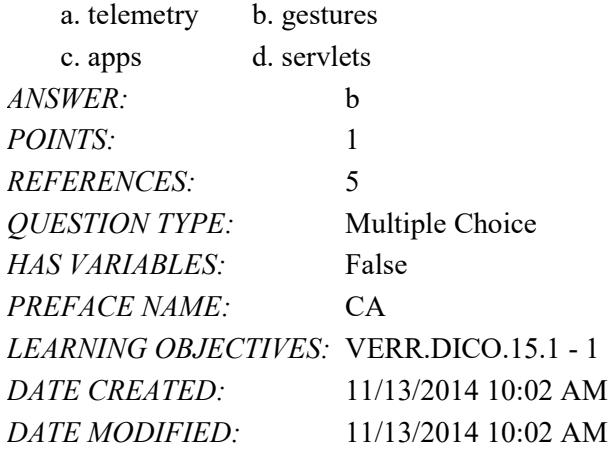

102. Which of the following gestures would you use if you want to activate a link on your new tablet?

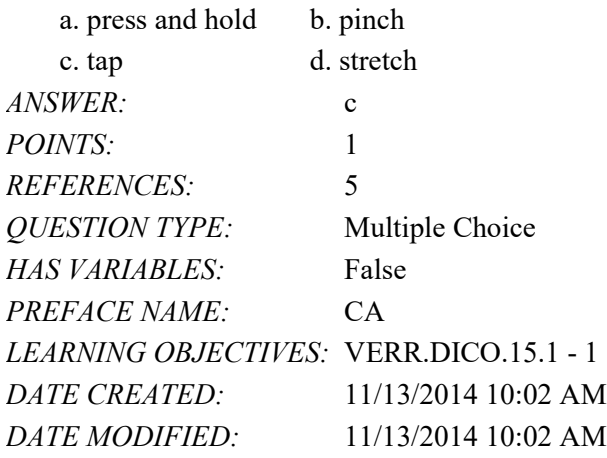

103. Which of the following gestures would you use if you want to run a new browser app on your new tablet?

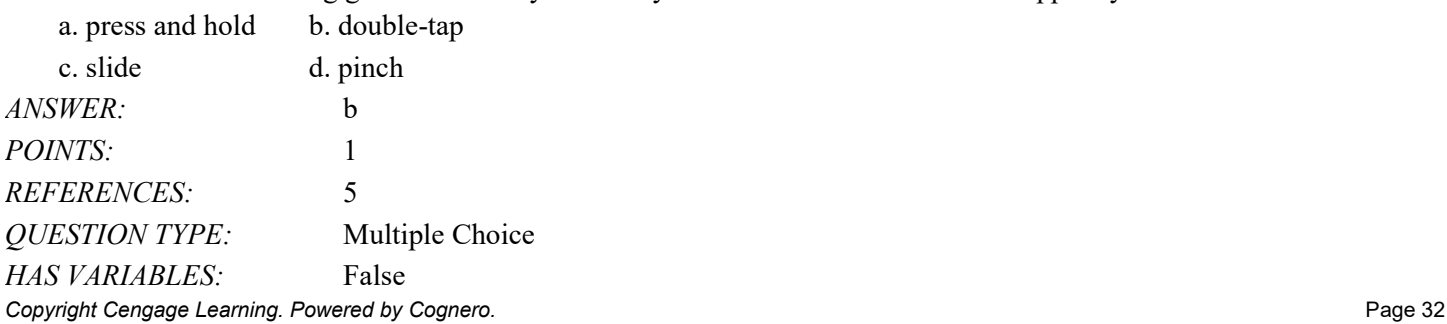

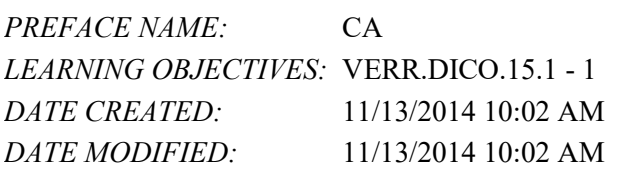

104. Which of the following gestures would you use if you want to get immediate access to allowable actions on your new tablet?

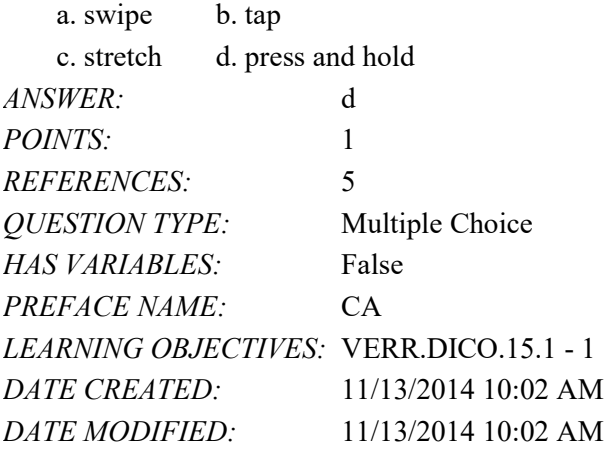

105. Which of the following gestures would you use if you want to activate a mode that enables you to move an item with one finger to a new location on your new tablet?

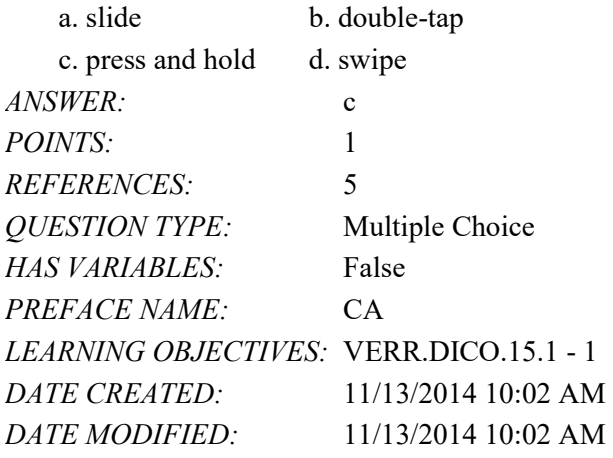

106. Which of the following gestures would you use if you want to move an item around the screen on your new tablet?

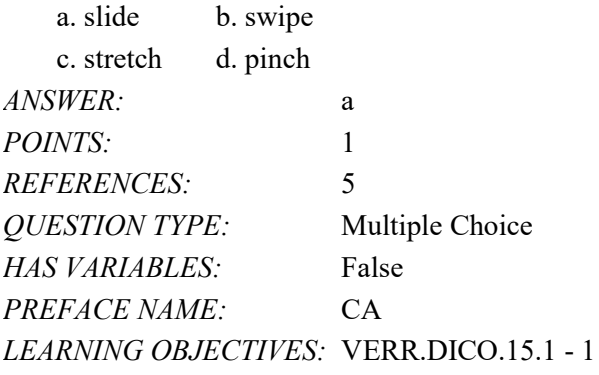

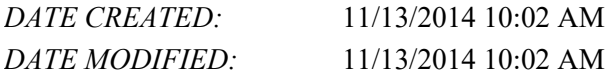

107. Which of the following gestures would you use if you want to scroll on your new tablet?

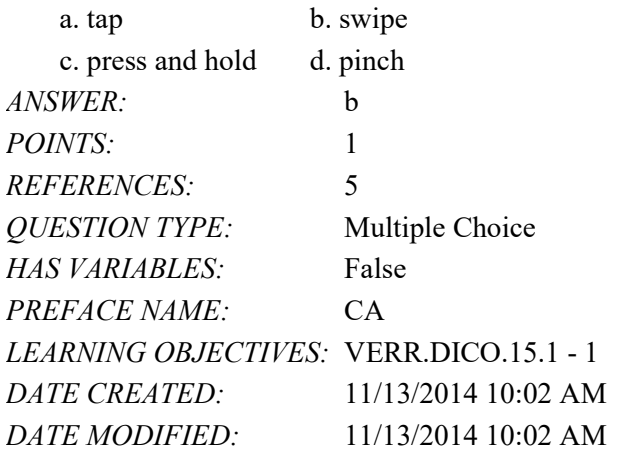

108. Which of the following gestures would you use if you want to zoom in on your new tablet to see more detail on a map, for example?

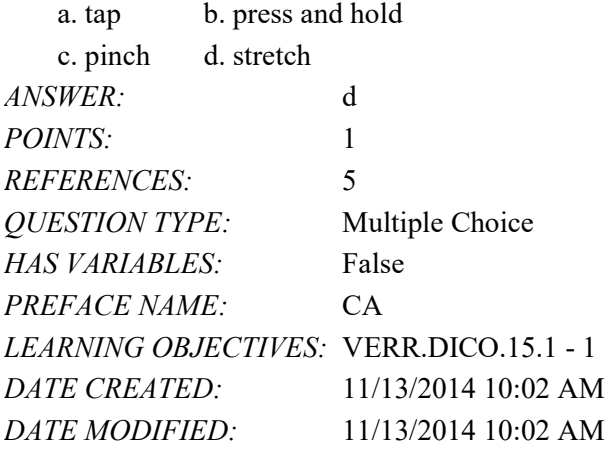

109. Which of the following gestures would you use if you want to zoom out on your new tablet and see less detail on a map, for example?  $\frac{1}{\sqrt{1}}$  b. slid

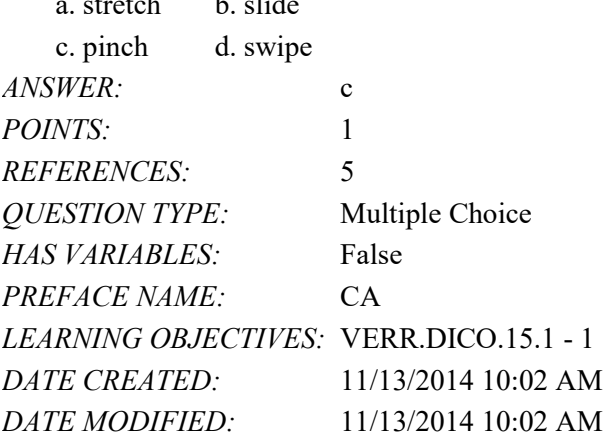

*Copyright Cengage Learning. Powered by Cognero.* Page 34

110. Which of the following gestures would you use if you want to display a bar that contains commands on an edge of the screen of your new tablet?

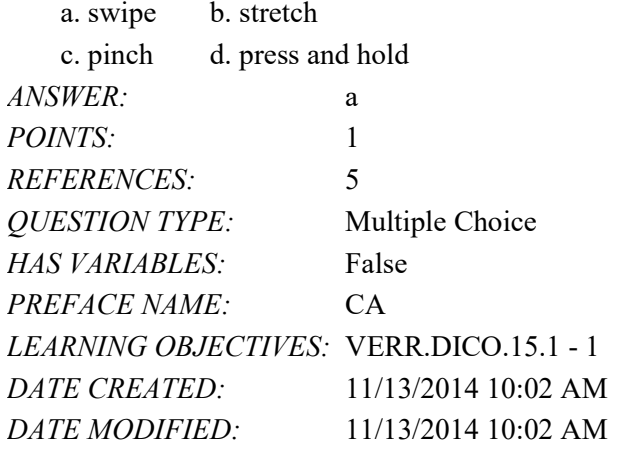

- 111. If a tablet has no keyboard, how do you type on it?
	- a. You activate a wired keyboard.
	- b. You use an on-screen keyboard.
	- c. You use a server to communicate with the tablet.
	- d. You use a keyboard application.

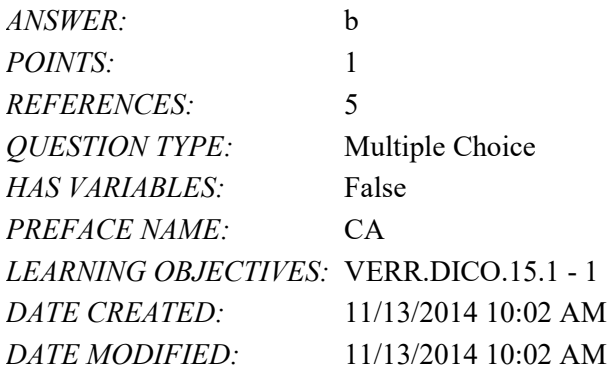

112. How do you determine which type of computer — tablet, laptop, or desktop — is best?

your client.

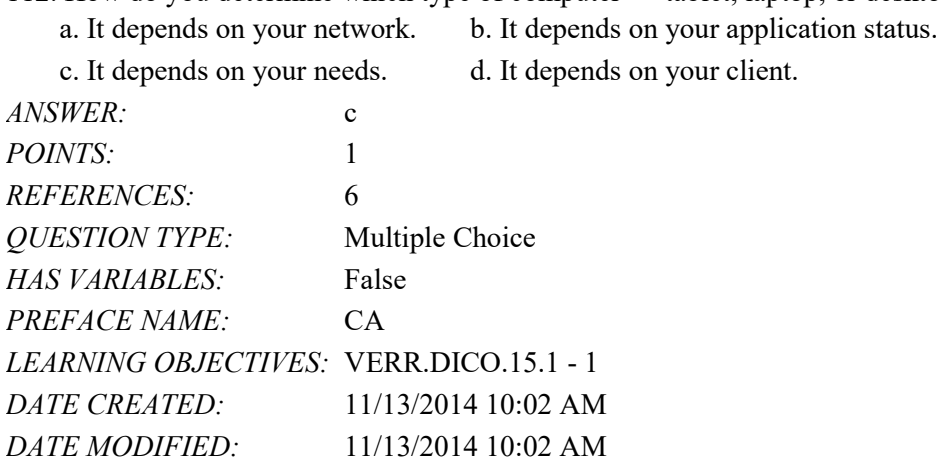

113. Which of the following is not one of the reasons that a mobile device can be categorized as a computer?

a. It operates under the control of instructions stored in its own memory.

- b. It can accept output.
- c. It can process data according to specified rules.

d. It can store information for future use.

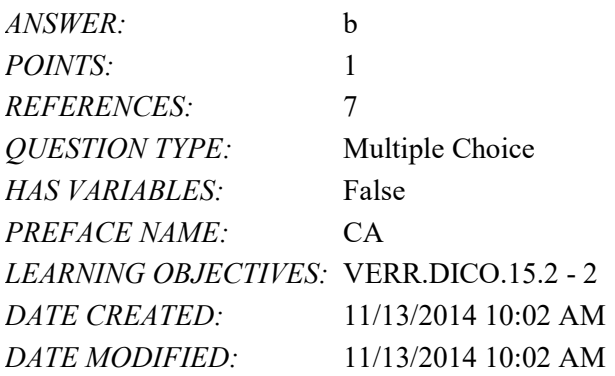

114. You want to bring your game console to another location. How heavy is a typical a game console?

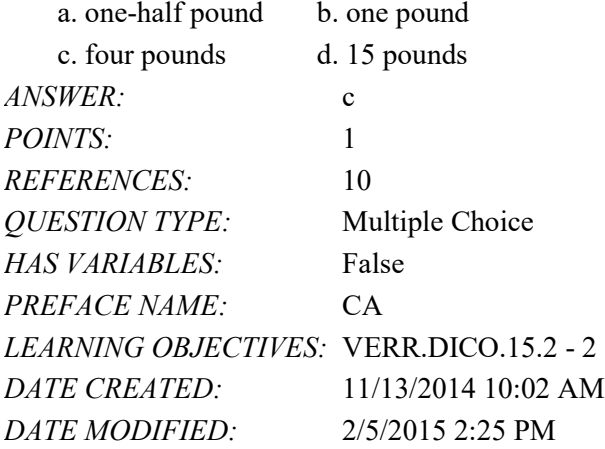

115. Your smartphone allows you to take and store photos, and play and view your digital media. What is this overlap of technologies called?

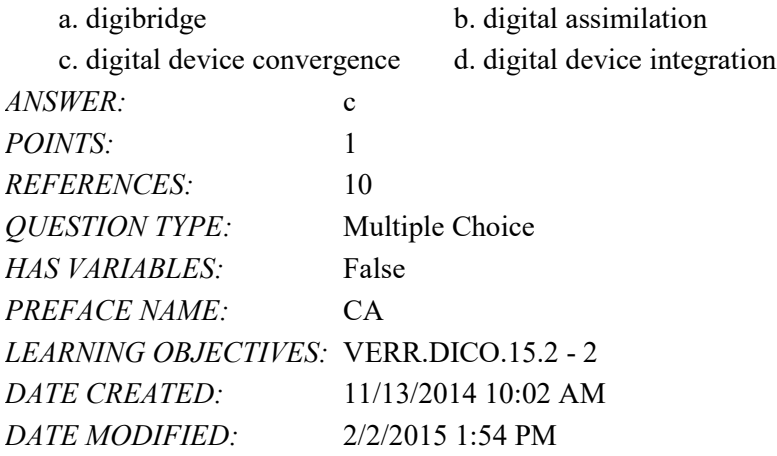

116. Which of the following is NOT a reason that consumers purchase separate stand-alone devices?

*Copyright Cengage Learning. Powered by Cognero.* Page 36

#### Name: Class: Date:

#### Chapter 01: Introducing Today's Technologies

- a. They want to be able to use both devices at the same time.
- b. They want protection if the combined device breaks.
- c. The stand-alone device has more features than the combined device offers.
- d. They are practitioners of online integration.

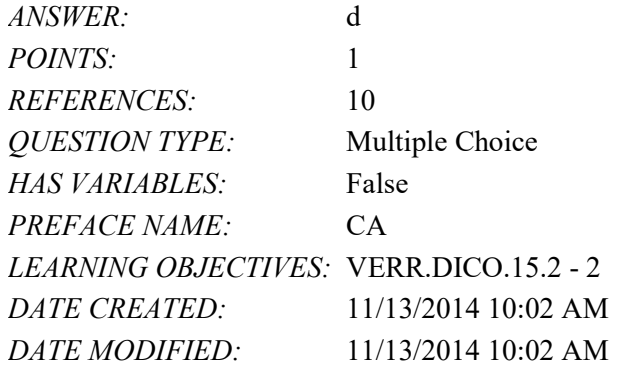

117. Which of the following is a result of calculations on your semester grade report?

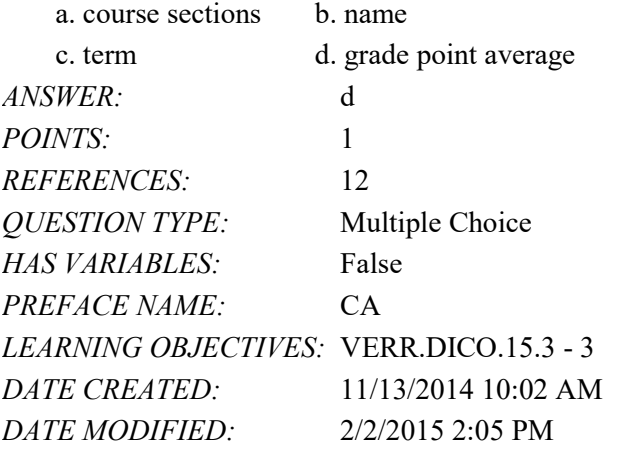

118. Which of the following is an example of data on a grade report?

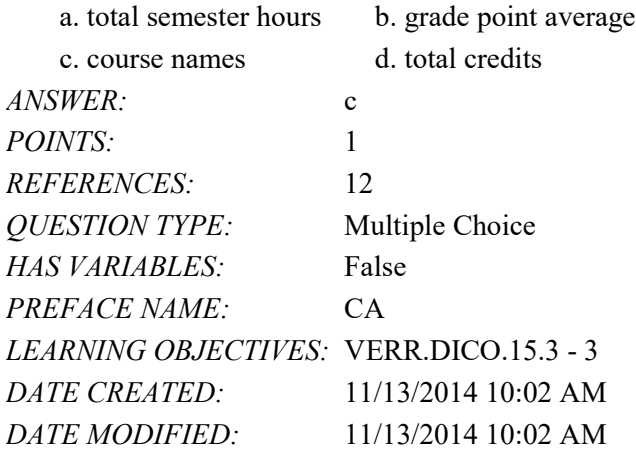

119. If a computer adds together a list of numbers, what term identifies these numbers?

a. Information b. Instructions

*Copyright Cengage Learning. Powered by Cognero.* Page 37 c. Software d. Data

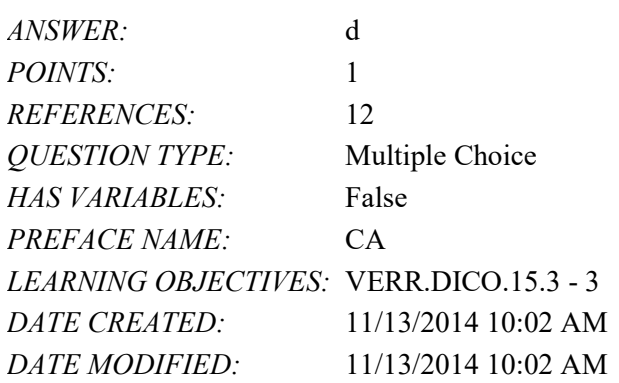

120. If you are looking for a keyboard to project from a device to a flat surface, which of the following would you use?

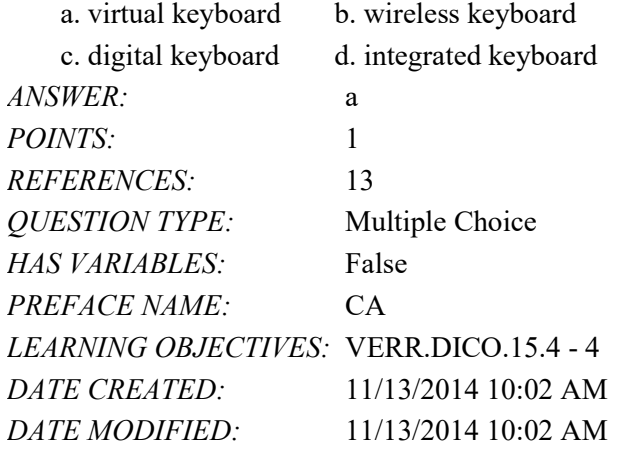

121. On which of the following pointing devices can you control the pointer by sliding your fingertip?

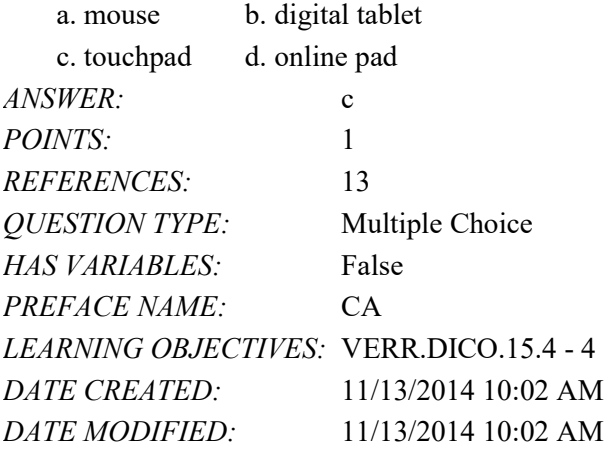

122. Which of the following mouse operations would you use if you want to change the position of the pointer on the screen?

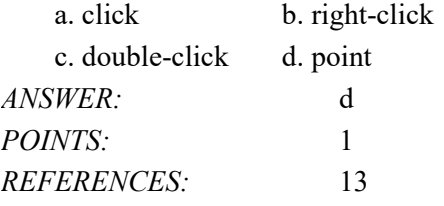

*Copyright Cengage Learning. Powered by Cognero.* Page 38

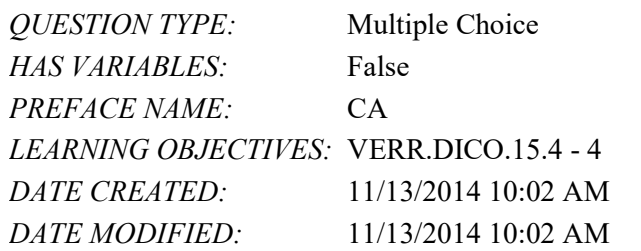

123. Which of the following mouse operations would you use if you want to deselect an item on the screen? a. click b. right-click

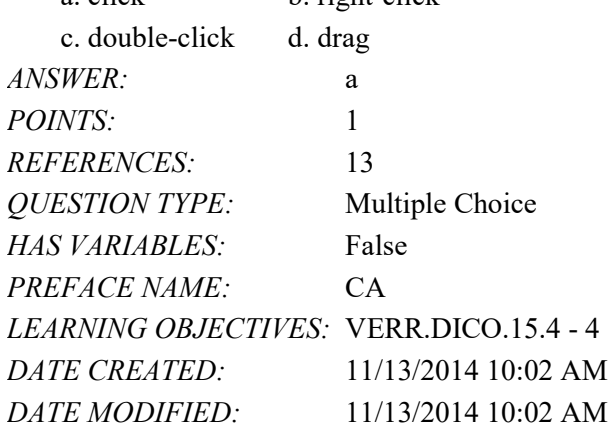

124. Which of the following mouse operations would you use if you want to display a shortcut menu?

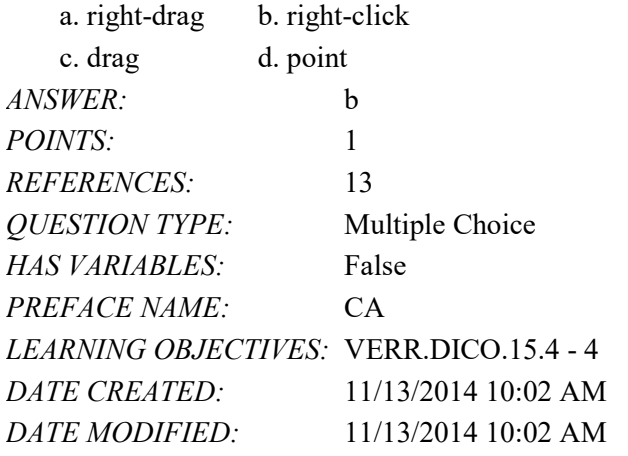

125. Which of the following mouse operations would you use if you want to start a program feature?

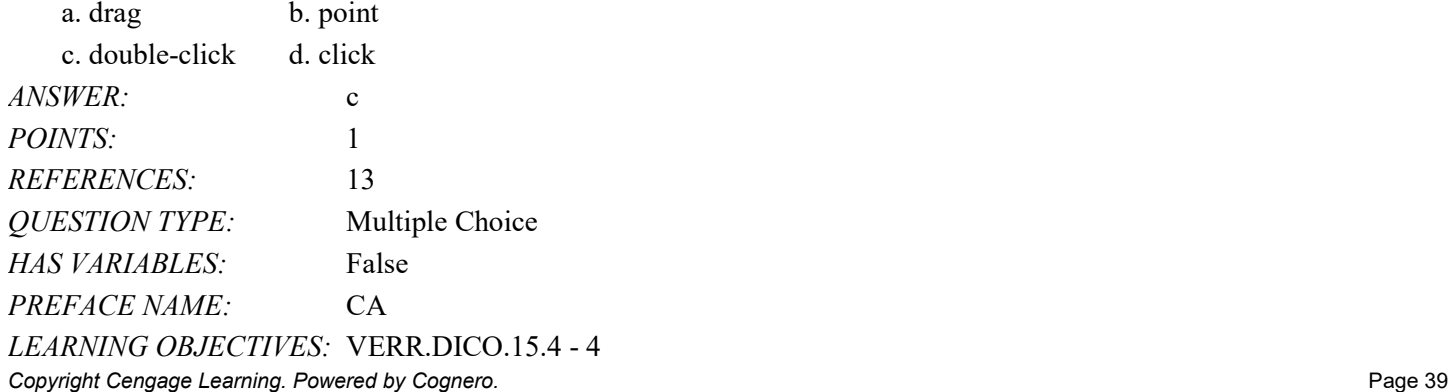

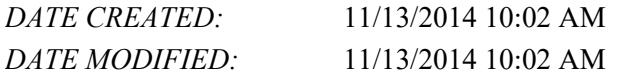

126. Which of the following mouse operations would you use if you want to draw a picture?

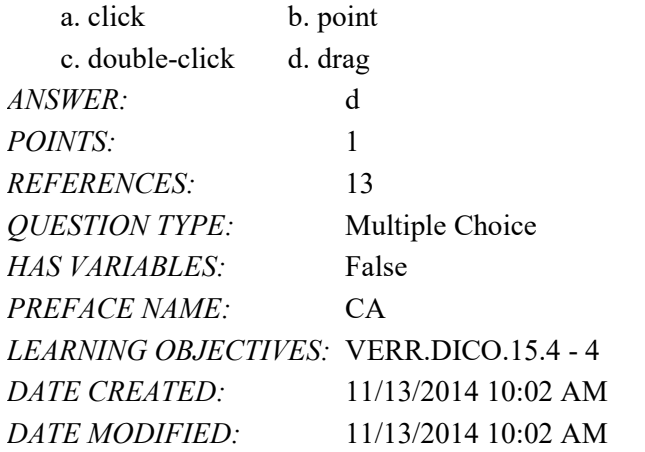

127. Which of the following works in a manner similar to a copy machine?

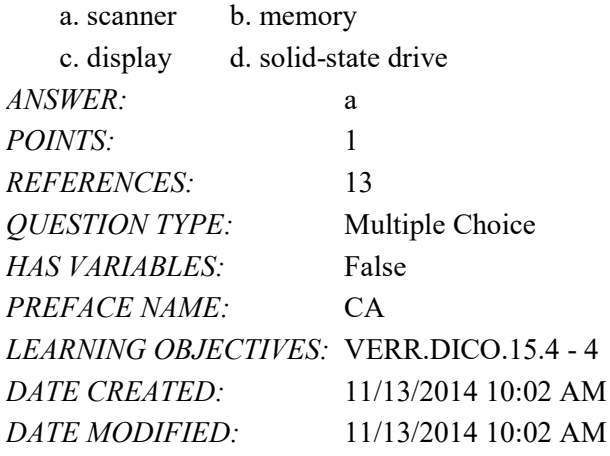

128. If your friend is playing a game on a computer, on what type of device would he see a big explosion within the game?  $\Omega_{\text{total}}$  b. Input

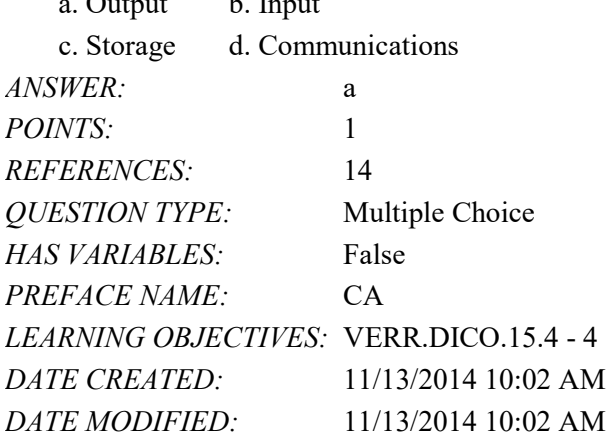

129. When a person buys something from an app store, the cost of the item is charged to a credit card whose number often is known by the app store. On what type of device is the credit card number kept by the app store?

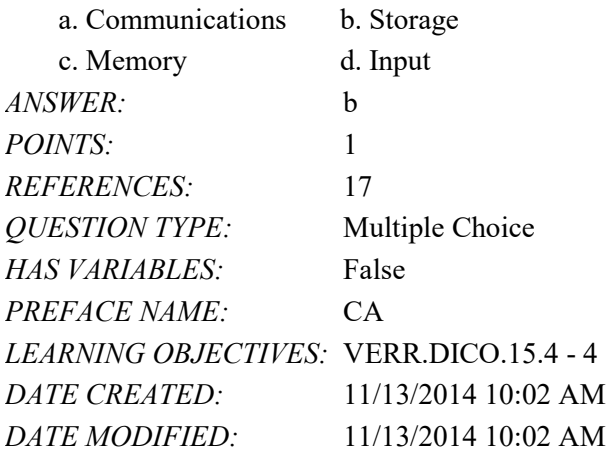

130. Which of the following is NOT a suggestion for easing eyestrain while using a mobile device?

- a. Position the display about 90 degrees below eye level.
- b. Clean the screen regularly.
- c. Blink your eyes every five seconds.
- d. Take an eye break every 30 minutes.

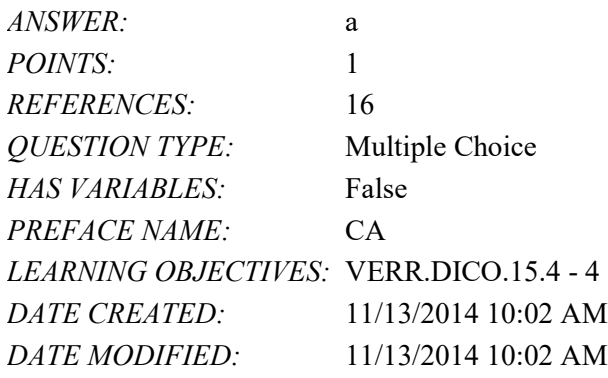

131. If a manufacturer is looking for memory that is very durable and shock resistant, which kind of technology might it use in its laptops?

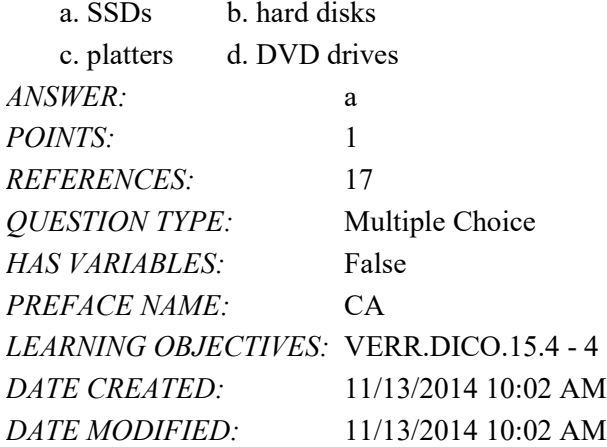

#### Name: Class: Date:

# Chapter 01: Introducing Today's Technologies

132. If your cousin asks you what devices can be used to record and retrieve data, instructions, and/or information for future use on a computer, which of the following would you tell her?

a. USB flash drives, SSDs, hard disks

- b. Hard disks, memory cards, memory
- c. Scanners, DVD drives, memory cards
- d. Memory, Blu-ray Disc drives, USB flash drives

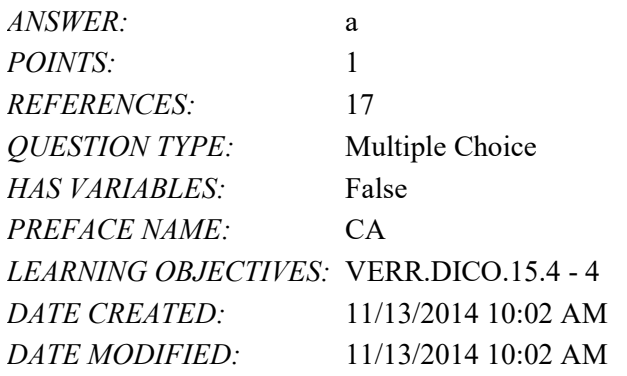

133. You do not want to store your data locally on your hard disk. You would rather store it using an Internet service. What is this kind of storage known as?

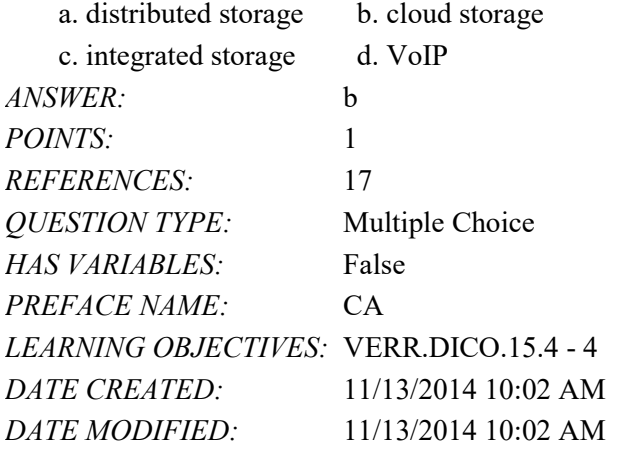

134. The Internet is a worldwide network. What is the World Wide Web?

- a. It is a global library of information available to anyone connected to the Internet.
- b. It is a feature that allows e-mail between computers connected to the Internet.
- c. It is the same as the Internet.
- d. It is an exclusive network of computers separate from the Internet that allows functions such as social sites, resource sharing, blogs, and research.

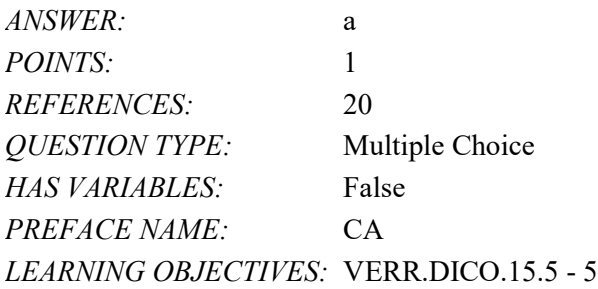

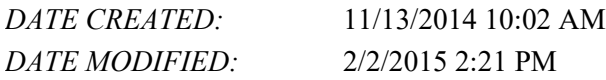

135. You want to place a video from the Internet to your desktop. What process do you use?

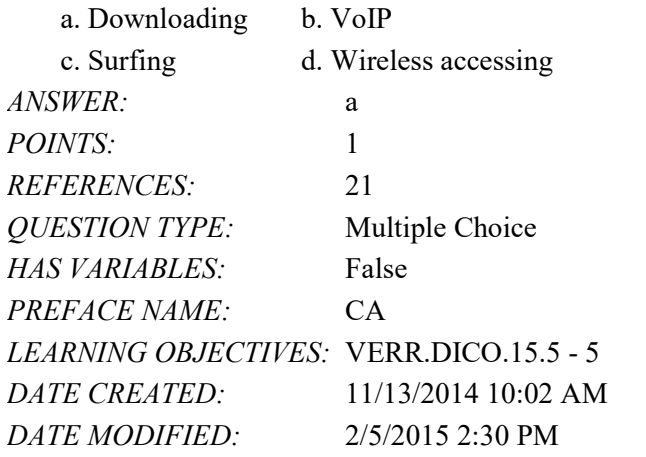

136. What makes the posts on Twitter considered a blog?

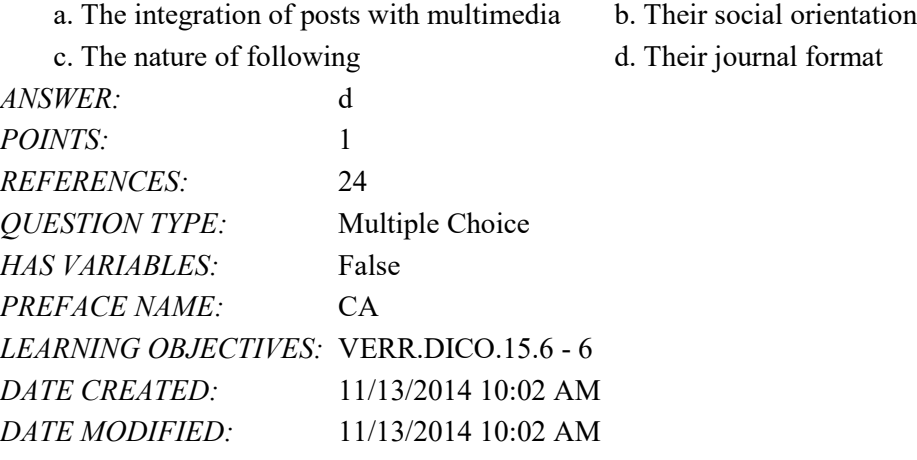

137. If you are looking for an online social network that allows you to share messages and interests with family and friends, which of the following is the best match for you?

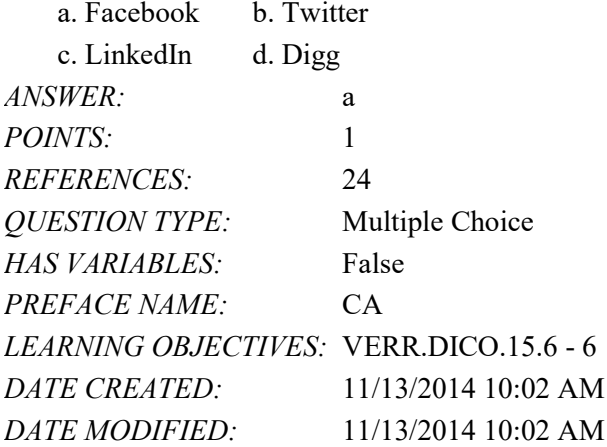

#### Name: Class: Date:

### Chapter 01: Introducing Today's Technologies

138. If you are looking for an online social network that allows you to include recommendations from people who know you professionally, which of the following is the best match for you?

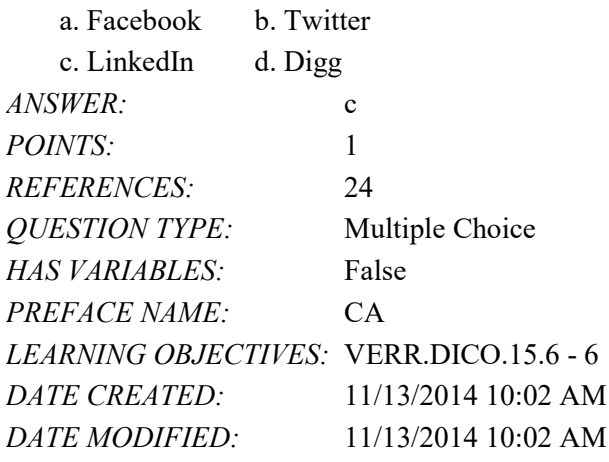

139. If you are looking for an online social network that allows you to stay current with the daily activities of those you are following, which of the following is the best match for you?

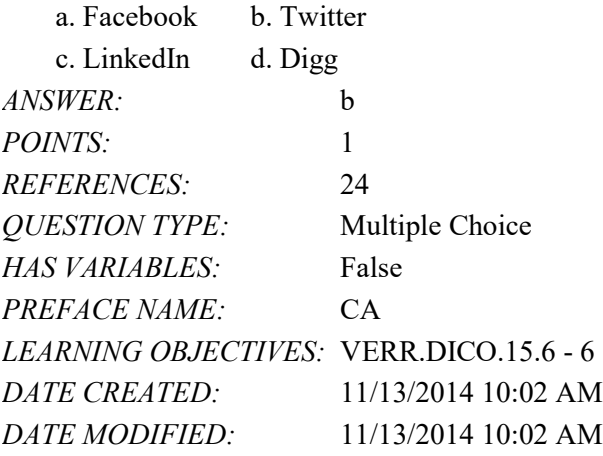

140. With which of the following can users transfer items to and from other computer on the Internet?

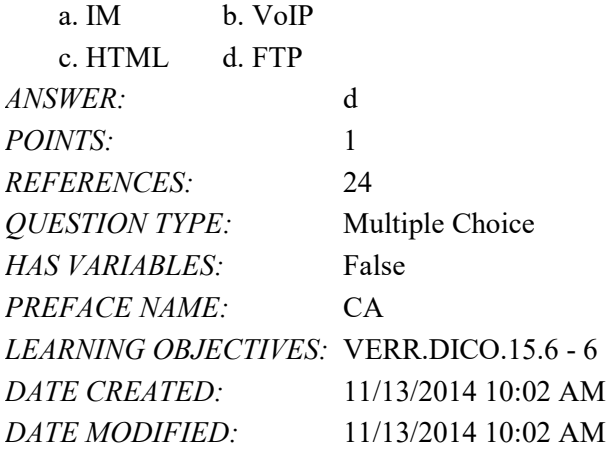

141. Which of the following enables users to speak to other users over the Internet?

a. FTP b. IM

#### Name: Date: Date: Date: Date: Date: Date: Date: Date: Date: Date: Date: Date: Date: Date: Date: Date: Date: Date: Date: Date: Date: Date: Date: Date: Date: Date: Date: Date: Date: Date: Date: Date: Date: Date: Date: Date:

### Chapter 01: Introducing Today's Technologies

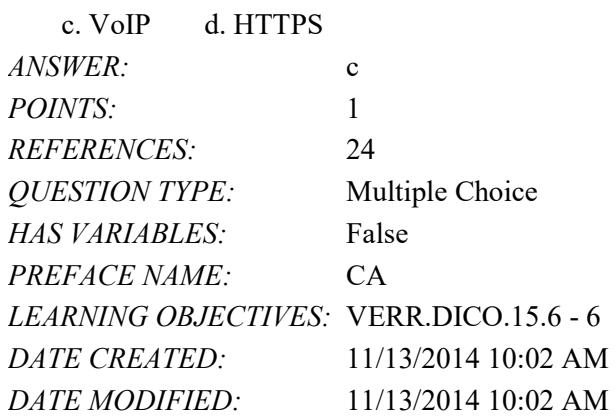

142. With which of the following can you have a real-time typed conversation with another connected user?

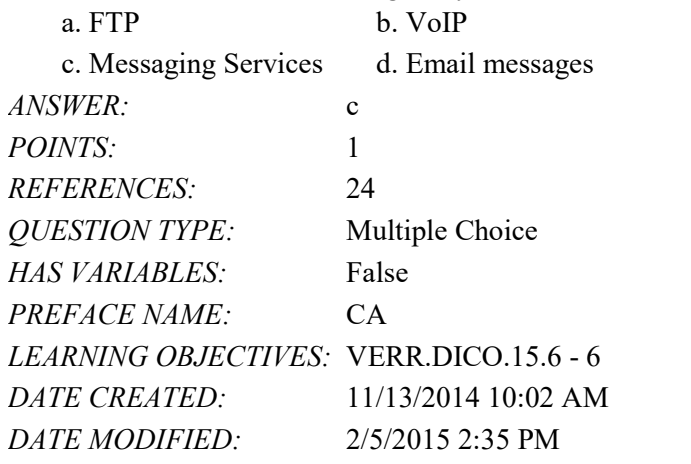

143. A leading maker of security software has made a claim that its software blocked a given number of malware attacks. What number is closest to their claim?

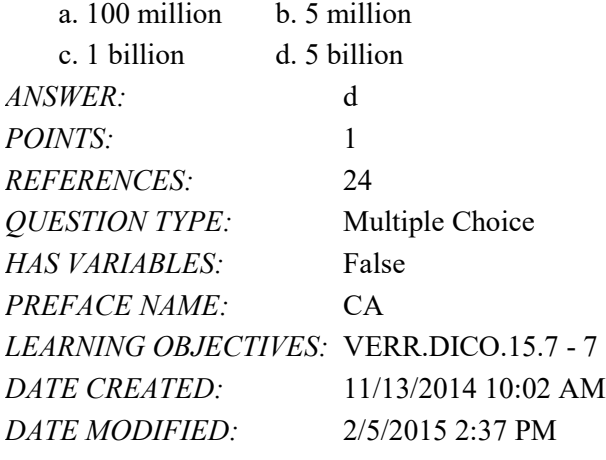

144. How often should you change your password?

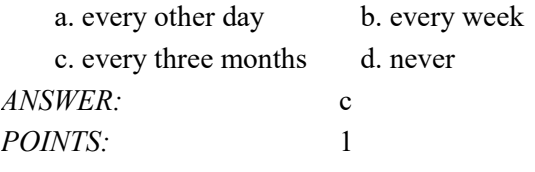

*Copyright Cengage Learning. Powered by Cognero.* Page 45

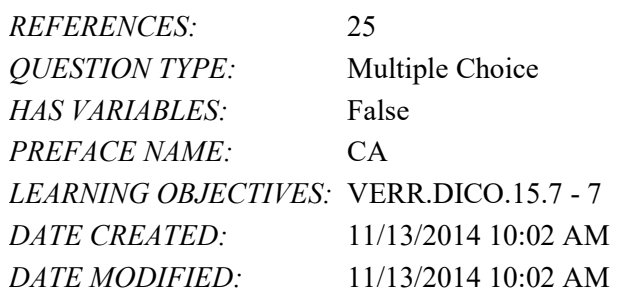

145. If you were required to give a speech identifying the risks of using computers and digital devices, which group of items would you include?

- a. Health risks, privacy risks, environmental risks
- b. Privacy risks, environmental risks, reliability risks, communication risks
- c. Impact on labor force risks, environmental risks, speed risks, information sharing risks
- d. Unreliability risks, mental health risks, behavioral risks, computer crime risks

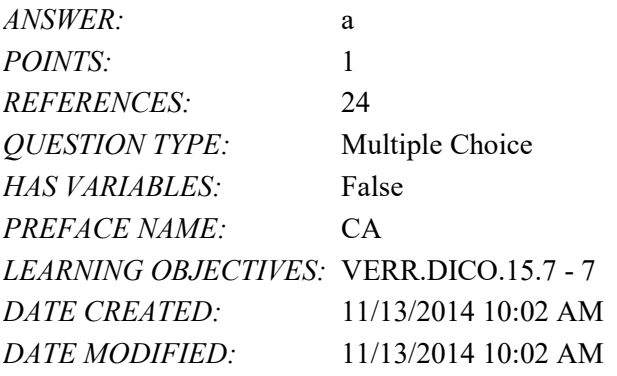

146. If someone feels distressed when deprived of computers and mobile devices, that person is said to suffer from what condition?

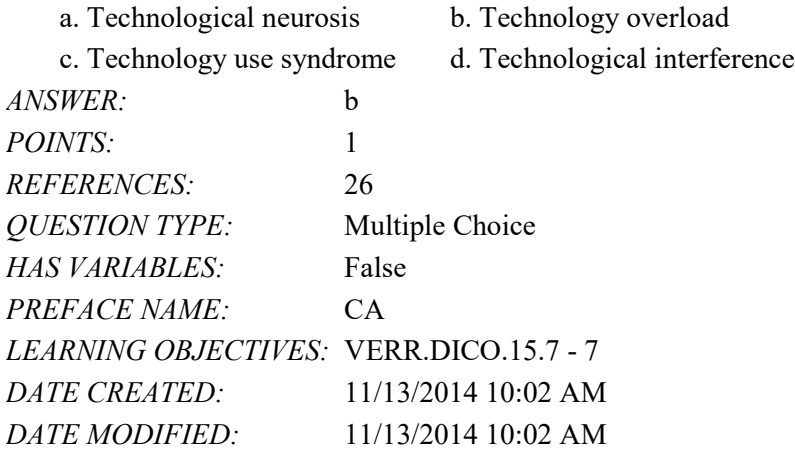

147. Green computing involves reducing electricity consumed and environmental waste generated when using a computer. Which of the following is a valid strategy for supporting green computing?

- a. Buy battery-operated computers only
- b. Dispose of replaced computers by selling them on a website
- c. Buy a computer from a retailer who will dispose of your old computer properly

d. Replace a computer as soon as a newer, more efficient model is available

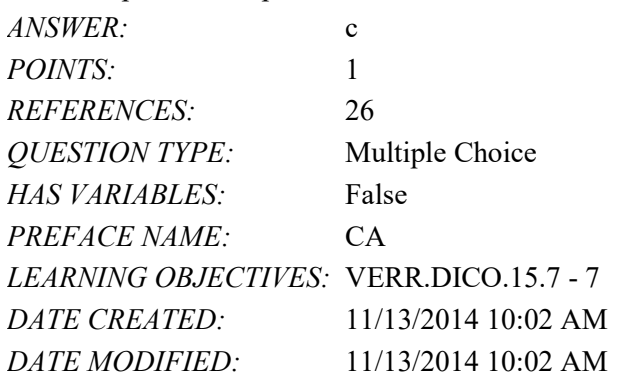

148. Word processing software, spreadsheet software, database software, and presentation software are examples of what category of computer software?

- a. System software
- b. Application software
- c. Hardware coordination software
- d. World Wide Web personal use and productivity software

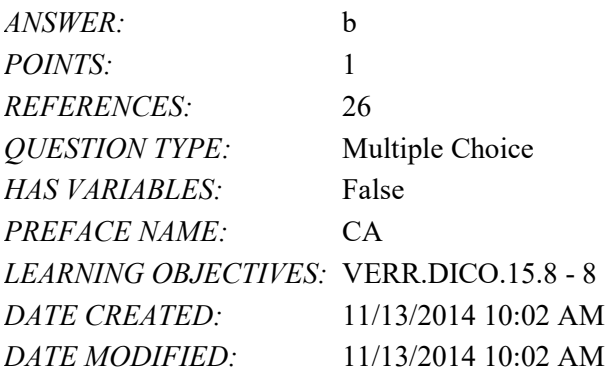

149. Most computers and many mobile devices, such as smartphones and portable media players, can connect to which kind of network?

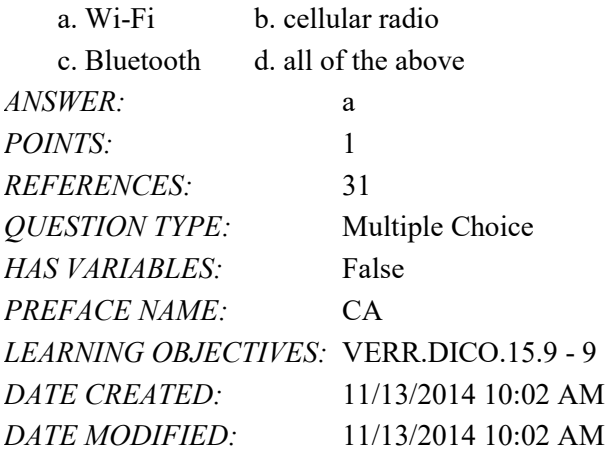

Completion

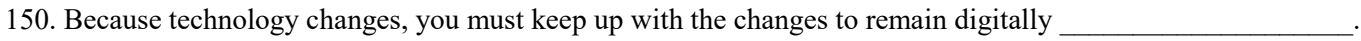

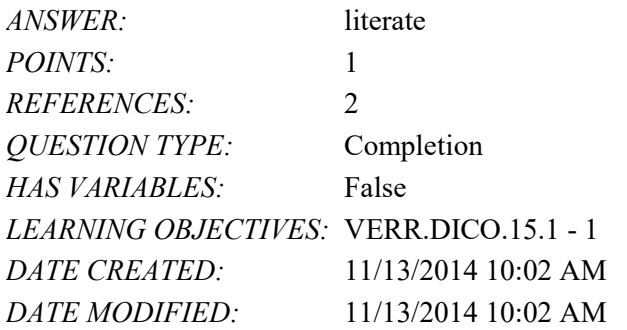

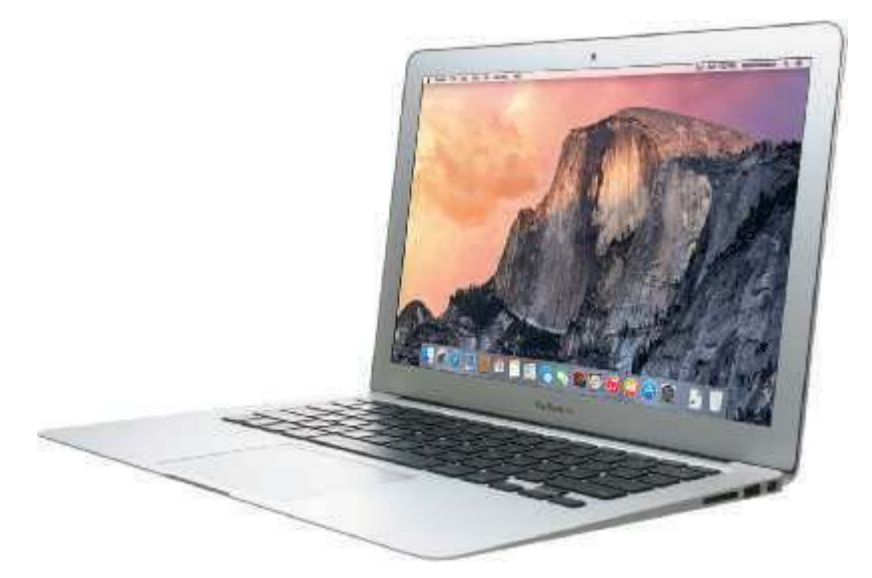

151. A computer like the one in the accompanying figure weighs up to \_\_\_\_\_\_\_\_\_\_\_\_\_\_\_\_\_\_\_\_\_\_\_\_ pounds (depending on the configuration).

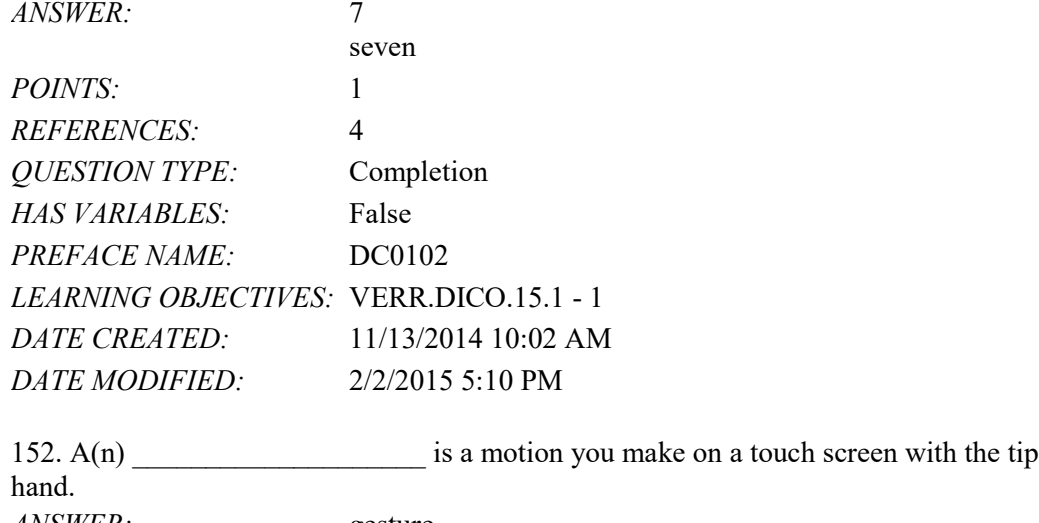

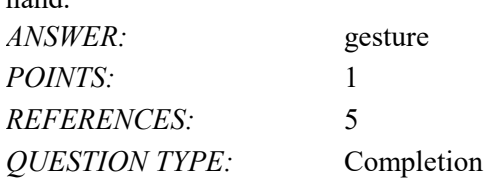

of one or more fingers or your

# Name: Class: Date:

# Chapter 01: Introducing Today's Technologies

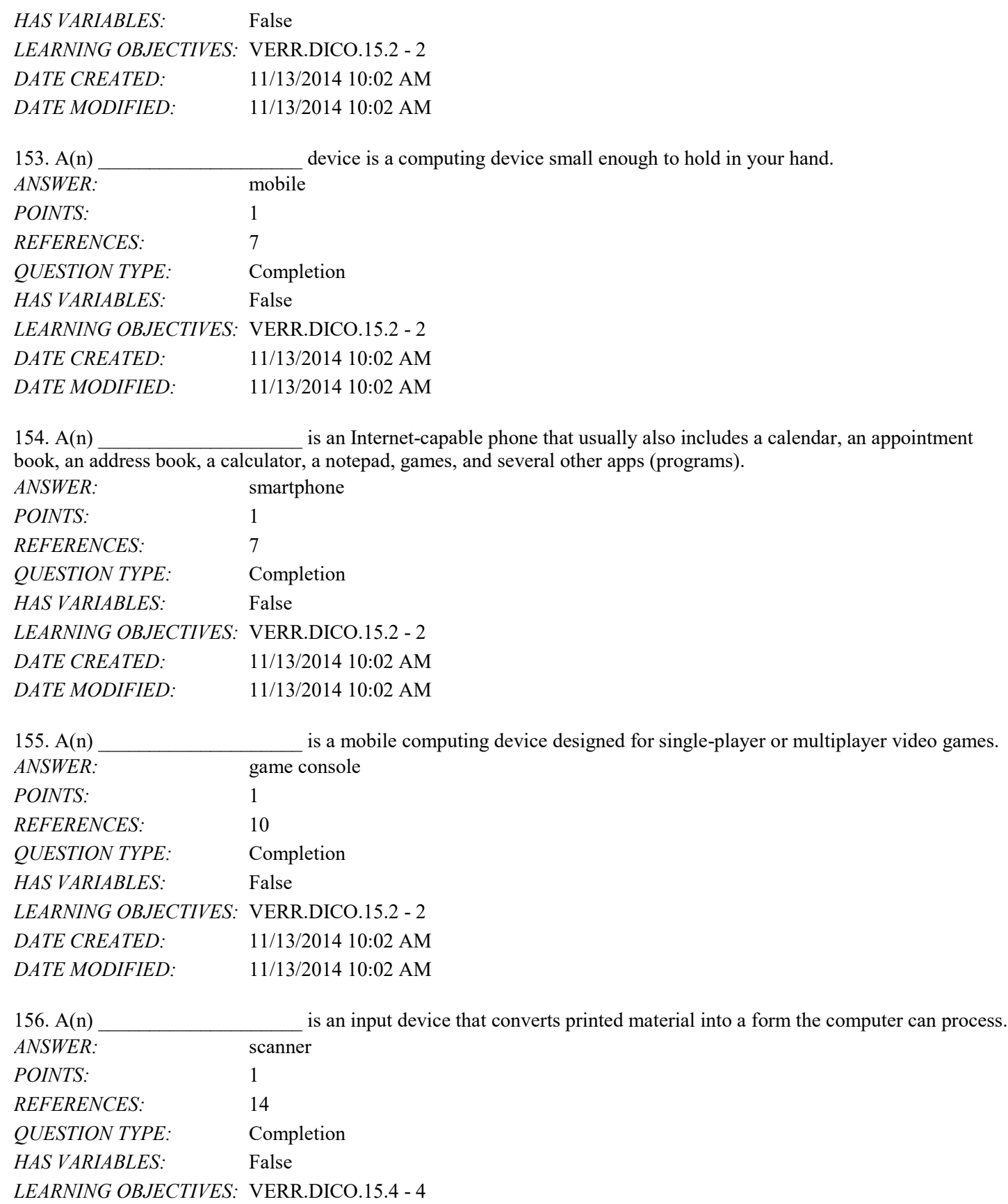

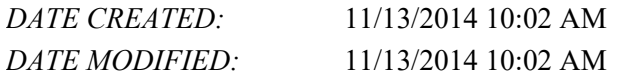

157. Printed content sometimes is referred to as  $a(n)$ . *ANSWER:* hard copy printout *POINTS:* 1 *REFERENCES:* 14 *QUESTION TYPE:* Completion *HAS VARIABLES:* False *LEARNING OBJECTIVES:* VERR.DICO.15.4 - 4 *DATE CREATED:* 11/13/2014 10:02 AM *DATE MODIFIED:* 11/13/2014 10:02 AM

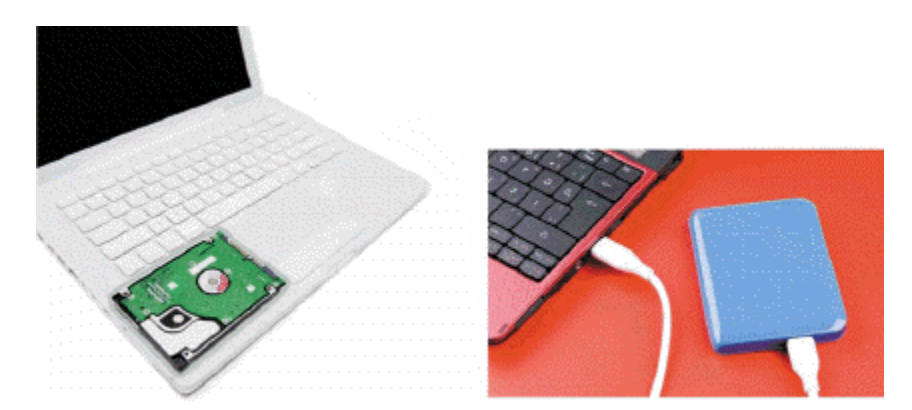

158. Storage devices like the \_\_\_\_\_\_\_\_\_\_\_\_\_\_\_\_\_\_\_\_ in the accompanying figure hold data, instructions, and information for future use. *ANSWER:* hard disk drive

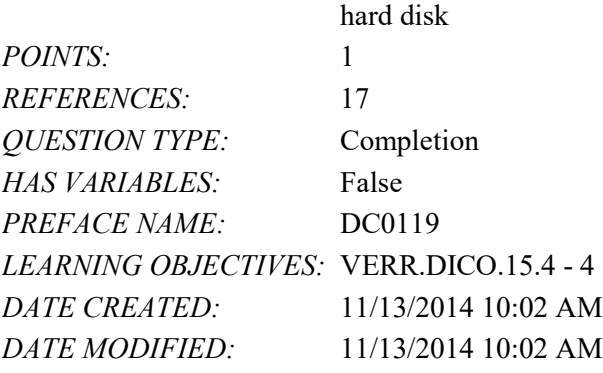

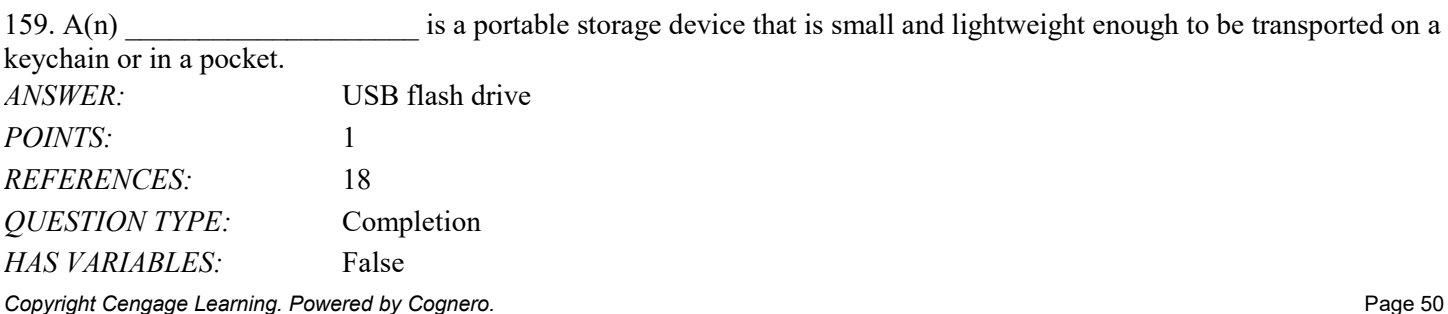

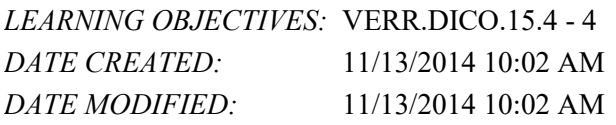

160. A(n) is a named collection of stored data, instructions, or information and can contain text,

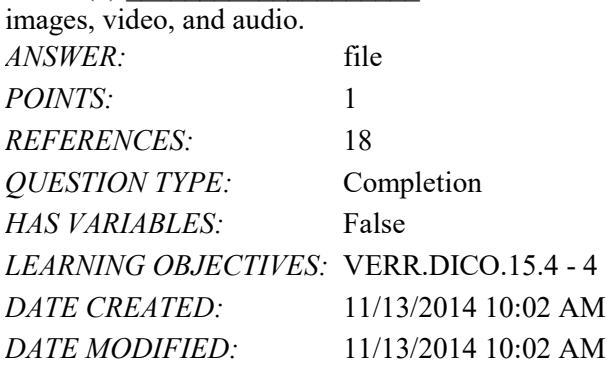

161. A(n) is a duplicate of content on a storage medium that you can use in case the original is lost, damaged, or destroyed.

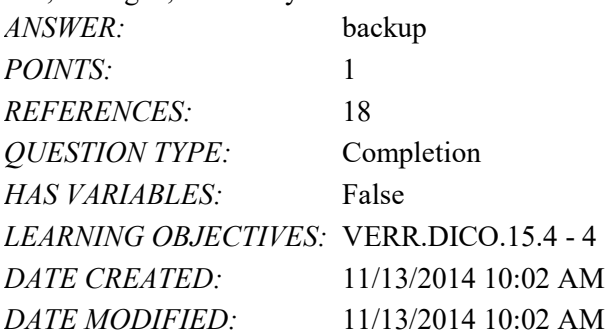

162. A(n) is software that finds websites, webpages, images, videos, news, maps, and other information related to a specific topic.

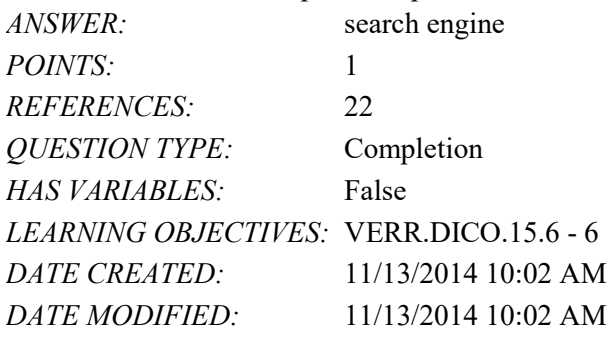

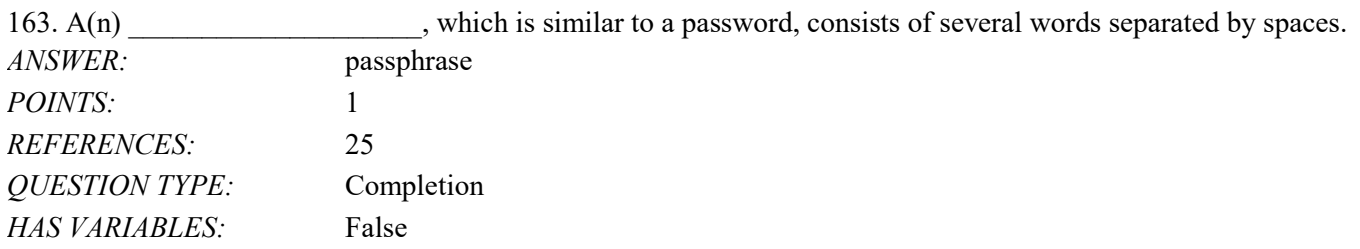
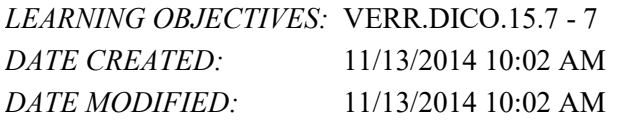

164. software consists of the programs that control or maintain the operations of the computer

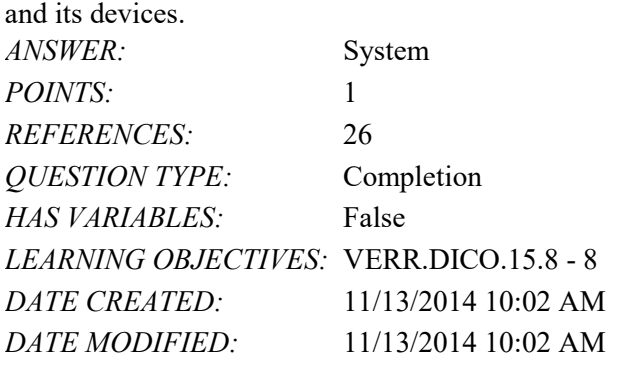

165. One type of system software is  $a(n)$  system, which is a set of programs that coordinates all the activities among computer hardware devices.

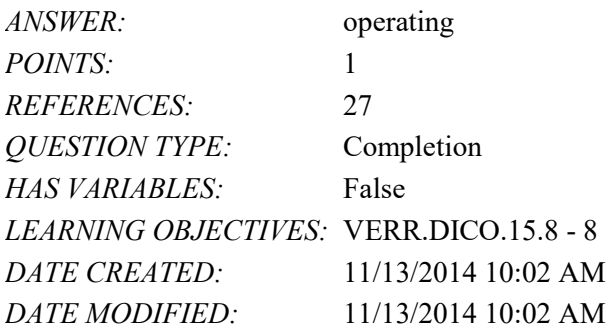

166. software consists of programs designed to make users more productive and/or assist them

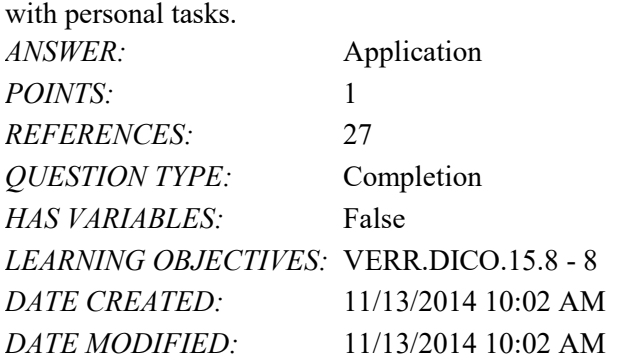

167. When you instruct a computer or mobile device to run an application, the computer or mobile device its software, which means the application is copied from storage to memory.

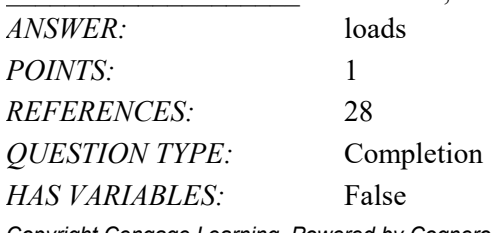

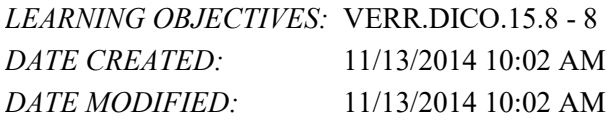

168. Examples of \_\_\_\_\_\_\_\_\_\_\_\_\_\_\_\_\_\_\_\_\_\_\_ users are sales reps, real estate agents, insurance agents, meter readers, package delivery people, journalists, consultants, and students.

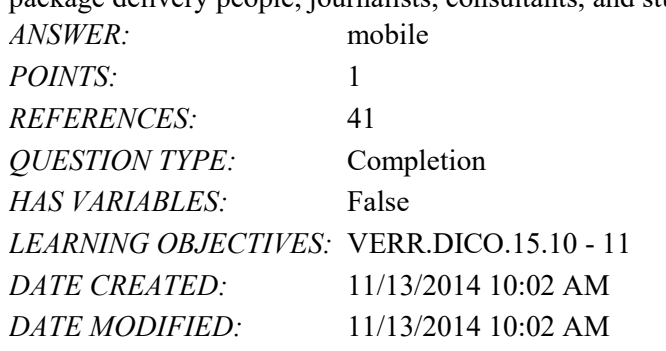

169. Examples of \_\_\_\_\_\_\_\_\_\_\_\_\_\_\_\_\_\_\_ users include engineers, scientists, architects, desktop publishers, and graphic artists. *ANSWER:* power

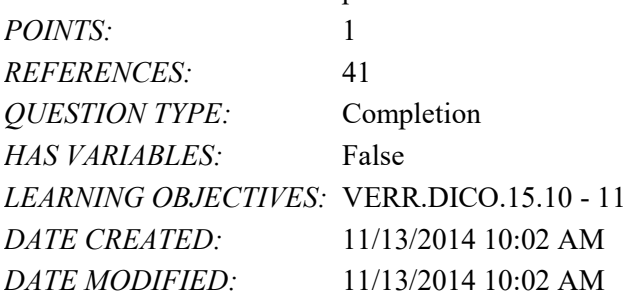

#### Matching

*Identify the letter of the choice that best matches the phrase or definition.*

- a. storage media
- b. solid-state drive
- c. program
- d. file
- e. browser
- f. digital literacy
- g. desktop
- h. smartphone
- i. output device
- j. input device
- k. server
- l. mobile device
- m. computer
- n. tablet

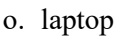

- p. search engine
- q. online social network
- r. World Wide Web
- s. memory card
- t. Internet

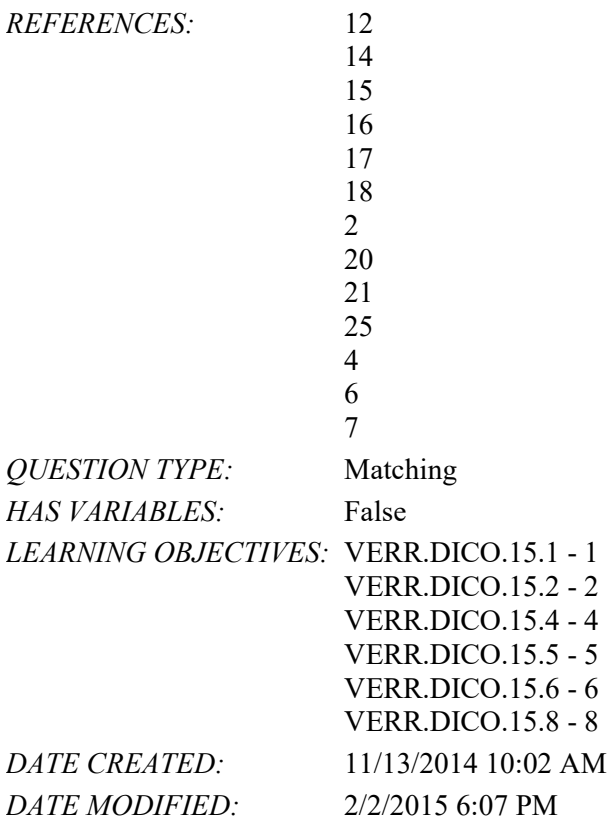

170. Having a current knowledge and understanding of computers and related technologies *ANSWER:* f *POINTS:* 1

171. Thin, lightweight mobile computer with a screen in its lid and a keyboard in its base *ANSWER:* o *POINTS:* 1

172. A thin, lightweight mobile computer with a touch screen *ANSWER:* n *POINTS:* 1

173. An electronic device, operating under the control of instructions stored in its own memory, that can accept data, process the data according to specified rules, produce information, and store the information for future use *ANSWER:* m *POINTS:* 1

174. A personal computer designed to be in a stationary location *ANSWER:* g *POINTS:* 1 175. A computer dedicated to providing one or more services to other computers or devices on a network *ANSWER:* k *POINTS:* 1 176. A computing device small enough to hold in your hand *ANSWER:* l *POINTS:* 1 177. An internet-capable phone that usually also includes a calendar, an appointment book, an address book, a calculator, notepad, games, and several other apps *ANSWER:* h *POINTS:* 1 178. Any hardware component that allows you to enter data and instructions into a computer or mobile device *ANSWER:* j *POINTS:* 1 179. Any hardware component that conveys information from a computer or mobile device to one or more people *ANSWER:* i *POINTS:* 1 180. Where a computer keeps data, instructions, and information

*ANSWER:* a *POINTS:* 1

181. Removable flash memory *ANSWER:* s *POINTS:* 1

182. A worldwide collection of computer networks that connects millions of businesses, government agencies, educational institutions, and individuals *ANSWER:* t

*POINTS:* 1

183. One of the more widely used Internet services *ANSWER:* r *POINTS:* 1

184. A storage device that typically uses flash memory to store data, instructions, and information *ANSWER:* b *POINTS:* 1

185. A named collection of stored data, instructions, or information *ANSWER:* d *POINTS:* 1

186. A website that encourages members to share their interests, ideas, stories, photos, music, and videos with other users *ANSWER:* q *POINTS:* 1

187. A series of related instructions, organized for a common purpose, that tells the computer what tasks to perform and how to perform them *ANSWER:* c

*POINTS:* 1

188. Software that finds websites, webpages, images, videos, news, maps, and other information related to a specific topic *ANSWER:* p *POINTS:* 1

189. Software that enables users with an Internet connection to access and view webpages on a computer or mobile device *ANSWER:* e

*POINTS:* 1

#### Subjective Short Answer

190. You want to display a shortcut menu in order to quickly show you all of the possible actions at a particular moment in your use of the tablet. Which of the following gestures does the tutorial tell you to use?

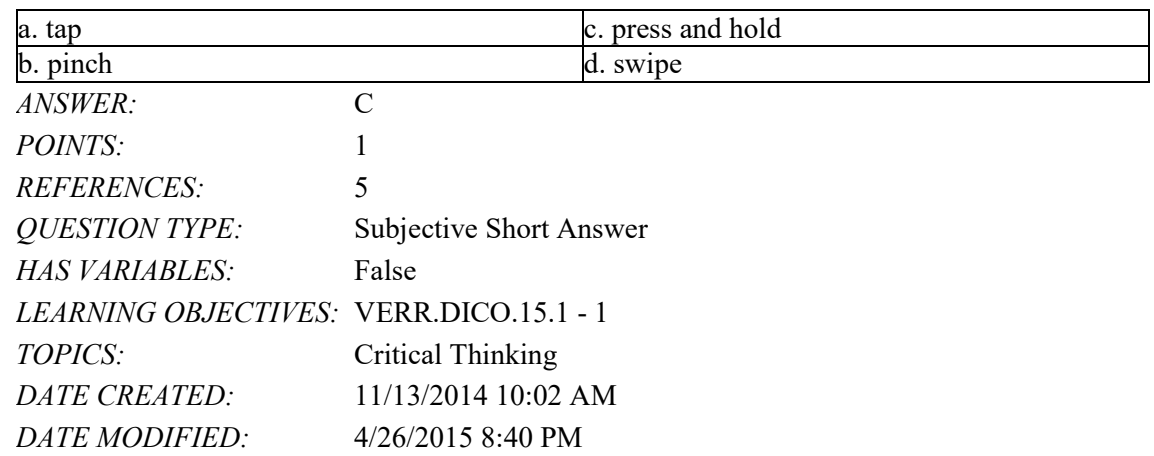

191. You are looking for a bar that displays commands on an edge of the tablet's screen. You have seen this before so you know it can be done. According to the tutorial, what gesture should you use?

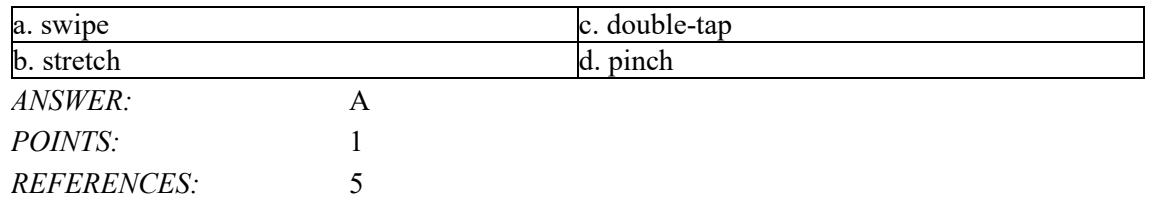

*Copyright Cengage Learning. Powered by Cognero.* Page 56

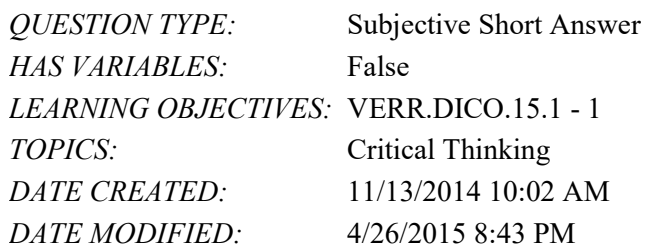

192. Which of the following types of users is the most likely to use computer-aided design software?

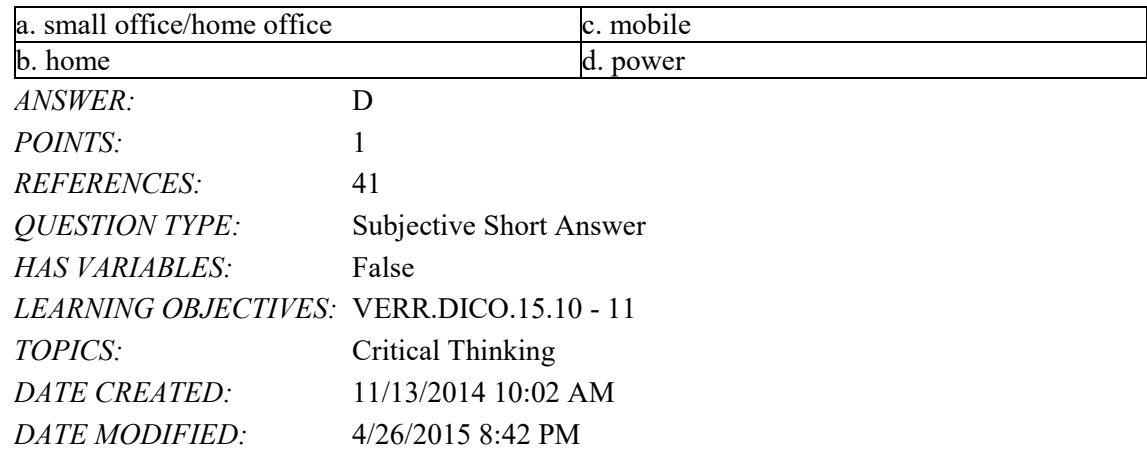

193. Which of the following types of users is the most likely to use accounting software?

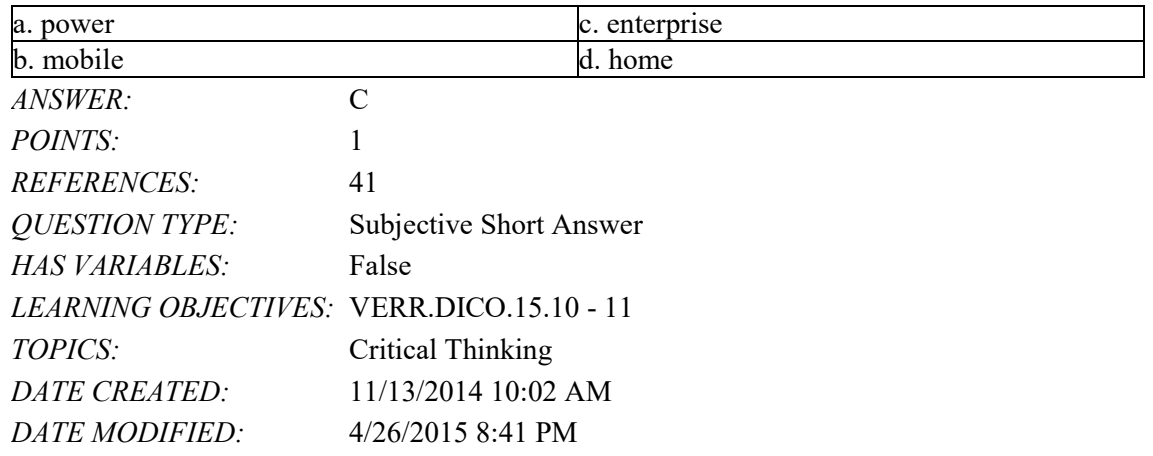

Essay

194. Explain what the World Wide Web is, including several tasks that can be accomplished online. Include definitions of the following terms in your response: webpage, downloading, website, and web server.

*ANSWER:* Student responses will vary, but should be drawn from the following information from the text.

> The World Wide Web (or web, for short) is a global library of information available to anyone connected to the Internet. People around the world access the web to accomplish a variety of online tasks, including:

- Search for information
- Conduct research
- Communicate with and meet other people
- Share information, photos, and videos with others
- Access news, weather, and sports
- Participate in online training
- Shop for goods and services
- Play games with others
- Download or listen to music
- Watch videos
- Download or read books
- Make reservations

The web consists of a worldwide collection of electronic documents. Each electronic document on the web is called a webpage, which can contain text, graphics, audio, and video.

Webpages often contain links. A link, short for hyperlink, is a built-in connection to other documents, graphics, audio files, videos, webpages, or websites. To activate an item associated with a link, you tap or click the link. A text link often changes color after you tap or click it to remind you visually that you previously have visited the webpage or downloaded the content associated with the link.

Links allow you to obtain information in a nonlinear way. That is, instead of accessing topics in a specified order, you move directly to a topic of interest. Some people use the phrase surfing the web to refer to the activity of using links to explore the web.

A website is a collection of related webpages, which are stored on a web server. A web server is a computer that delivers requested webpages to your computer or mobile device.

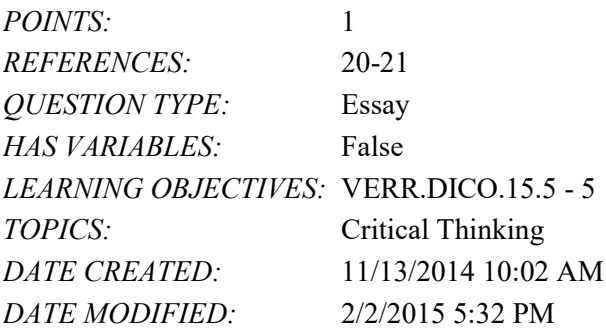

195. List at least five different practices to adopt in order to protect your computer from viruses and other malware.

*ANSWER:* Student responses will vary, but should be drawn from the following information from the text.

> Although it is impossible to ensure a virus or malware never will attack a computer, you can take steps to protect your computer by following these practices:

> • Use virus protection software. Install a reputable antivirus program and then scan the entire computer to be certain it is free of viruses and other malware. Update the antivirus program and the virus signatures (known specific patterns of viruses) regularly.

• Use a firewall. Set up a hardware firewall or install a software firewall that protects your network's resources from outside intrusions.

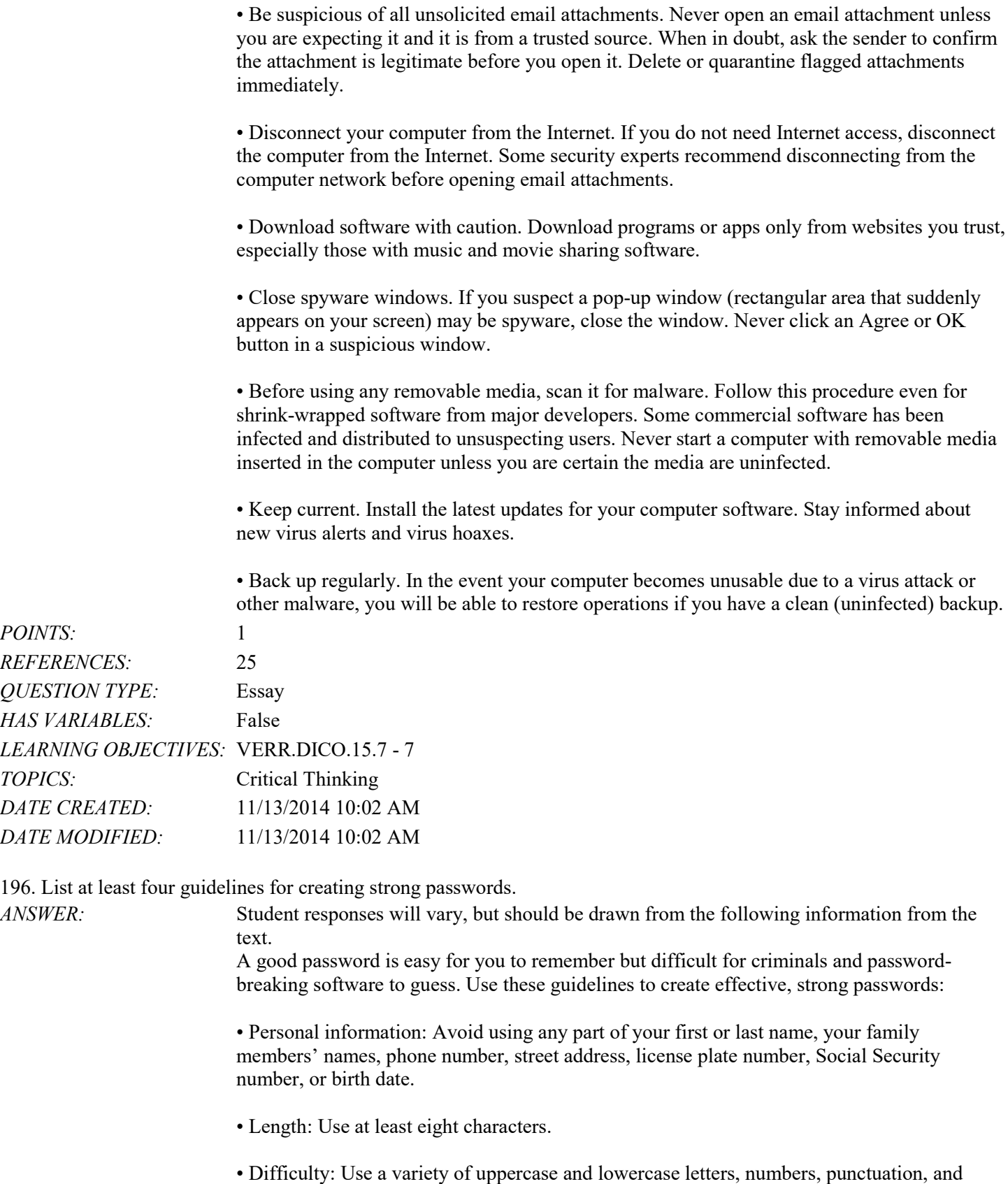

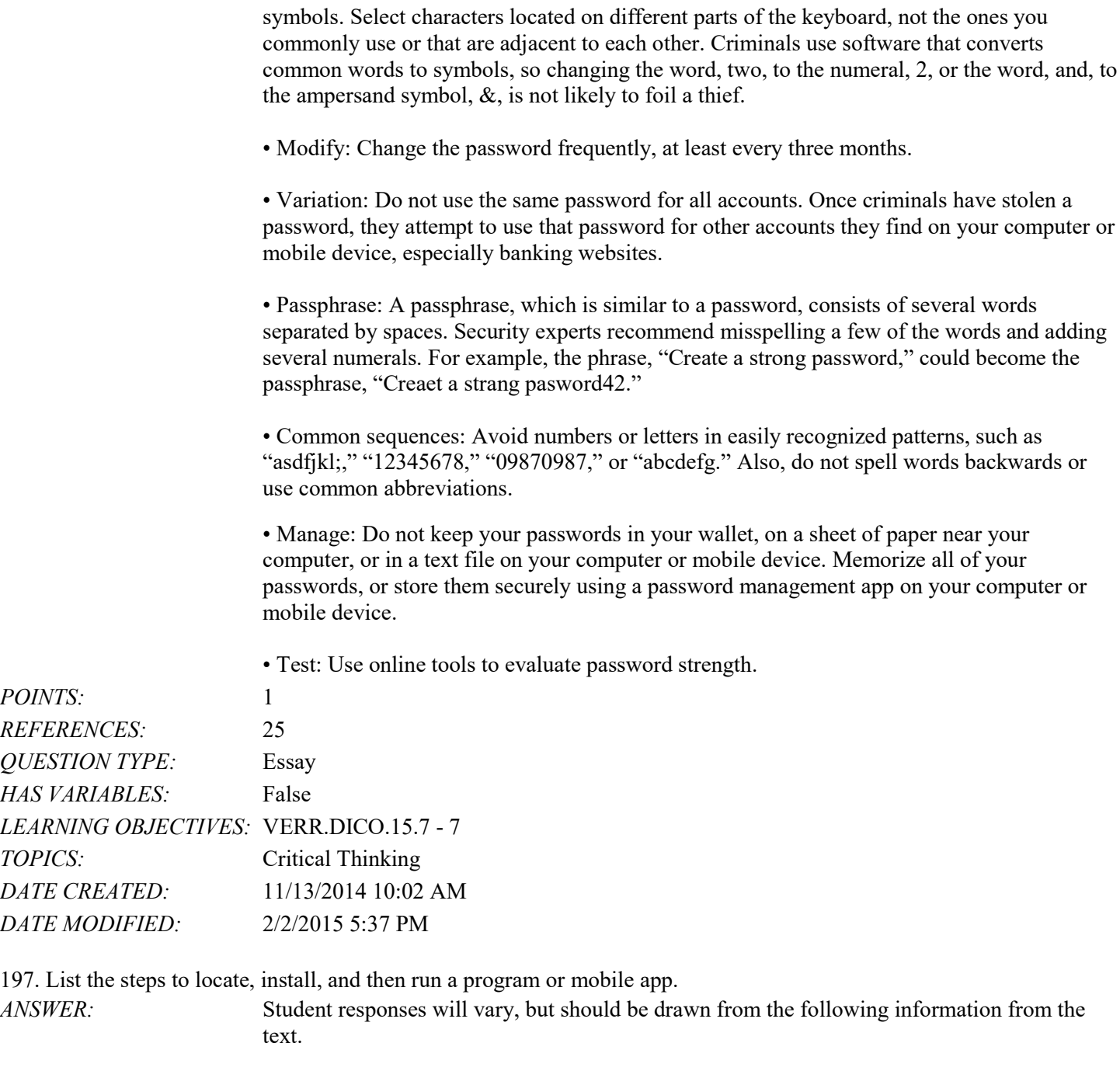

The following steps describe how to locate, install, and run an app on a mobile device:

• Locate the program or mobile app to install. Programs are available from retail stores, websites, and from other online services such as Apple's App Store or Google Play. Mobile apps are available from your device's app store.

Download and/or Install the Program or Mobile App

• If you are installing a program on your computer from physical media such as a CD or DVD, insert the media in your computer. If the installation process does not start automatically, locate the installation program on the media and then double-tap or doubleclick the installation

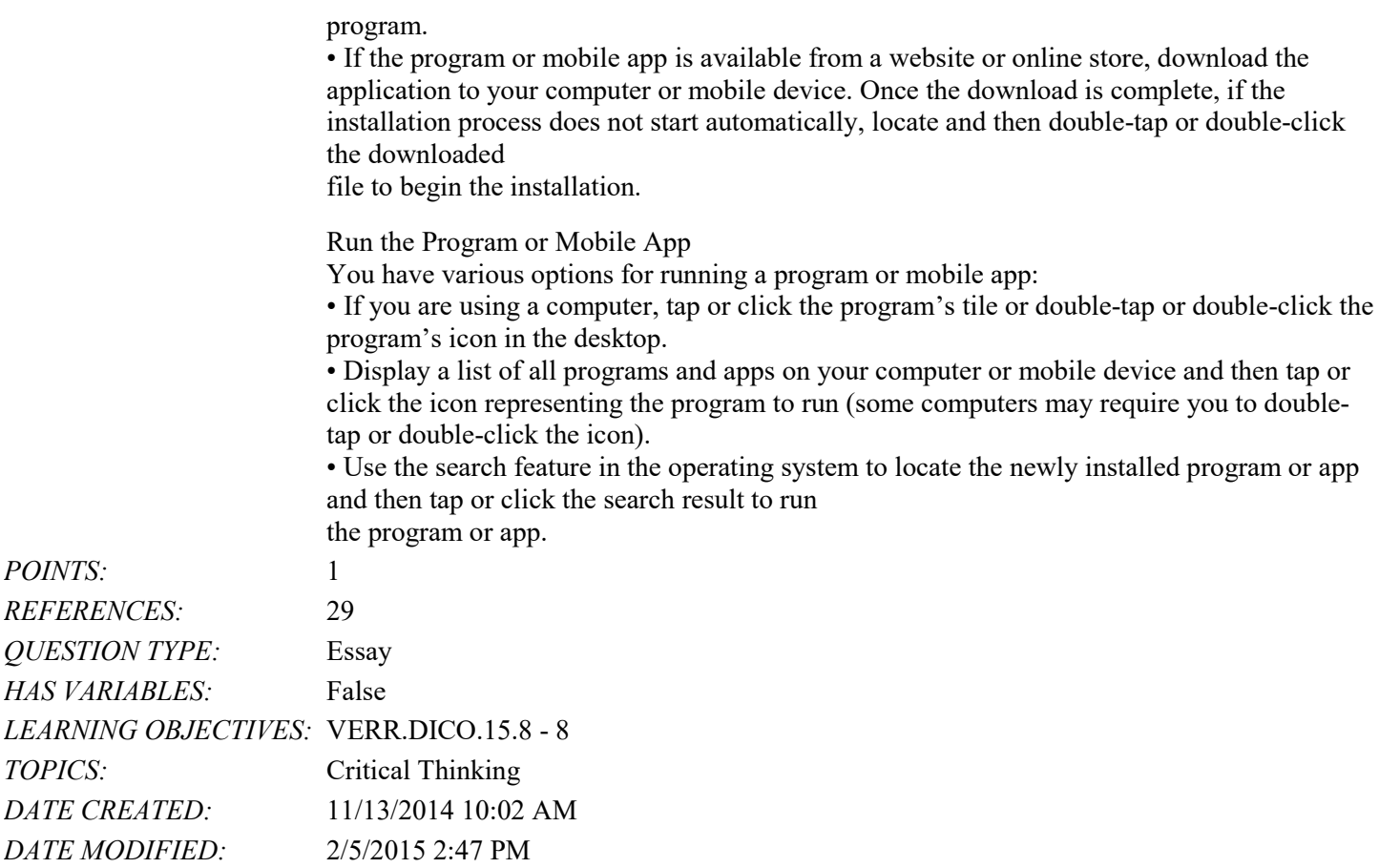

198. List and describe the three main examples of wireless communications technologies described in the chapter. *ANSWER:* 

Student descriptions will vary but they should touch on the three technologies listed below:

• Wi-Fi uses radio signals to provide high-speed Internet and network connections to computers and devices capable of communicating via Wi-Fi. Most computers and many mobile devices, such as smartphones and portable media players, can connect to a Wi-Fi network.

• Bluetooth uses short-range radio signals to enable Bluetooth-enabled computers and devices to communicate with each other. For example, Bluetooth headsets allow you to connect a Bluetooth-enabled phone to a headset wirelessly.

• Cellular radio uses the cellular network to enable high-speed Internet connections to devices with built-in compatible technology, such as smartphones. Cellular network providers use the categories 3G, 4G, and 5G to denote cellular transmission speeds, with 5G being the fastest.

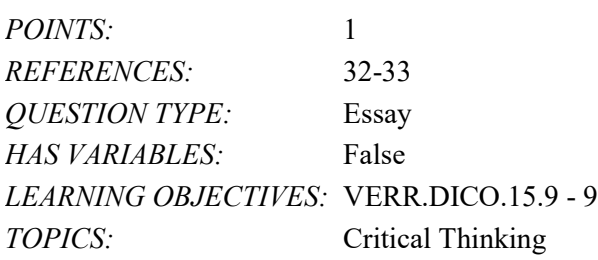

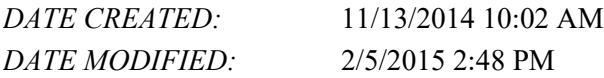

199. Explain in detail what it means to synchronize computers and mobile devices. Include at least two strategies for keeping your files in sync in your answer.

*ANSWER:* Student responses will vary, but should be drawn from the following information from the text.

> If you use multiple computers and mobile devices throughout the day, keeping track of common files may be difficult. For example, each morning, you may begin the day by checking your appointment calendar on your computer. That same calendar appears on your smartphone, so that you can view your schedule throughout the day. You may, however, add, change, or delete appointments using the smartphone, so when you return home you will need to update the calendar on your computer to reflect these edits. When you synchronize, or sync, computers and mobile devices, you match the files in two or more locations with each other, as shown in the figure below. Along with appointments, other commonly synced files from a smartphone are photos, email messages, music, apps, contacts, calendars, and ringtones.

> Syncing can be a one-way or a two-way process. With a one-way sync, also called mirroring, you add, change, or delete files in a destination location, called the target, without altering the same files in the original location, called the source. For example, you may have a large collection of music stored on your computer at home (the source), and you often copy some of these songs to your mobile device (the target). If you add or delete songs from your computer, you also will want to add or change these songs on your mobile device. If, however, you add or change the songs on your mobile device, you would not want to make these changes on your computer.

In two-way sync, any change made in one location also is made in any other sync location. For example, you and your friends may be working together to create one document reflecting your combined ideas. This document could be stored on a network or on cloud storage on the Internet. Your collaboration efforts should reflect the latest edits each person has made to the file.

You can use wired or wireless methods to sync. In a wired setup, cables connect one device to another, which allows for reliable data transfer. While wireless syncing offers convenience and automation, possible issues include battery drain and low signal strength when the devices are not close to each other.

Strategies for keeping your files in sync include the following:

• Use a cable and software. Syncing photos from a camera or a smartphone to a computer frees up memory on the mobile device and creates a backup of these files. You easily can transfer photos using a data sync cable and synchronization software. Be certain not to disconnect the mobile device from the computer until the sync is complete. You also can copy your photos and documents from the computer to a smartphone, an external hard disk, a USB flash drive, or some other portable storage device.

• Use cloud storage. Cloud storage can provide a convenient method of syncing files stored on multiple computers and accessing them from most devices with Internet access. Several cloud storage providers offer a small amount of storage space at no cost and additional storage for a nominal fee per month or per year. Each provider has specific features, but most

### [Shelly Cashman Series Discovering Computers and Microsoft Office 1st Edition Campbell Tes](https://testbankdeal.com/download/shelly-cashman-series-discovering-computers-and-microsoft-office-1st-edition-campbell-test-bank/)t

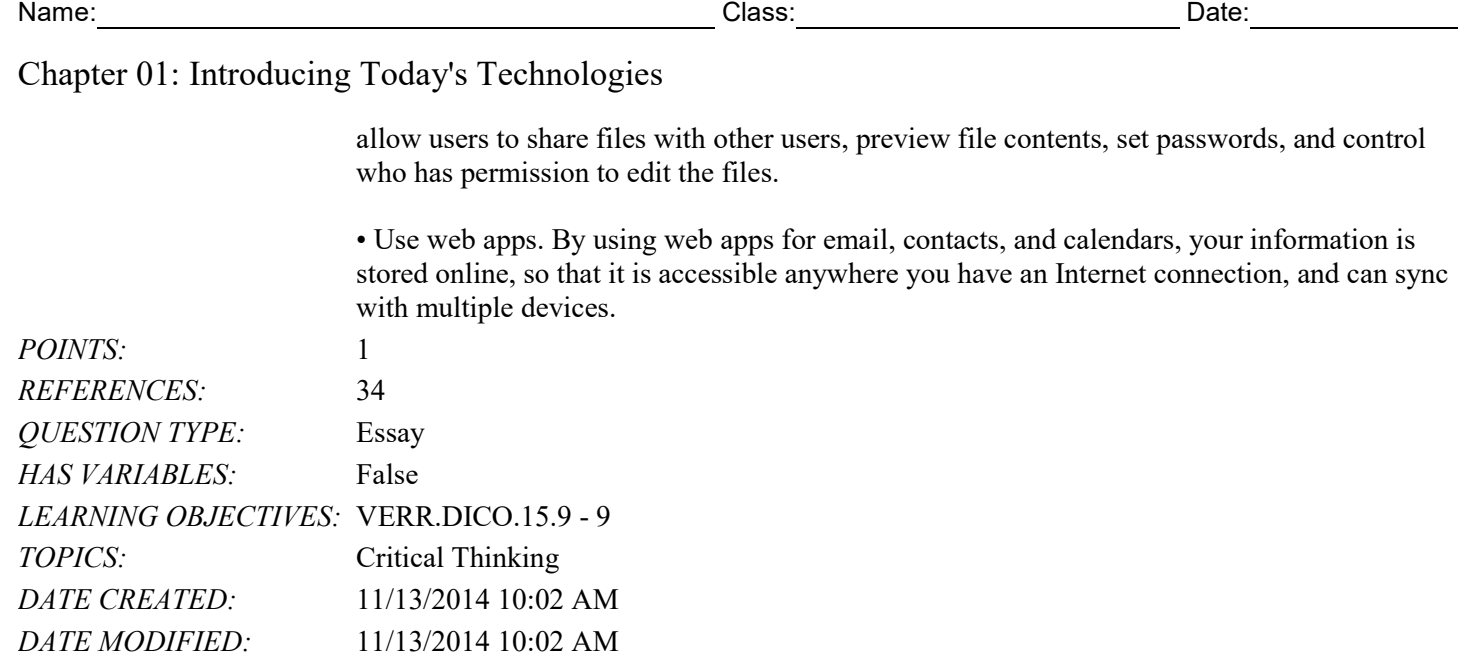